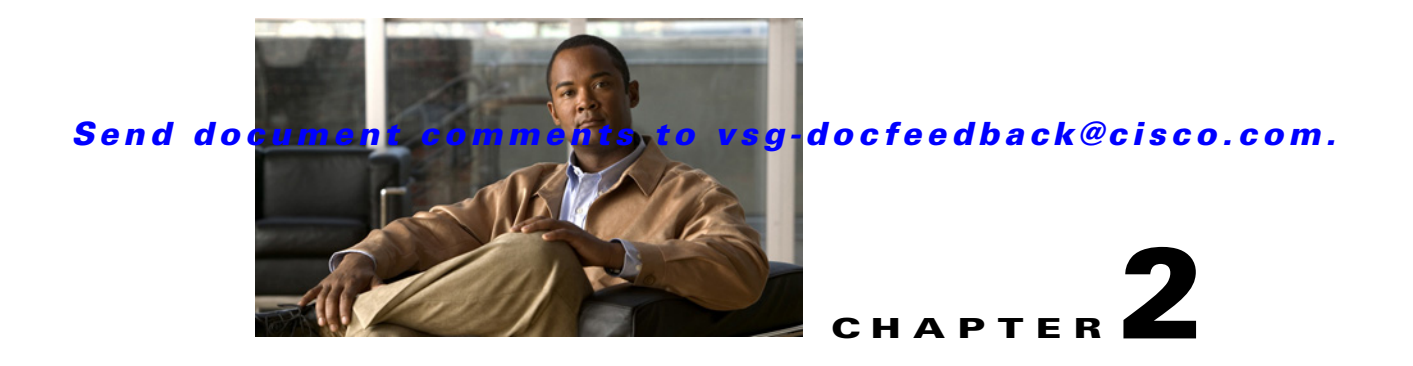

# **Cisco Virtual Security Gateway Commands**

This chapter provides information about Virtual Security Gateway commands.

#### **attach**

### *Send document comments to vsg-docfeedback@cisco.com.*

### **attach**

To access a module or the console of a module, use the **attach** command.

**attach** {**console module** *module*-*number* | **module** *module*-*number*}

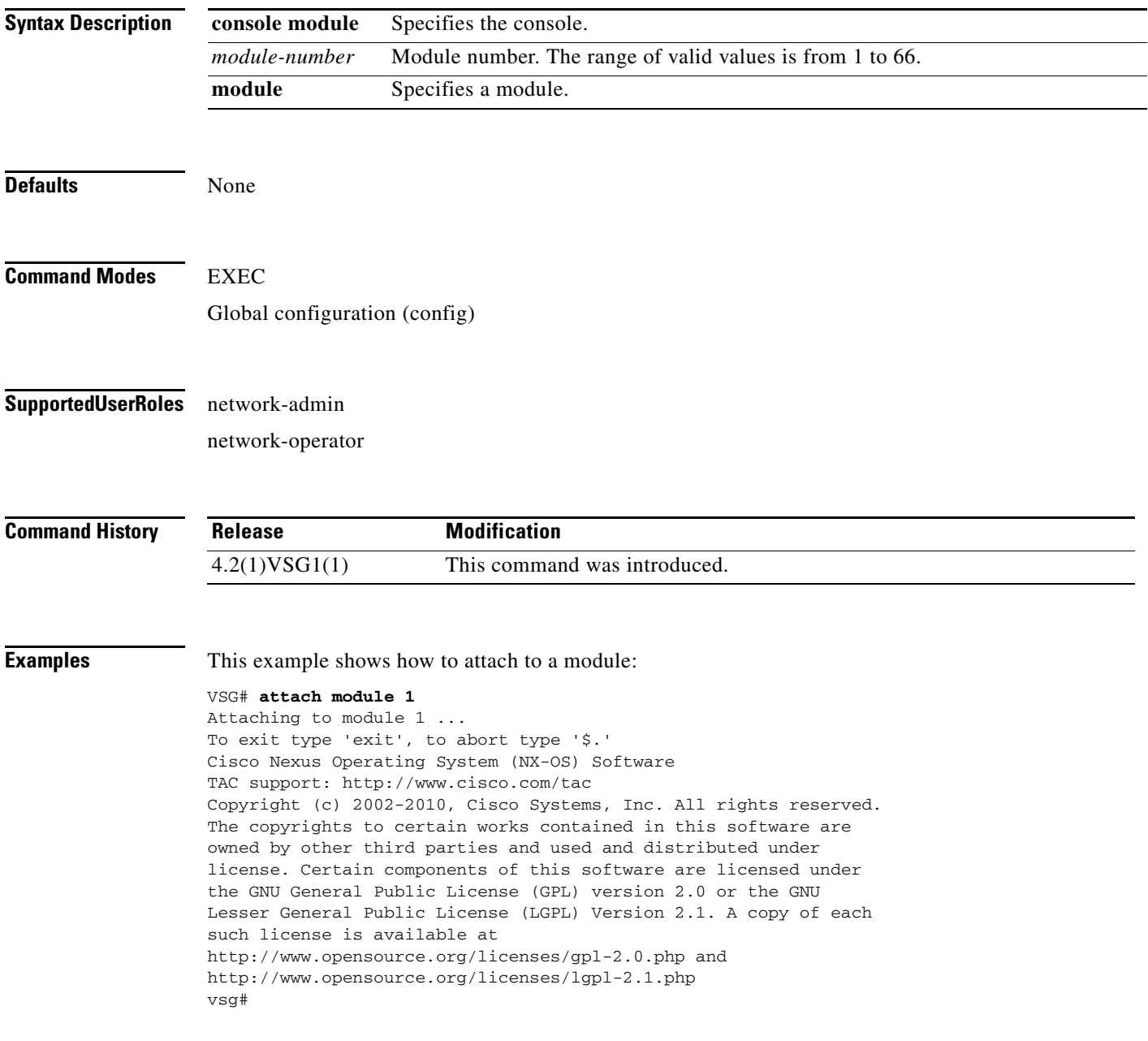

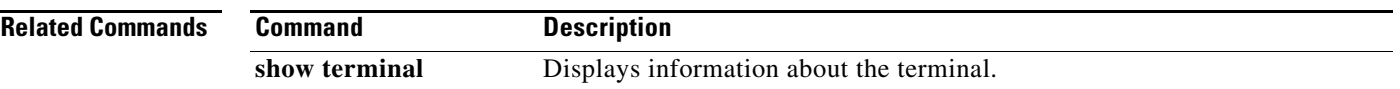

### **banner motd**

To configure a message of the day (MOTD) banner, use the **banner motd** command.

**banner motd** [*delimiting-character message delimiting-character*]

**no banner motd** [*delimiting-character message delimiting-character*]

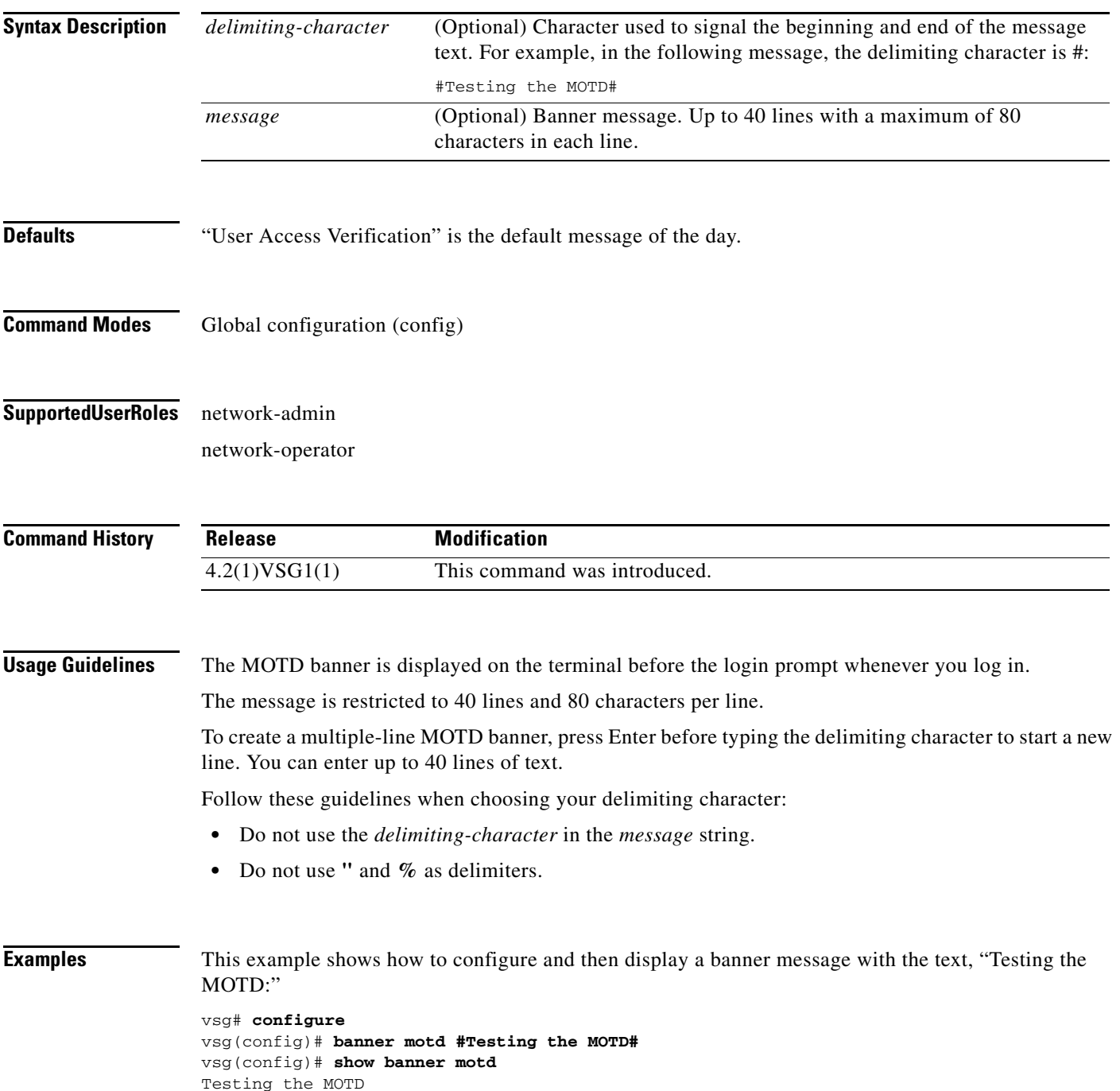

This example shows how to configure and then display a multiple-line MOTD banner:

```
vsg(config)# banner motd #Welcome to authorized users.
> Unauthorized access prohibited.#
vsg(config)# show banner motd
Welcome to authorized users.
Unauthorized access prohibited.
```
This example shows how to revert to the default MOTD banner:

vsg# **configure** vsg(config)# **no banner motd** vsg(config)# **show banner motd** User Access Verification

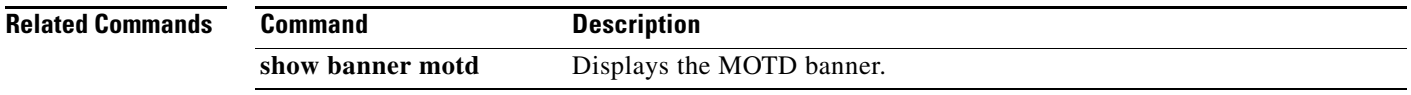

# **boot**

 **boot**

To configure boot images, use the **boot** command. To revert to default settings, use the **no** form of the command.

**boot** {**asm-sfn** | **auto-copy** | **kickstart bootflash** | **ssi** | **system bootflash**}

**no boot** {**asm-sfn** | **auto-copy** | **kickstart bootflash** | **ssi** | **system bootflash**}

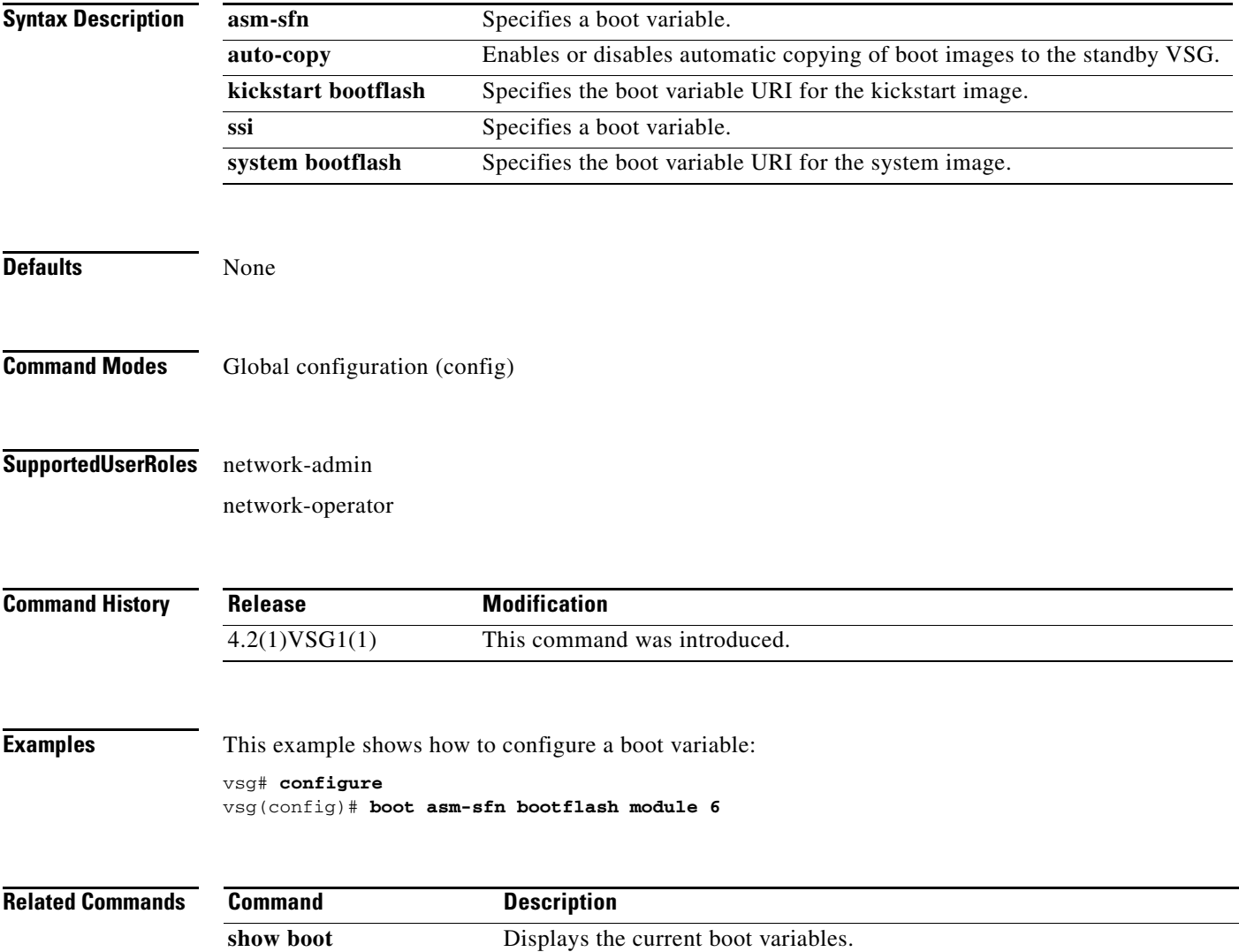

### **cd**

To change to a different directory, use the **cd** command.

**cd** {**bootflash:** | **volatile:**}

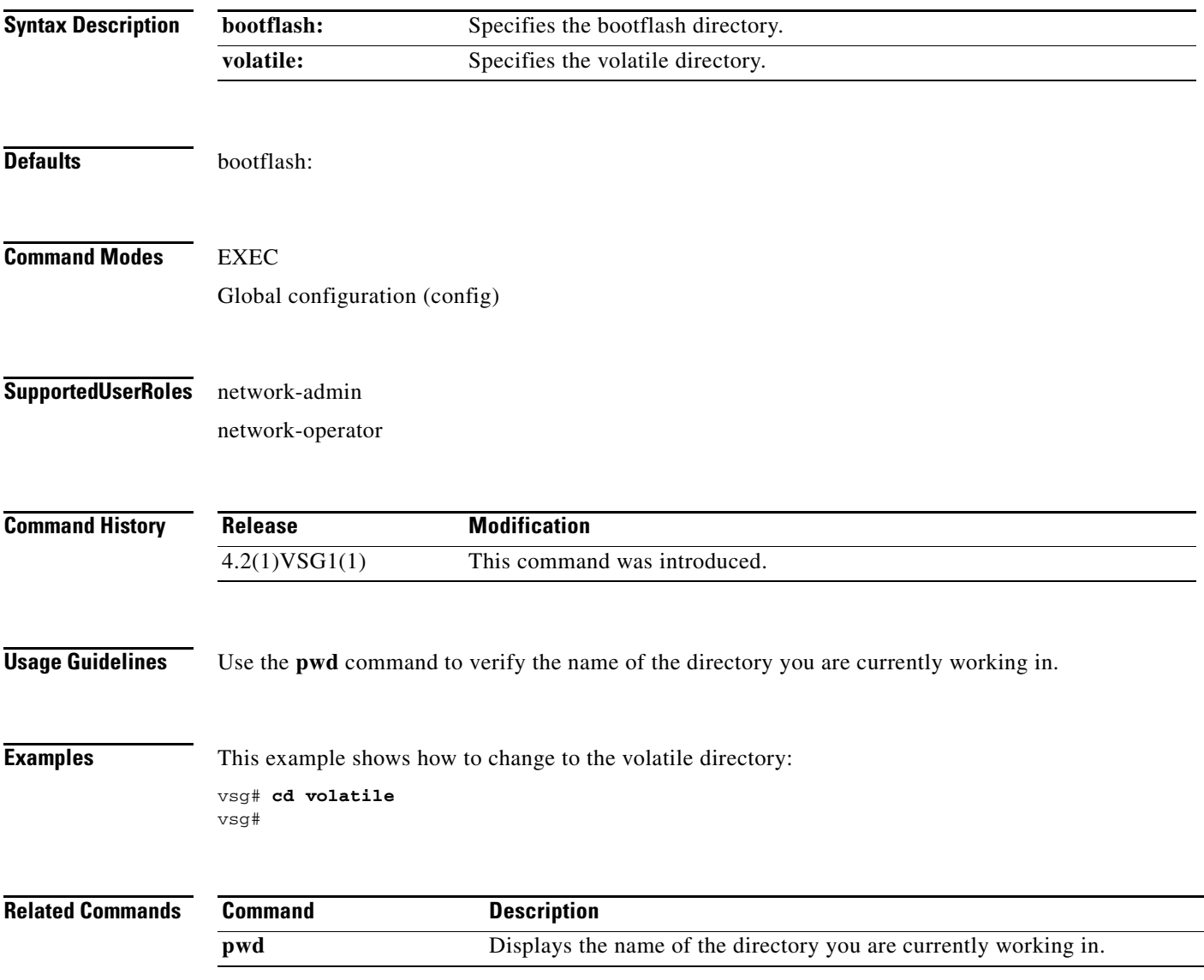

П

## **cdp**

 **cdp**

To configure Cisco Discovery Protocol (CDP), use the **cdp** command. To remove the CDP configuration, use the **no** form of the command.

**cdp** {**advertise** {**v1** | **v2**} | **enable** | f**ormat device-id** | **holdtime** *seconds* | **timer** *seconds*}

**no cdp** {**advertise** | **enable** | f**ormat device-id** | **holdtime** *seconds* | **timer** *seconds*}

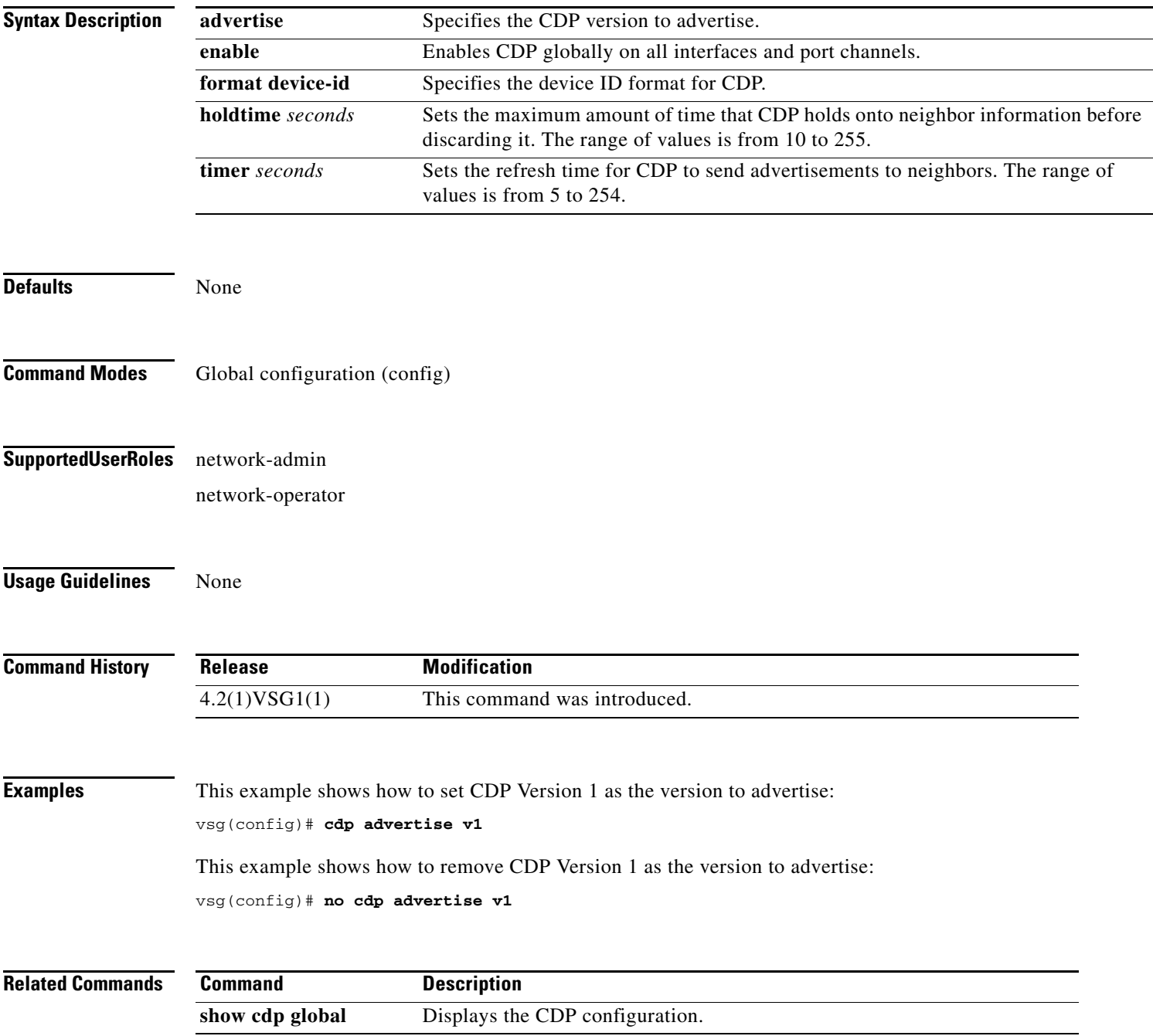

### **clear ac-driver**

To clear Application Container (AC) driver statistics, use the **clear ac-driver** command.

**clear ac-driver statistics**

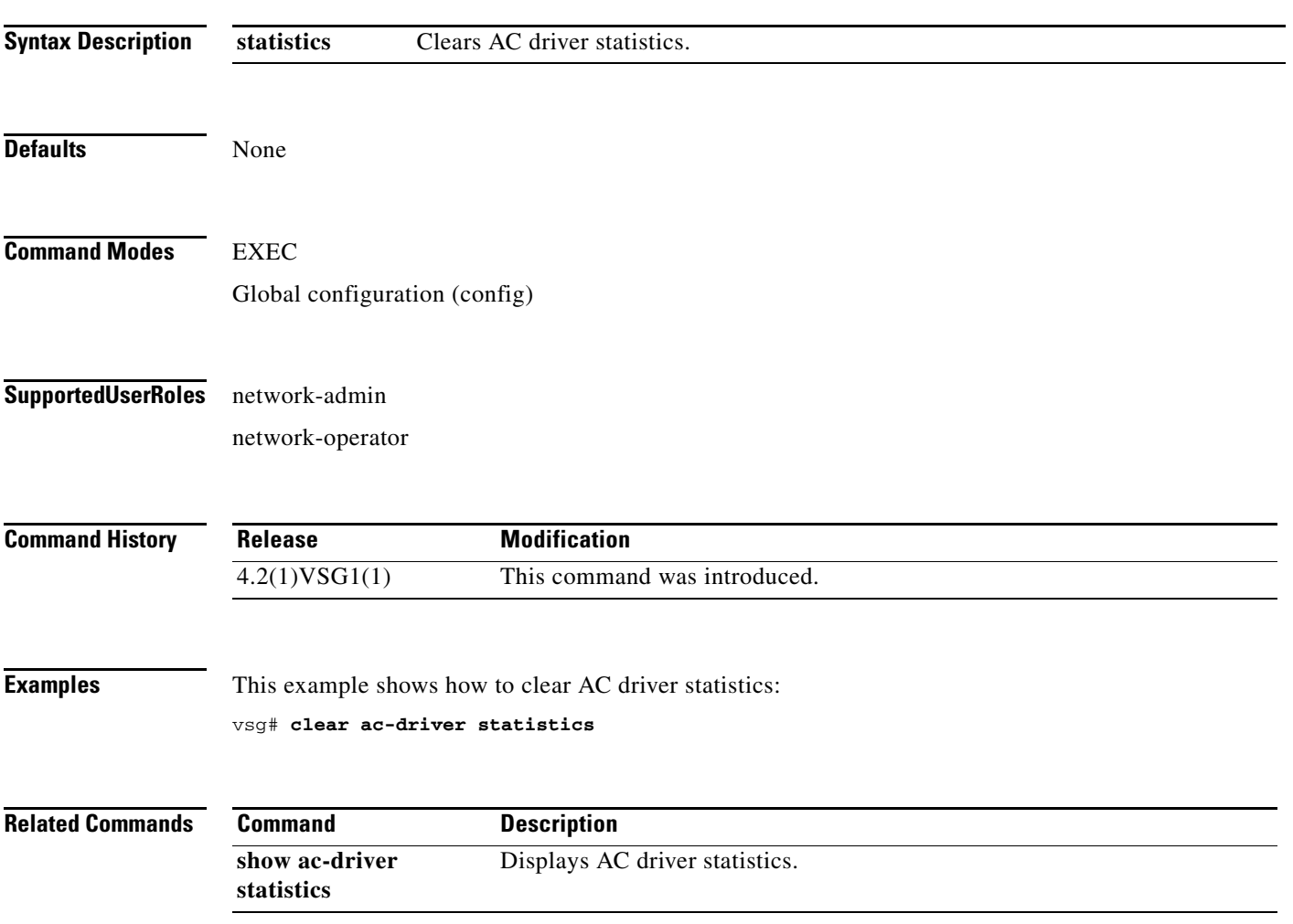

# **clear accounting**

To clear the accounting log, use the **clear accounting** command.

**clear accounting log**

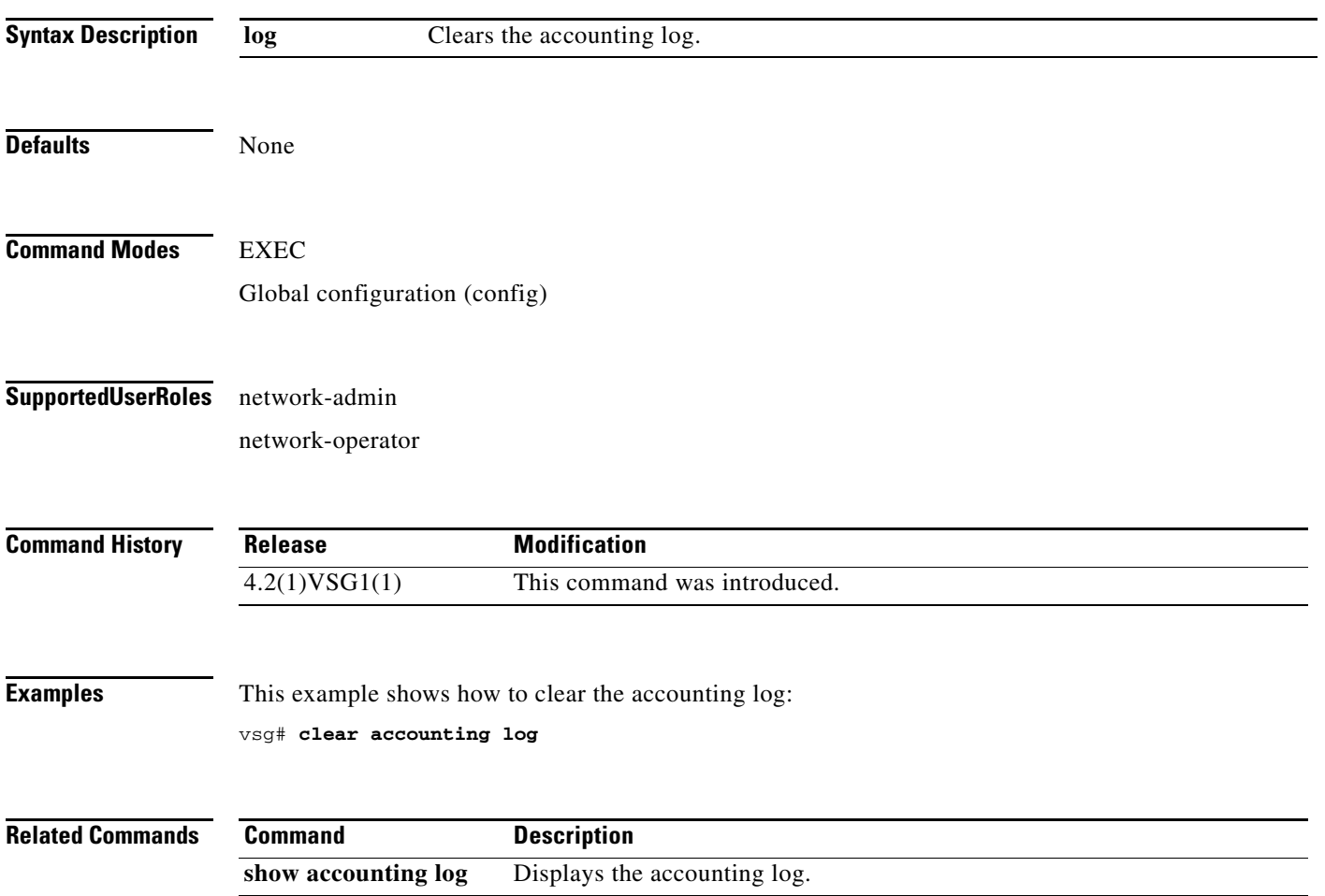

## **clear bootvar**

To clear the boot variables log, use the **clear bootvar** command.

**clear bootvar log**

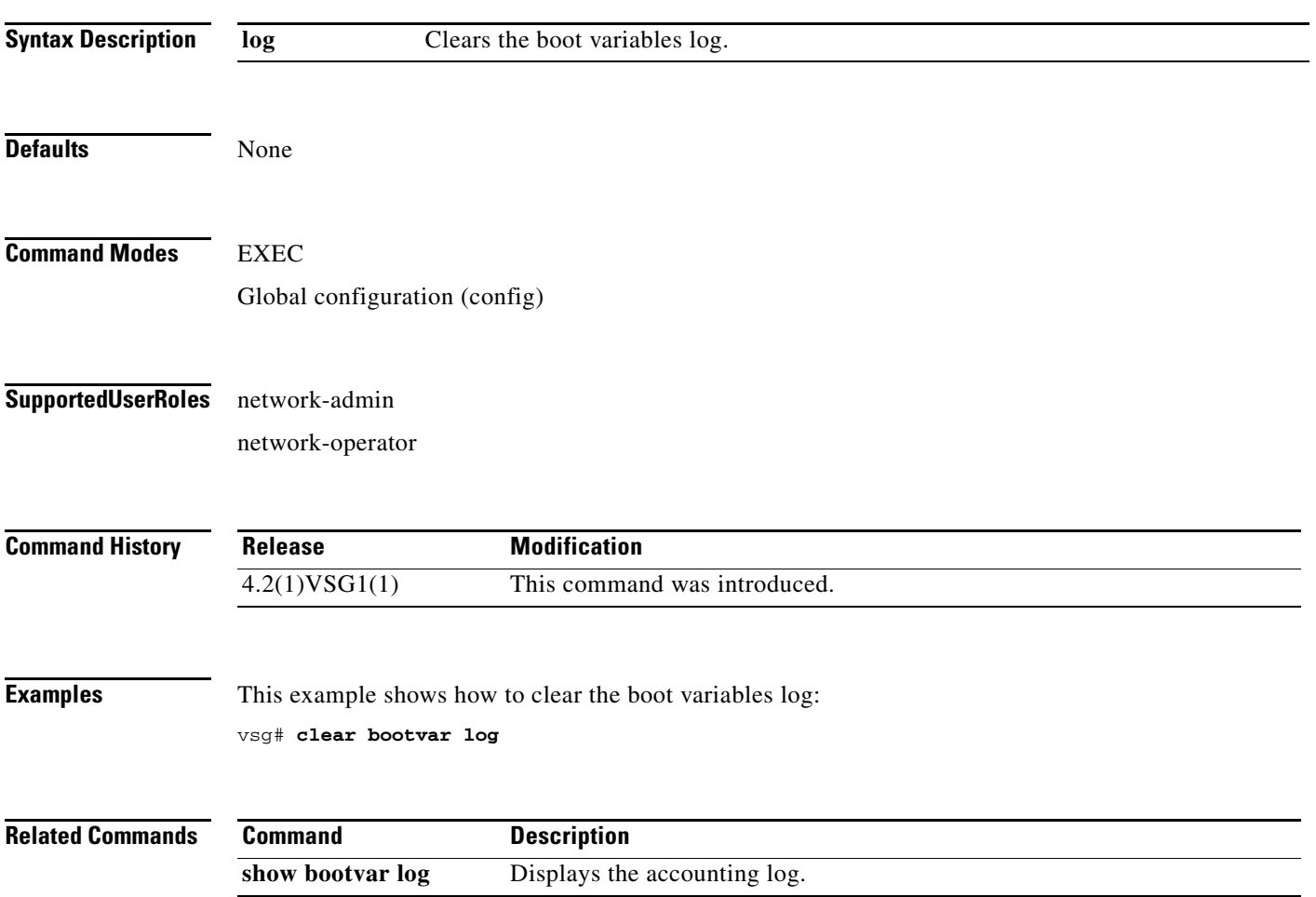

### **clear cdp**

To clear Cisco Discovery Protocol (CDP) information, use the **clear cdp** command.

**clear cdp** {**counters** [**interface** {**ethernet** *slot-number* **/** *port-number* [**.** *subinterface-number*]}] | **mgmt 0**}] | **table** [**interface** {**ethernet** *slot-number* **/** *port-number* [**.** *subinterface-number*]}]}

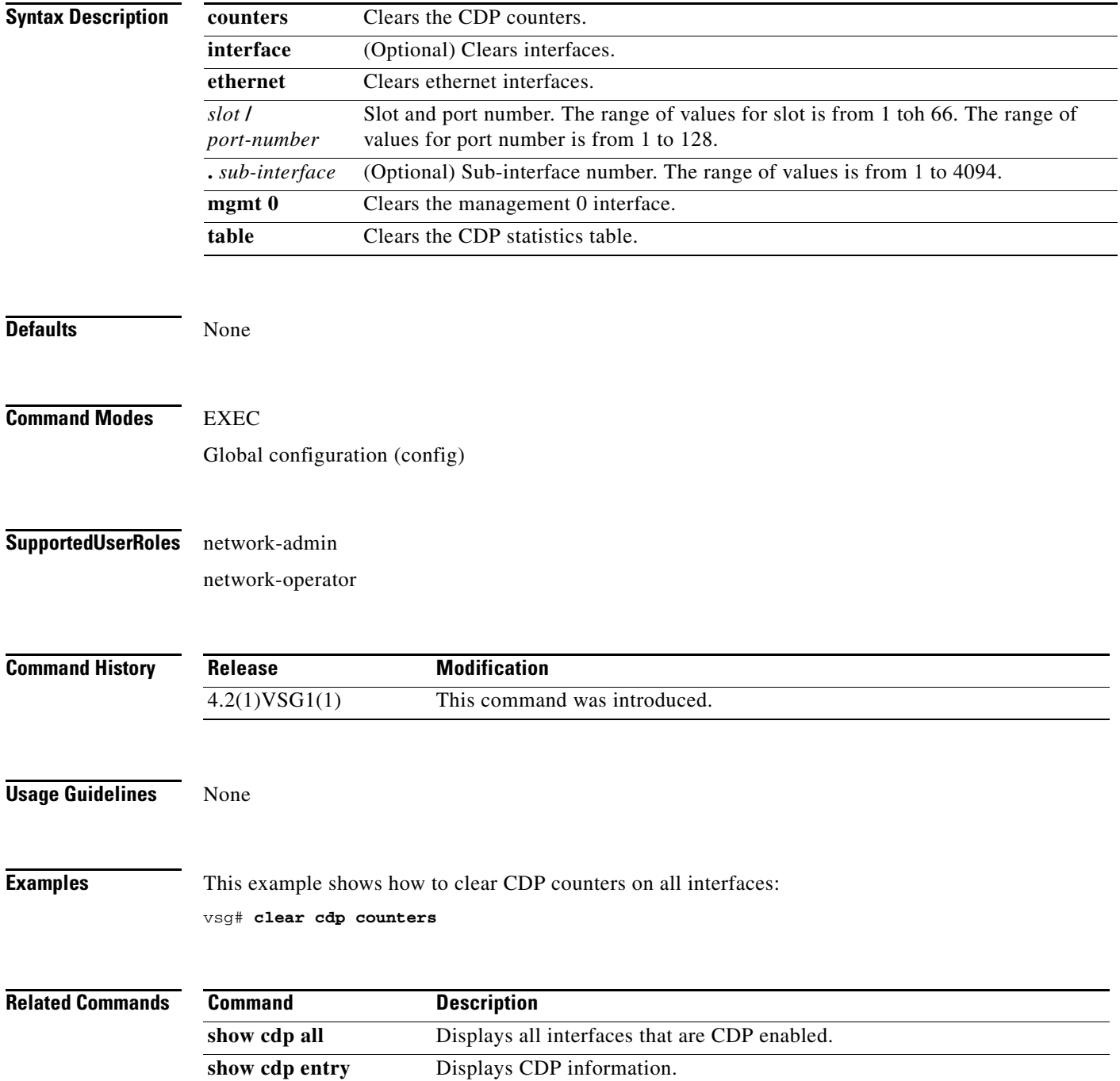

# **clear cli**

To clear CLI command history, use the **clear cli** command.

**clear cli history**

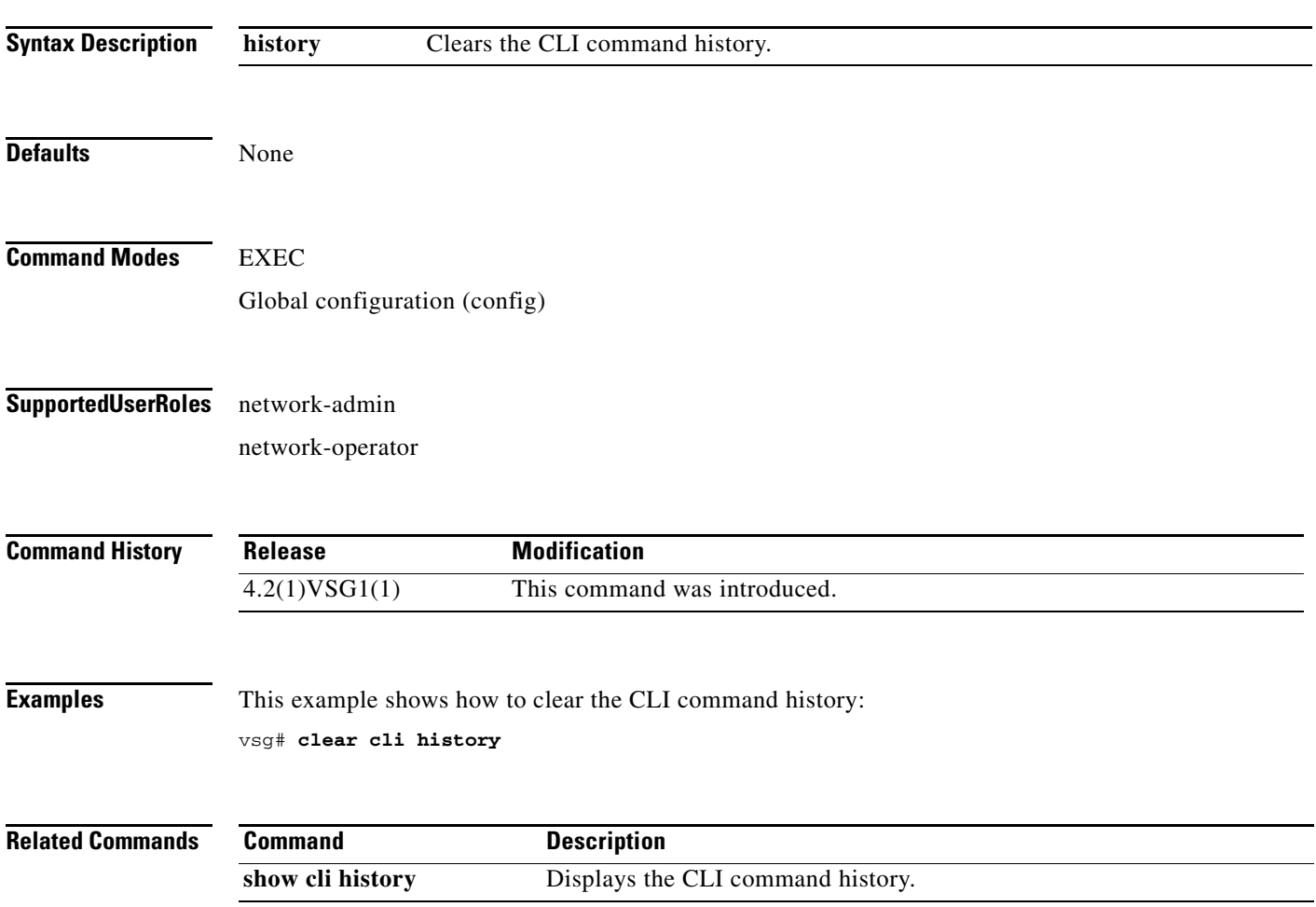

**The Second** 

### **clear cores**

To clear the core files, use the **clear cores** command.

**clear cores** [**archive file** *file-name*]

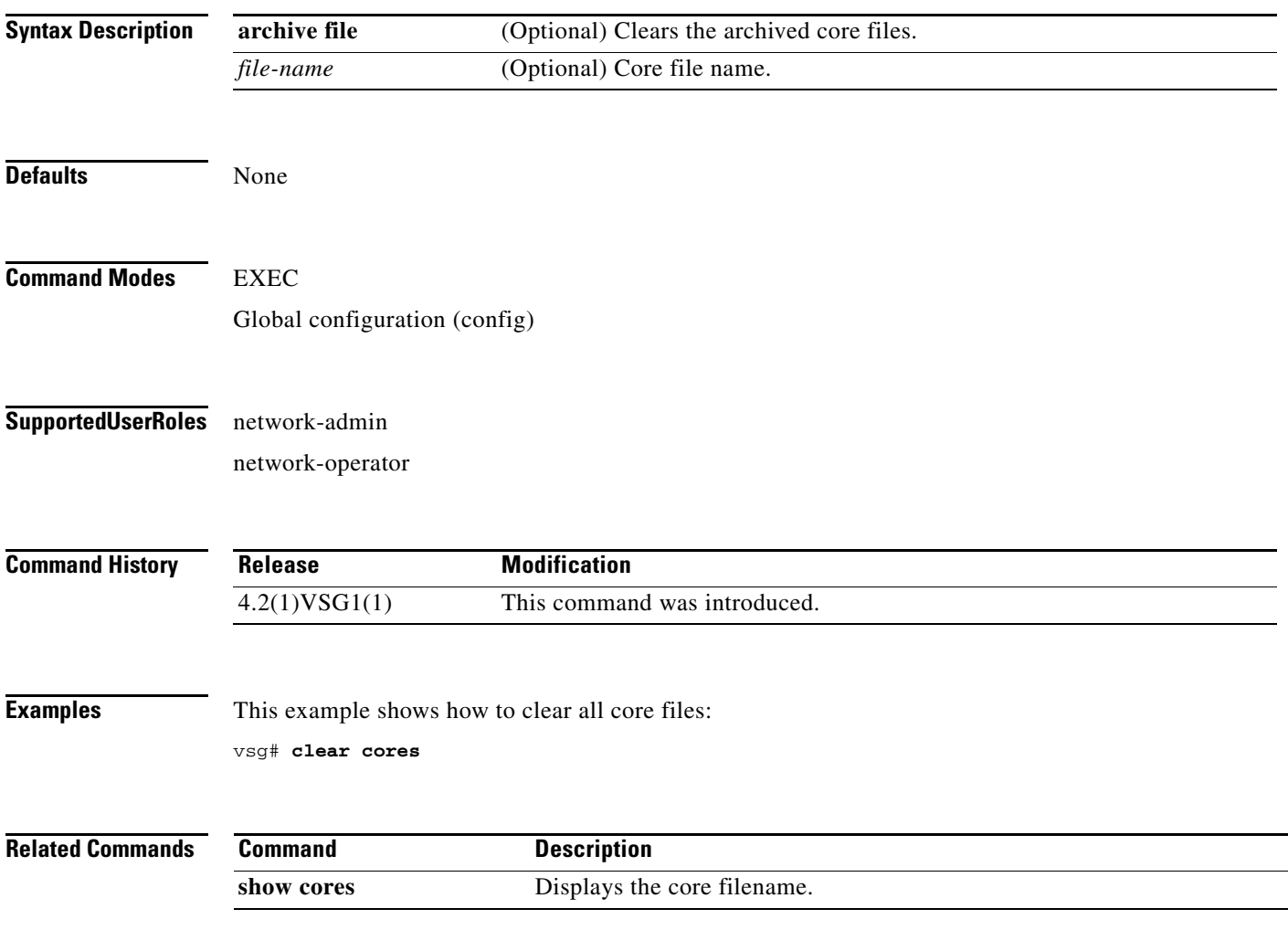

### **clear counters**

To clear interface loopback counters, use the **clear counters** command.

**clear counters** [**interface** {**all | data** | **ethernet** *slot / port* [.{*sub-interface*}] **| loopback**  *virtual-interface-number* **| mgmt 0 | port-channel** *port-channel-number*}]

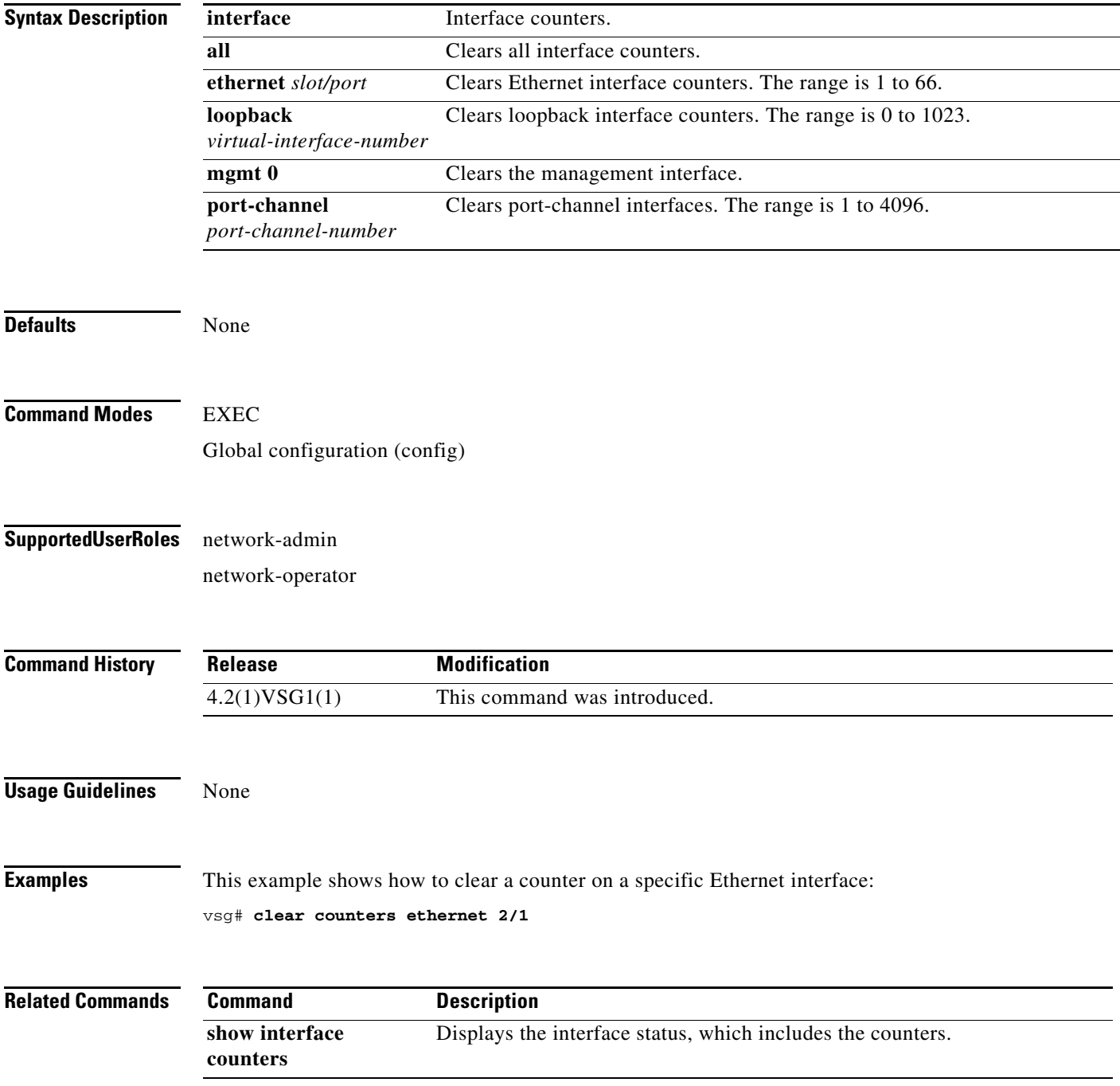

### **clear debug-logfile**

To clear the contents of the debug log, use the **clear debug-logfile** command.

**clear debug-logfile** *log-name*

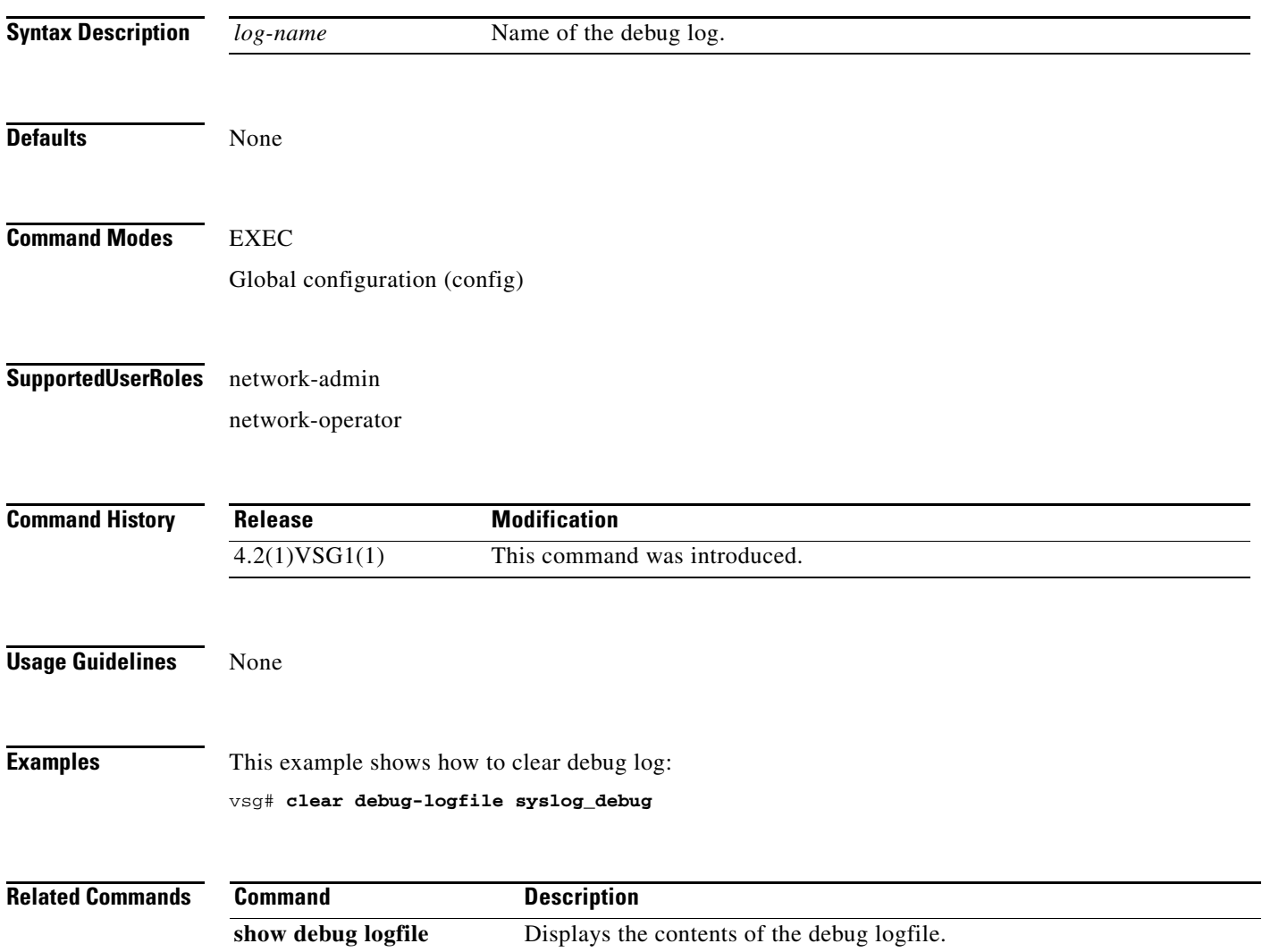

## **clear frame**

To clear Layer 2 traffic statistics, use the **clear frame** command.

**clear frame statistics**

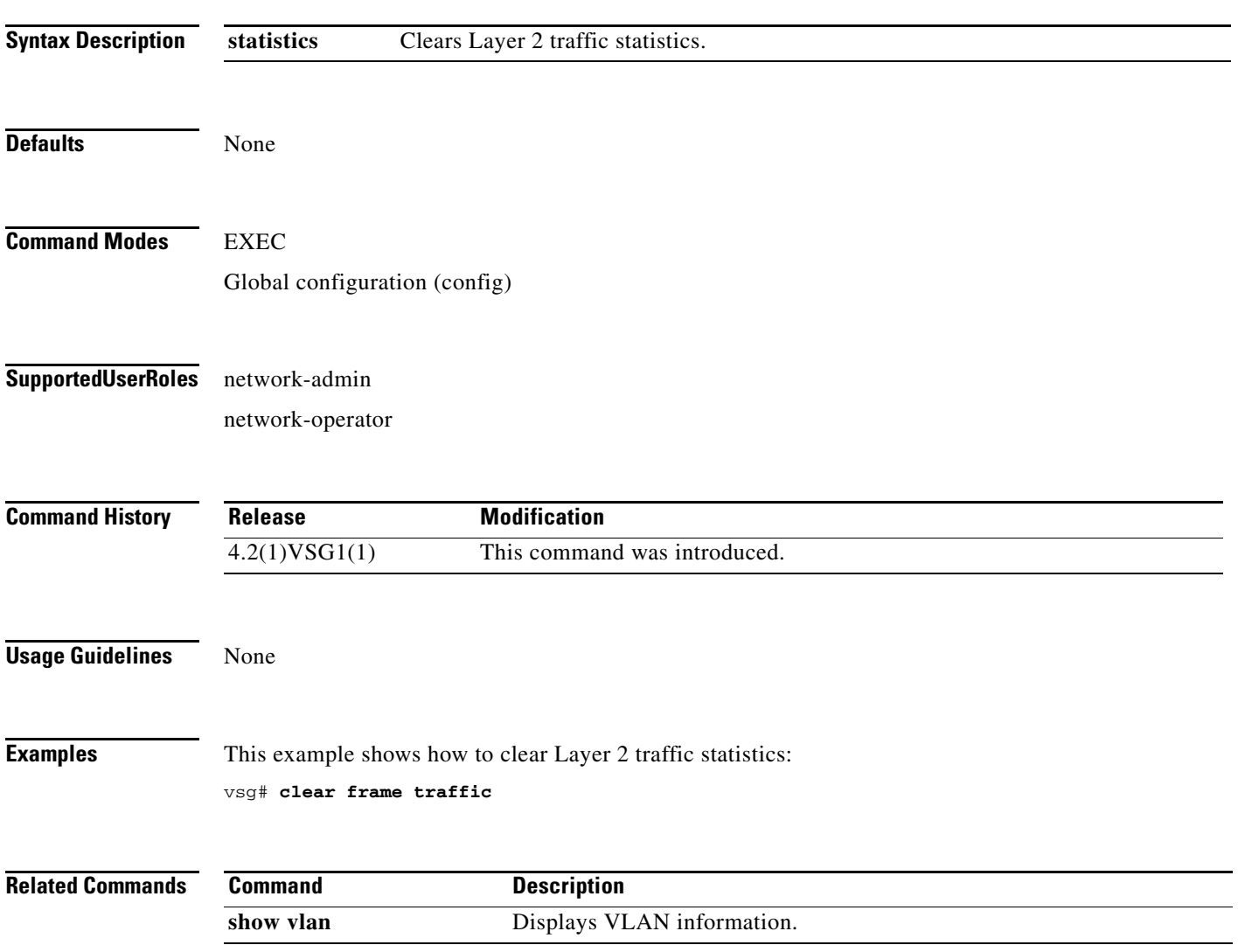

**The Second** 

### **clear fs-daemon**

To clear the FS dameon log, use the **clear fs-daemon** command.

**clear fs-daemon log**

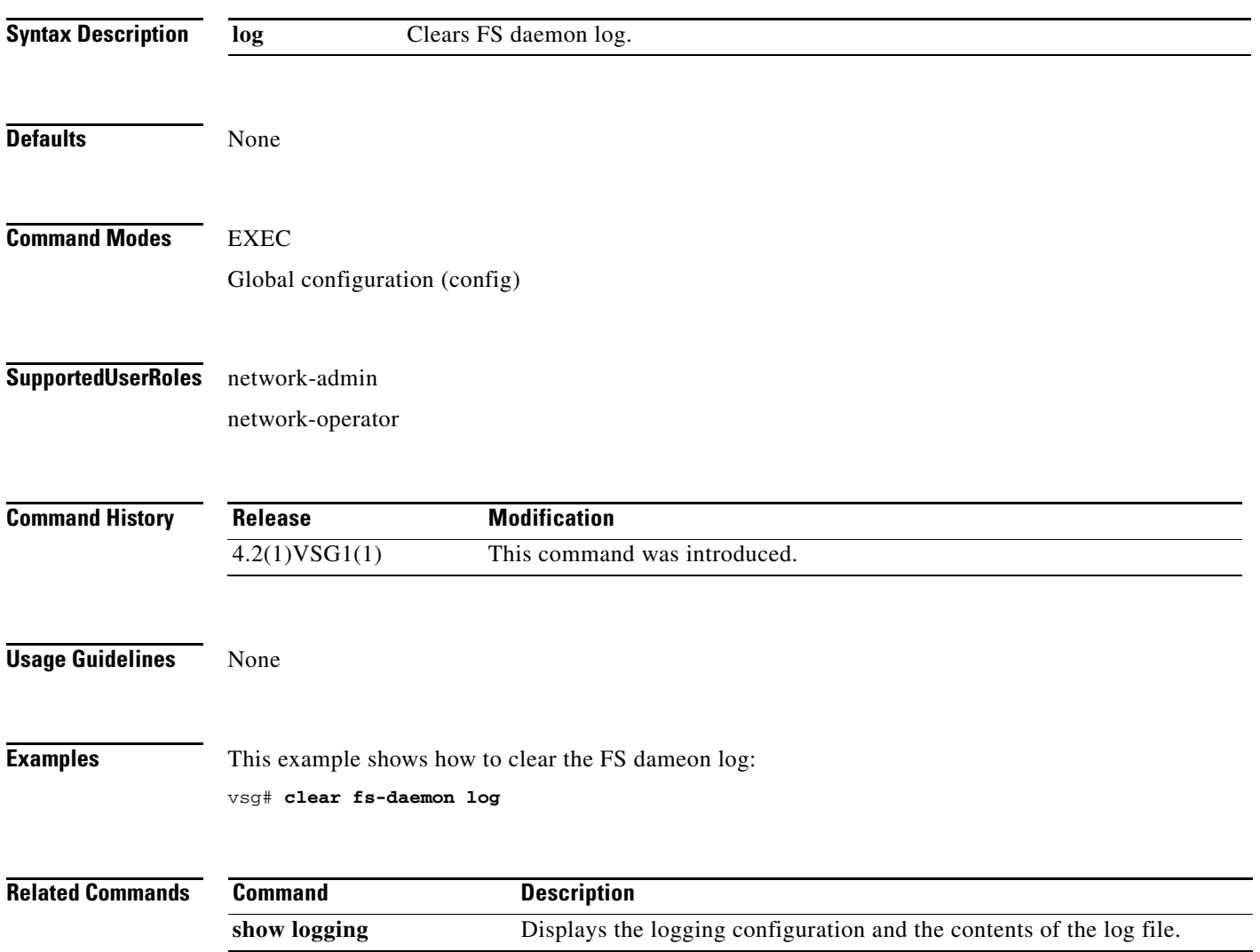

# **clear inspect**

To clear FTP inspection statistics, use the **clear inspect** command.

**clear inspect ftp statistics** [**svs-domain-id** *domain-id* **module** *module-number*]

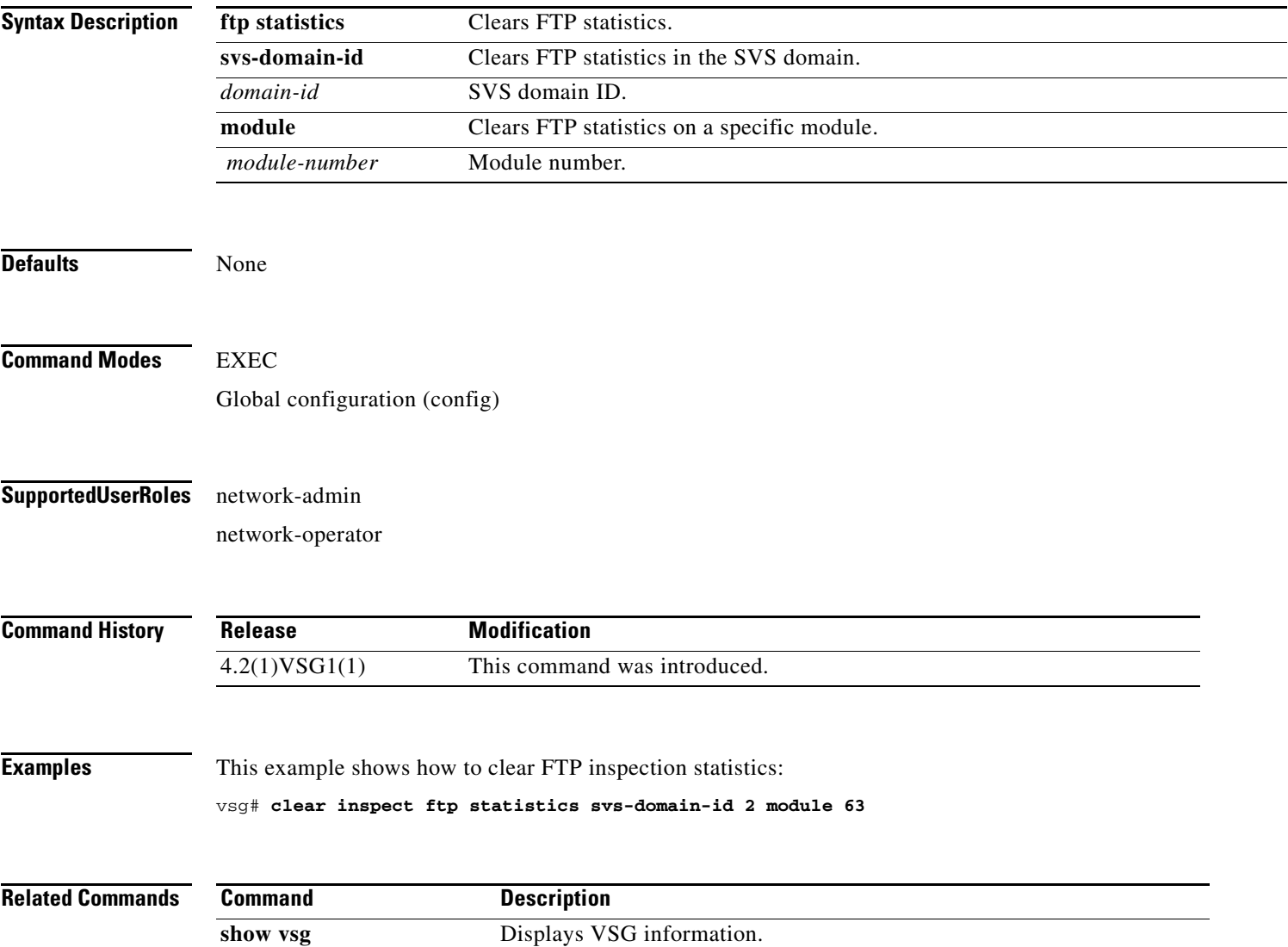

### **clear install**

To clear the installation log, use the **clear install** command.

**clear install** {**all failed-standby** | **failure-reason** | **status**}

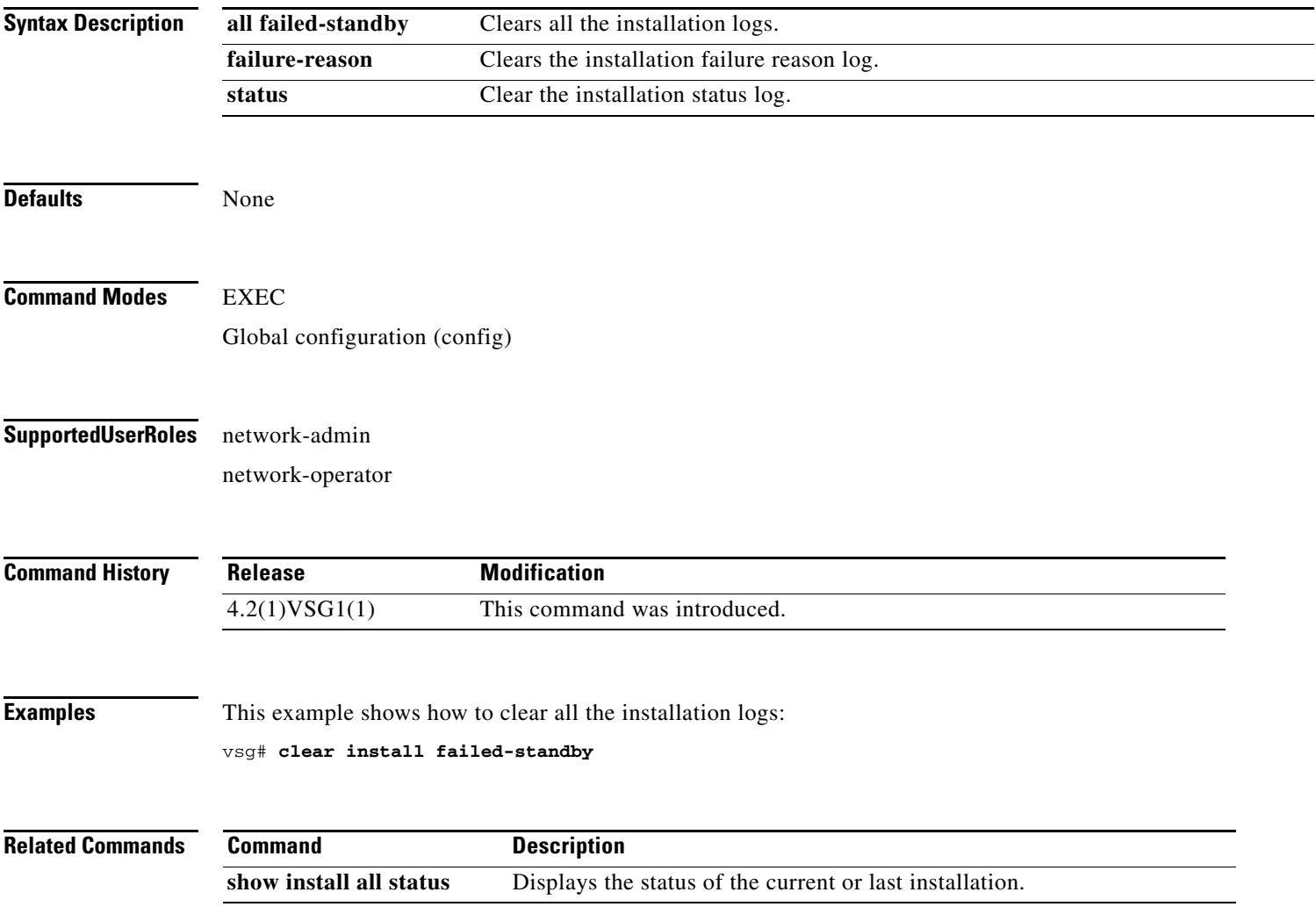

# **clear ip adjacency statistics**

To clear IP address adjacency statistics, use the **clear ip adjacency statistics** command.

**clear ip adjacency statistics**

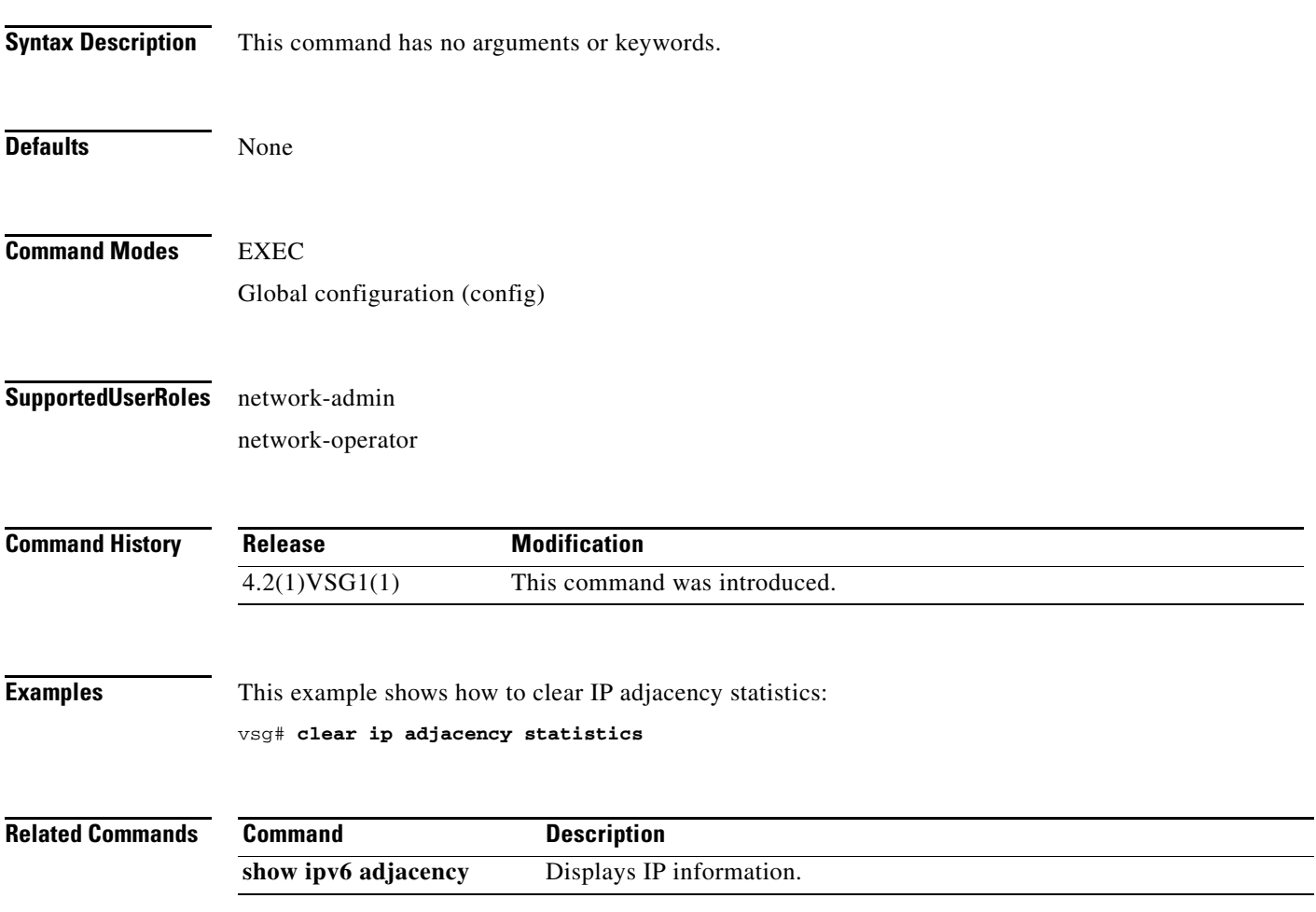

# **clear ip arp**

To clear specific Address Resolution Protocol (ARP) IP address statistics, use the **clear ip arp**  command.

**clear ip arp** *ip-address* [**vrf** {*vrf-name* | **all** | **default** | **management**}]

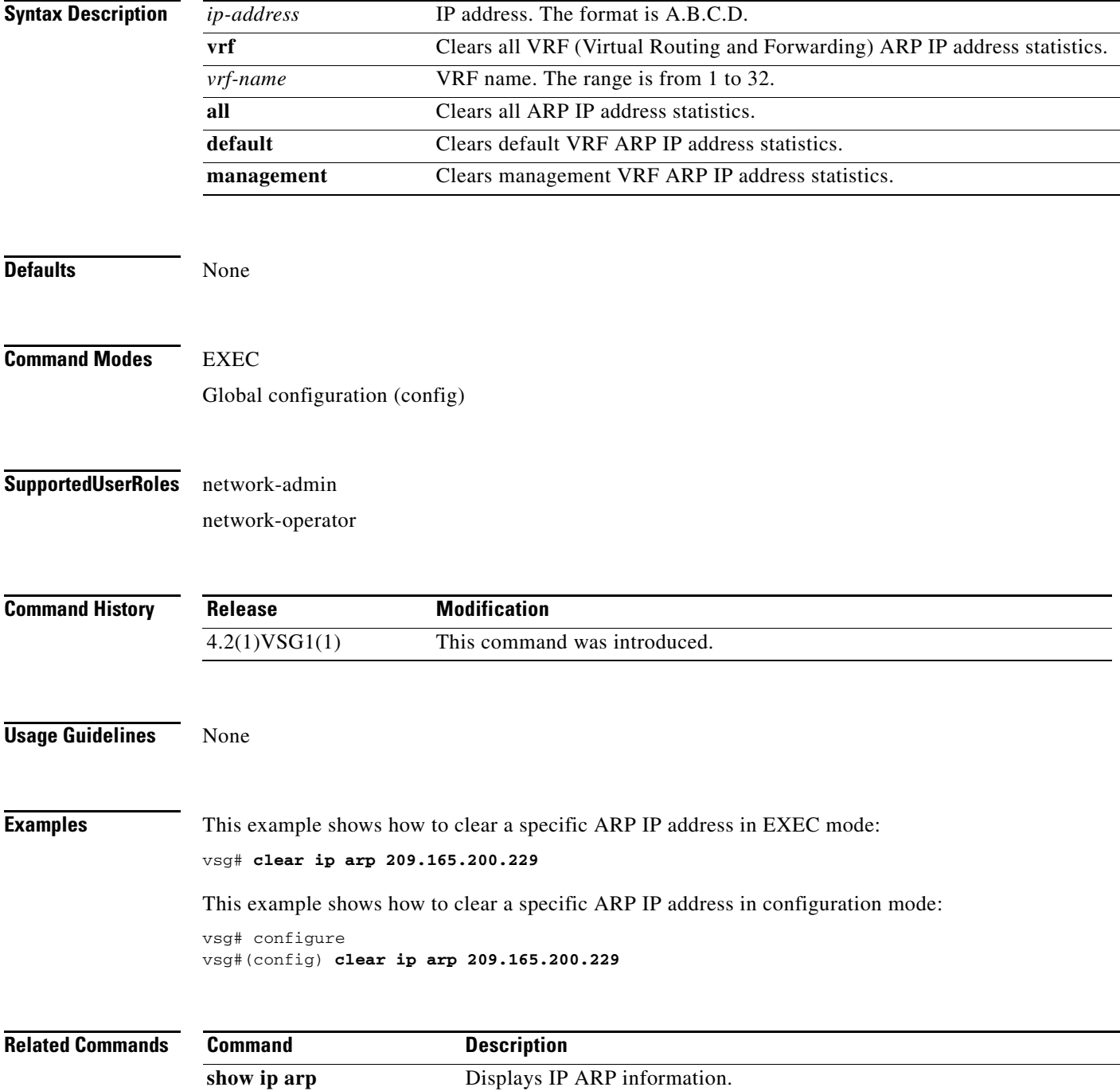

a ka

#### *Send document comments to vsg-docfeedback@cisco.com.*

### **clear ip arp data**

To clear Address Resolution Protocol (ARP) IP address statistics on the data 0 interface, use the **clear ip arp data** command.

**clear ip arp data 0** [**vrf** {*vrf-name* | **all** | **default** | **management**}]

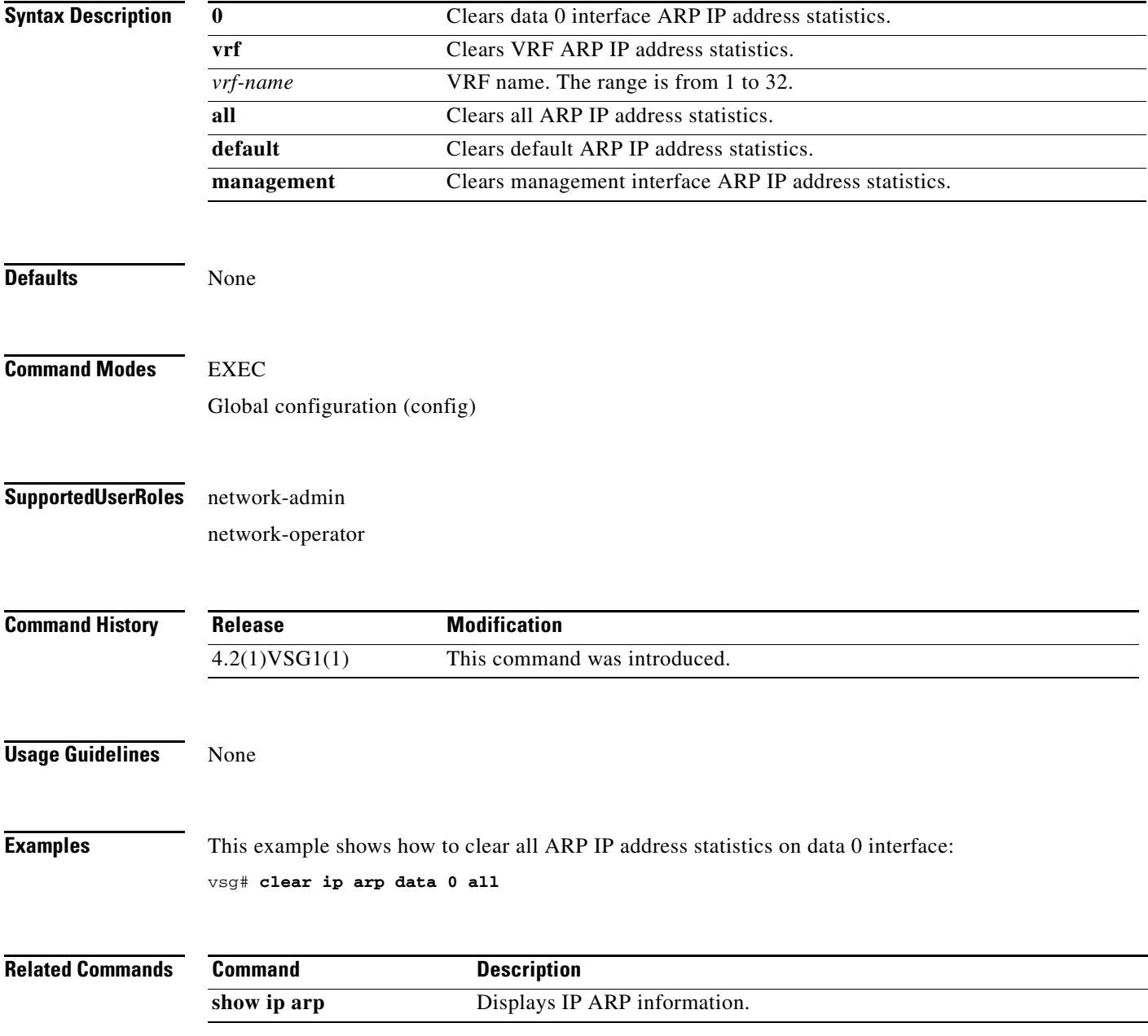

### **clear ip arp ethernet**

To clear ARP IP address statistics on Ethernet interfaces, use the **clear ip arp ethernet** command.

**clear ip arp ethernet** *slot-number* **/** *port-number* [**.** | **vrf** *vrf-name*]

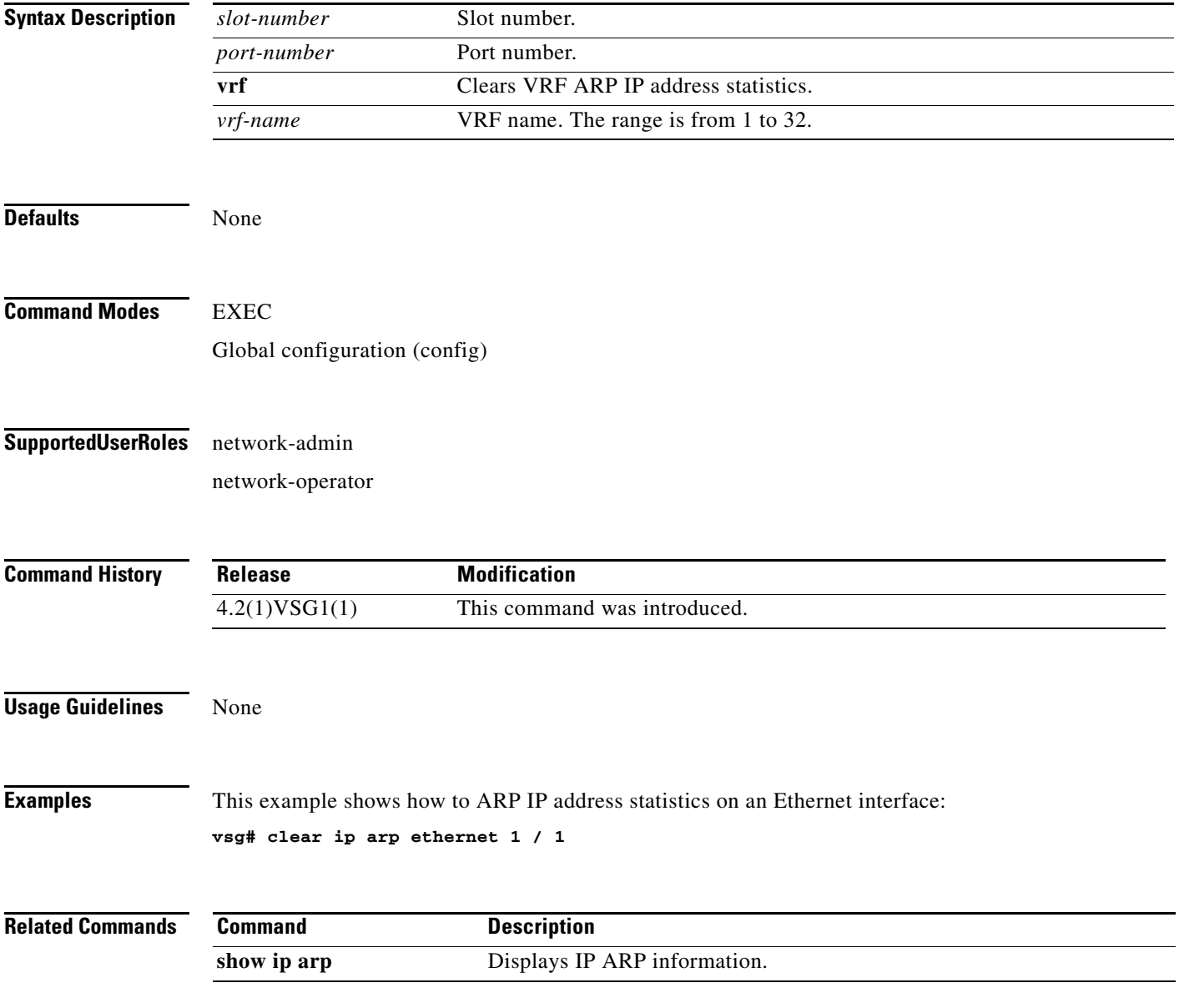

### **clear ip arp loopback**

To clear ARP IP address statistics on loopbacks, use the **clear ip arp loopback** command.

**clear ip arp loopback** *loopback-number* [**vrf** *vrf-name*]

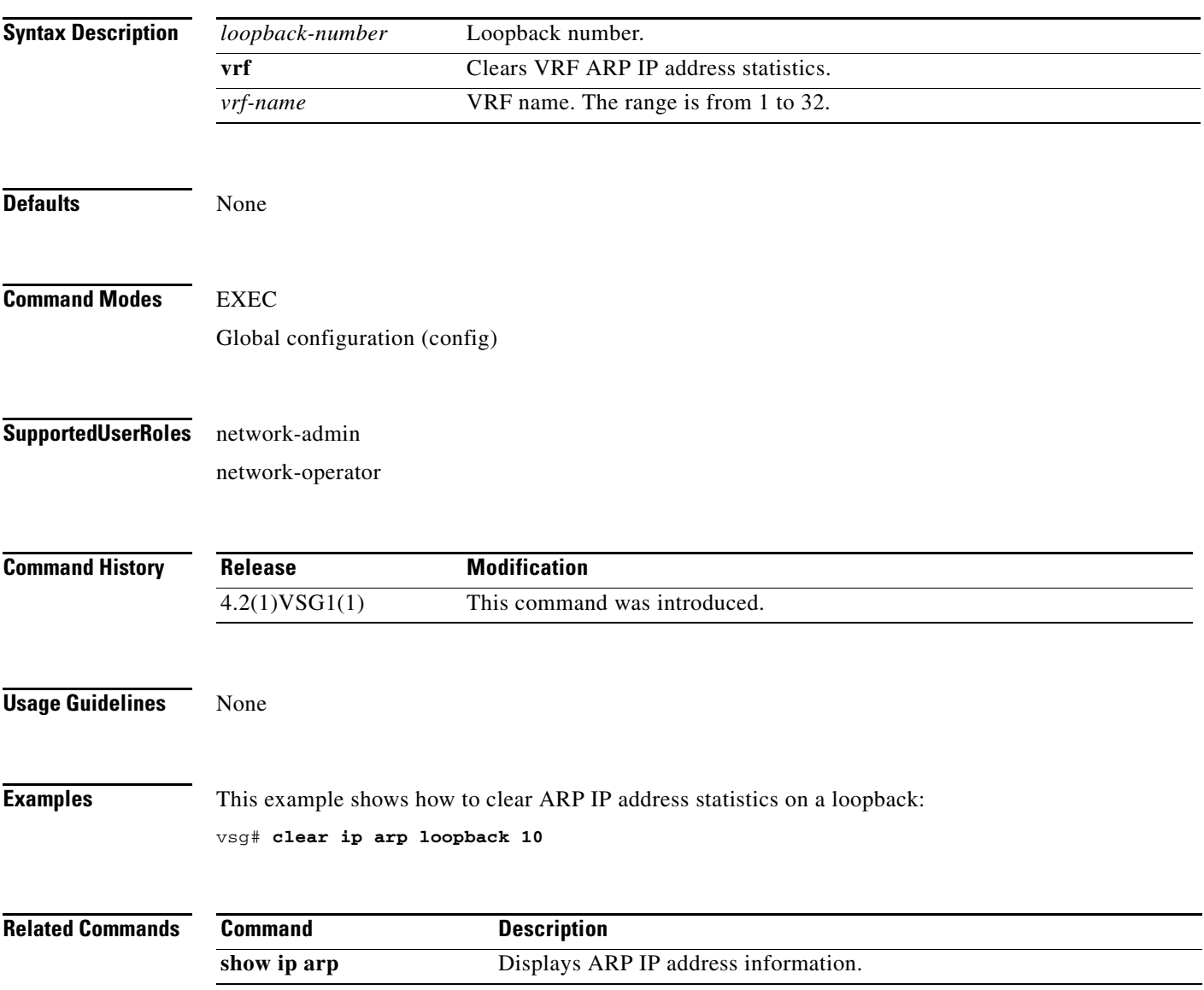

### **clear ip arp mgmt**

To clear Address Resolution Protocol (ARP) IP address statistics on the management interface, use the **clear ip arp mgmt** command.

**clear ip arp mgmt 0** [**vrf** {*vrf-name*} | **all** | **default** | **management**}]

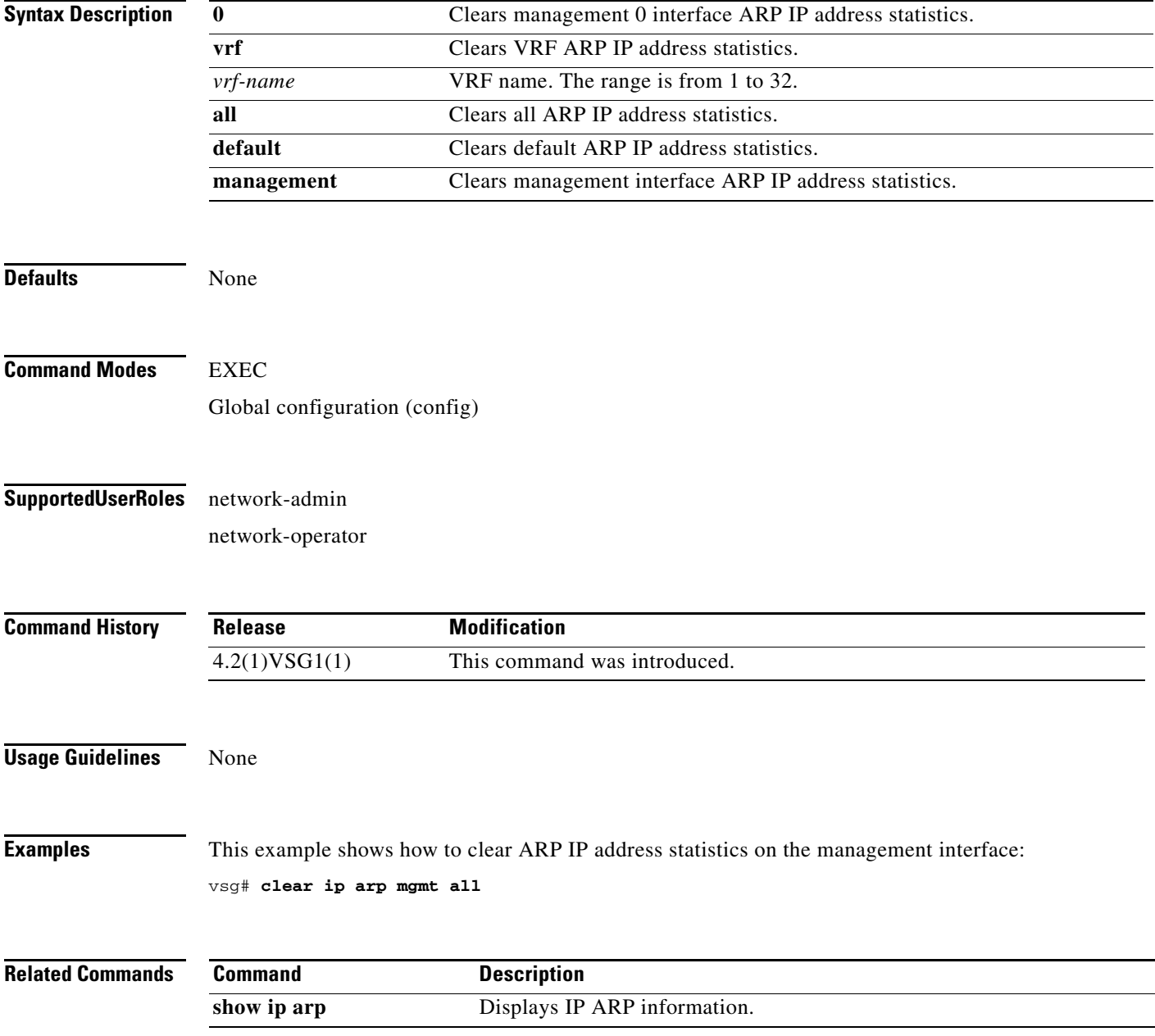

### **clear ip arp port-channel**

To clear ARP IP address statistics on port channels, use the **clear ip arp port-channel** command.

**clear ip arp port-channel** *port-channel-number* [**.** *sub-interface* | **vrf** *vrf-name*]

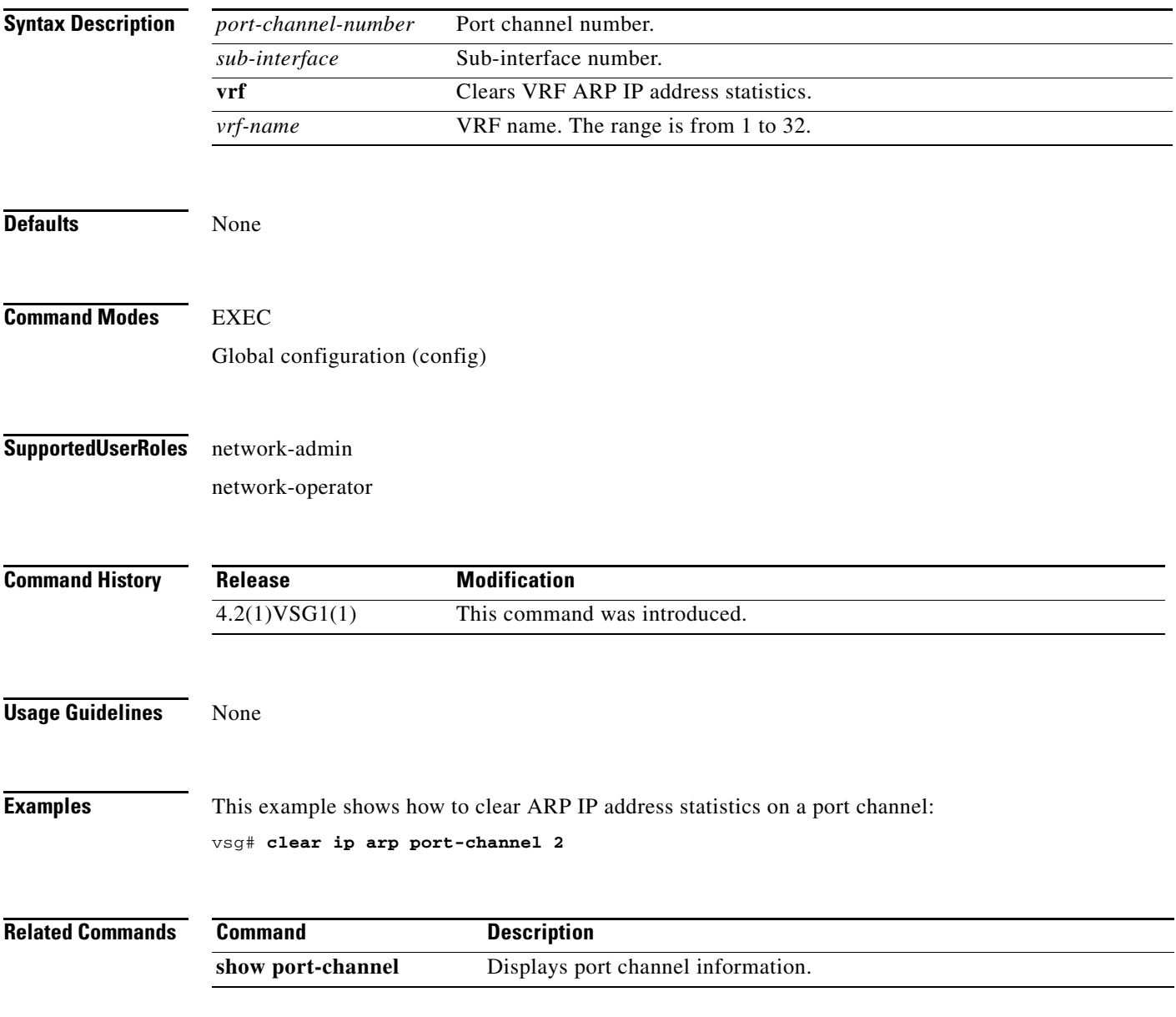

### **clear ip arp statistics**

To clear ARP IP address statistics, use the **clear ip arp statistics** command.

**clear ip arp statistics** {**data 0** | **ethernet** | **loopback** | **mgmt** | **port-channel** | **vrf**}

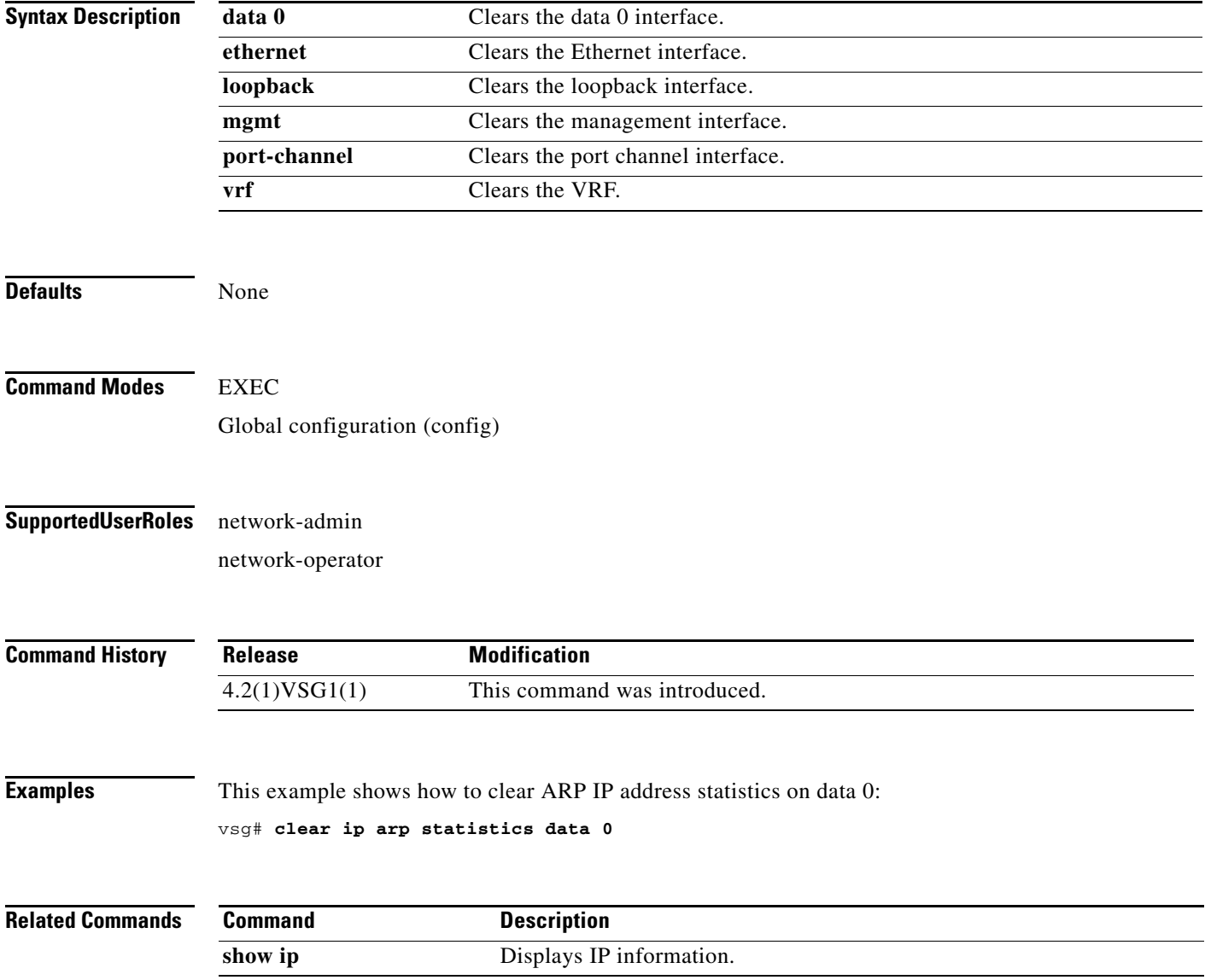

# **clear ip arp vrf**

To clear Address Resolution Protocol (ARP) Virtual Routing and Forwarding (VRF) IP address statistics, use the **clear ip arp vrf** command.

**clear ip arp vrf** {*vrf-name* | **all** | **default** | **management**}

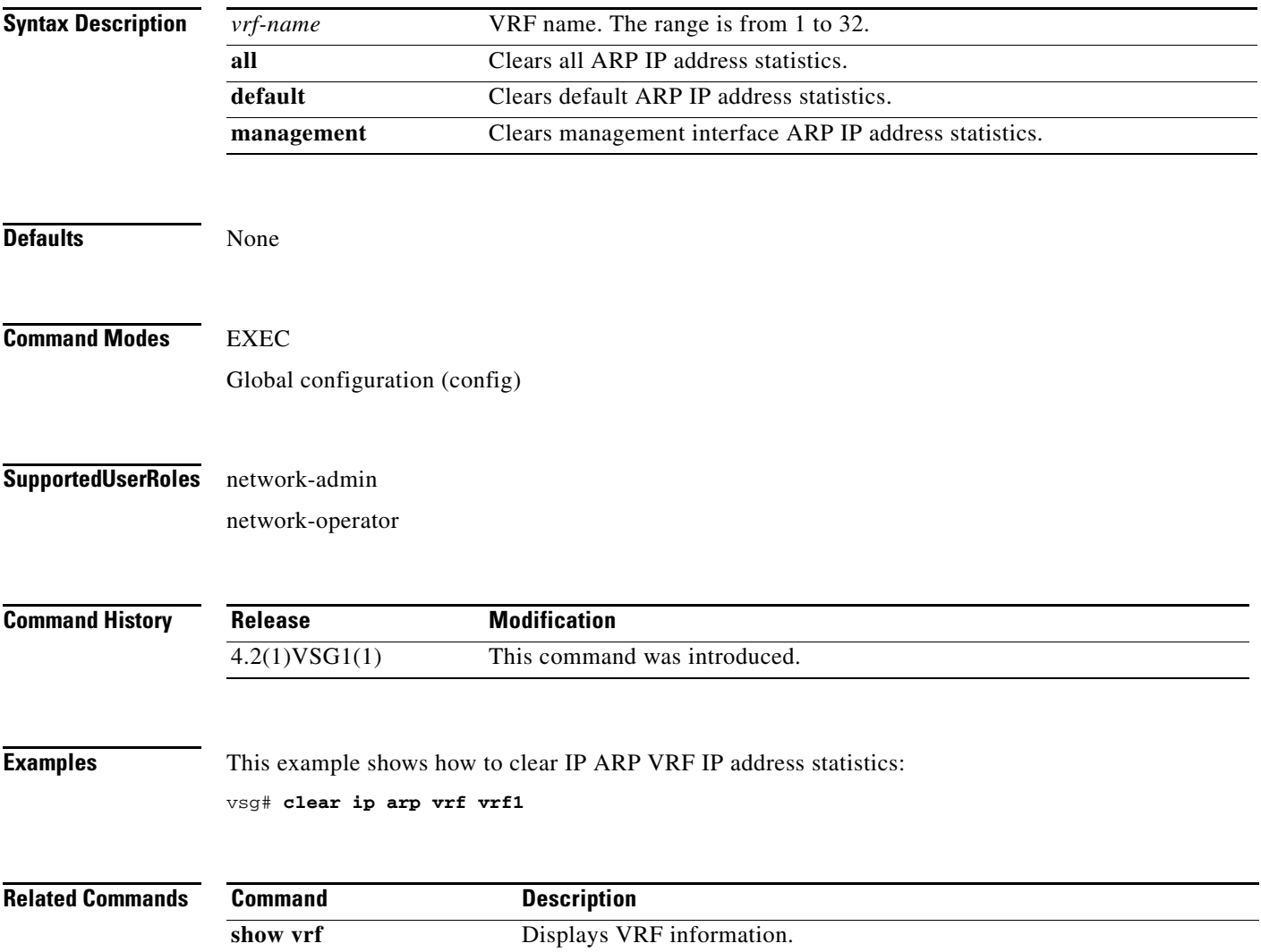

### **clear ip igmp event-history**

To clear Internet Group Management Protocol (IGMP) IP address event history entries, use the **clear ip igmp event-history** command.

**clear ip igmp event-history** {**cli** | **debugs** | **events** | **ha** | **igmp-internal** | **mtrace** | **policy** | **vrf**}

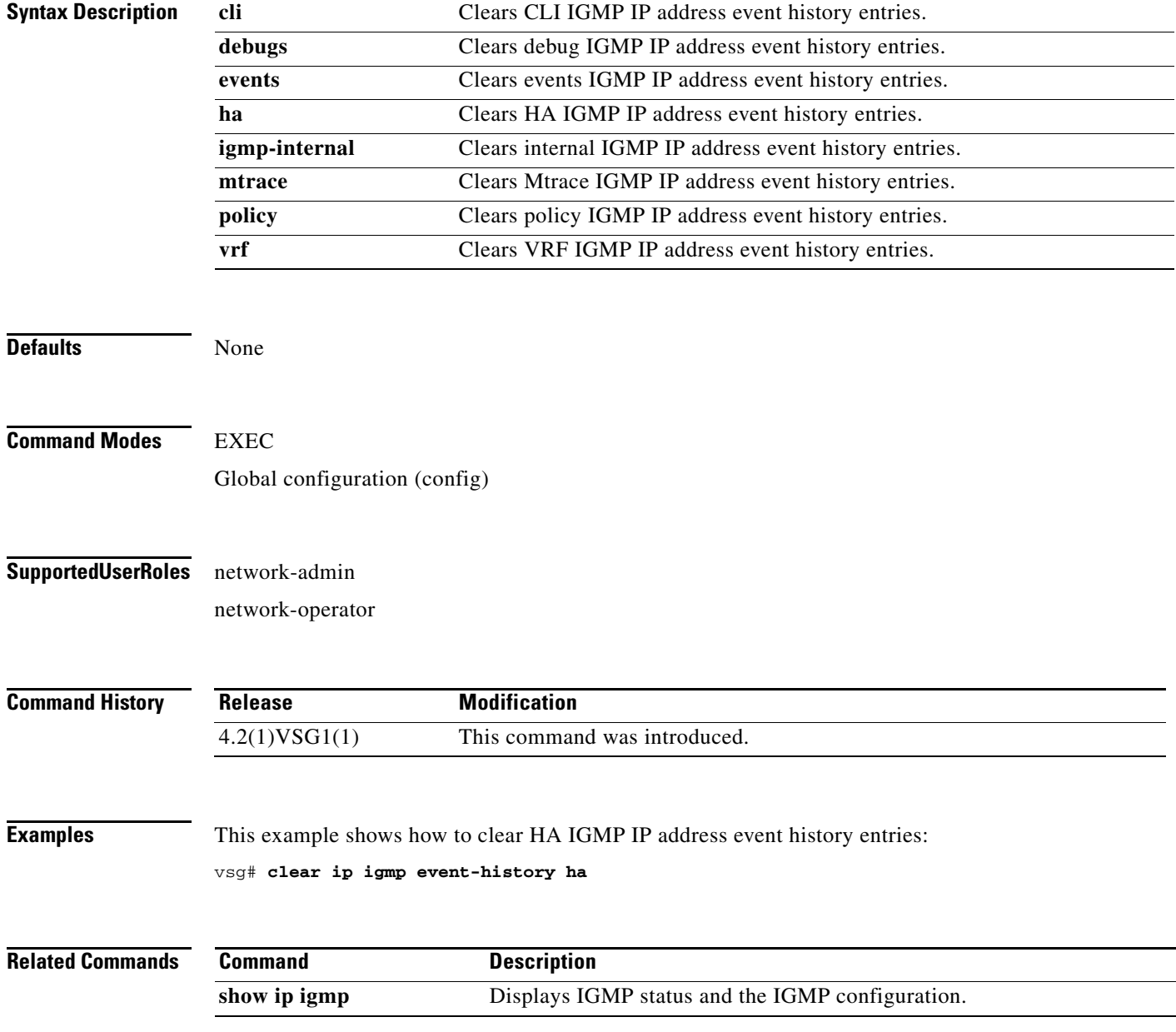

a ka

#### *Send document comments to vsg-docfeedback@cisco.com.*

### **clear ip igmp snooping**

To clear Internet Group Management Protocol (IGMP) IP address snooping entries, use the **clear ip igmp snooping** command.

**clear ip igmp snooping** {**event-history** [**VPC** | **igmp-snoop-internal** | **mfdm** | **mfdm-sum** | **vlan** | **vlan-events**] | **explicit-tracking vlan** *vlan-id* | **statistics vlan** [*vlan-id* | **all**]}

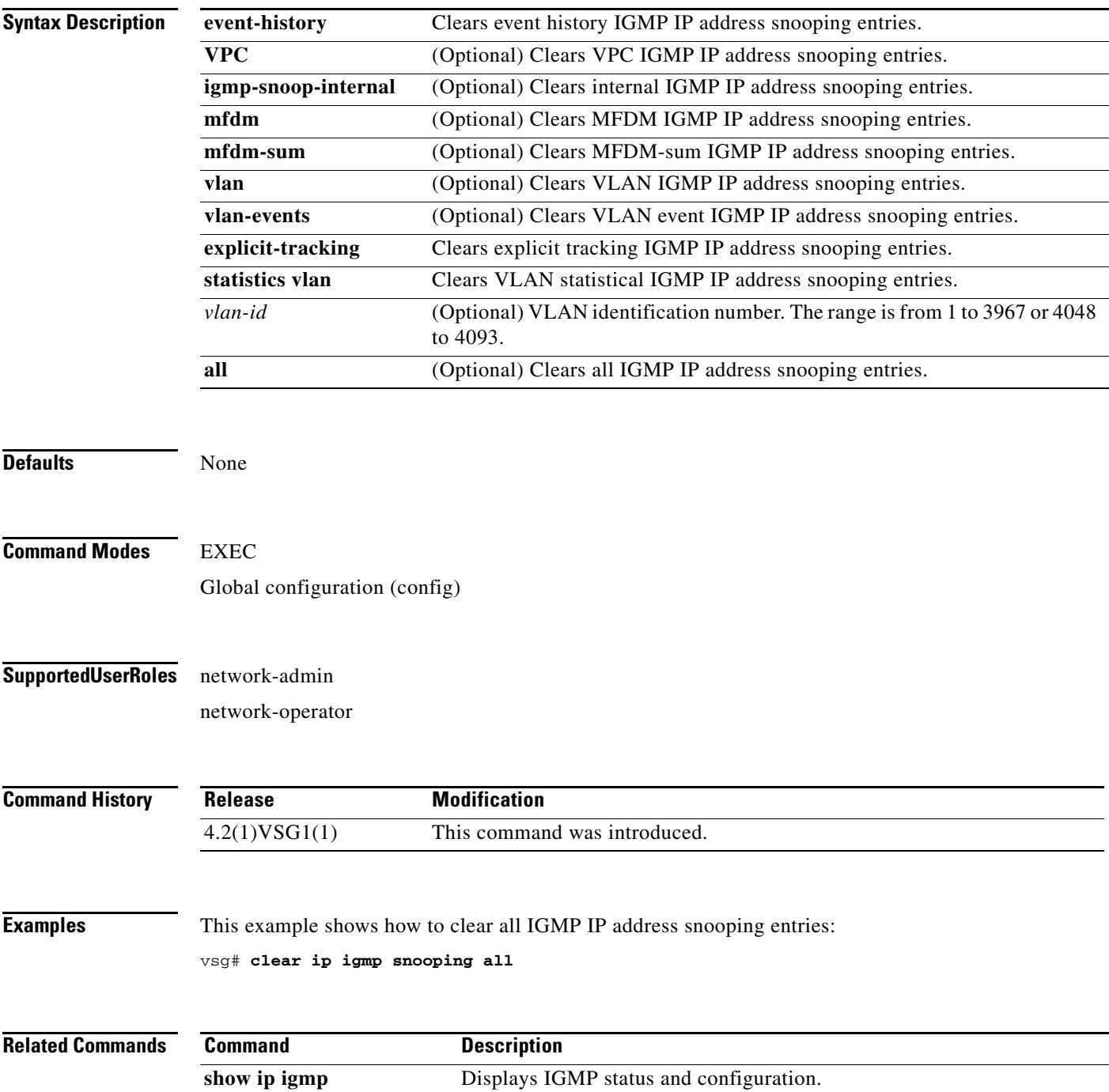

**Cisco Virtual Security Gateway for Nexus 1000V Series Switch Command Reference, Release 4.2(1)VSG1(1)**

### **clear ip interface**

To clear IP address statistics on interfaces, use the **clear ip interface** command.

**clear ip interface statistics** [**data 0** | **ethernet** *slot-number* **/** *port-number* [**.** *sub-interface-number*] | **loopback** *loopback-number* | **mgmt** | **port-channel** *port-channel-number* [**.** *sub-interface-number*]]

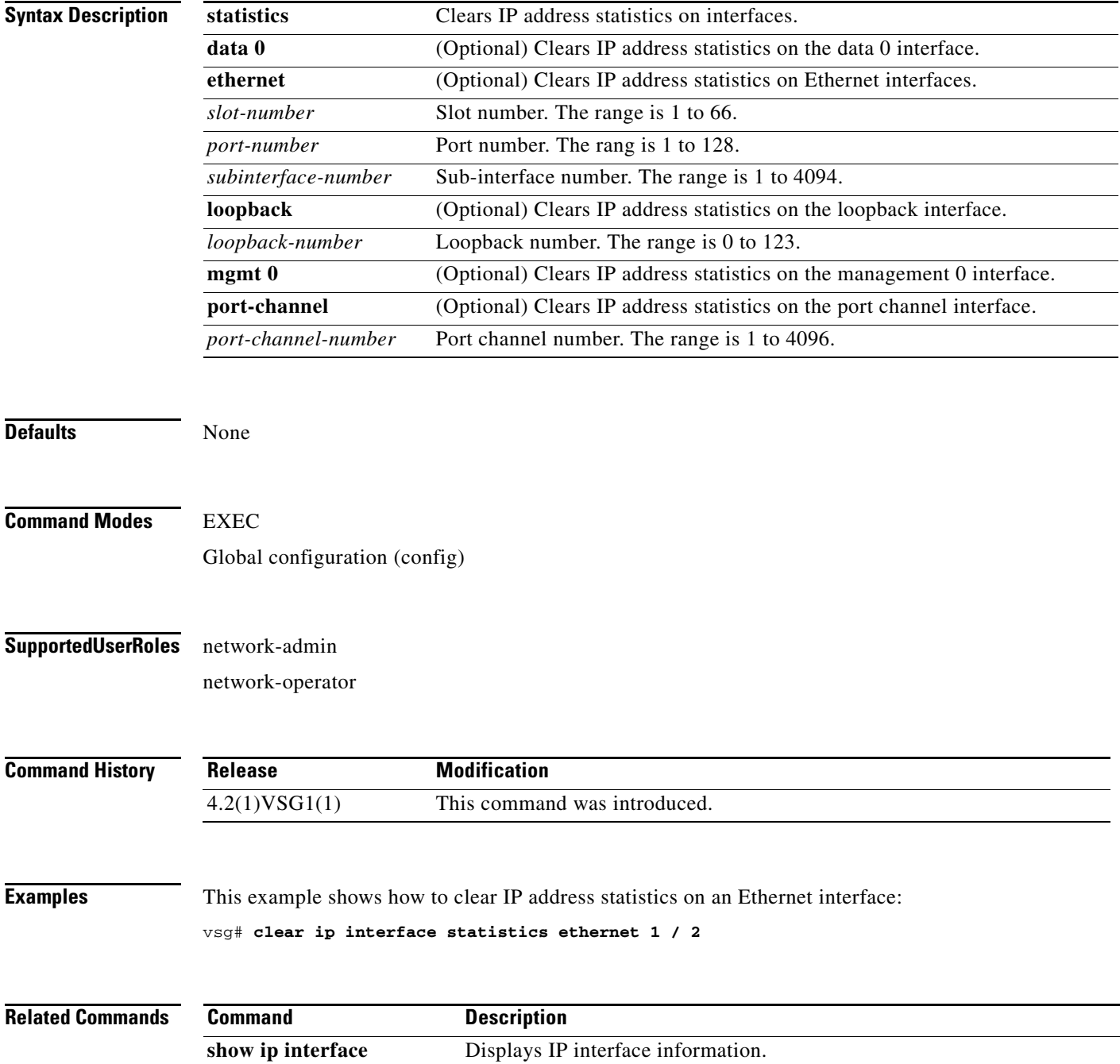

### **clear ip route**

To clear IP routing information, use the **clear ip route** command.

**clear ip route** {**\*** | **A.B.C.D** [**A.B.C.D** {**data 0** | **ethernet slot / port** | **loopback** *loopback-number* **| port-channel** *portchannel-number*}] | **A.B.C.D/LEN** [**A.B.C.D** {**data 0** | **ethernet slot / port** | **loopback** *loopback-number* **| port-channel** *portchannel-number*}] | **vrf** {*vrf-name* | **default** | **management 0**}}

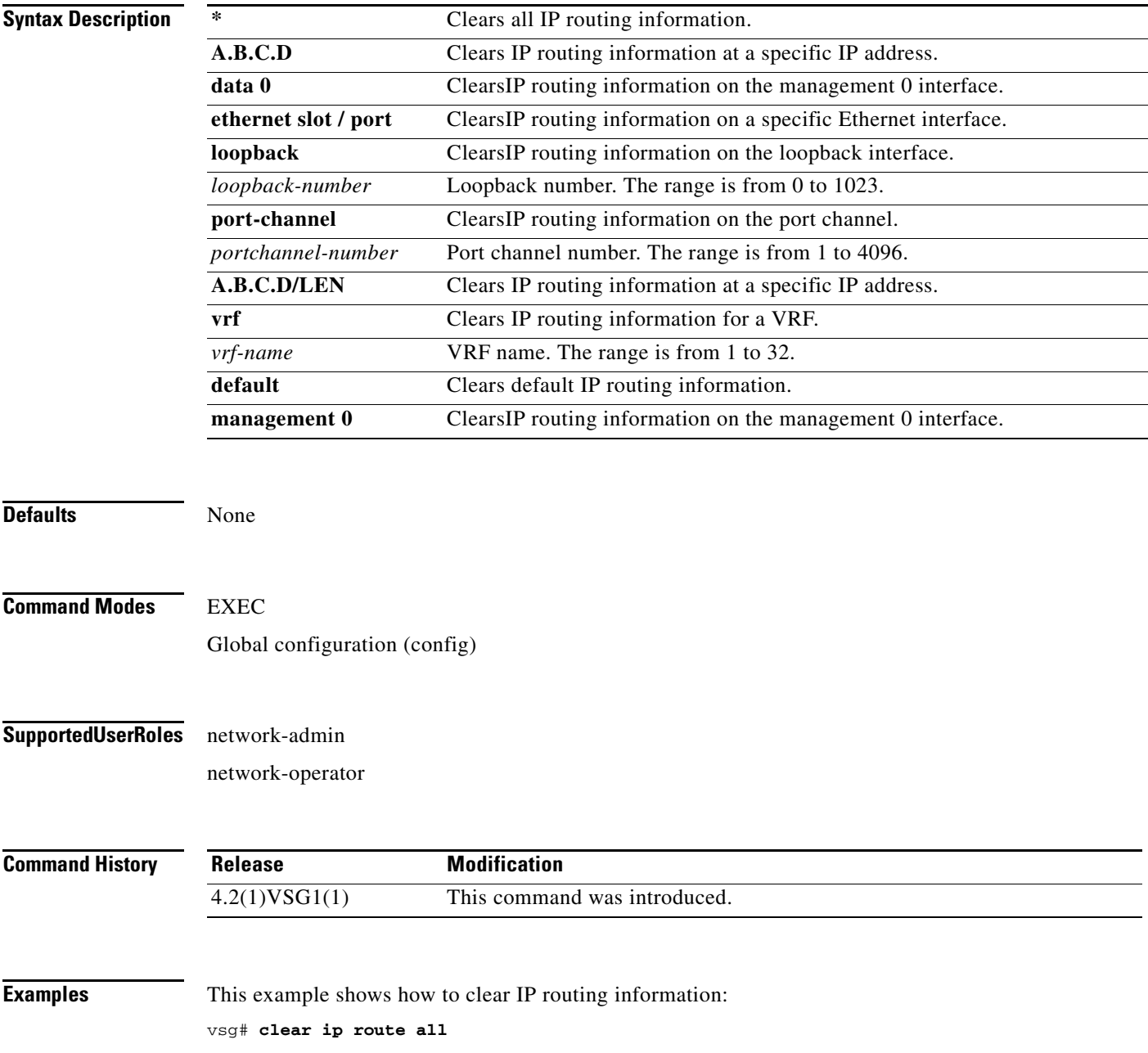

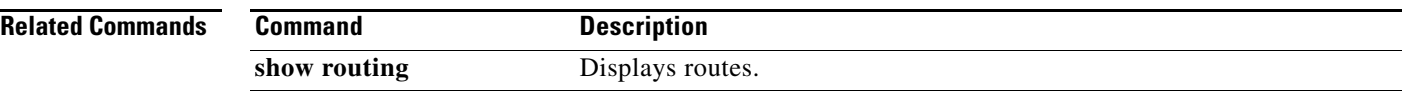

### **clear ip traffic**

To clear global IP statistics, use the **clear ip traffic** command.

**clear ip traffic** [**vrf** {*vrf-name* | **default** | **management**}]

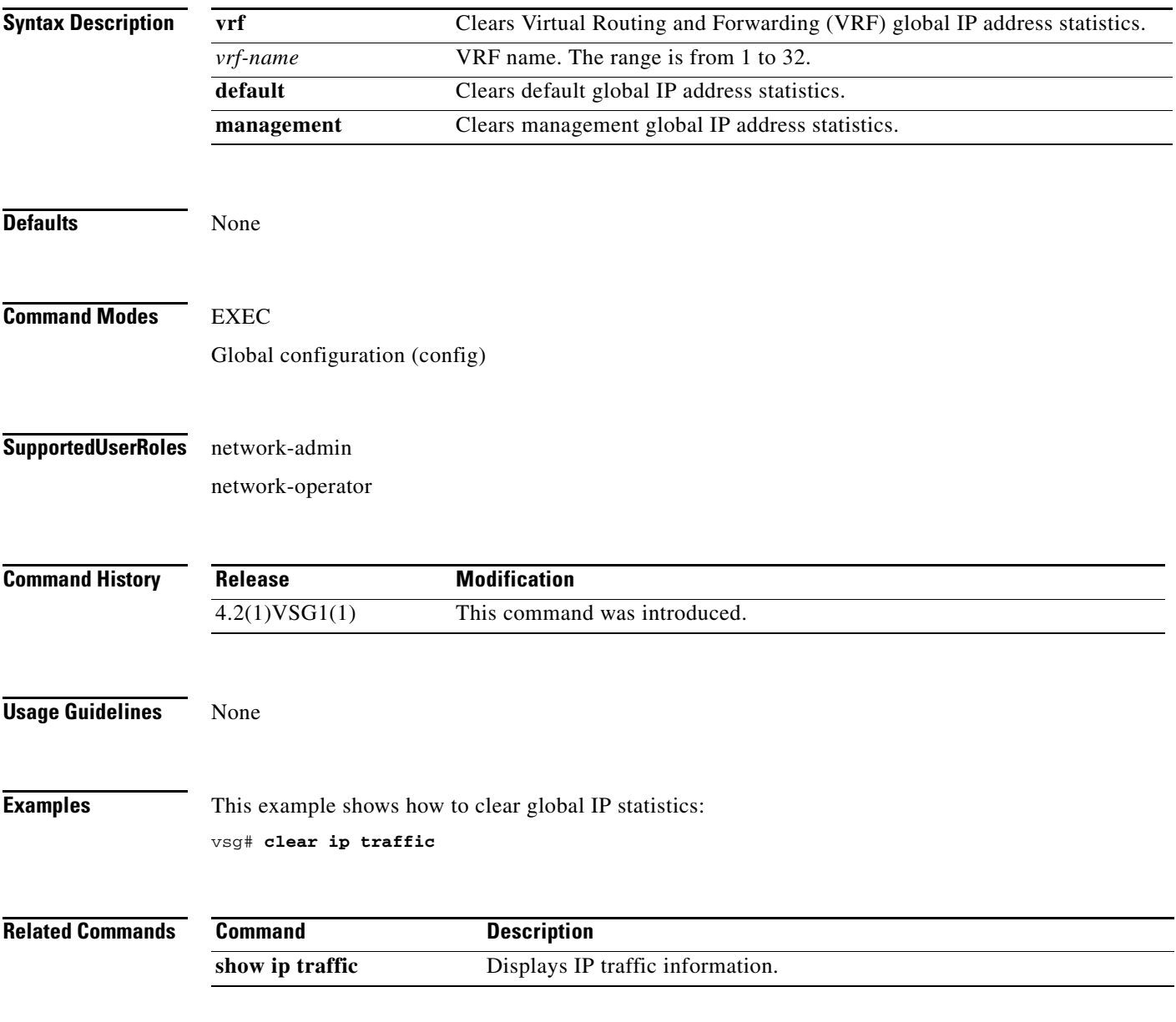

### **clear ipv6 adjacency statistics**

To clear IPv6 address adjacency statistics, use the **clear ipv6 adjacency statistics** command.

#### **clear ipv6 adjacency statistics**

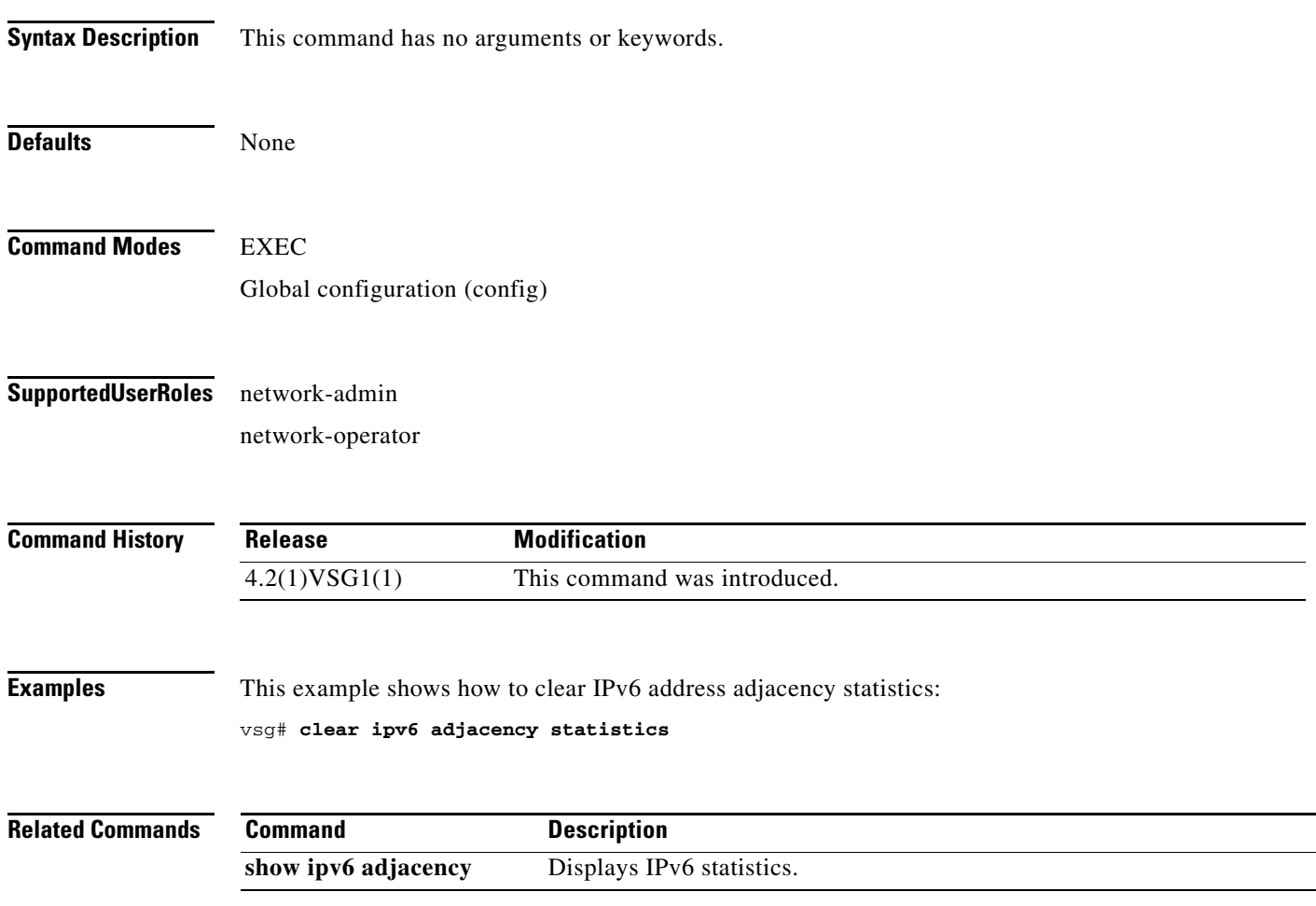
### **clear ipv6 icmp interface statistics**

To clear Internet Control Management Protocol (ICMP) IPv6 interface statistics, use the **clear ipv6 icmp interface statistics** command.

**clear ipv6 icmp interface statistics** [**data 0** | **ethernet** *slot-number* **/** *port-number*

[**.** *sub-interface-number*] | **loopback** *virtual-interface-number* | **port-channel**  *port-channel-number* [**.** *sub-interface-number*] ]

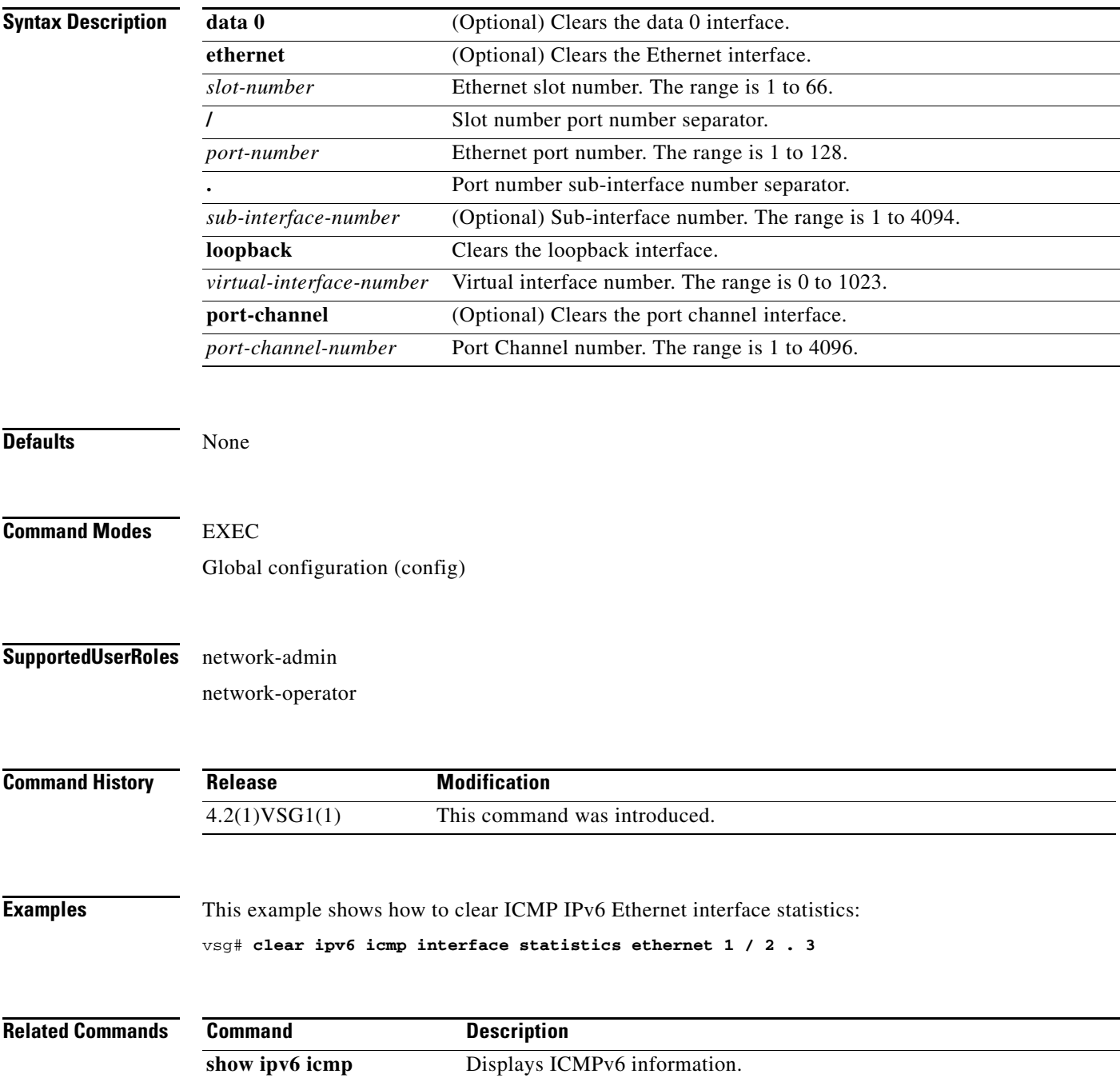

### **clear ipv6 icmp mld groups**

To clear Internet Control Message Protocol (ICMP) Multitask Listener Discovery (MLD) group IPv6 statistics, use the **clear ipv6 icmp mld groups** command.

**clear ipv6 icmp mld groups** {**\*** [**vrf** {*vrf-name* | **all** | **default** | **management**}] | **A:B::C:D** | **A:B::C:D/LEN**}

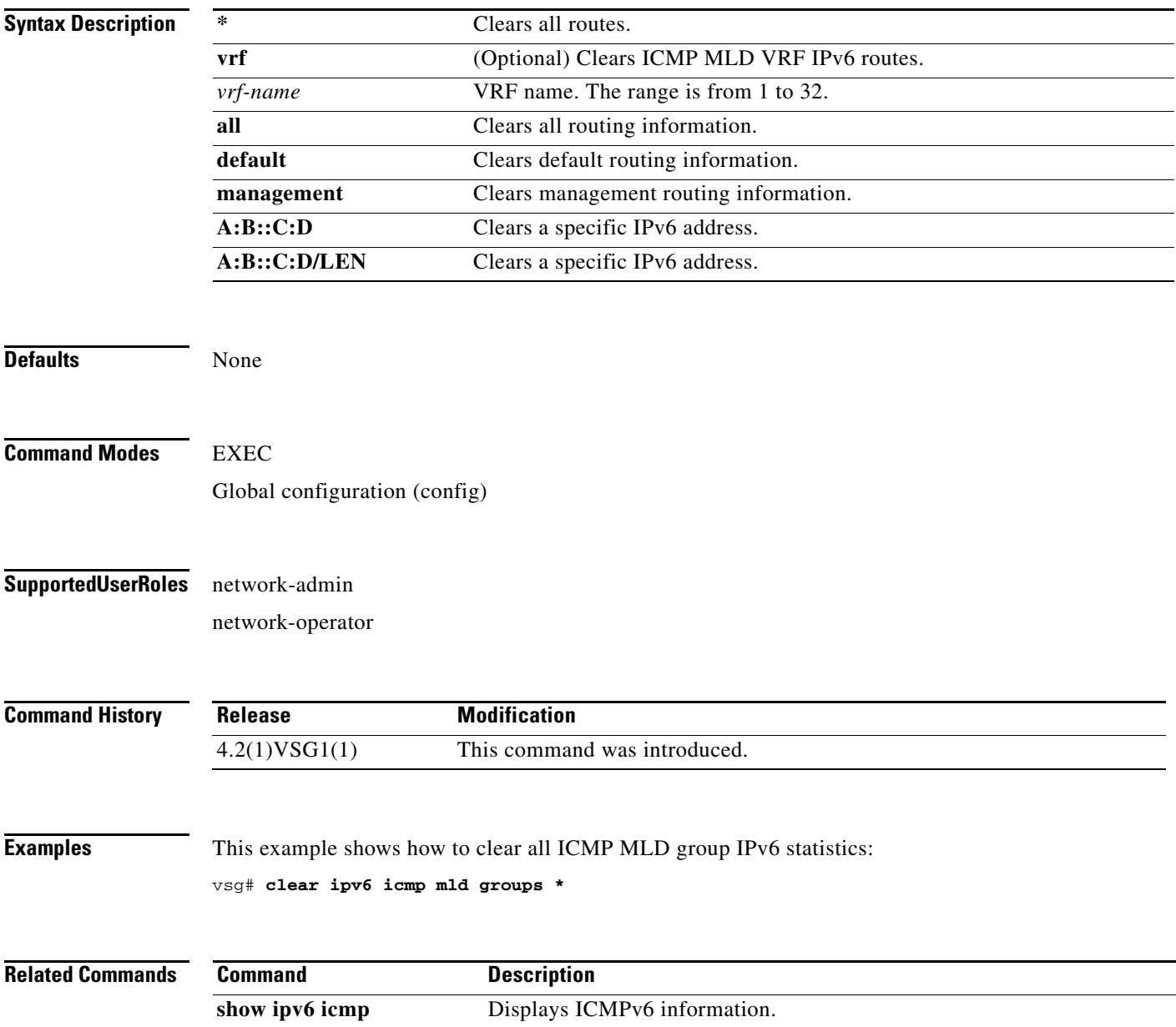

### **clear ipv6 icmp mld route**

To clear Internet Control Message Protocol (ICMP) Multitask Listener Discovery (MLD) routes, use the **clear ipv6 icmp mld route** command.

**clear ipv6 icmp mld route** {**\*** [**vrf** {*vrf-name* | **all** | **default** | **management**}] | **A:B::C:D** | **A:B::C:D/LEN**}

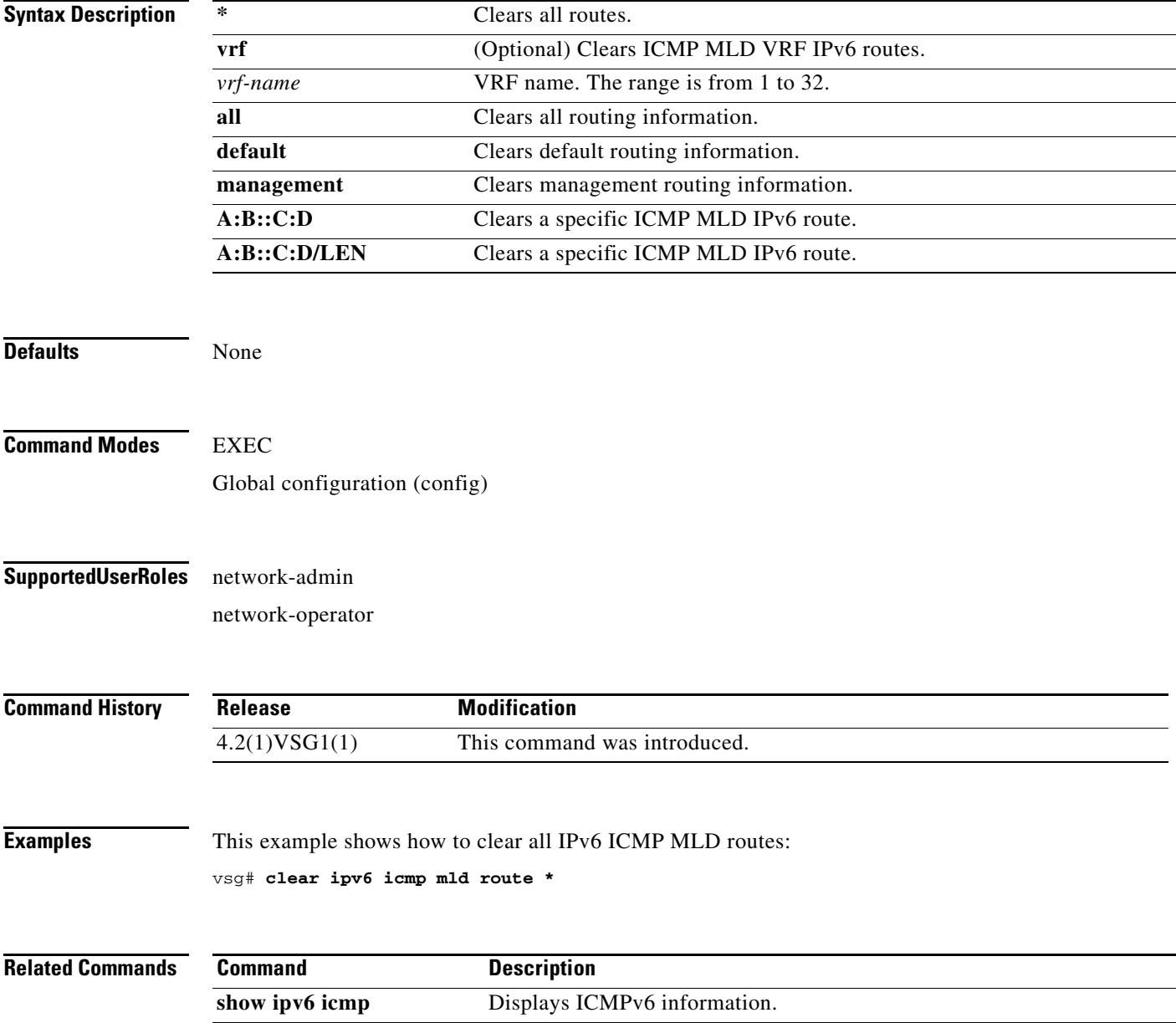

### **clear ipv6 nd interface statistics**

To clear ND (Neighbor Discovery) IPv6 interface statistics, use the **clear ipv6 nd interface statistics** command.

**clear ipv6 nd interface statistics** [**data 0** | **ethernet** *slot-number* **/** *port-number* [**.** *sub-interface-number*] | **loopback** *virtual-interface-number* | **port-channel** 

*port-channel-number* [**.** *sub-interface-number*] ]

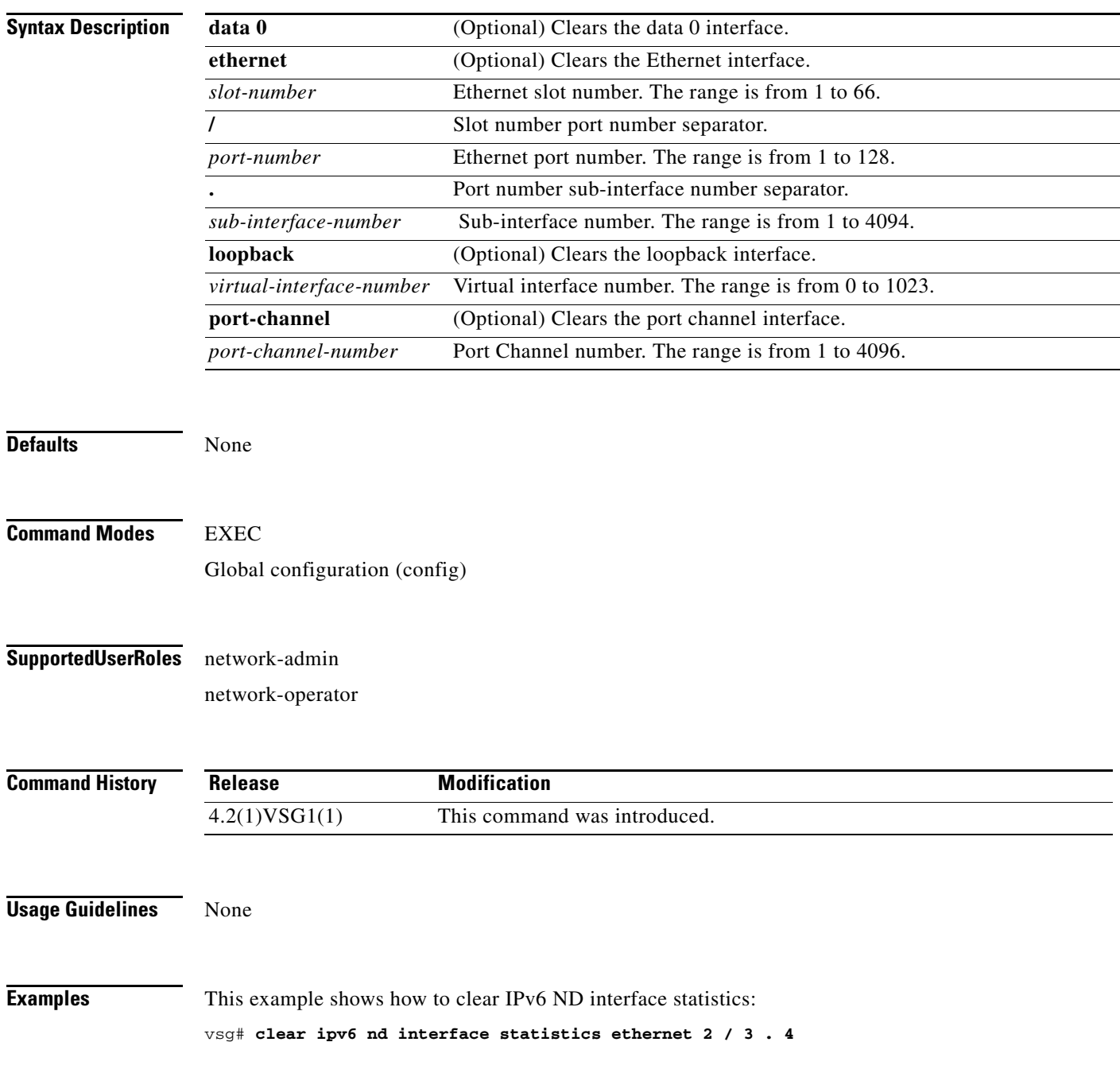

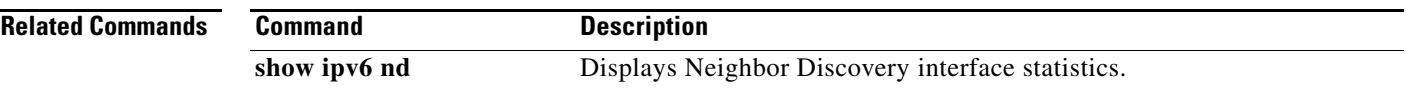

### **clear pktmgr client**

To clear packet manager client counters, use the **clear pktmgr client** command.

**clear pktmgr client** [*client-counter-uuid*]

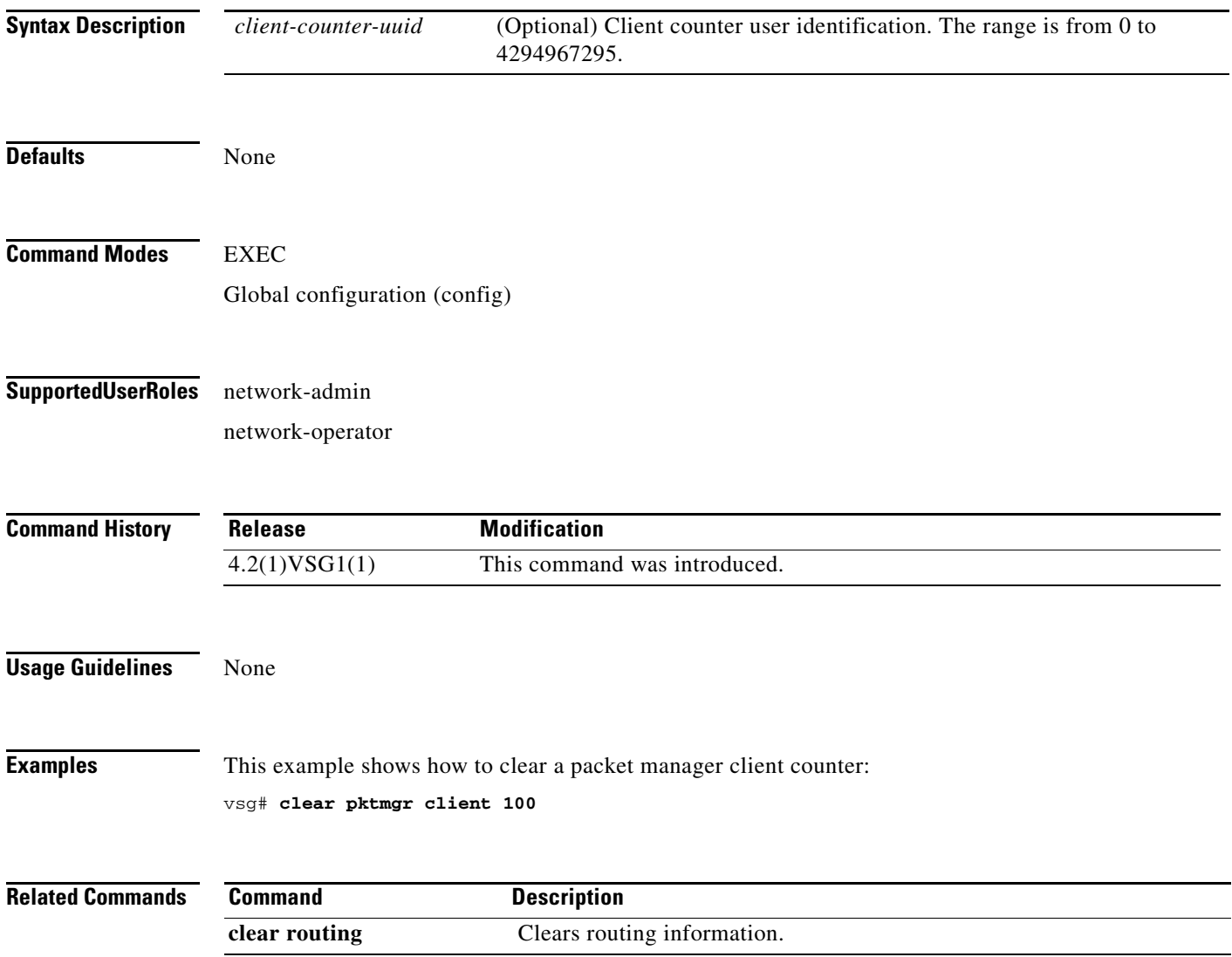

### **clear pktmgr interface**

To clear packet manager interface information, use the **clear pktmgr interface** command.

**clear pktmgr interface** [**data 0** | **ethernet** *slot-number* **/** *port-number* [**.** *sub-interface-number*] | **loopback** *virtual-interface-number* | **mgmt 0** | **port-channel** [**.** *sub-interface-number*]]

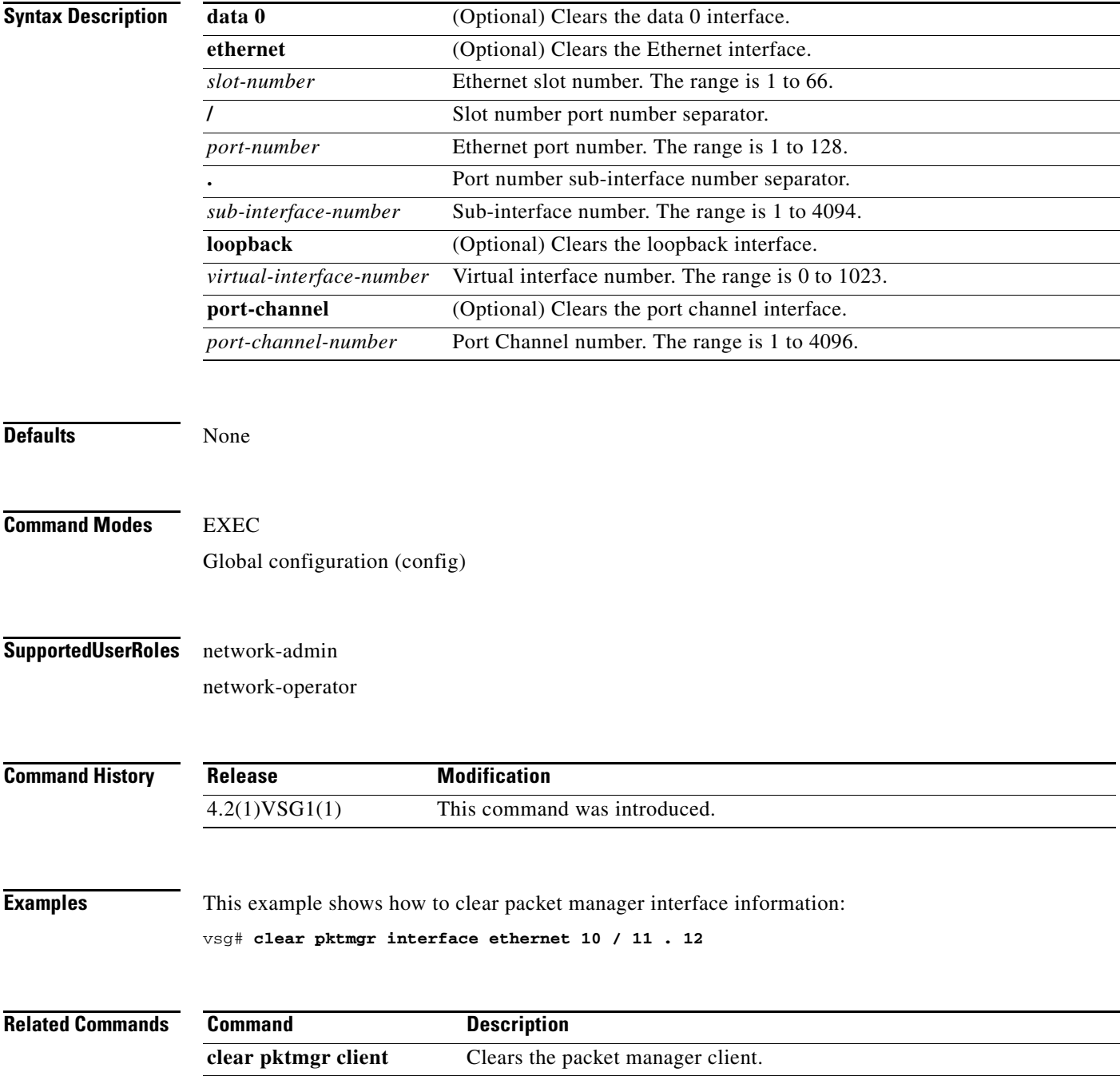

**Cisco Virtual Security Gateway for Nexus 1000V Series Switch Command Reference, Release 4.2(1)VSG1(1)**

## **clear line**

To end a session on a specified Virtual Teletype (VTY), use the **clear line** command.

**clear line** *vty-name*

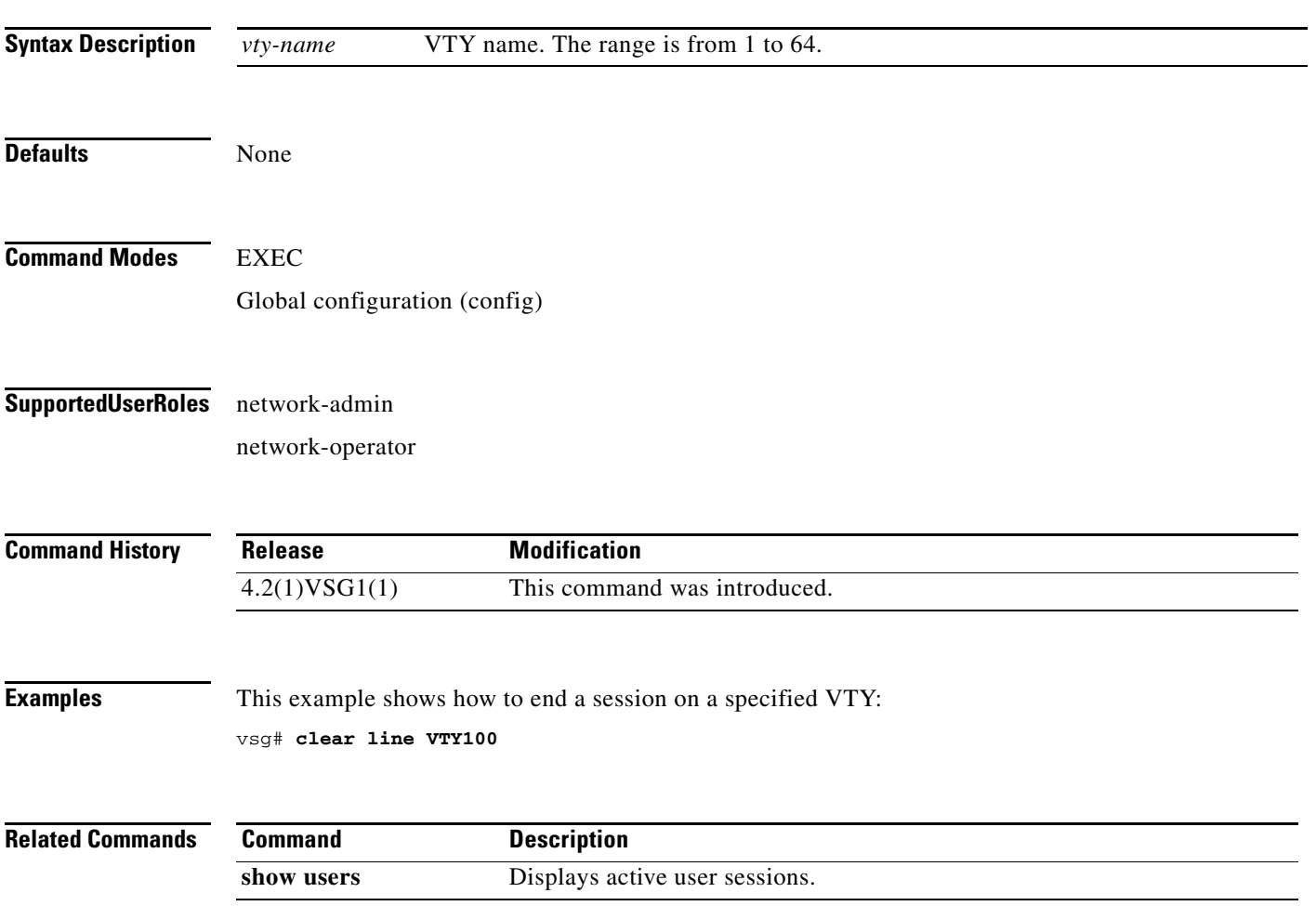

## **clear logging**

To clear logfile messages and logging sessions, use the **clear logging** command.

**clear logging** {**logfile** | **session**}

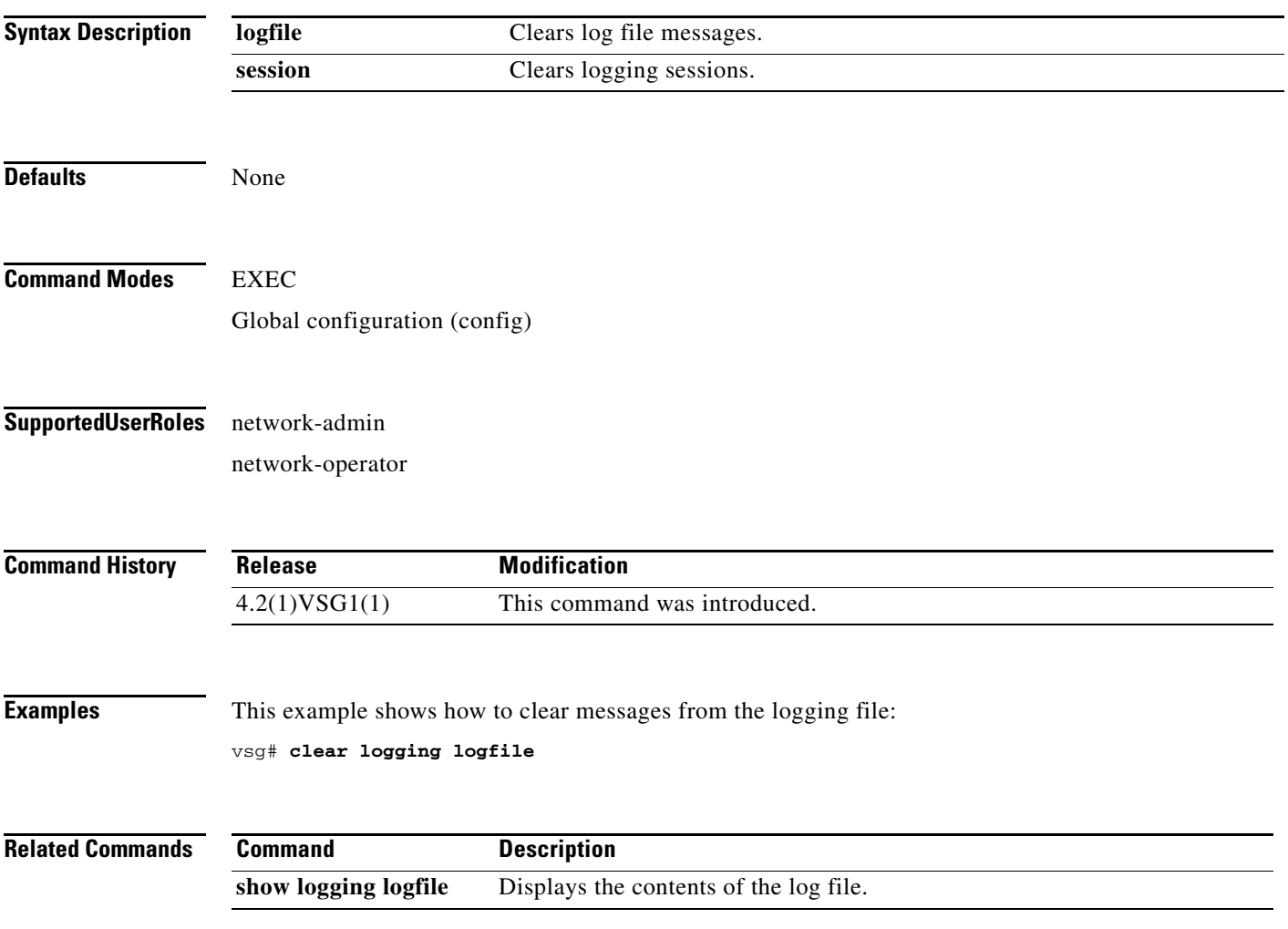

### **clear ntp**

To clear the Network Time Protocol (NTP) sessions and statistics, use the **clear ntp** command.

**clear ntp** {**session** | **statistics** {**all-peers** | **io** | **local** | **memory**}}

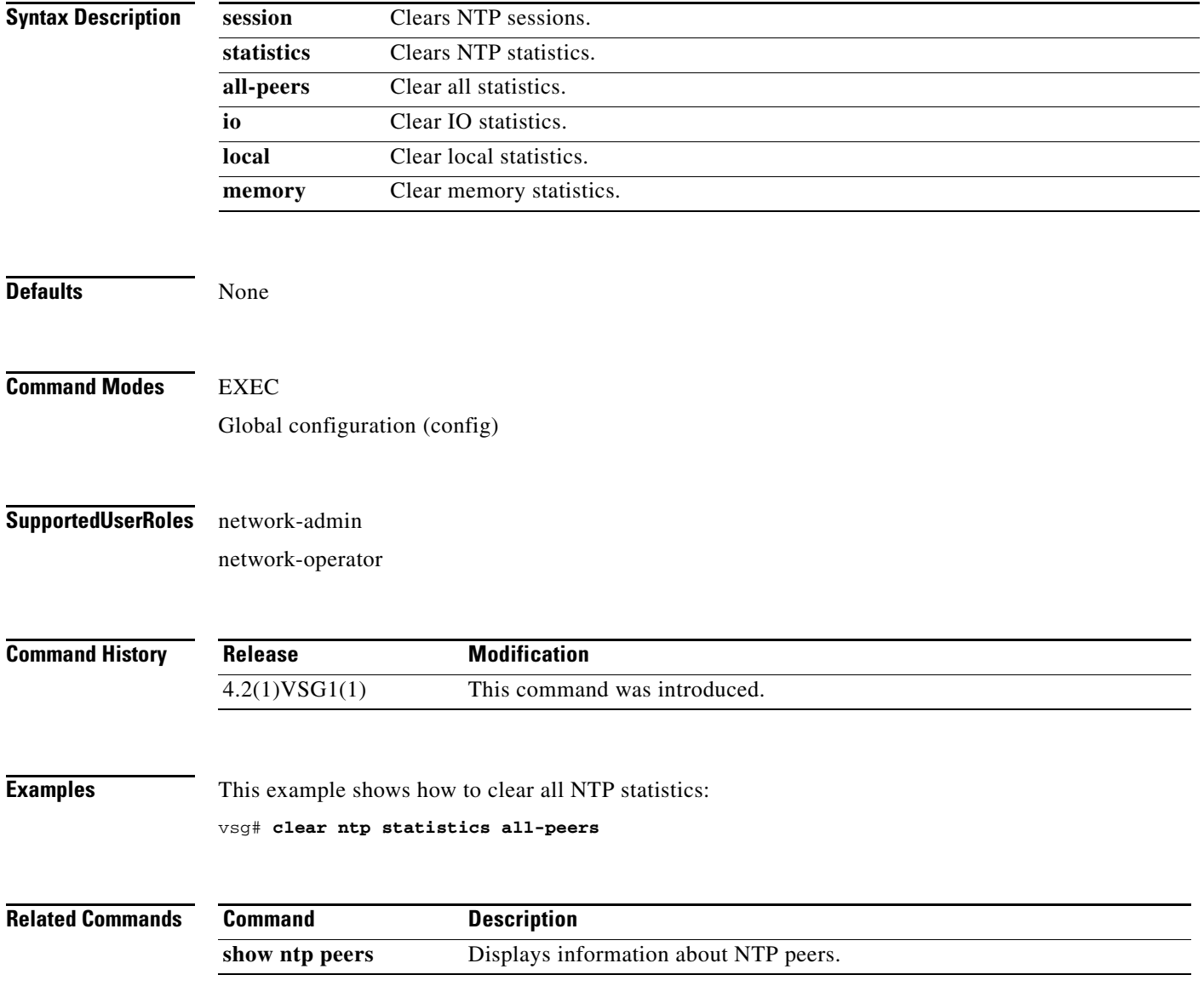

### **clear nvram**

To clear the Non-volatile RAM (NVRAM), use the **clear nvram** command.

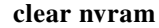

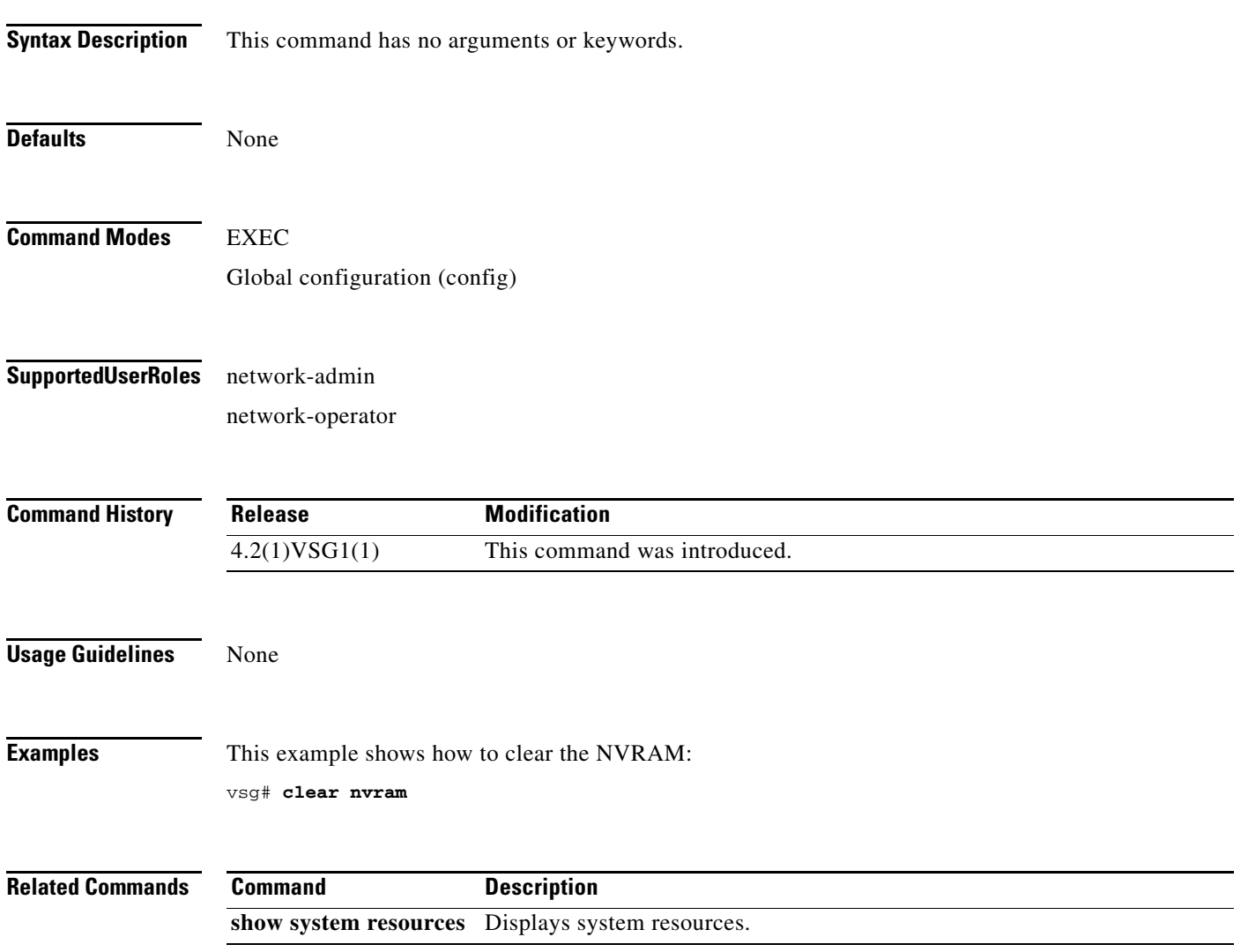

**The Second** 

### **clear policy-engine**

To clear policy engine statistics, use the **clear policy-engine** command.

**clear policy-engine** {*policy-name* **stats** | **stats**}

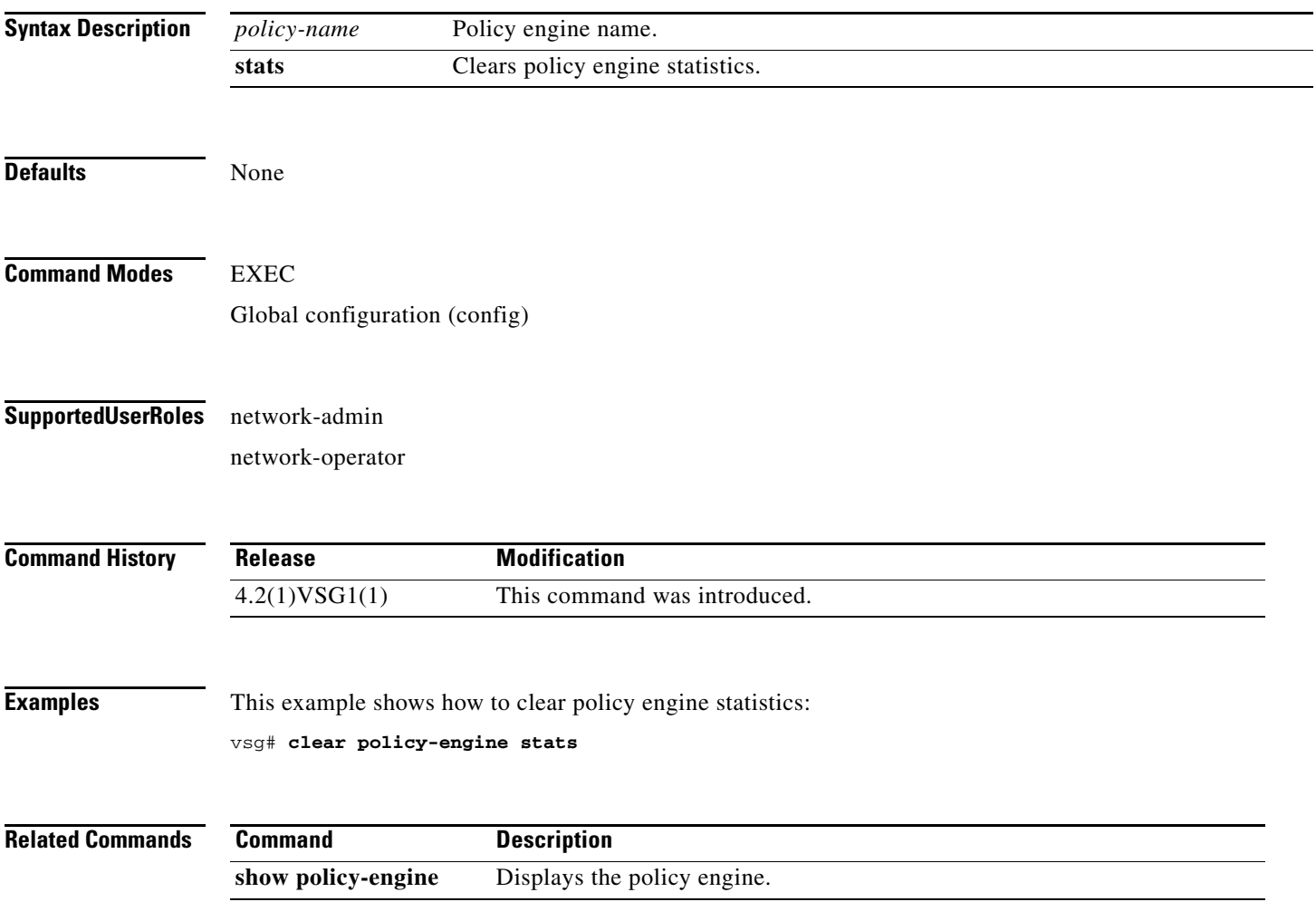

### **clear processes**

To clear process logs, use the **clear processes** command.

**clear processes** {**log** {**all** | **archive** [*archive-name*] | **pid** *pid-number*} | **vdc** *vdc-name* {**all** | **pid**  *pid-number*}}

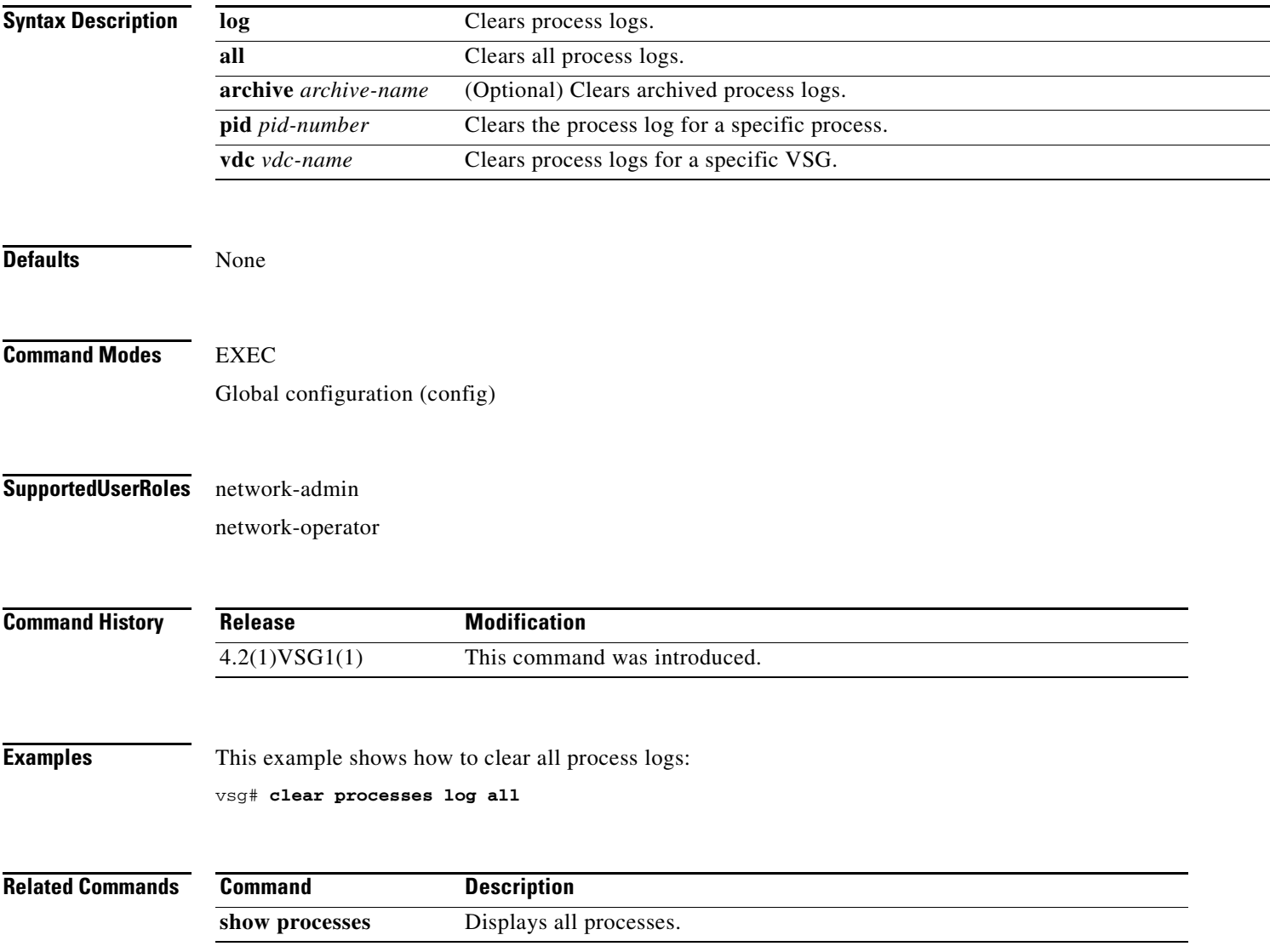

### **clear rmon**

To clear Remote Monitoring (RMON) logs, use the **clear rmon** command.

**clear rmon** {**alarms** | **all-alarms** | **events** | **hcalarms**}

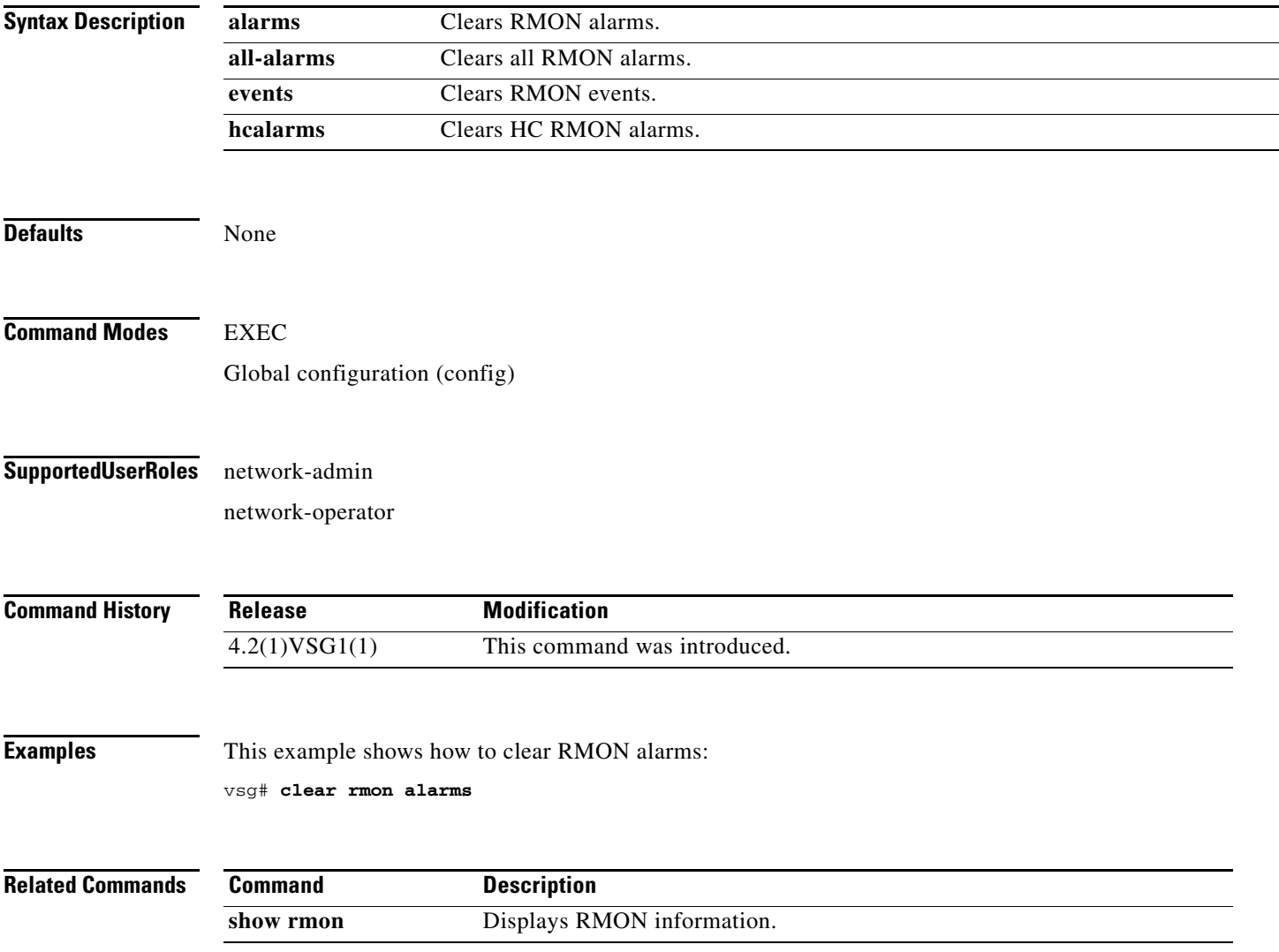

### **clear role**

To clear role session information, use the **clear role** command.

**clear role session**

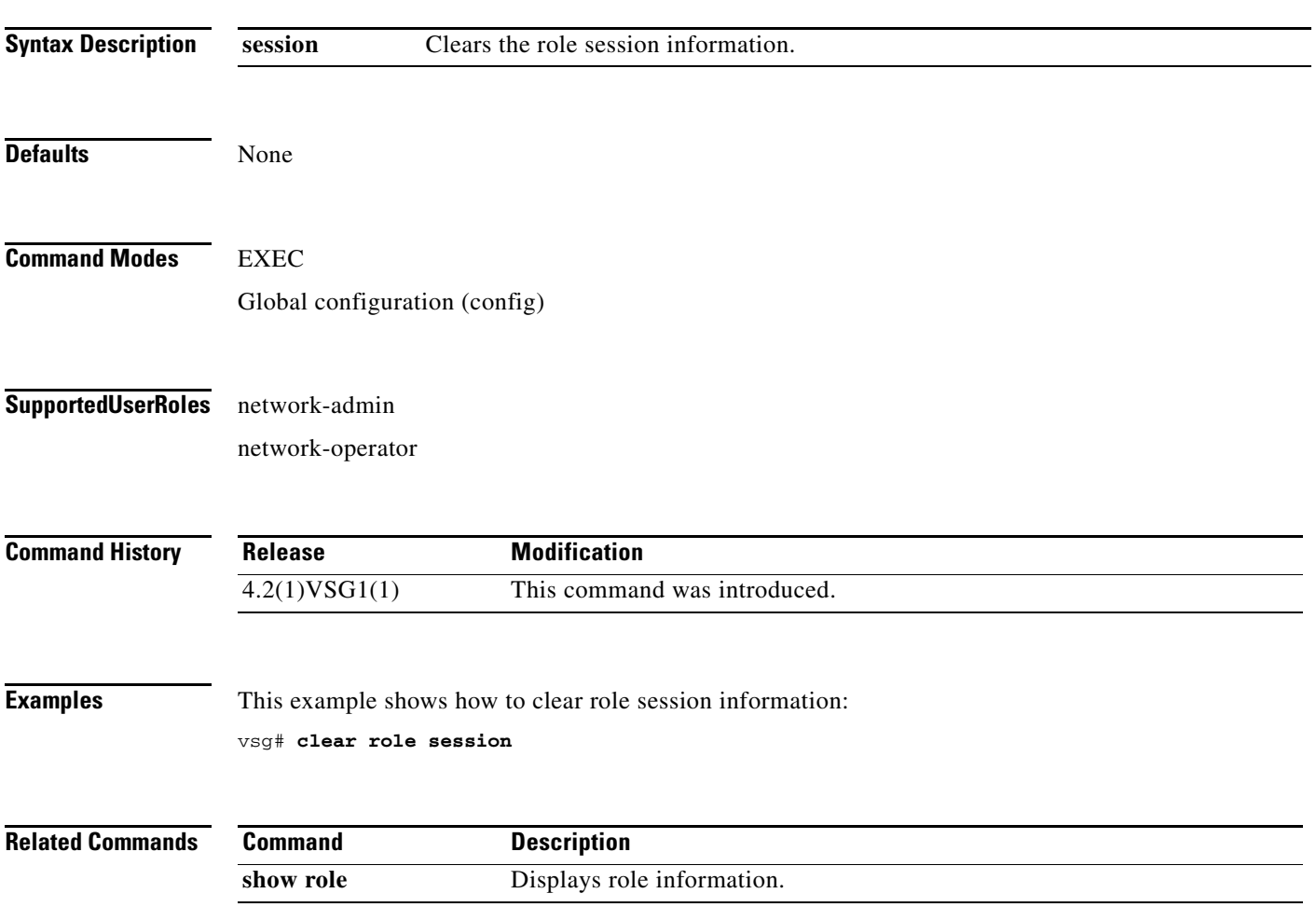

**The Second** 

## **clear routing \***

To clear all routes, use the **clear routing \*** command.

**clear routing \***

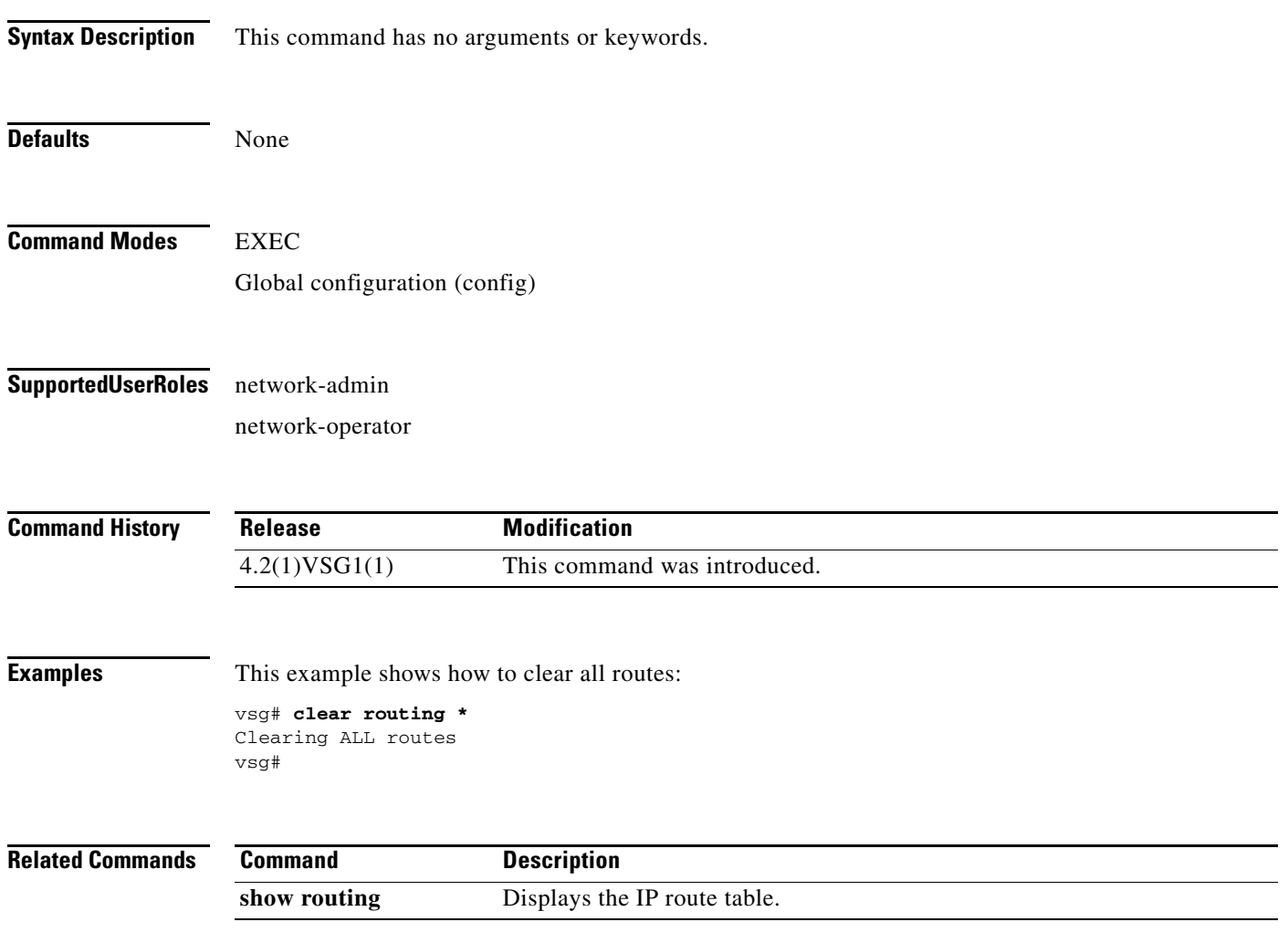

## **clear routing A.B.C.D**

To clear specific routes, use the **clear routing A.B.C.D** command.

**clear routing** *ip-address* [*ip-address* {**data 0** | **ethernet** *slot-number* **/** *port-number* [**.**{*sub-interface-number*}] **| loopback** *virtual-interface-number* **| port-channel**  *port-channel-number*}]

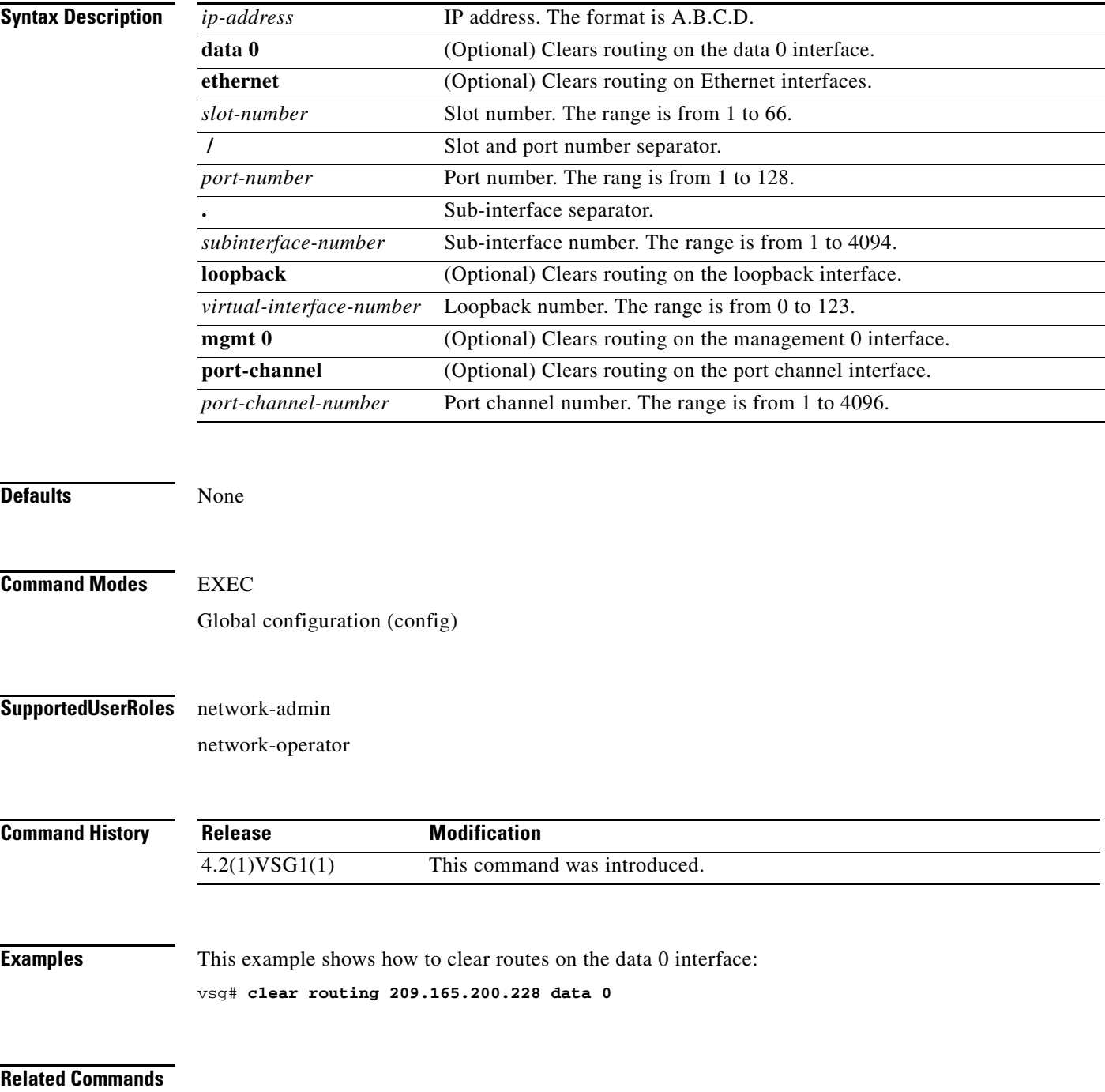

**The Second Service** 

### *Send document comments to vsg-docfeedback@cisco.com.*

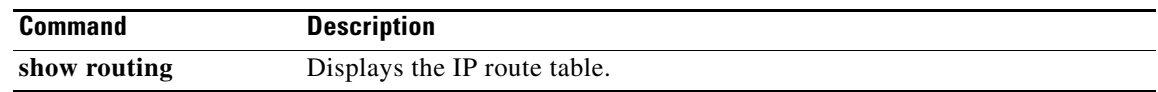

### **clear routing A.B.C.D/LEN**

To clear specific routes, use the **clear routing A.B.C.D** command.

**clear routing** *ip-address* [*ip-address* {**data 0** | **ethernet** *slot-number* **/** *port-number* [**.**{*sub-interface-number*}] **| loopback** *virtual-interface-number* **| port-channel**  *port-channel-number*}]

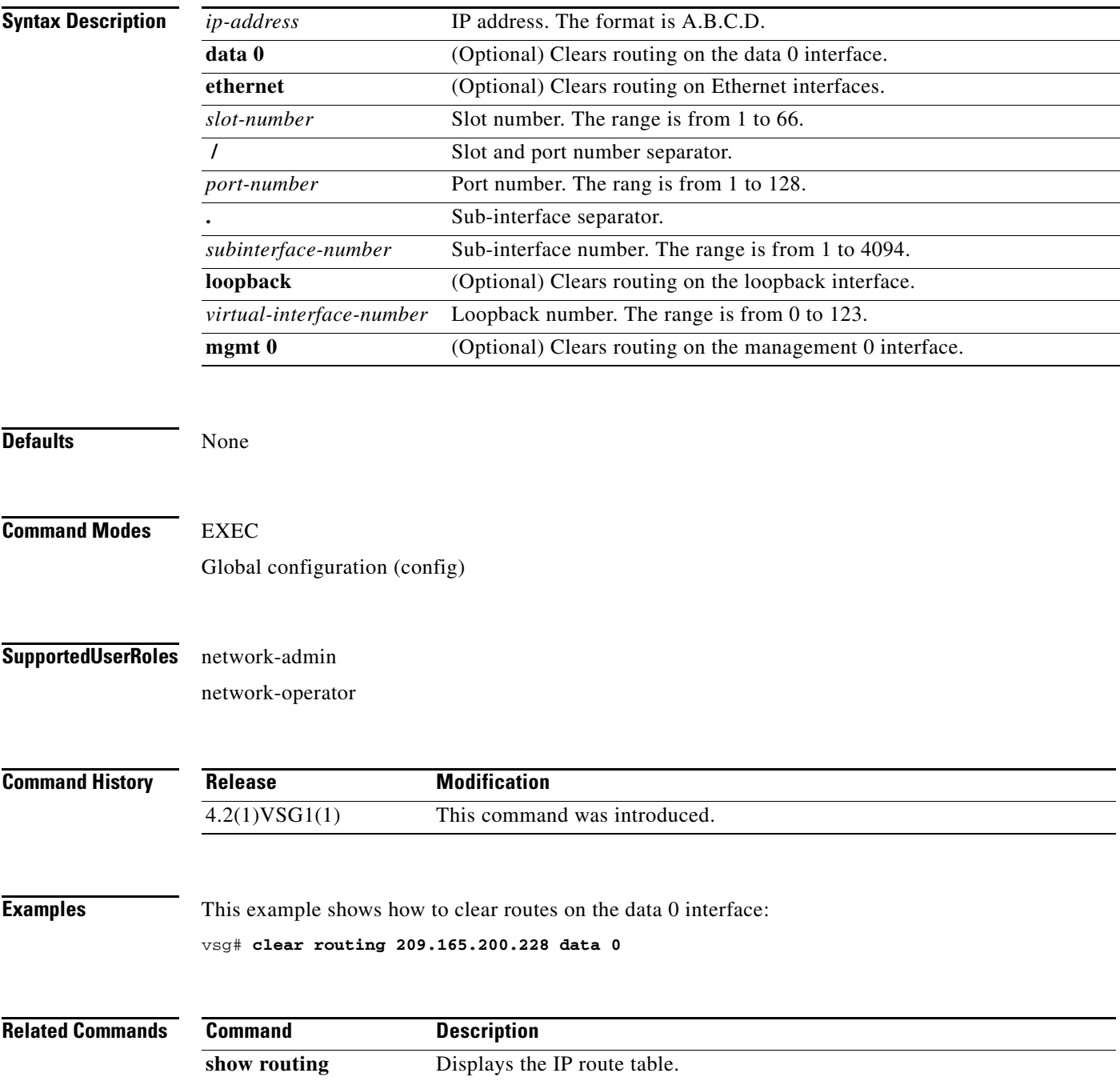

## **clear routing event-history**

To clear routing event histories, use the **clear routing event-history** command.

**clear routing event-history** {**add-route** | **cli** | **delete-route** | **errors** | **general** | **loop-detection** | **modify-route** | **notifications** | **recursive-next-hop** | **summary** | **udfm** | **udfm-summary**}

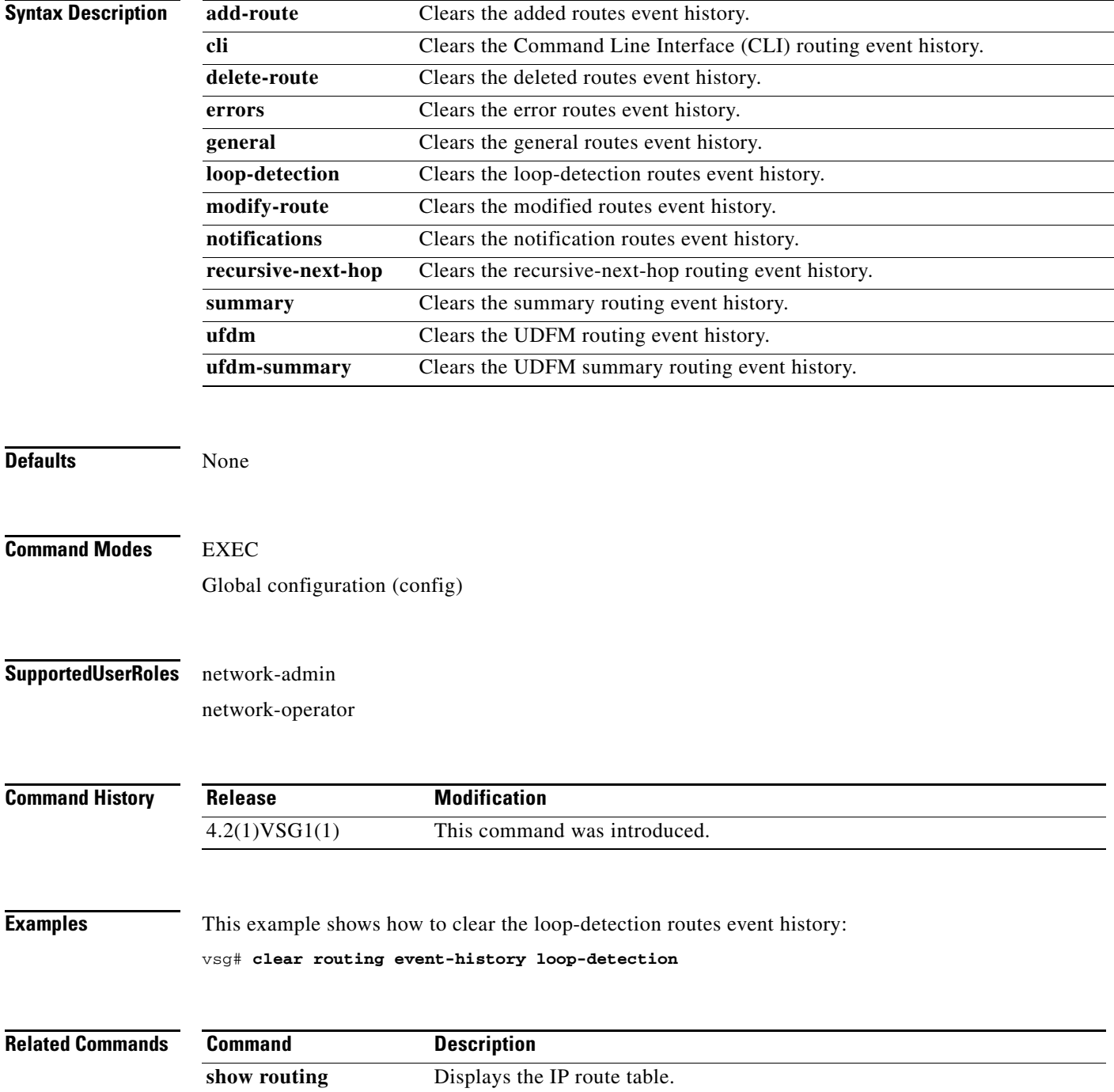

**Cisco Virtual Security Gateway for Nexus 1000V Series Switch Command Reference, Release 4.2(1)VSG1(1)**

## **clear routing ip \***

To clear all IP routes, use the **clear routing ip \*** command.

**clear routing ip \***

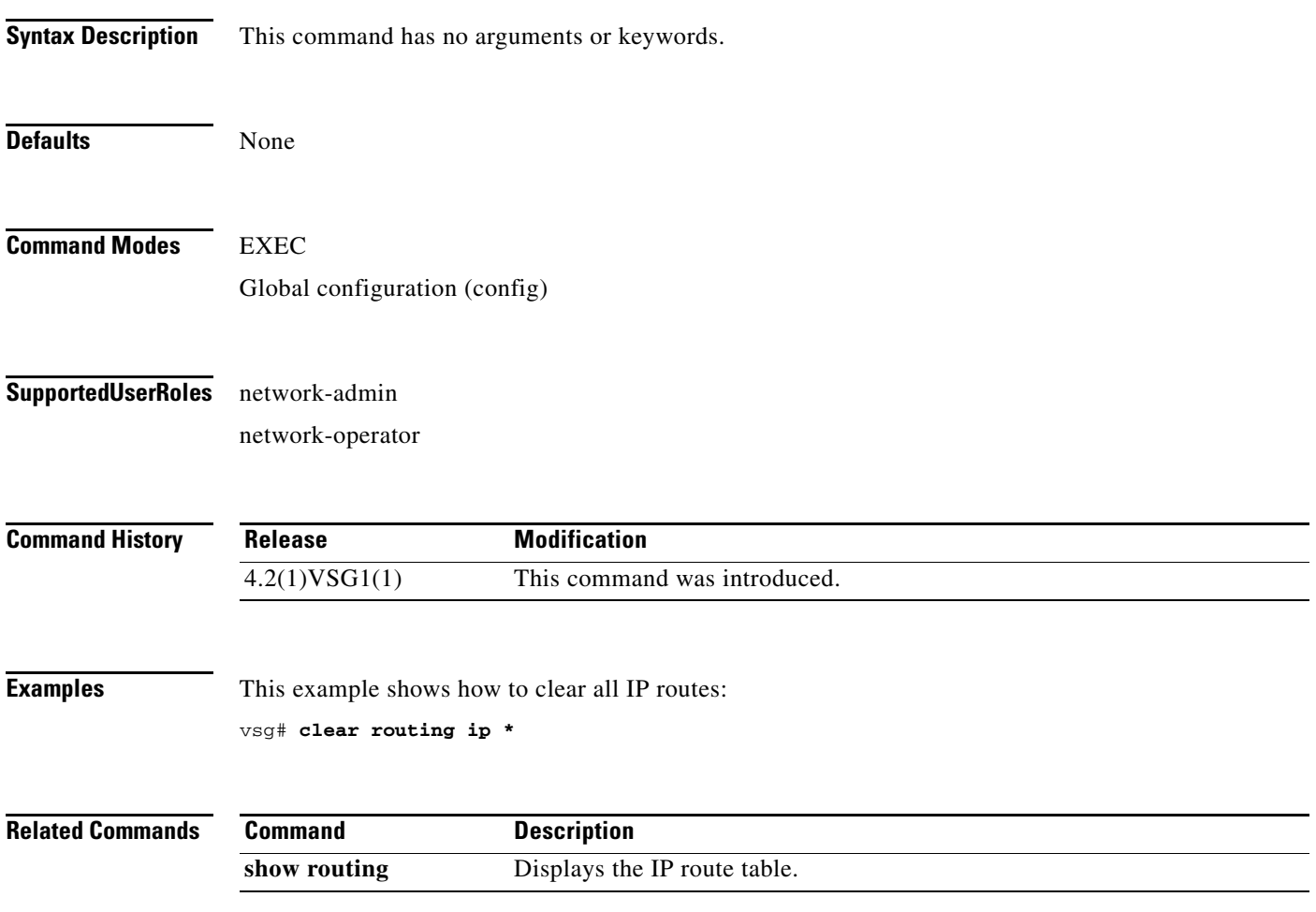

# **clear routing ip A.B.C.D**

To clear IP routing statistics, use the **clear routing ip** command.

**clear routing ip** *ip-address* [**data 0** | **ethernet** *slot-number* **/** *port-number* [**.** *sub-interface-number*] | **loopback** *virtual-interface-number* | **mgmt 0** | **port-channel** [**.** *sub-interface-number*]]

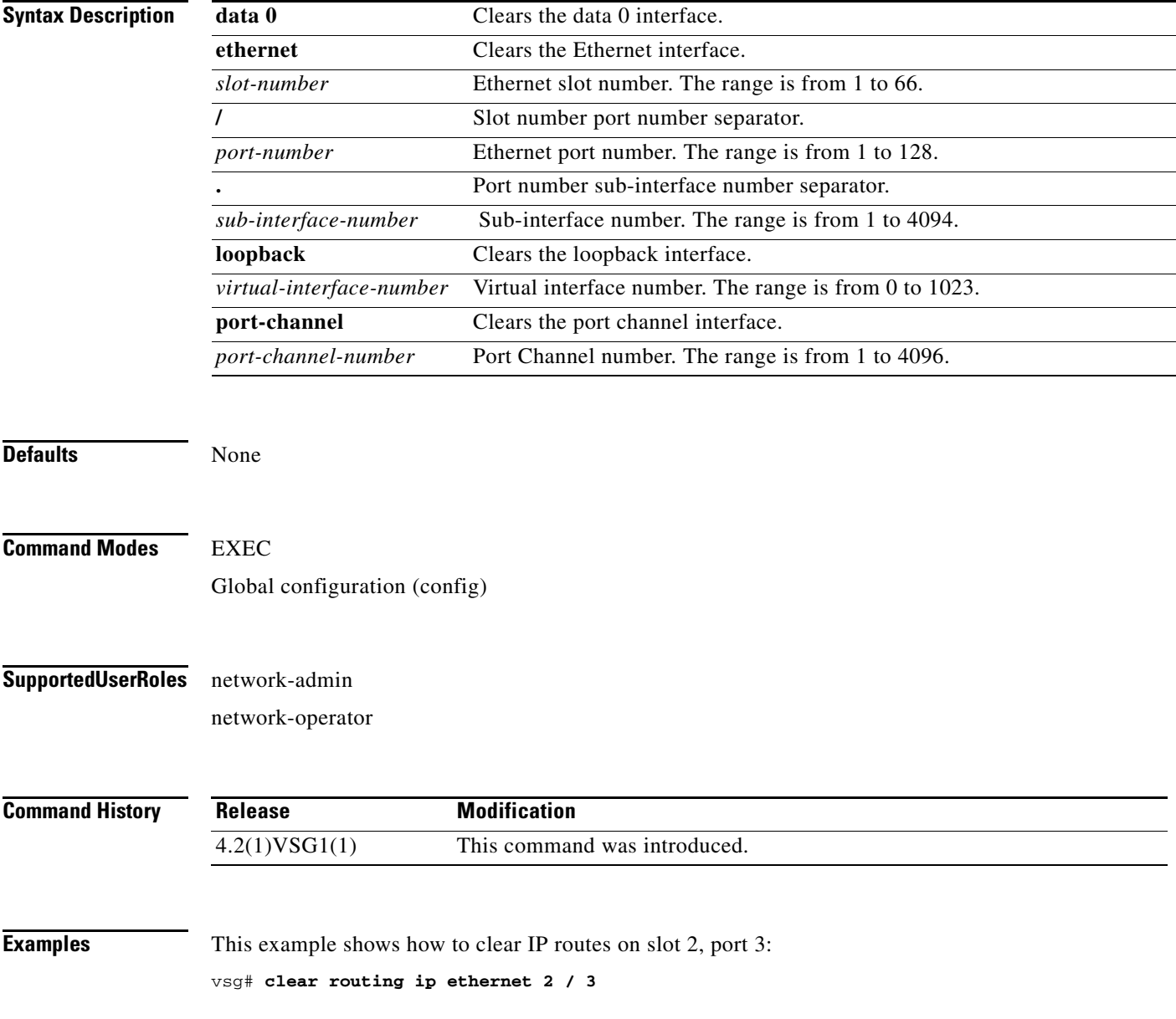

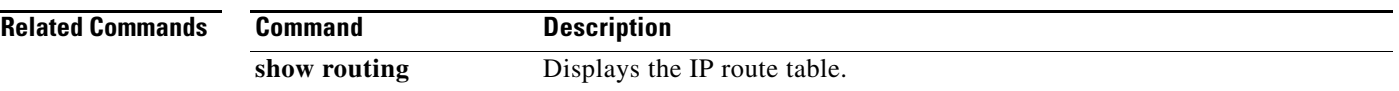

## **clear routing ip A.B.C.D/LEN**

To clear routing, use the **clear routing ip A.B.C.D/LEN** command.

**clear routing ip** *ip-address* [*ip-address* {**data 0** | **ethernet** *slot-number / port-number* [.{*sub-interface-number*}] **| loopback** *virtual-interface-number* **| port-channel**  *port-channel-number*}]

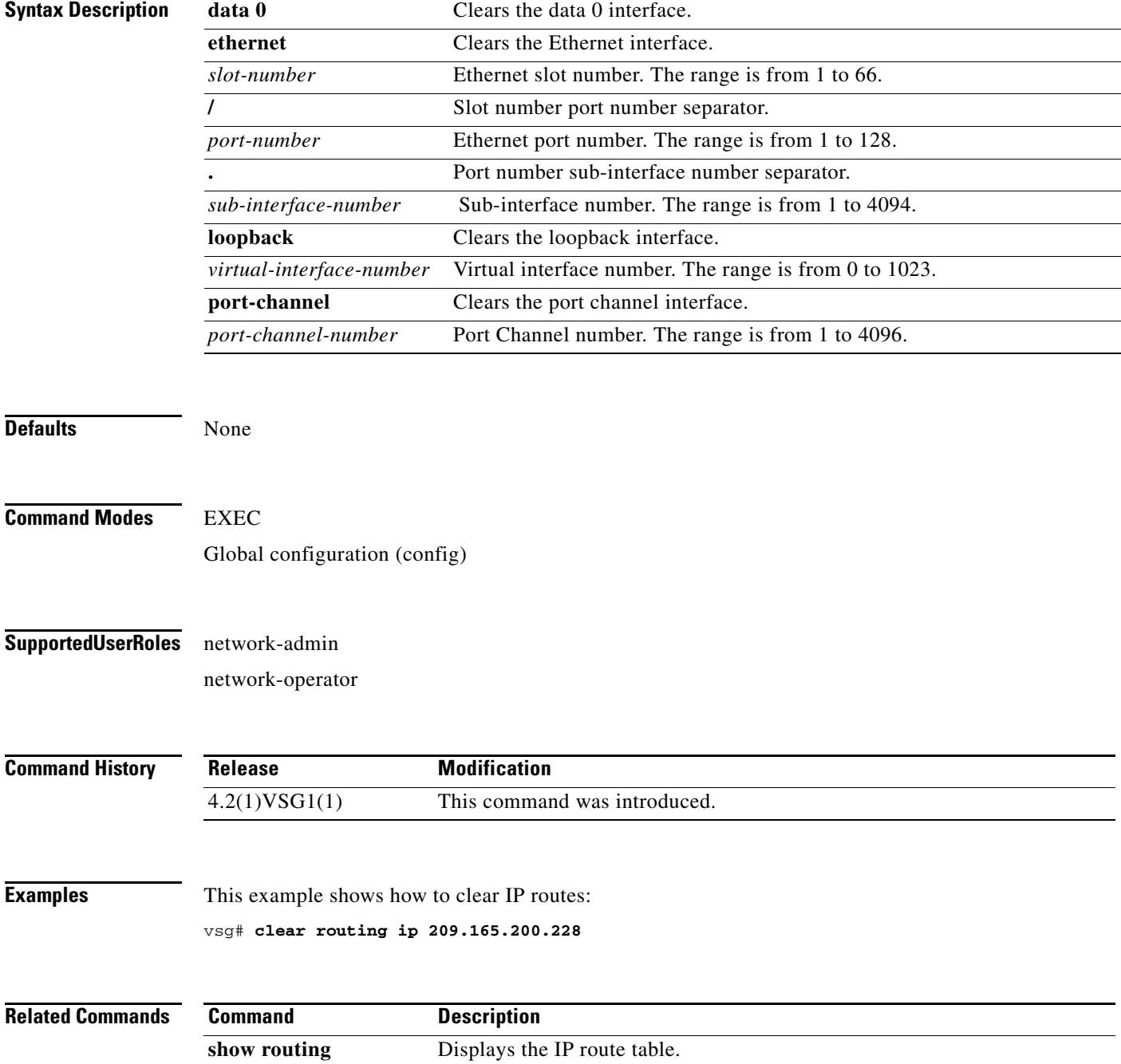

**Cisco Virtual Security Gateway for Nexus 1000V Series Switch Command Reference, Release 4.2(1)VSG1(1)**

a ka

#### *Send document comments to vsg-docfeedback@cisco.com.*

### **clear routing ip event-history**

To clear routing event histories, use the **clear routing ip event-history** command.

**clear routing ip event-history** {**add-route** | **cli** | **delete-route** | **errors** | **general** | **loop-detection** | **modify-route** | **notifications** | **recursive-next-hop** | **summary** | **udfm** | **udfm-summary**}

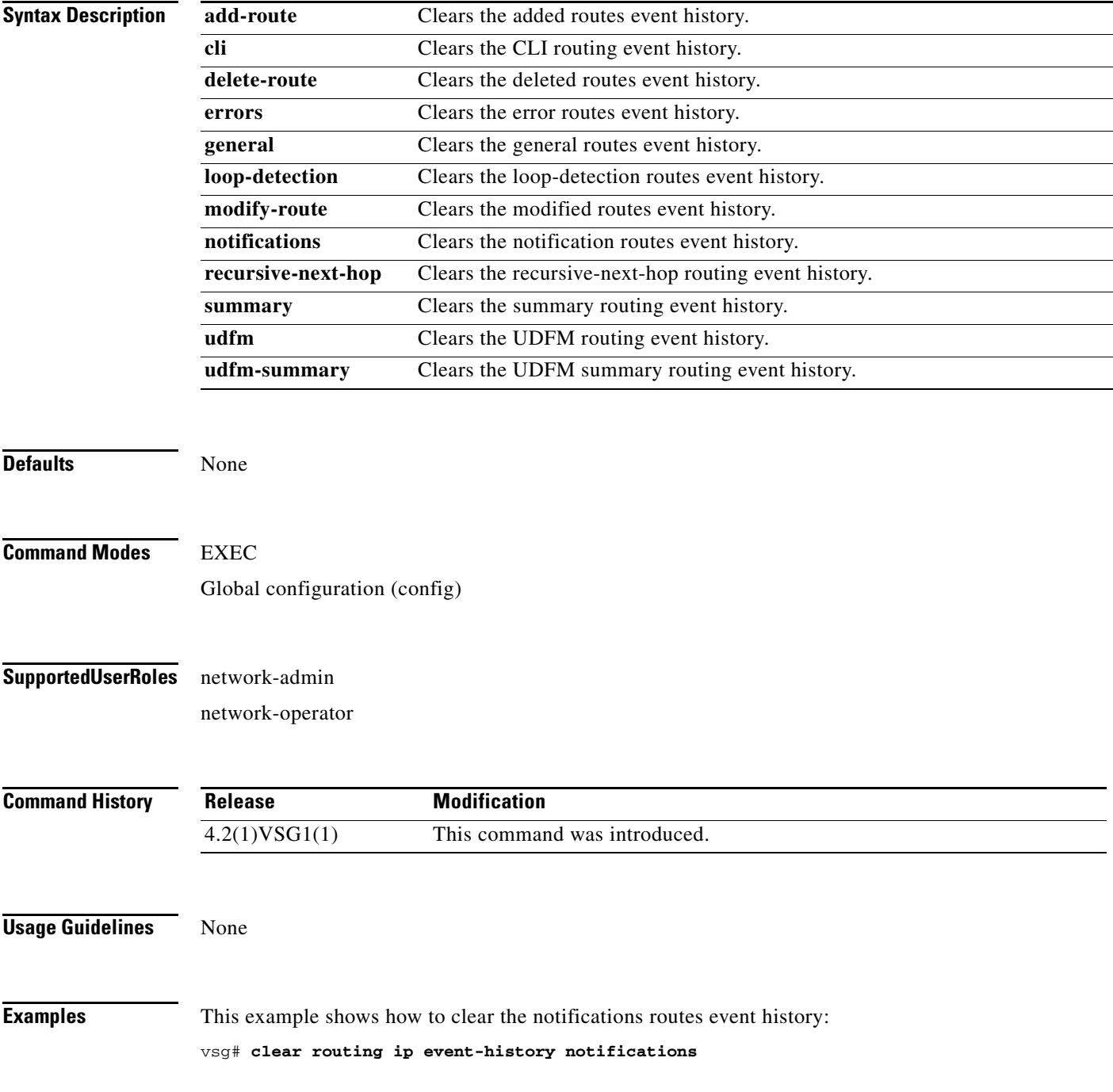

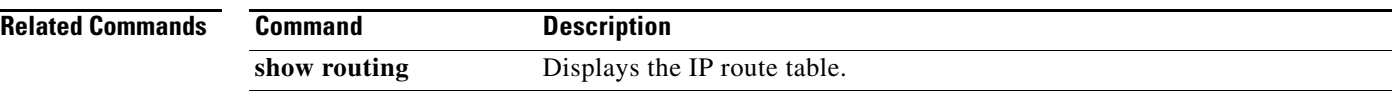

## **clear routing ip unicast**

To clear unicast routing entries, use the **clear routing ip unicast** command.

**clear routing ip unicast** {**\*** | **A.B.C.D** | **A.B.C.D/LEN** | **event-history**}

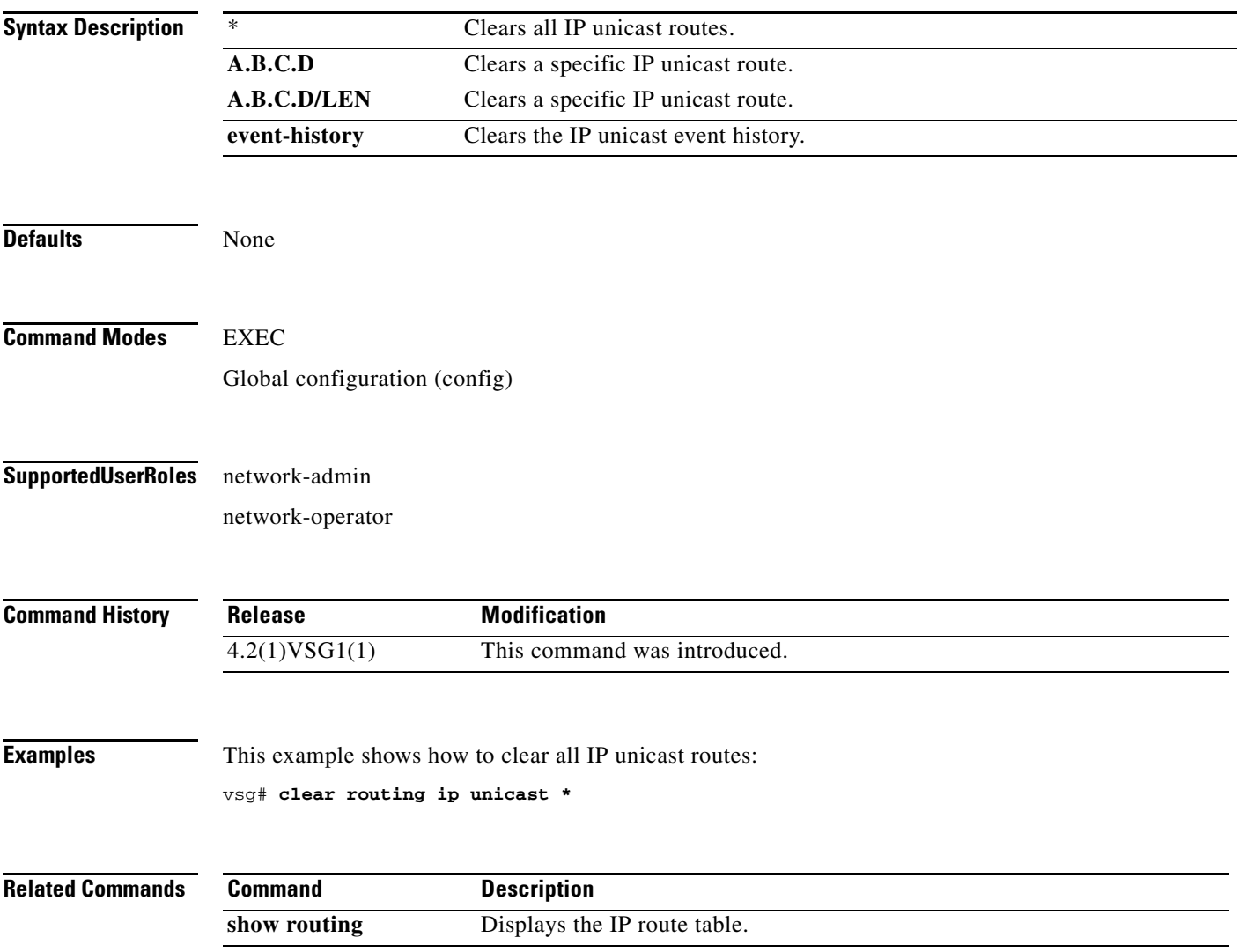

## **clear routing ipv4**

To clear IPv4 route entries, use the **clear routing ipv4** command.

**clear routing ipv4** {**\*** | **A.B.C.D** | **A.B.C.D/LEN** | **event-history | unicast**}

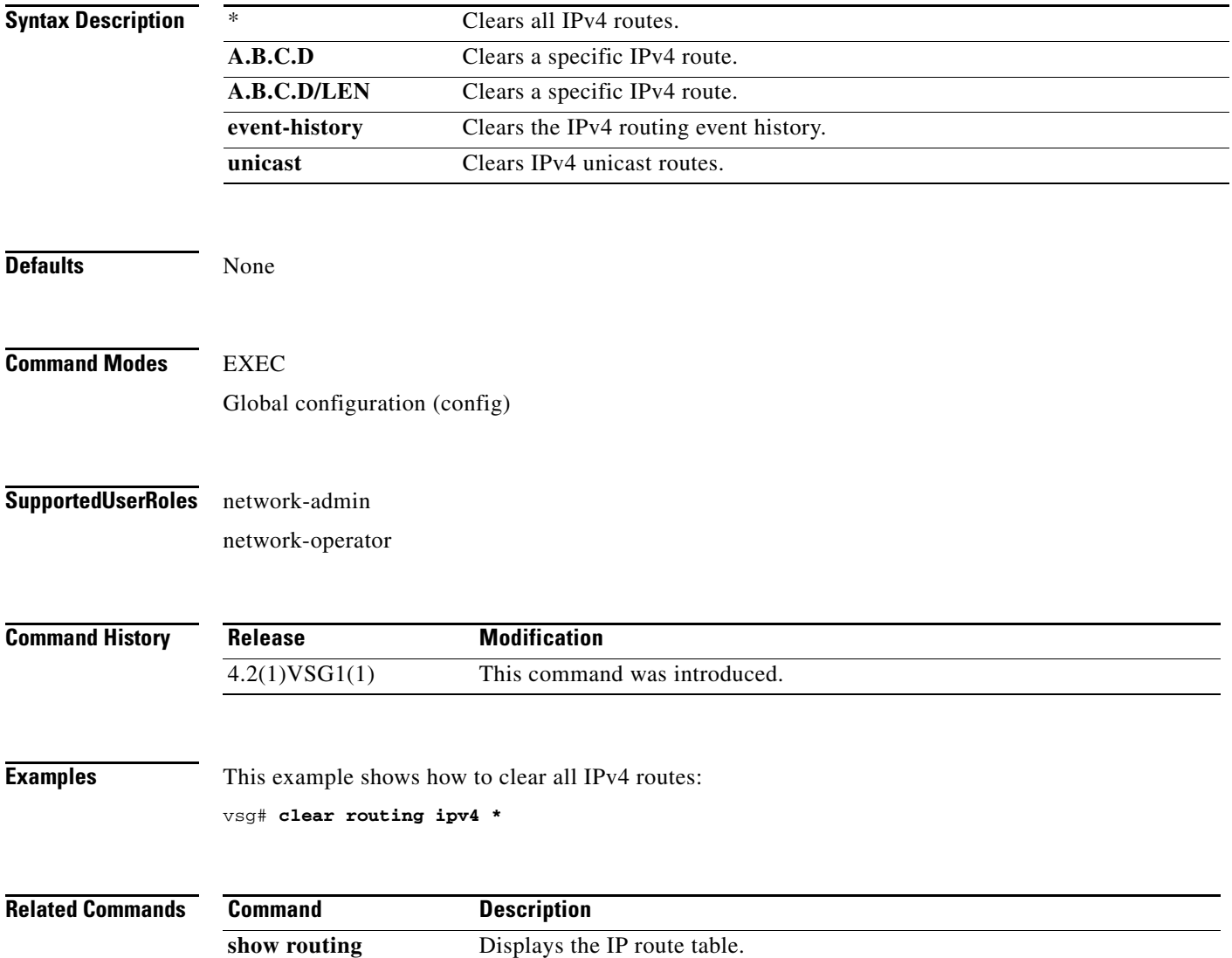

## **clear routing ipv6**

To clear IPv6 route entries, use the **clear routing ipv6** command.

**clear routing ipv6** {**\*** | **A:B::C:D** | **A:B::C:D/LEN** | **event-history | unicast**}

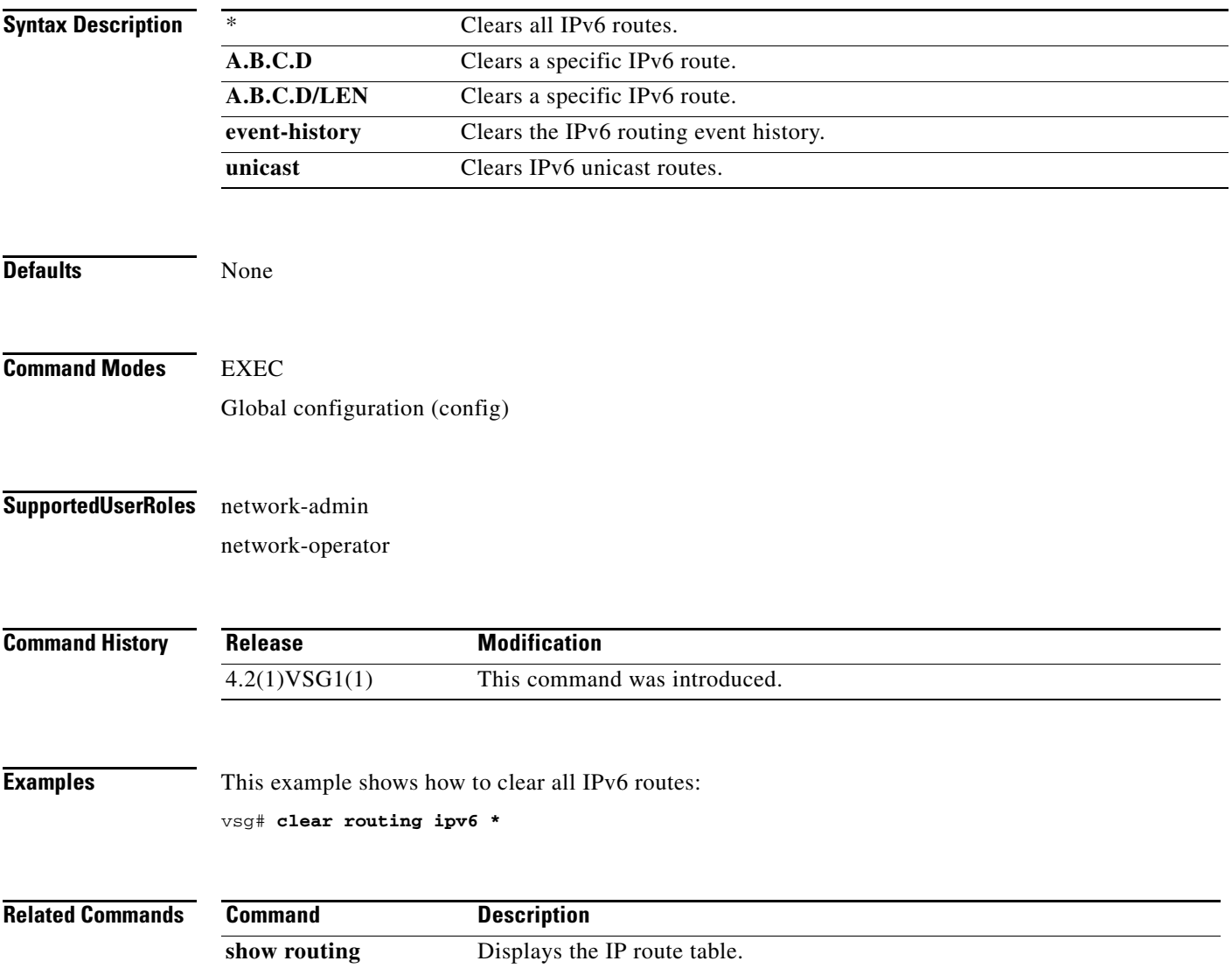

# **clear routing vrf**

To clear Virtual Routing and Forwarding (VRF) routes, use the **clear routing vrf** command.

**clear routing vrf** *vrf-name*

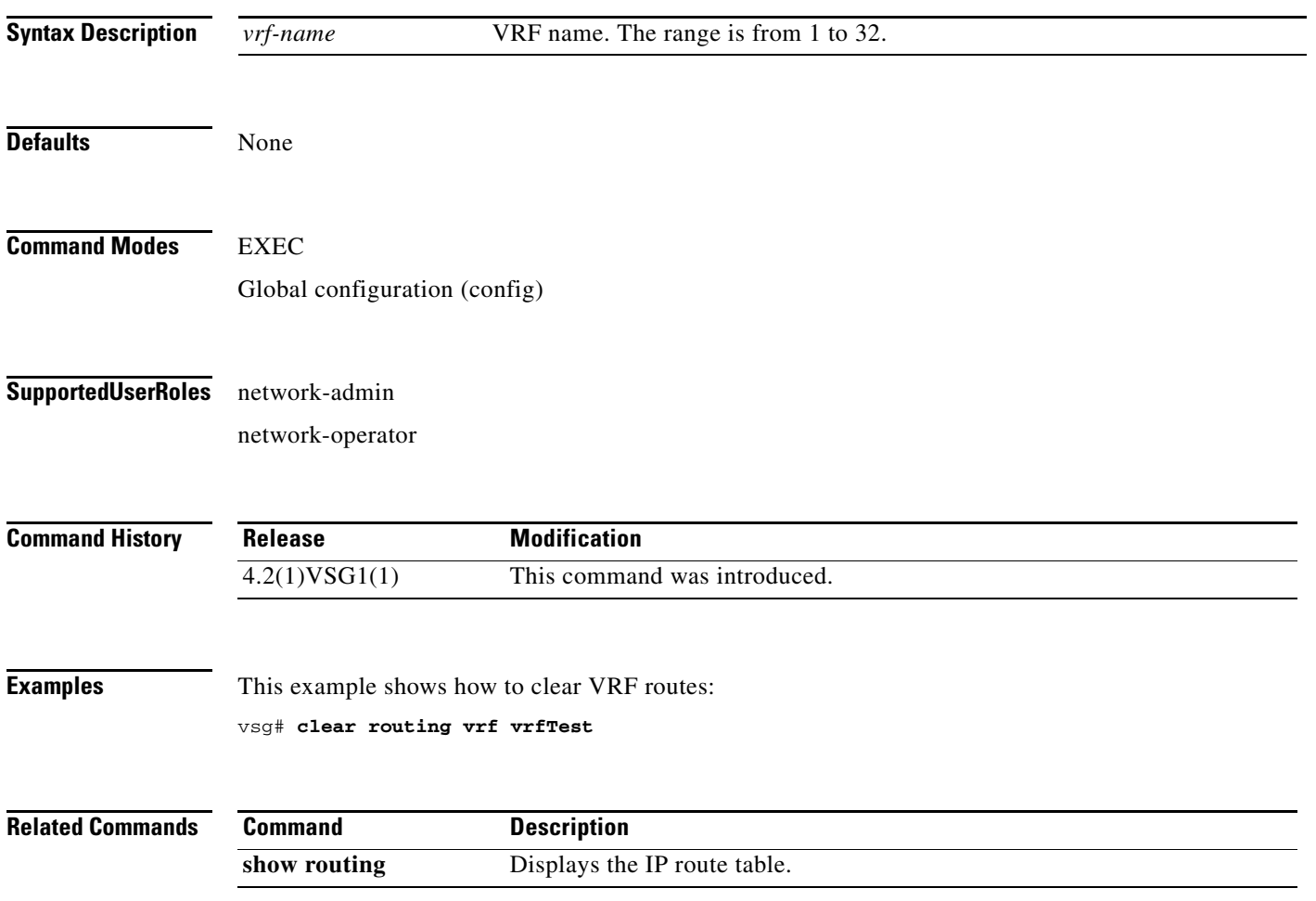

## **clear routing vrf default**

To clear Virtual Routing and Forwarding (VRF) routes, use the **clear routing vrf default** command.

**clear routing vrf default** {**\*** | **A.B.C.D** | **A.B.C.D/LEN** | **ip** | **ipv4** | **ipv6** | **unicast**}

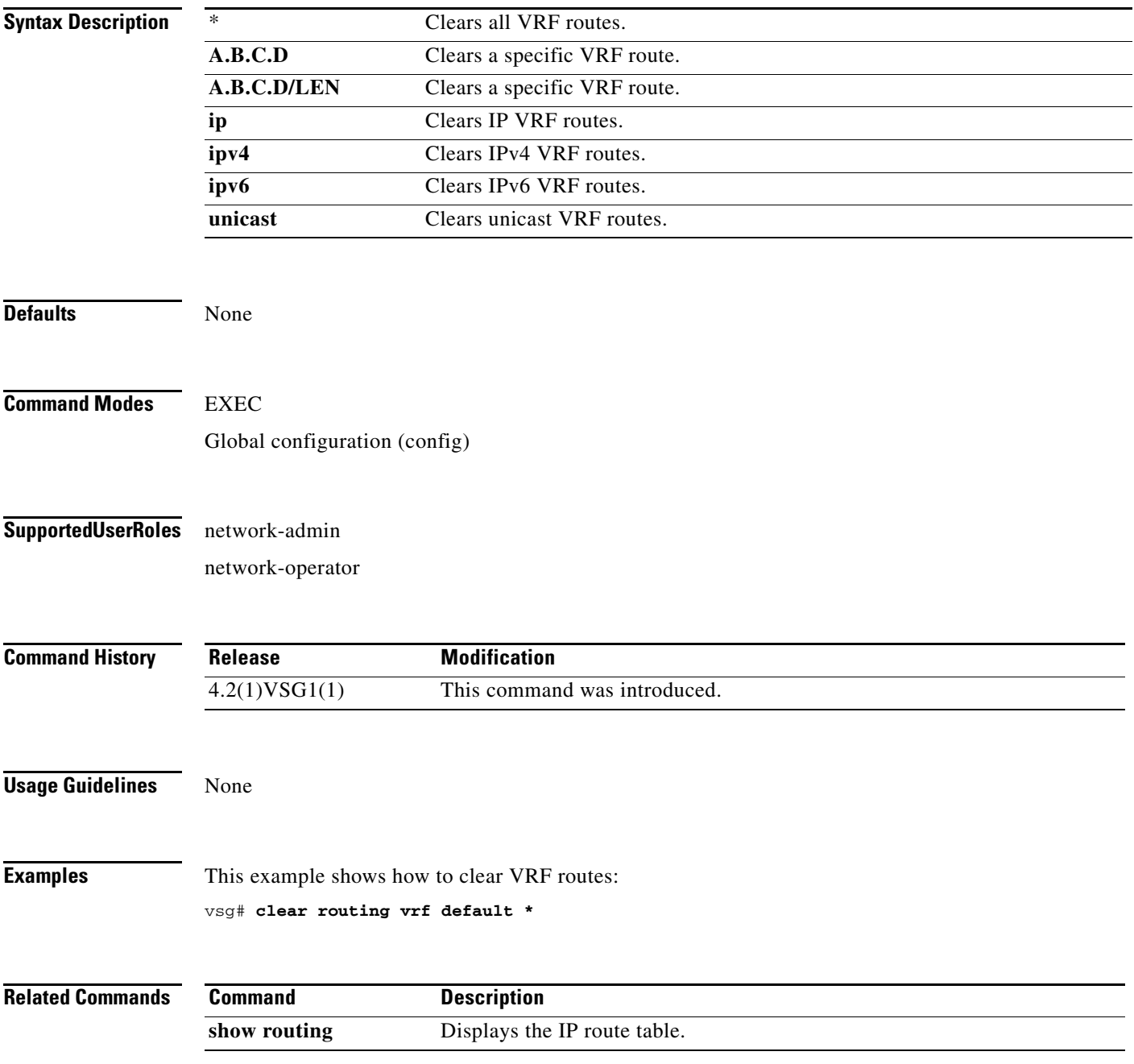

## **clear routing vrf management \***

To clear all Virtual Routing and Forwarding (VRF) management routes, use the **clear routing vrf management \*** command.

#### **clear routing vrf management \***

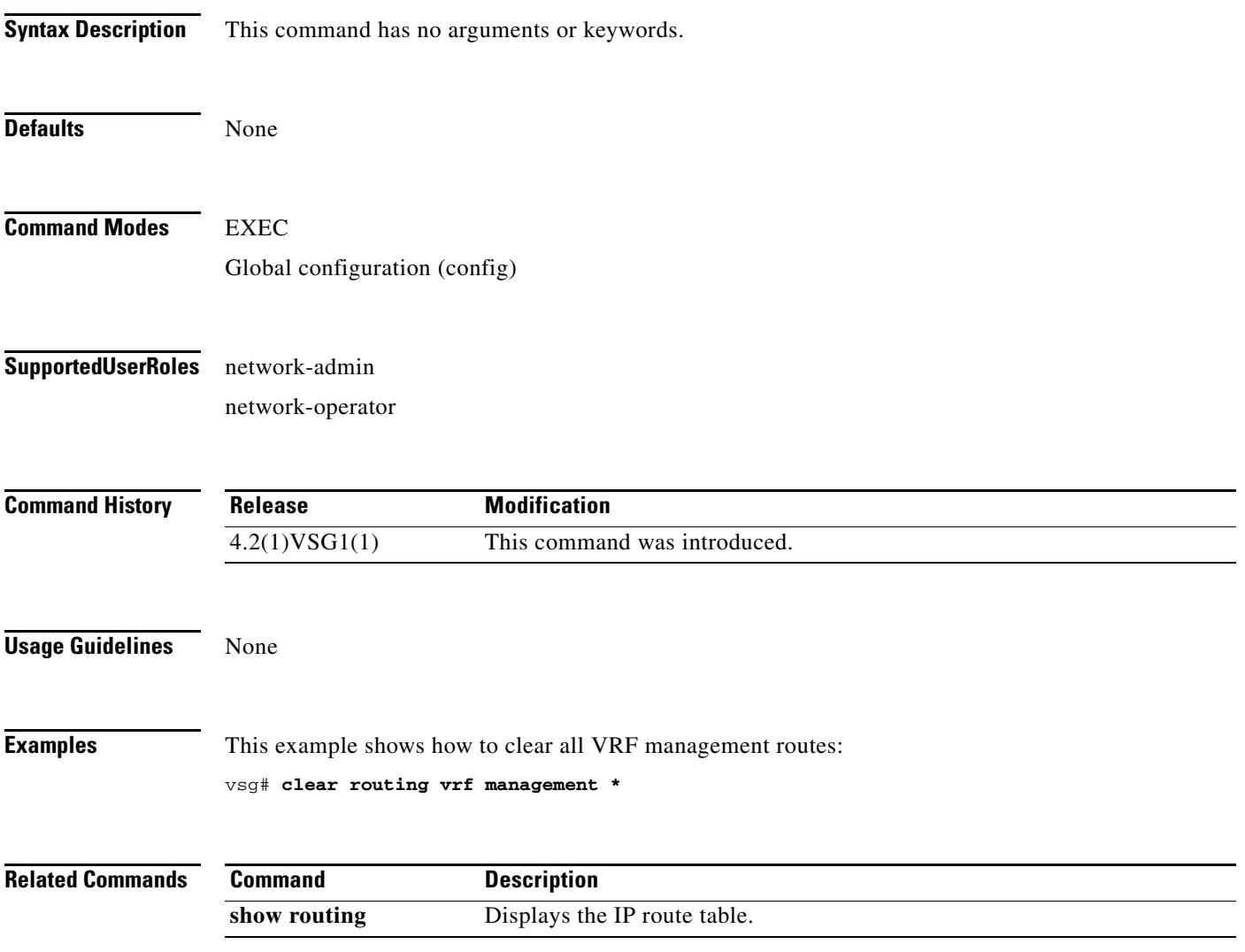

### **clear routing vrf management** *ethernet address*

To clear specific Virtual Routing and Forwarding (VRF) management routes, use the **clear routing vrf management** *ethernet-address* command.

**clear routing vrf managment** *ethernet-address* [*ethernet-address* {**data 0** | **ethernet** *slot-number* **/**  *port-number* [**.** *sub-interface*] | **loopback** *loopback-number* | **port-channel** *port-number* [**.**  *sub-interface*]}

| <b>Syntax Description</b> | ethernet-address                                                                   | (Optional) Ethernet address.                    |
|---------------------------|------------------------------------------------------------------------------------|-------------------------------------------------|
|                           | data 0                                                                             | Clears VRF management routes.                   |
|                           | ethernet                                                                           | Clears VRF management routes on Ethernet ports. |
|                           | slot-number                                                                        | Ethernet port slot number.                      |
|                           |                                                                                    | Slot and port separator.                        |
|                           | port-number                                                                        | Ethernet port number.                           |
|                           | . sub-interface                                                                    | (Optional) Ethernet sub-interface.              |
|                           | loopback                                                                           | Clears VRF management routes on a loopback.     |
|                           | loopback-number                                                                    | Loopback number.                                |
|                           | port-channel                                                                       | Clears VRF management routes on a port-channel. |
|                           | port-number                                                                        | Port-channel number.                            |
|                           | unicast                                                                            | Clears unicast IP routes.                       |
|                           |                                                                                    |                                                 |
|                           |                                                                                    |                                                 |
| <b>Defaults</b>           | None                                                                               |                                                 |
|                           |                                                                                    |                                                 |
| <b>Command Modes</b>      | <b>EXEC</b>                                                                        |                                                 |
|                           |                                                                                    |                                                 |
|                           | Global configuration (config)                                                      |                                                 |
|                           |                                                                                    |                                                 |
| <b>SupportedUserRoles</b> | network-admin                                                                      |                                                 |
|                           | network-operator                                                                   |                                                 |
|                           |                                                                                    |                                                 |
|                           |                                                                                    |                                                 |
| <b>Command History</b>    | Release                                                                            | <b>Modification</b>                             |
|                           | 4.2(1)VSG1(1)                                                                      | This command was introduced.                    |
|                           |                                                                                    |                                                 |
|                           |                                                                                    |                                                 |
| <b>Examples</b>           | This example shows how to clear a specific set of Ethernet routes:                 |                                                 |
|                           | $vsq#$ clear routing vrf management 209.165.200.226 209.165.200.236 ethernet 2 / 4 |                                                 |
|                           |                                                                                    |                                                 |

**The Second** 

### *Send document comments to vsg-docfeedback@cisco.com.*

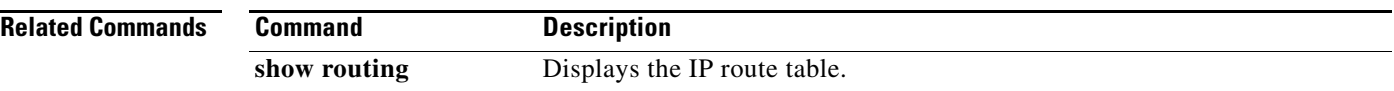

## **clear routing vrf management ethernet address/LEN**

To clear specific VRF management routes, use the **clear routing vrf management**  *ethernet-address***/***length* command.

**clear routing vrf managment** *ethernet-address* [*ethernet-address* {**data 0** | **ethernet** *slot-number / port-number* [**.** *sub-interface*] | **loopback** *loopback-number* | **port-channel** *port-number* [**.**  *sub-interface*]}

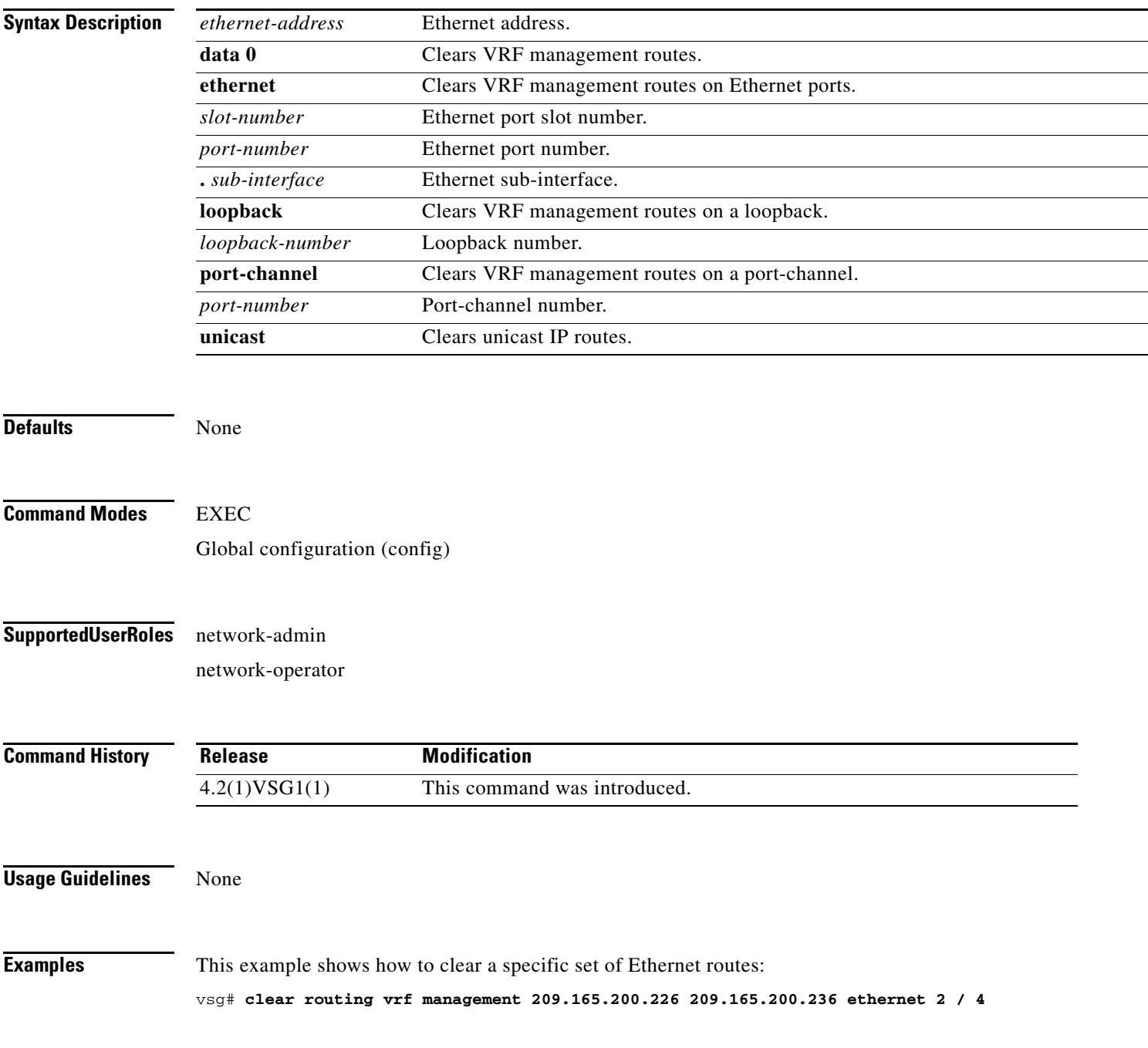

**The Second** 

### *Send document comments to vsg-docfeedback@cisco.com.*

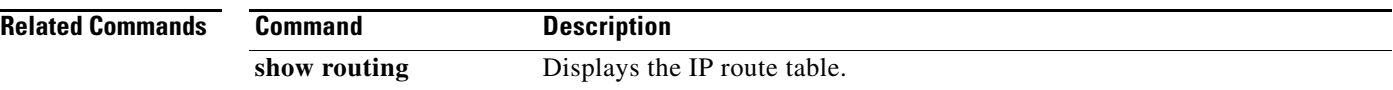
a ka

#### *Send document comments to vsg-docfeedback@cisco.com.*

# **clear routing vrf management ip**

To clear Virtual Routing and Forwarding *(*VRF) IP management routes, use the **clear routing vrf management ip** command.

**clear routing vrf managment ip** {**\*** | **A.B.C.D** [**A.B.C.D** {**data 0** | **ethernet** *slot-number* **/**  *port-number* [**.** *sub-interface*] | **loopback** *loopback-number* | **port-channel** *port-number* [**.**  *sub-interface*]} | **A.B.C.D/LEN** [**A.B.C.D** {**data 0** | **ethernet** *slot-number* **/** *port-number* [**.** *sub-interface*] | **loopback** *loopback-number* | **port-channel** *port-number* [**.** *sub-interface*]} | **unicast [A.B.C.D {data 0 | ethernet** *slot-number* **/** *port-number* [**.** *sub-interface*] **| loopback**  *loopback-number* **| port-channel** *port-number* [**.** *sub-interface*]}}

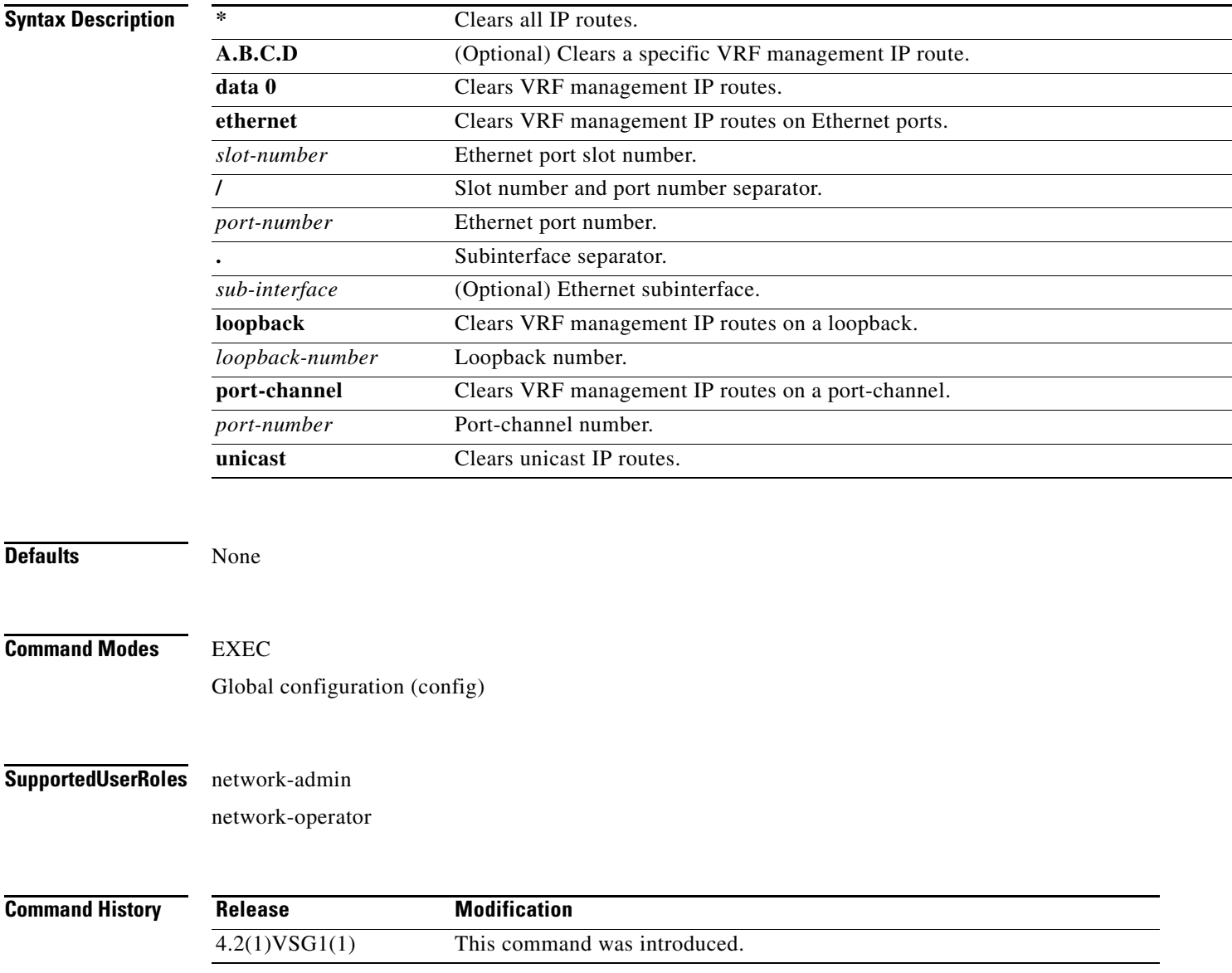

**Examples** This example shows how to clear all IP unicast routes: vsg# **clear routing vrf management ip unicast \***

**Related Commands Command Description show routing** Displays the IP route table.

# **clear routing vrf management ipv4**

To clear IPv4 VRF management routes, use the **clear routing vrf management ipv6** command.

**clear routing vrf managment ipv4** {**\*** | **A.B.C.D** [**A.B.C.D** {**data 0** | **ethernet** *slot-number* **/** *port-number* [**.** *sub-interface*] | **loopback** *loopback-number* | **port-channel** *port-number* [**.**  *sub-interface*]} | **A.B.C.D/LEN** [**A.B.C.D** {**data 0** | **ethernet** *slot-number / port-number* [**.** *sub-interface*] | **loopback** *loopback-number* | **port-channel** *port-number* [**.** *sub-interface*]} | **unicast** [**A.B.C.D** {**data 0 | ethernet** *slot-number / port-number* [**.** *sub-interface*] **| loopback**  *loopback-number* **| port-channel** *port-number* [**.** *sub-interface*]}]}

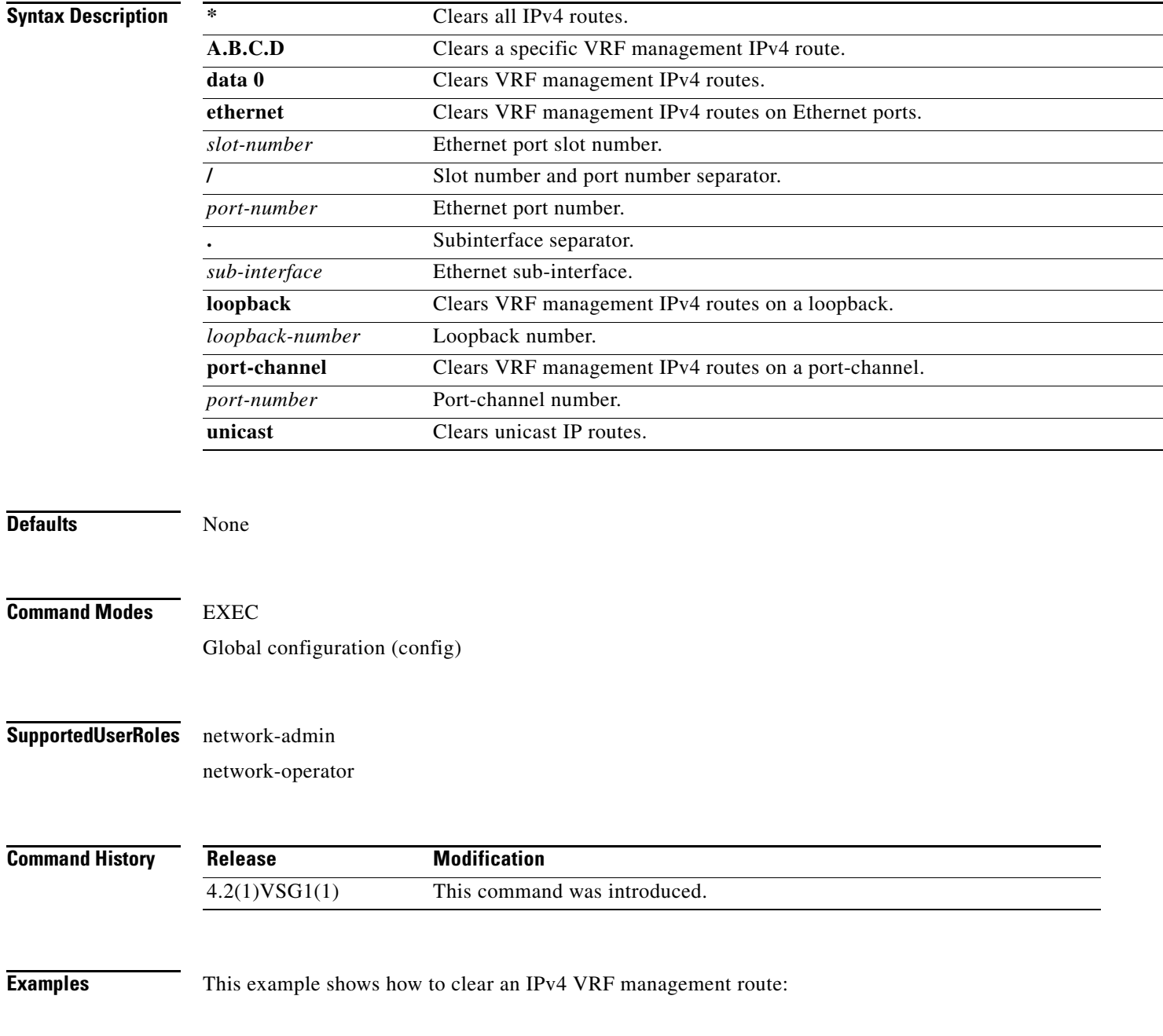

vsg# **clear routing vrf management ipv4 209:165::200:229**

**Related Commands Command Description**

**show routing** Displays the IP route table.

# **clear routing vrf management ipv6**

To clear IPv6 VRF management routes, use the **clear routing vrf management ipv6** command.

**clear routing vrf managment ipv6** {**\*** | **A.B.C.D** [**A.B.C.D** {**data 0** | **ethernet** *slot-number* **/** *port-number* [**.** *sub-interface*] | **loopback** *loopback-number* | **port-channel** *port-number* [**.**  *sub-interface*]} | **A.B.C.D/LEN** [**A.B.C.D** {**data 0** | **ethernet** *slot-number / port-number* [**.** *sub-interface*] | **loopback** *loopback-number* | **port-channel** *port-number* [**.** *sub-interface*]} | **unicast** [**A.B.C.D** {**data 0 | ethernet** *slot-number / port-number* [**.** *sub-interface*] **| loopback**  *loopback-number* **| port-channel** *port-number* [**.** *sub-interface*]}]}

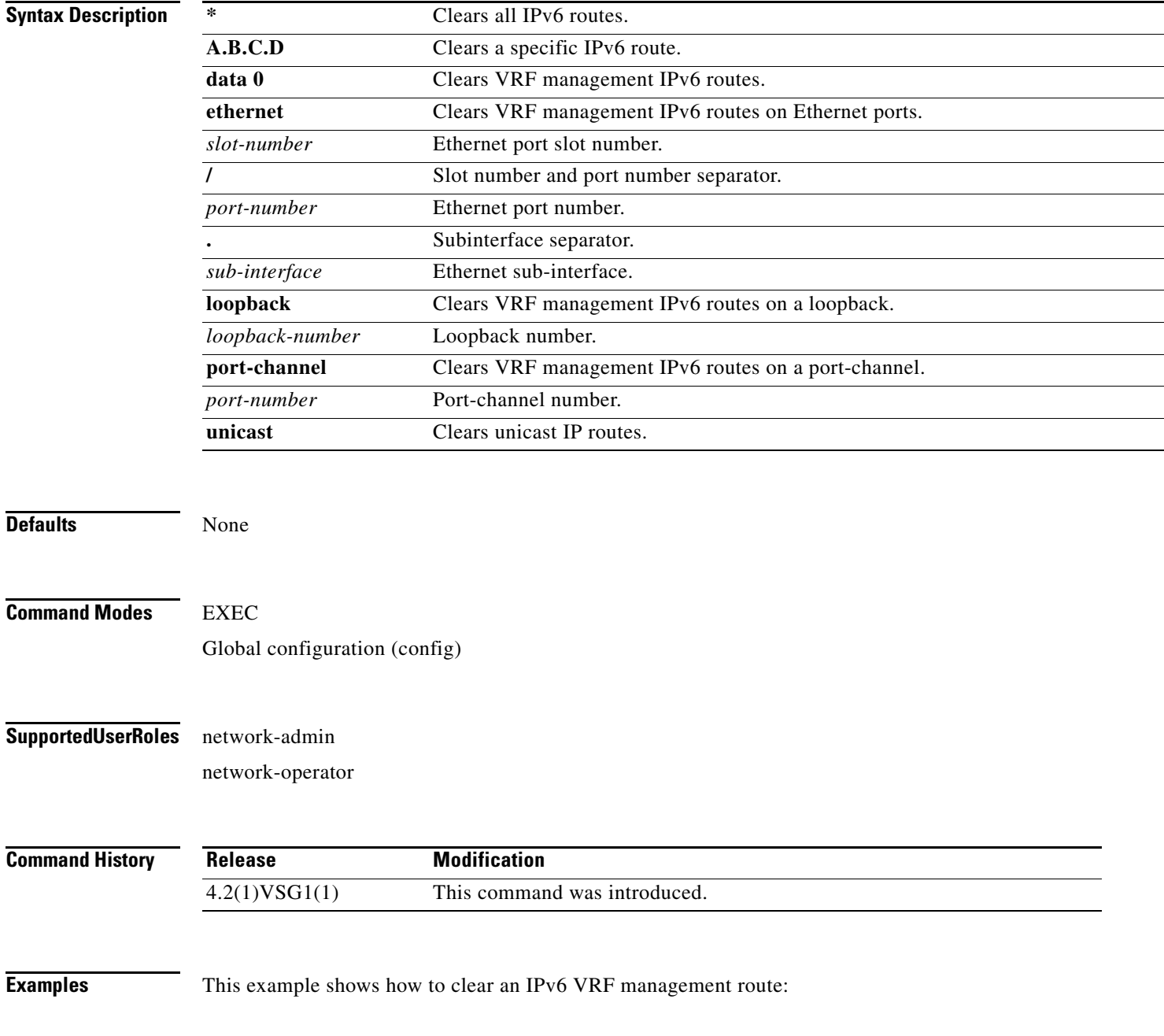

vsg# **clear routing vrf management ipv6 209:165::200:225**

**Related Commands Command Description**

**show routing** Displays the IP route table.

# **clear routing vrf management unicast**

To clear unicast VRF management routes, use the **clear routing vrf management unicast** command.

**clear routing vrf managment unicast** {**\*** | **A.B.C.D** [**A.B.C.D** {**data 0** | **ethernet** *slot-number* **/** *port-number* [**.** *sub-interface*] | **loopback** *loopback-number* | **port-channel** *port-number* [**.**  *sub-interface*]} | **A.B.C.D/LEN** [**A.B.C.D** {**data 0** | **ethernet** *slot-number* **/** *port-number* [**.** *sub-interface*] | **loopback** *loopback-number* | **port-channel** *port-number* [**.** *sub-interface*]}]}

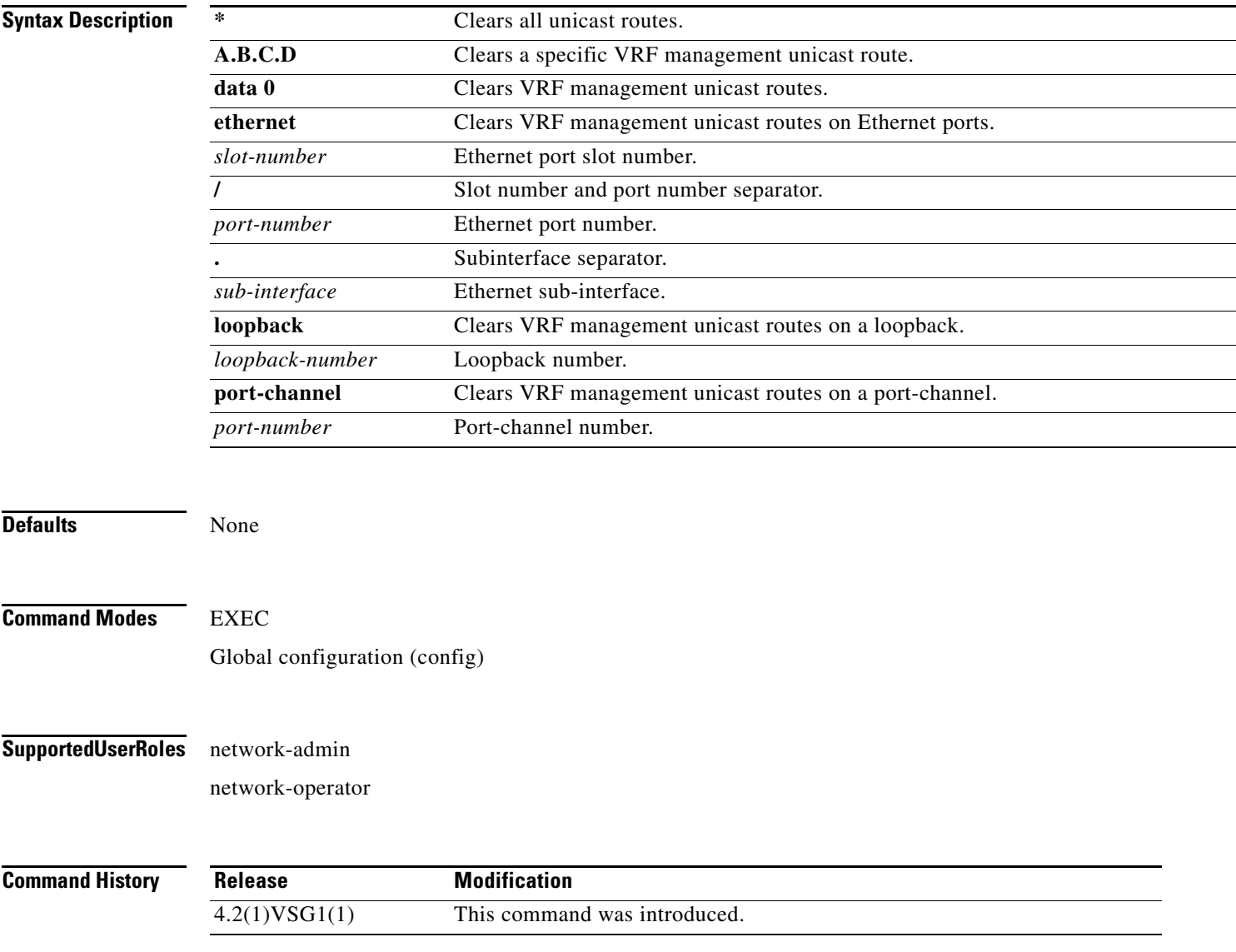

**Examples** This example shows how to clear a specific unicast route: vsg# **clear routing vrf management unicast 209.165.200.225**

**Related Commands Command Description show routing** Displays the IP route table.

# **clear scheduler**

To clear the scheduler log, use the **clear scheduler** command.

**clear scheduler logfile**

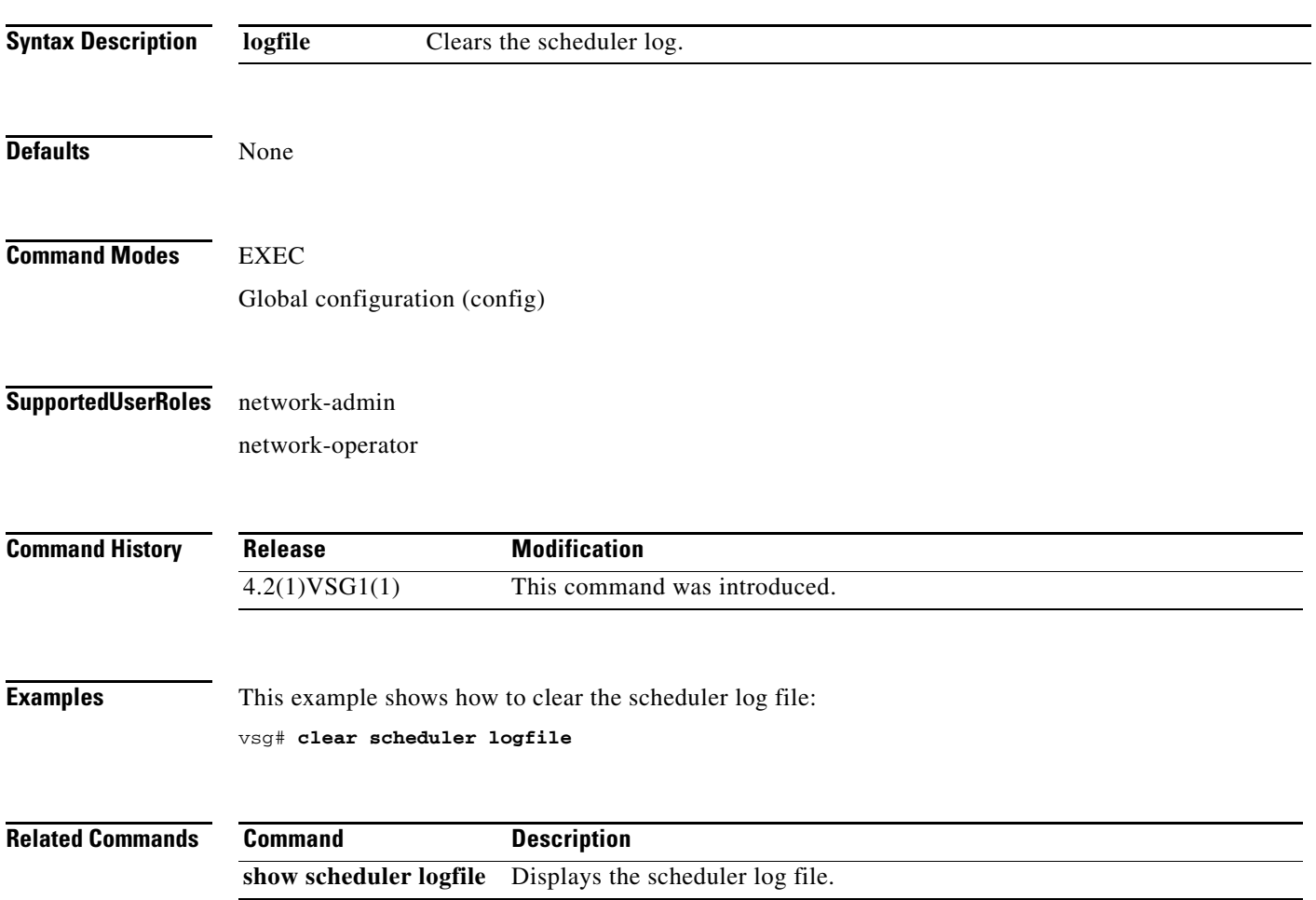

# **clear screen**

To clear the screen, use the **clear screen** command.

**clear screen**

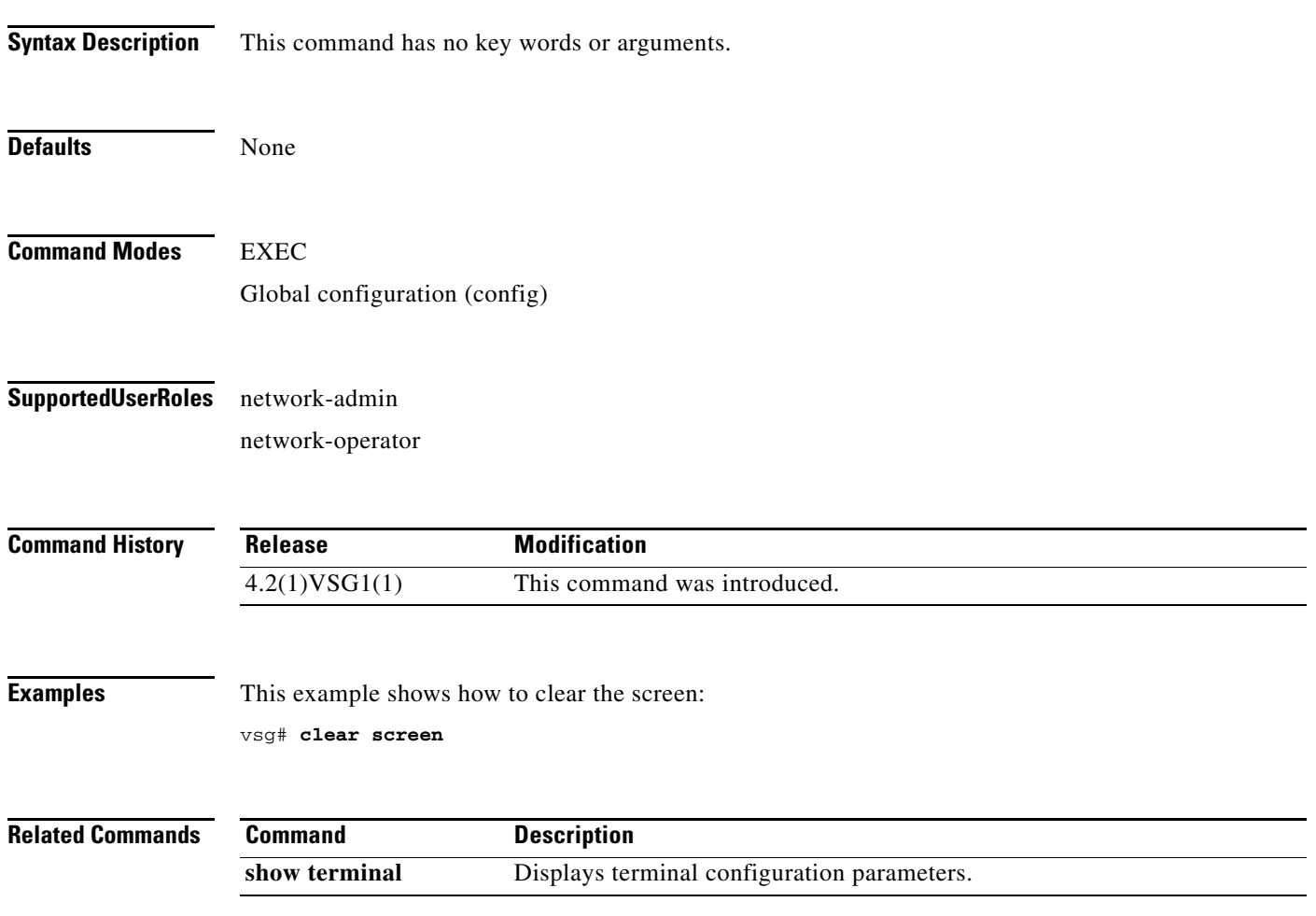

# **clear service-path**

To clear service path information, use the **clear service-path** command.

**clear service-path** {**connection** | **statistics** [**svs-domain-id** *id* **module** *module-number*]}

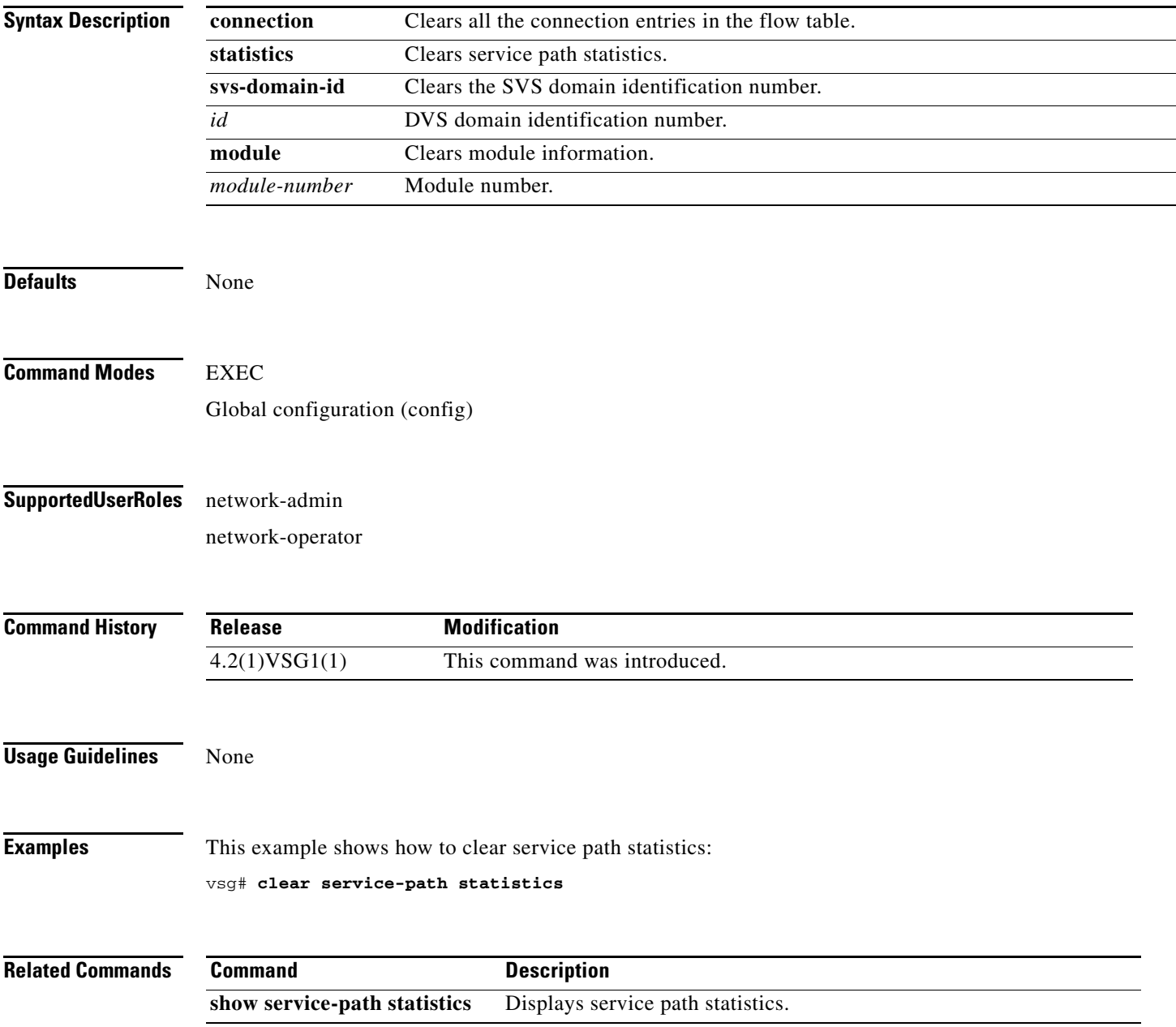

# **clear snmp**

To clear Simple Network Management Protocol (SNMP) information, use the **clear snmp** command.

**clear snmp** {**counters** | **hostconfig**}

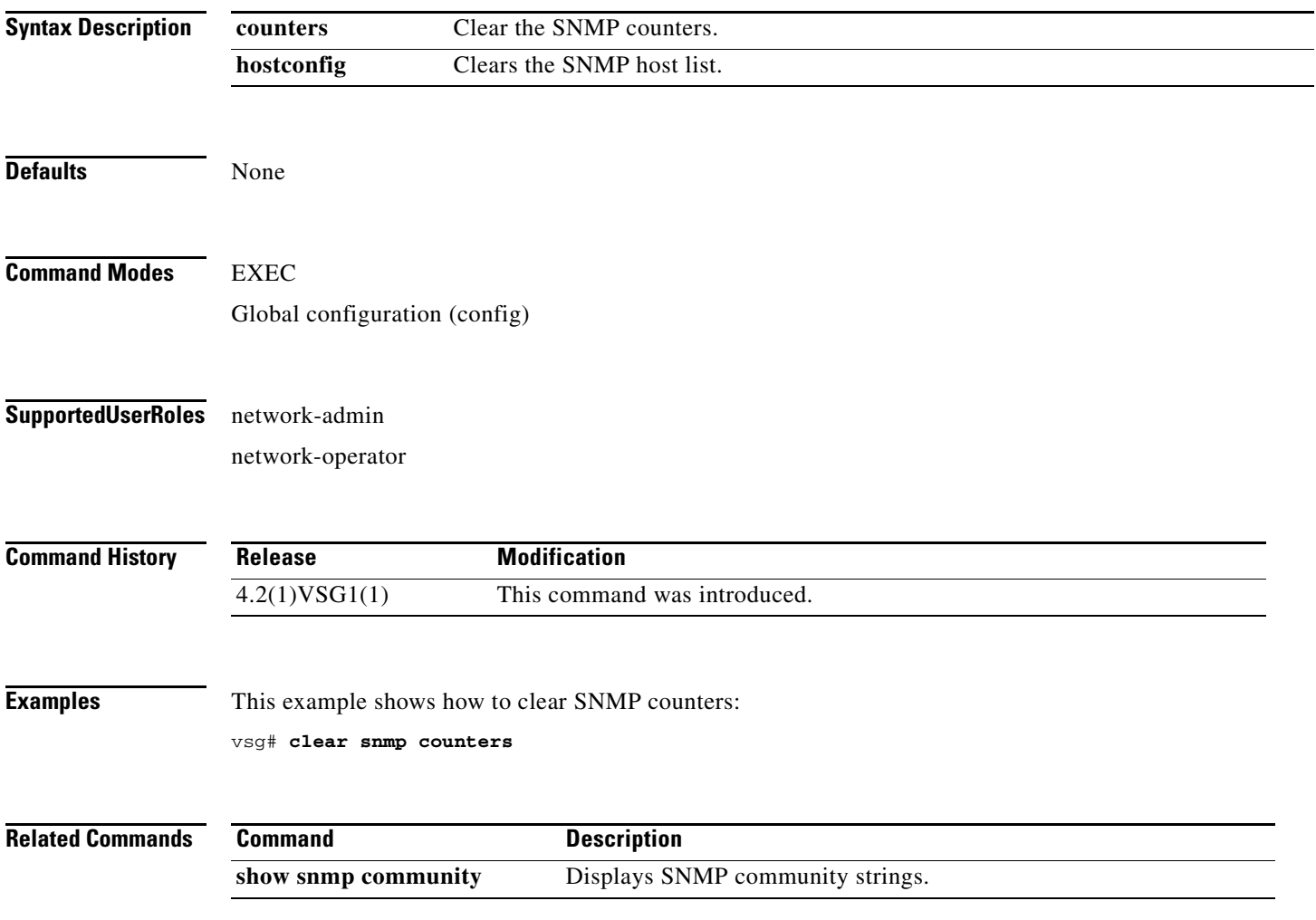

## **clear sockets**

To clear socket statistics, use the **clear sockets** command.

**clear sockets** {**all** | **raw** | **raw6** | **tcp** | **tcp6** | **udp** | **udp6**}

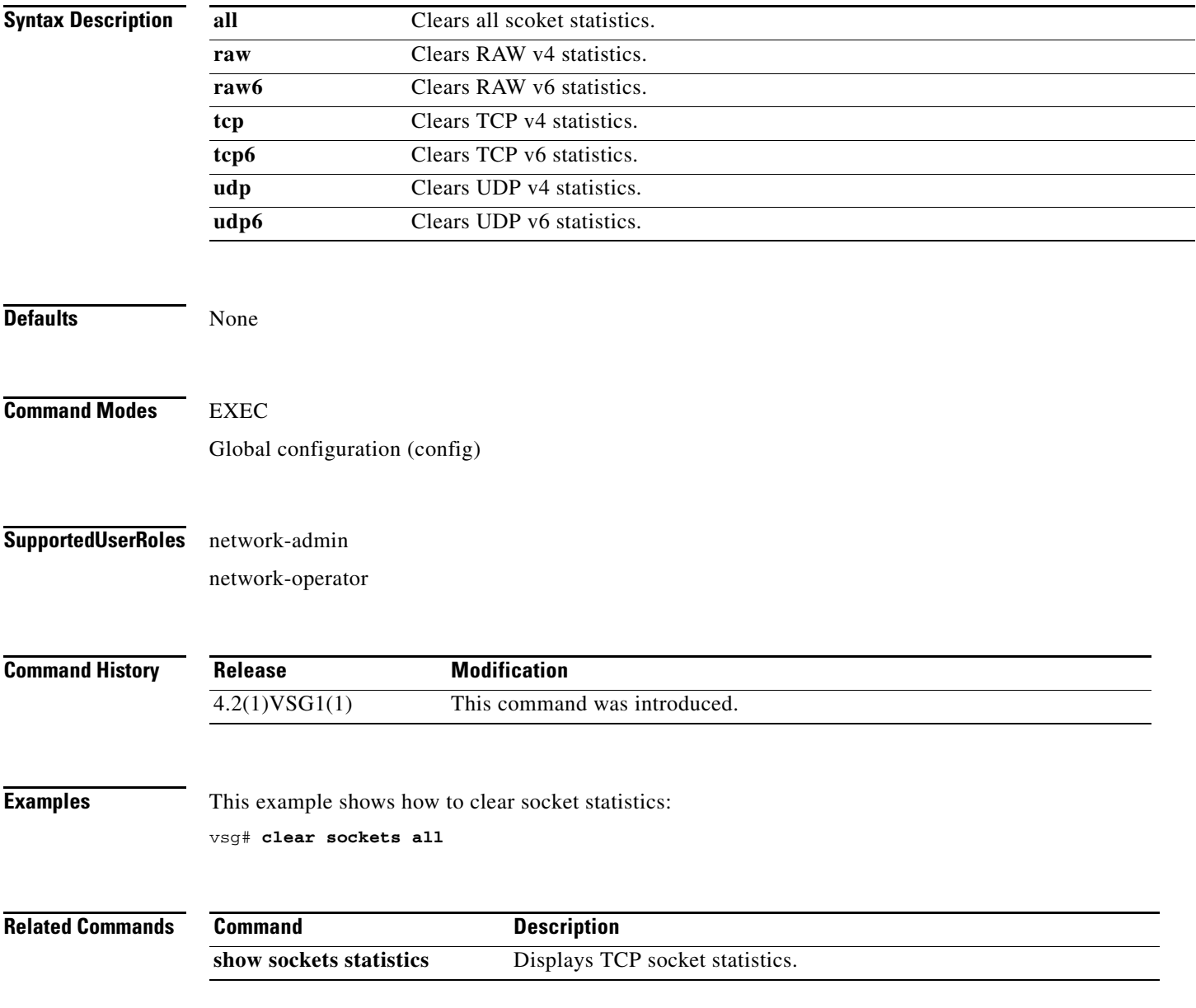

# **clear ssh**

To clear the Secure Shell (SSH) host session, use the **clear ssh** command.

**clear ssh hosts**

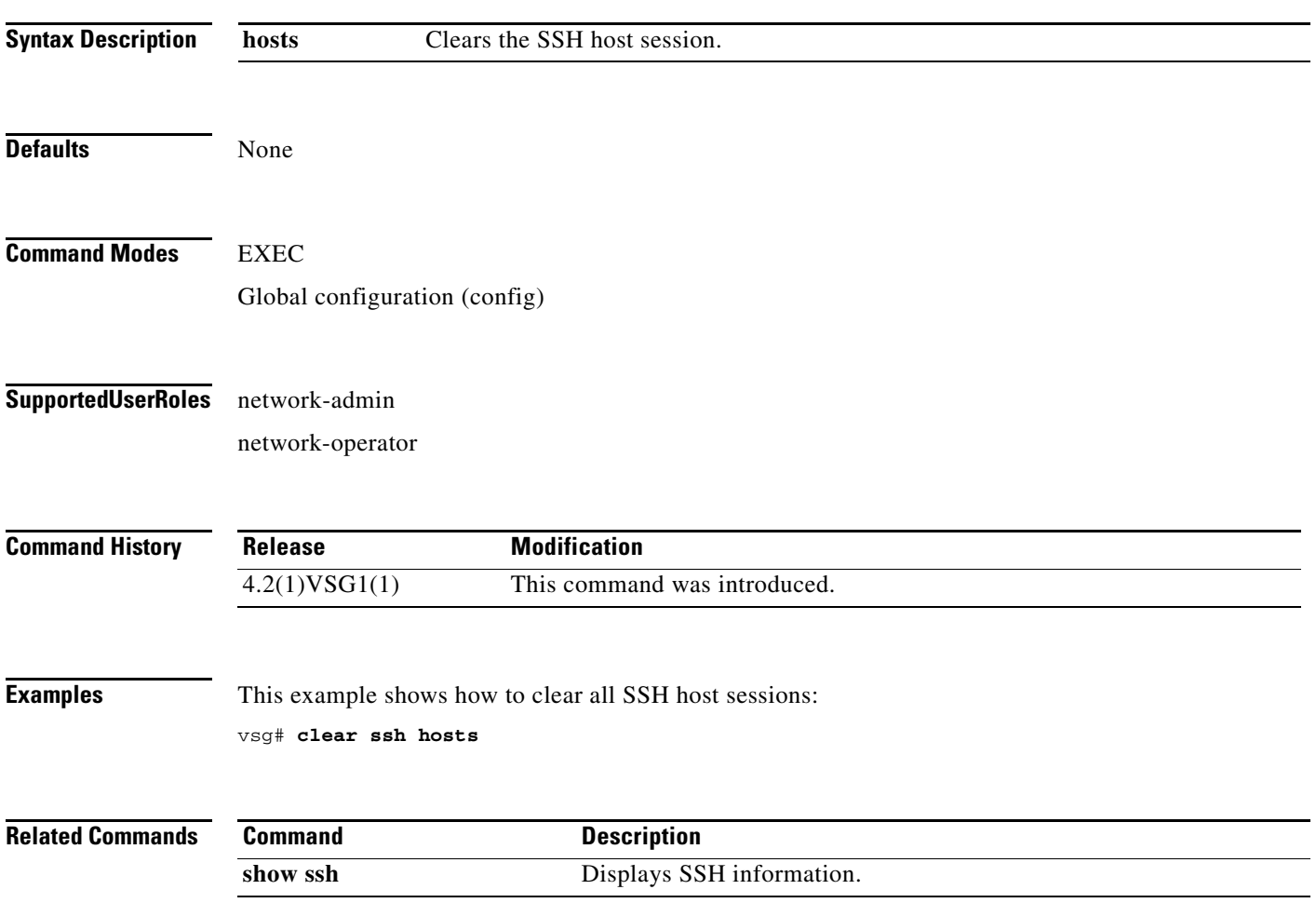

# **clear system internal ac application**

To clear application containers, use the **clear system internal ac application** command.

**clear system internal ac application** *application-name* **instance** *instance-number* [**fe** *fe-name*]

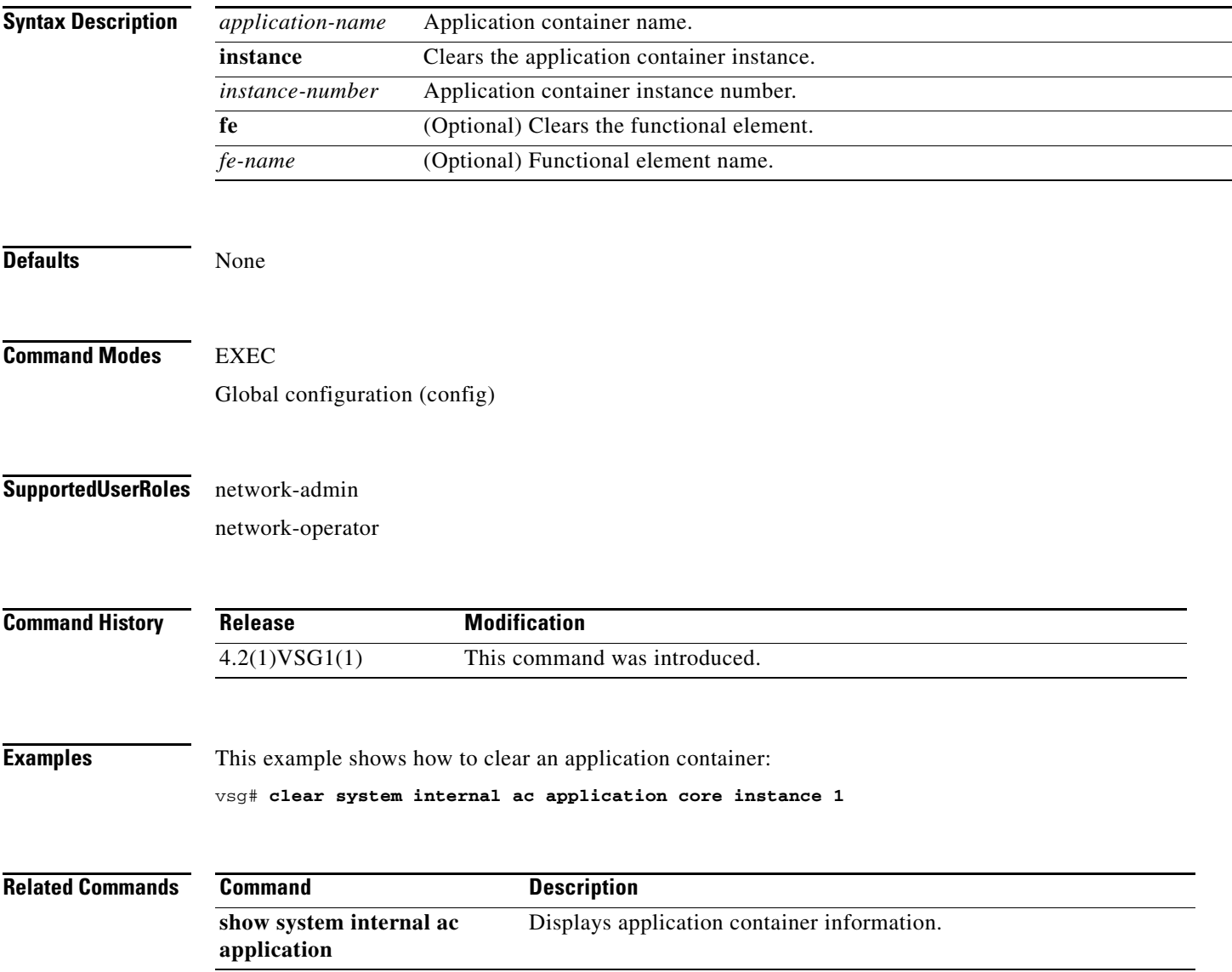

# **clear system internal ac ipc-stats**

To clear application container Instructions per Cycle (IPC) statistics, use the **clear system internal ac ipc-stats** command.

**clear system internal ac ipc-stats fe** {**attribute-manager** | **inspection-ftp** | **inspection-rsh** | **inspection-tftp** | **service-path**}

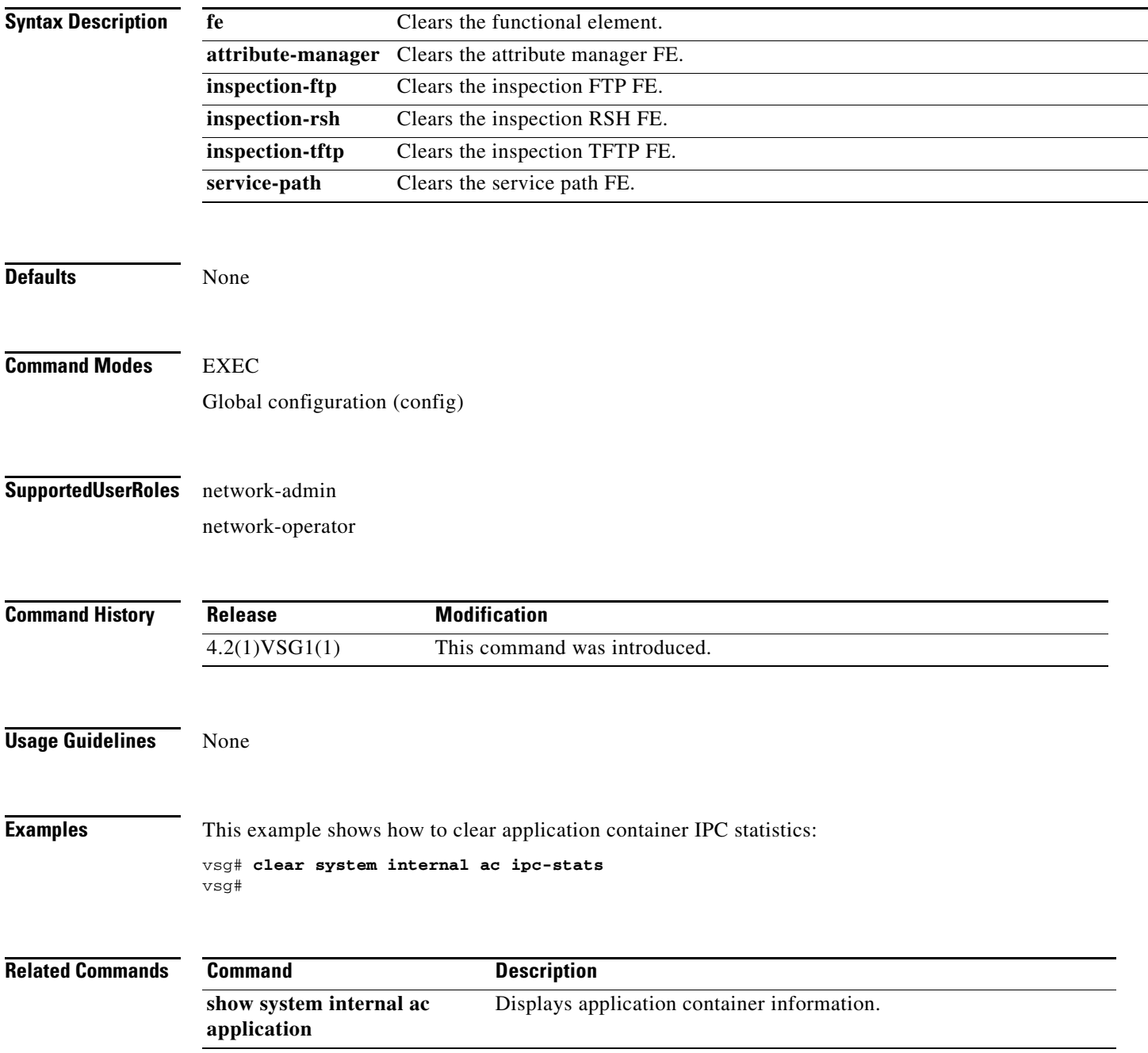

# **clear user**

To clear a user session, use the **clear user** command.

**clear user** *user-id*

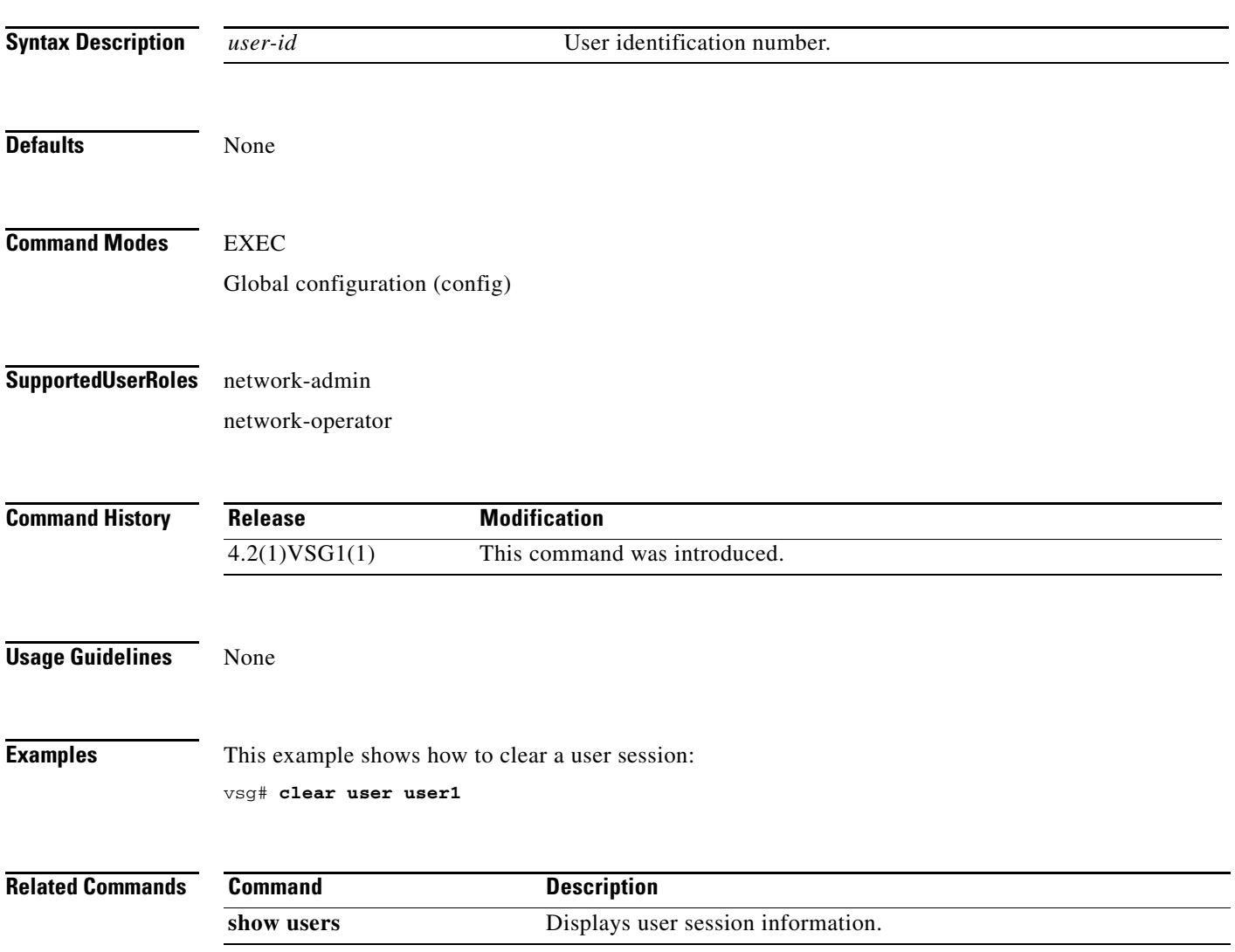

**The Second** 

# **cli**

H.

 **cli**

To define a Comand Line Interface (CLI) variable for a terminal session, use the **cli** command. To remove the CLI variable, use the **no** form of the command.

**cli var name** *variable-name variable-text*

**cli no var name** *variable-name*

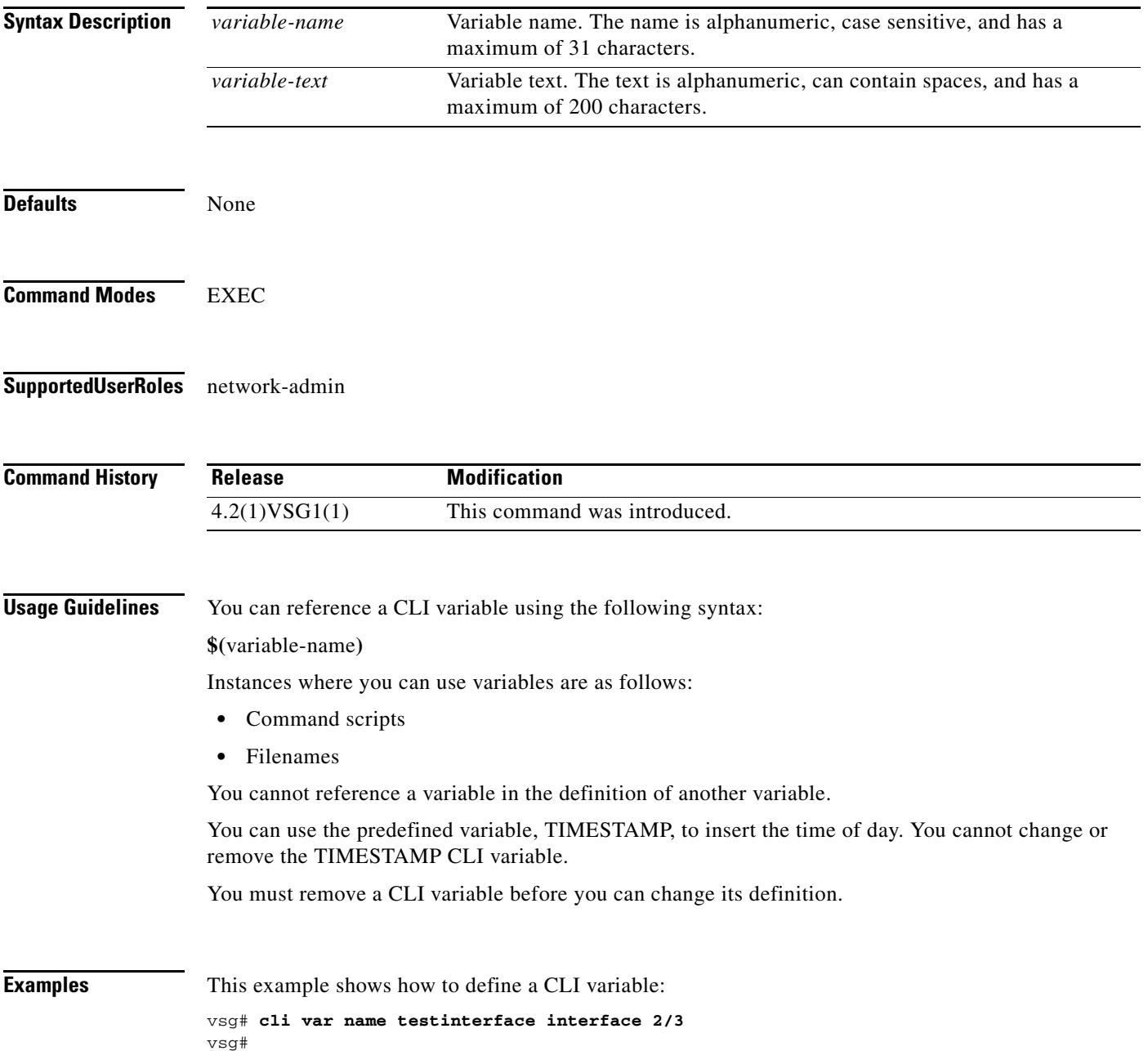

This example shows how to reference the TIMESTAMP variable:

vsg# **copy running-config > bootflash:run-config-\$(TIMESTAMP).cnfg** vsg#

This example shows how to remove a CLI variable:

```
vsg# cli no var name testinterface interface 2/3
vsg#
```
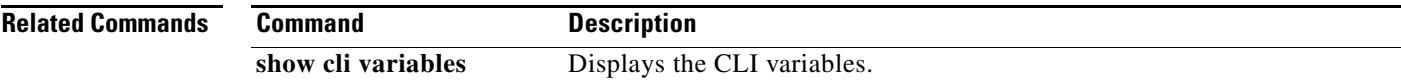

# **clock set**

To manually set the clock, use the **clock set** command.

**clock set** *time day month year*

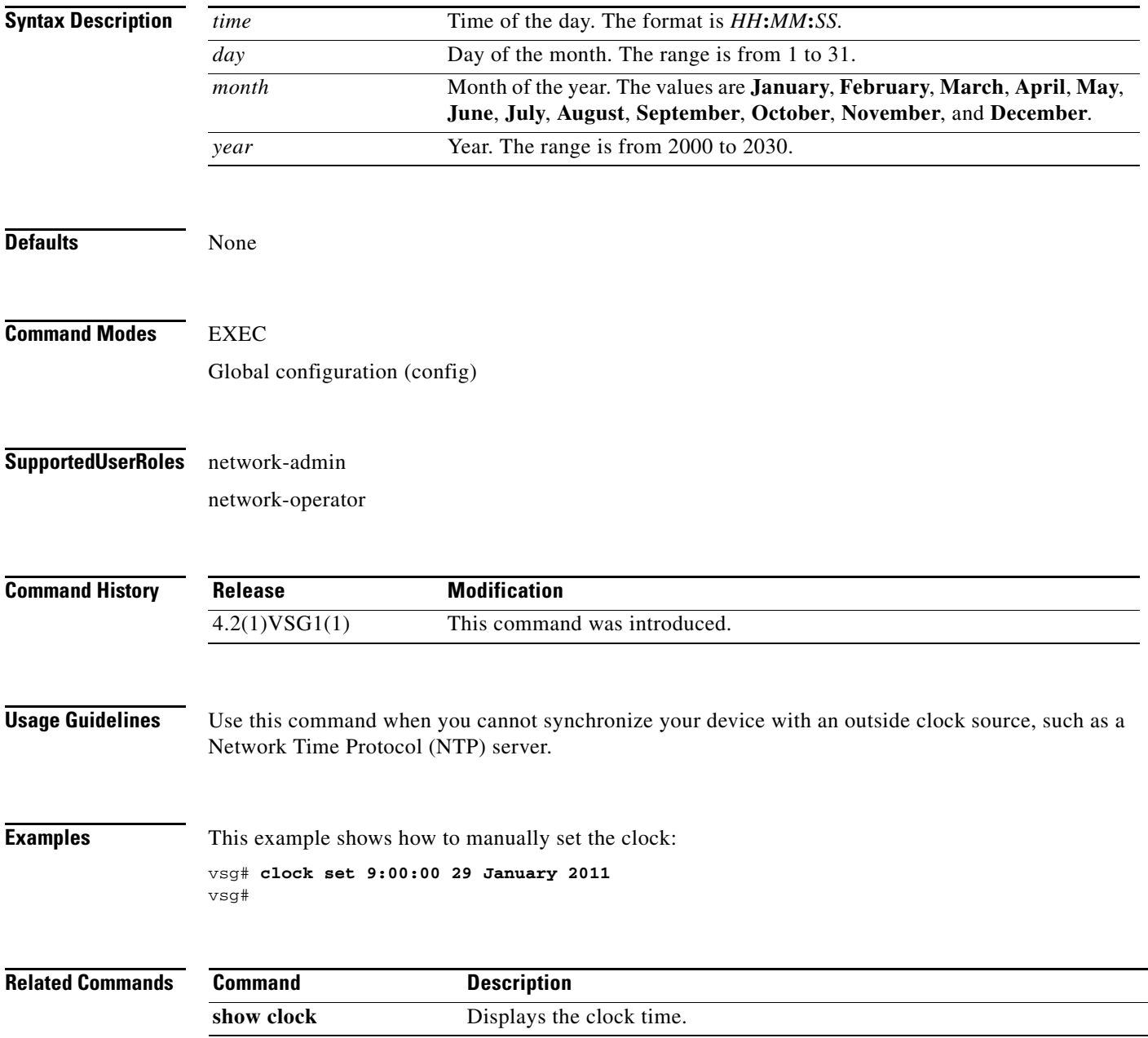

# **configure**

To enter configuration mode, use the **configure** command.

**configure**

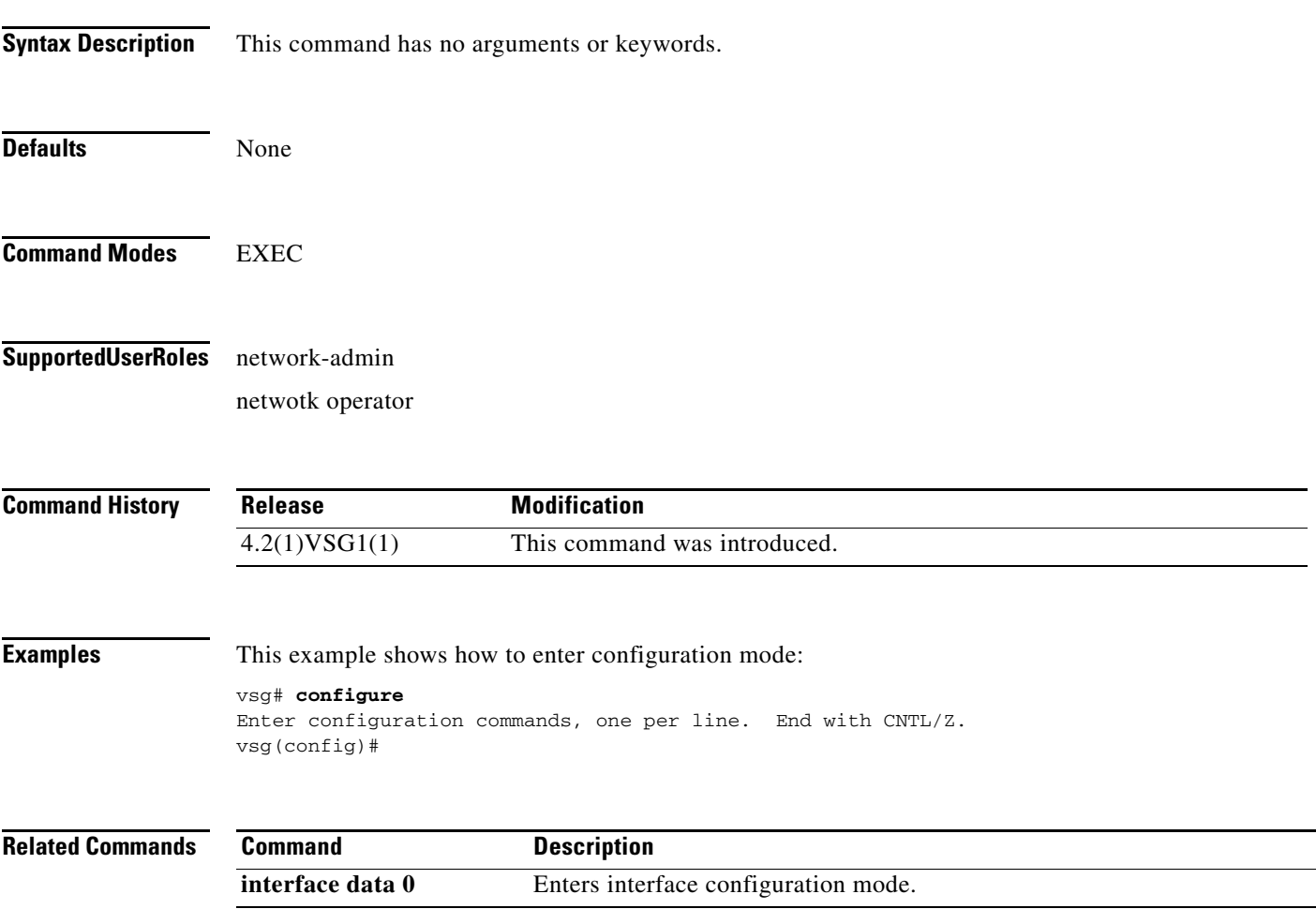

**The Second** 

# **copy bootflash:**

To copy files from the bootflash directory, use the **copy bootflash:** command.

**copy bootflash:***//file-address destination-address*

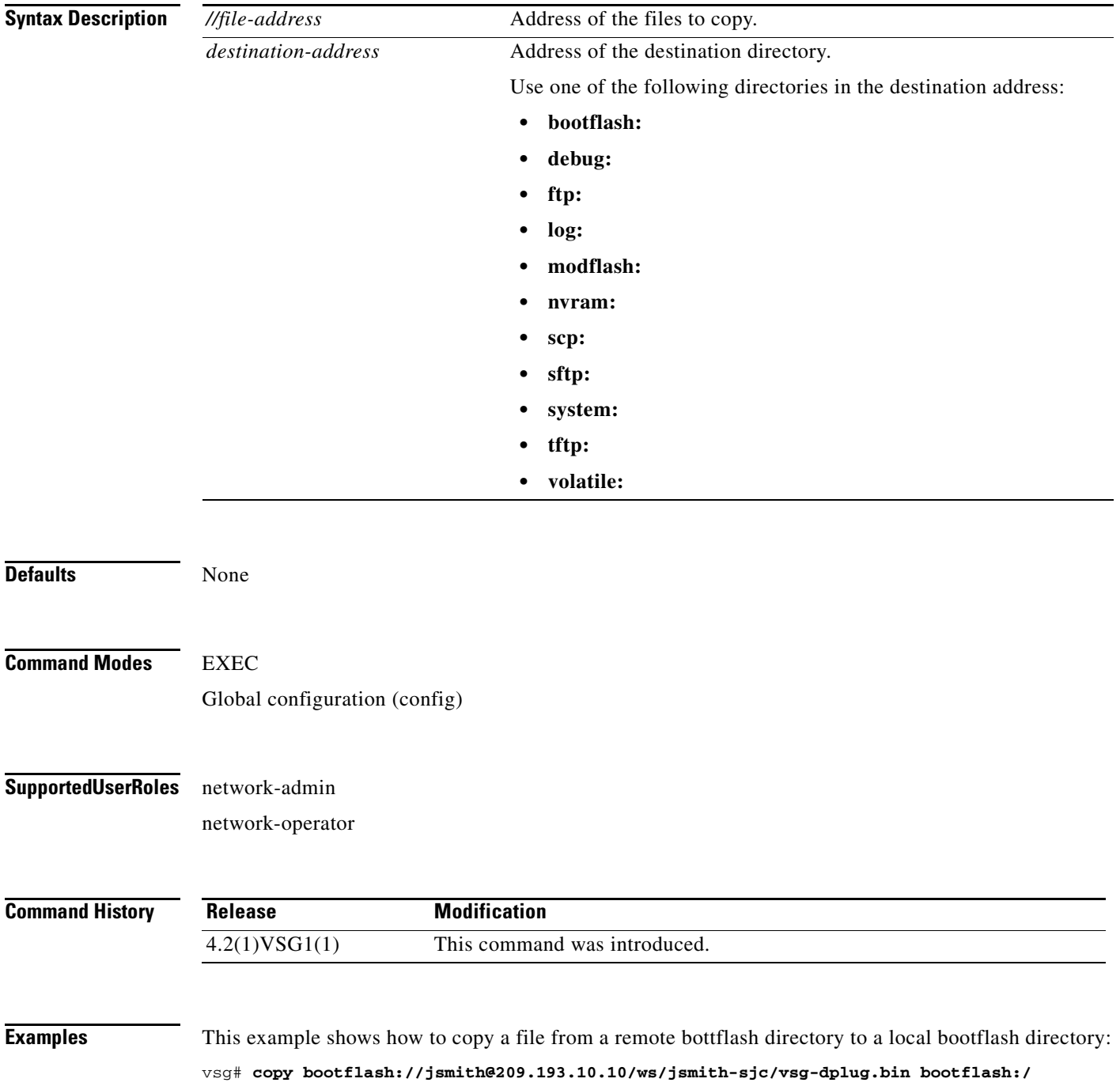

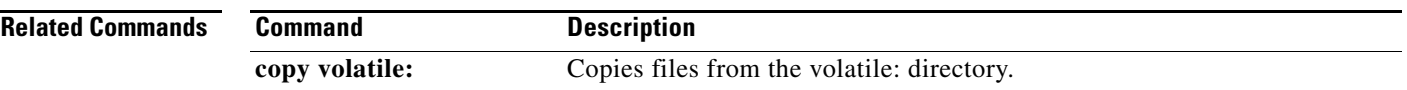

## **copy core:**

To copy files from the core directory, use the **copy core:** command.

**copy core:**<*//file-address*> *destination-address*

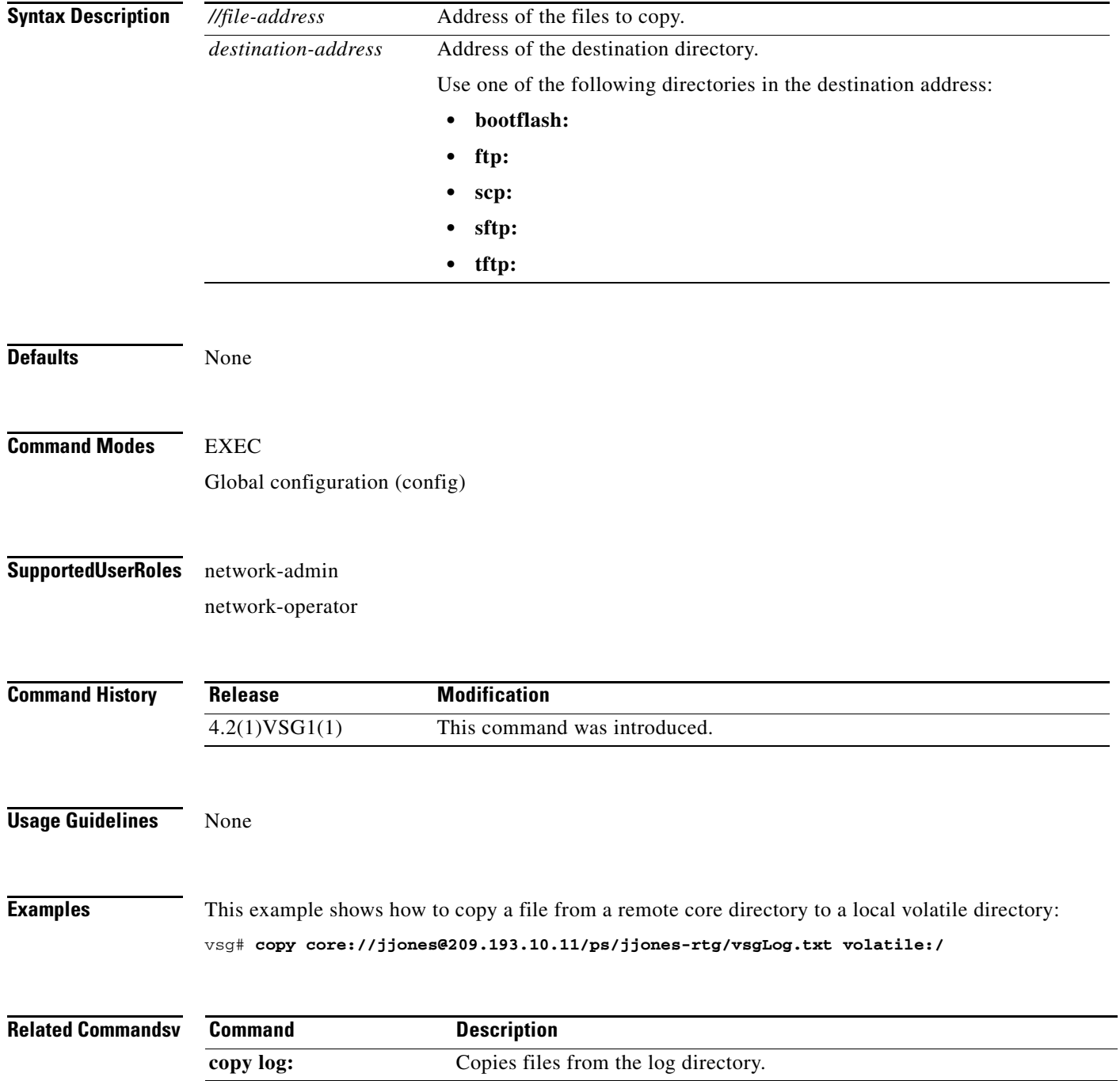

# **copy debug:**

To copy files from the debug directory, use the **copy debug:** command.

**copy debug:**<*//file-address*> *destination-address*

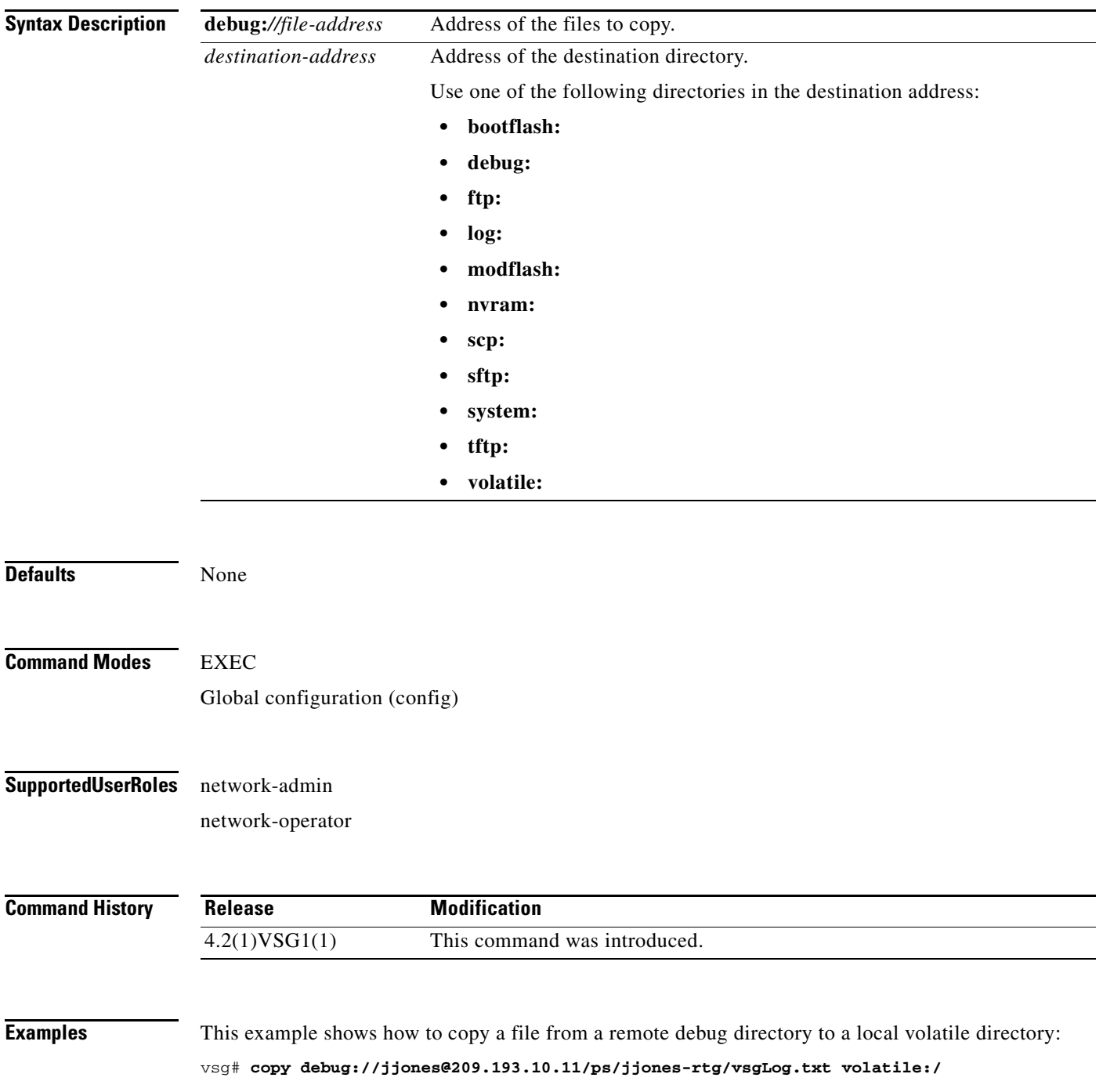

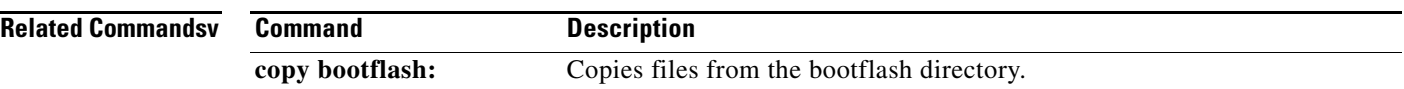

# **copy ftp:**

To copy files from the FTP directory, use the **copy ftp:** command.

**copy ftp:***//file-address destination-address*

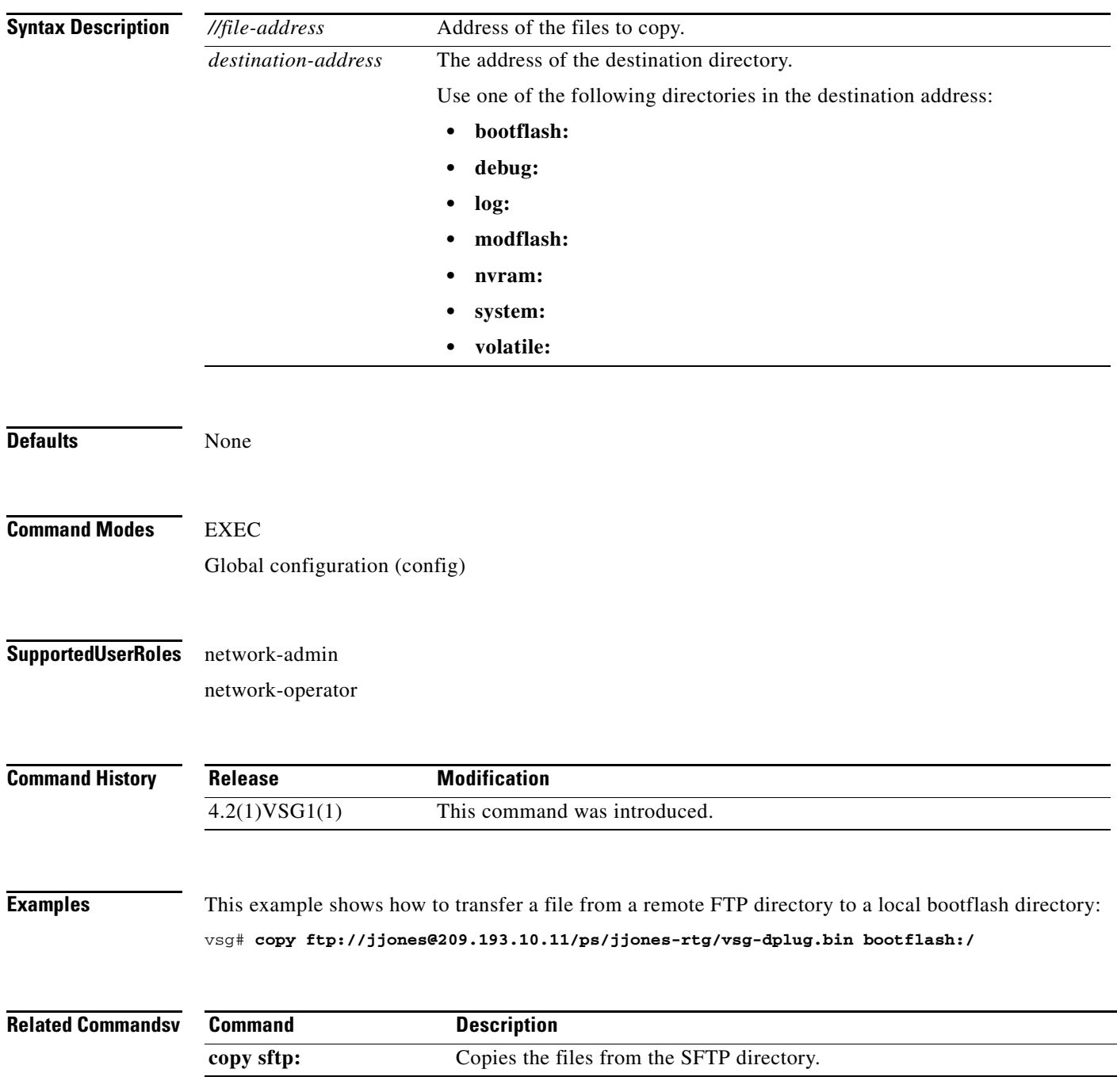

# **copy log:**

To copy files from the log directory, use the **copy log:** command.

**copy log:***//file-address destination-address*

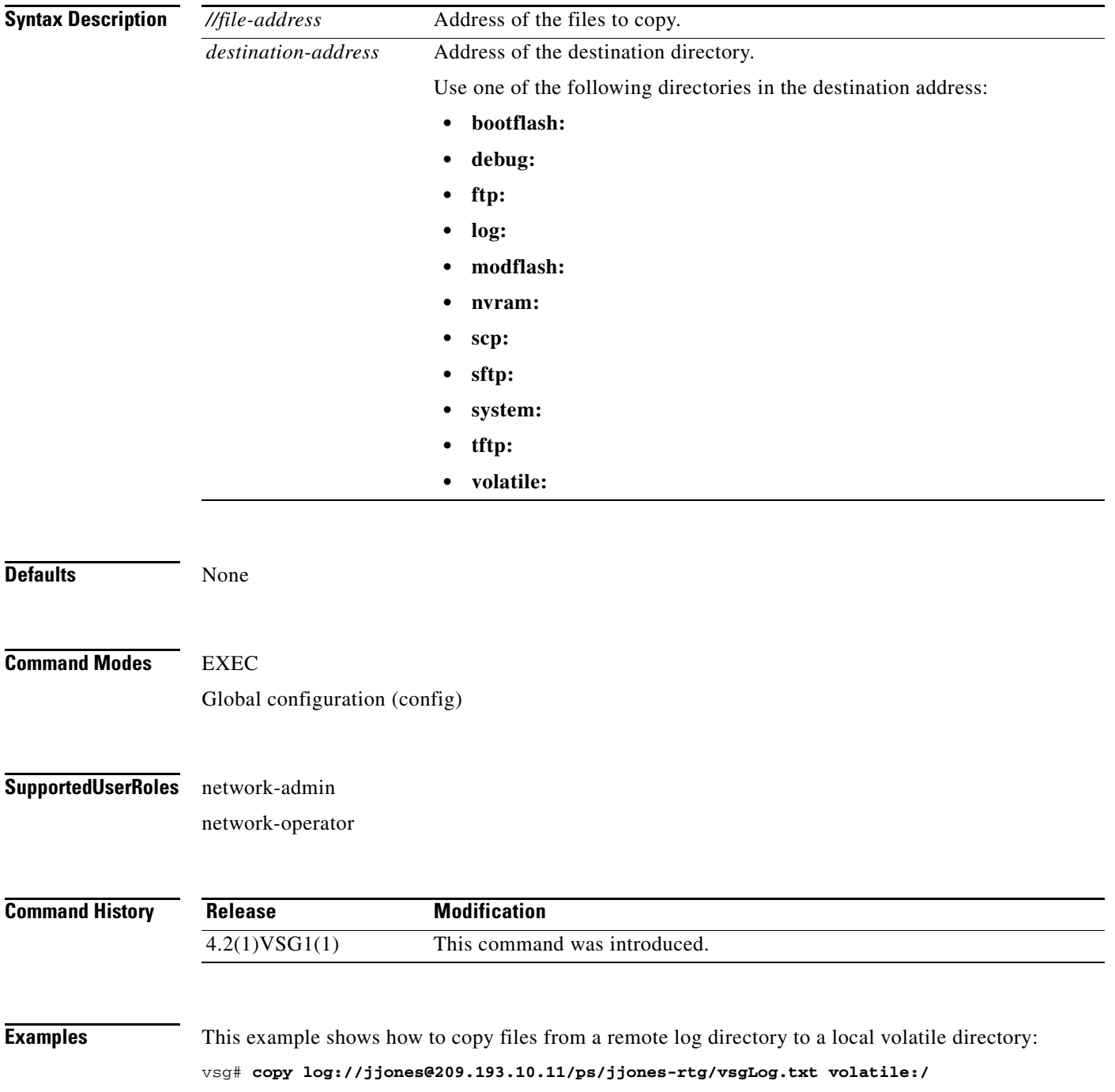

**Cisco Virtual Security Gateway for Nexus 1000V Series Switch Command Reference, Release 4.2(1)VSG1(1)**

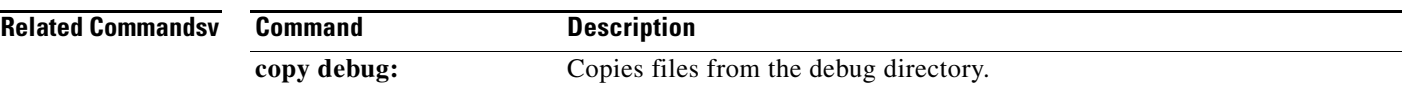

 $\mathcal{L}_{\rm{max}}$ 

# **copy modflash:**

To copy files from the modflash directory, use the **copy modflash:** command.

**copy modflash:**<*//file-address*> *destination-address*

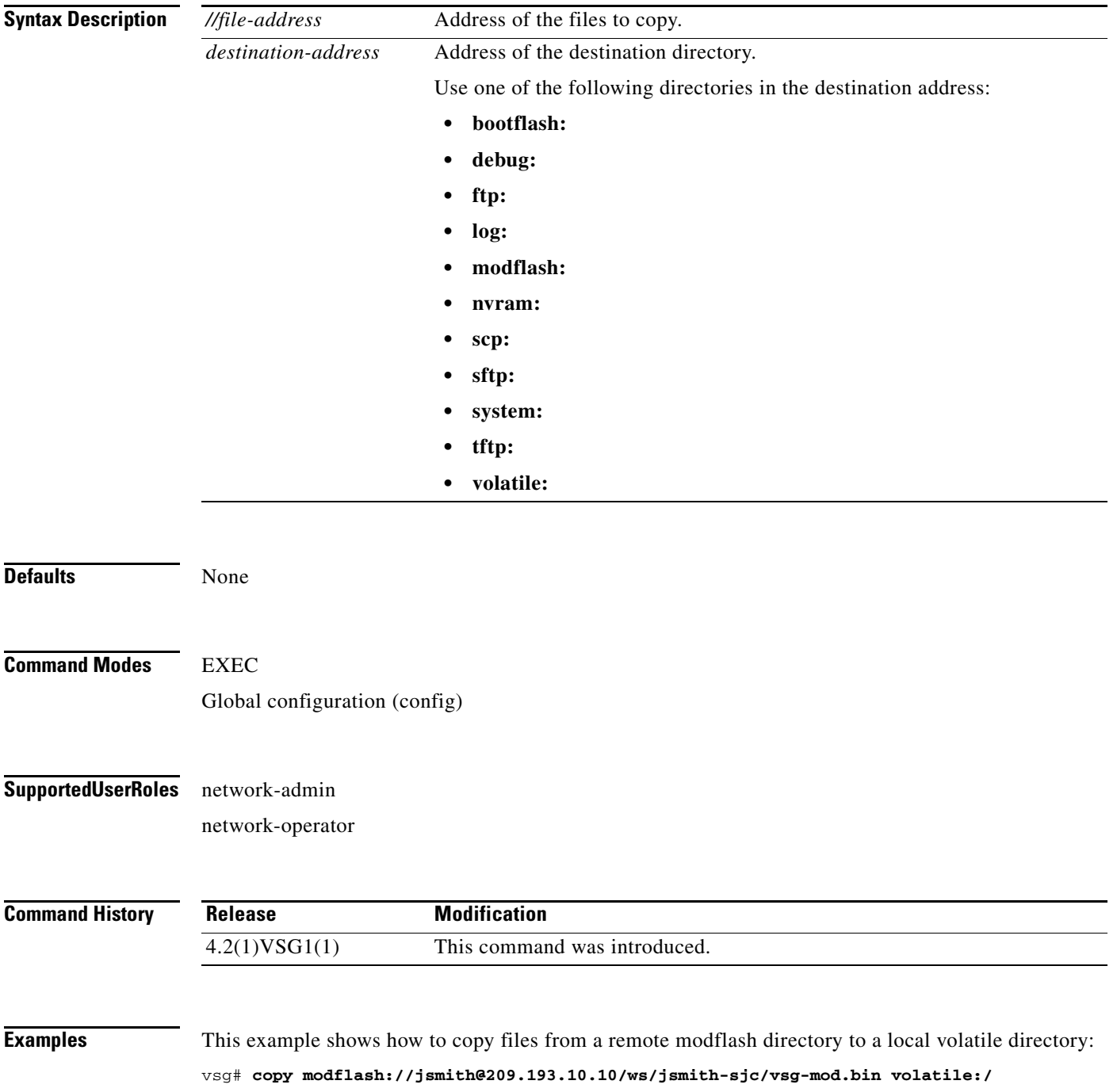

**Cisco Virtual Security Gateway for Nexus 1000V Series Switch Command Reference, Release 4.2(1)VSG1(1)**

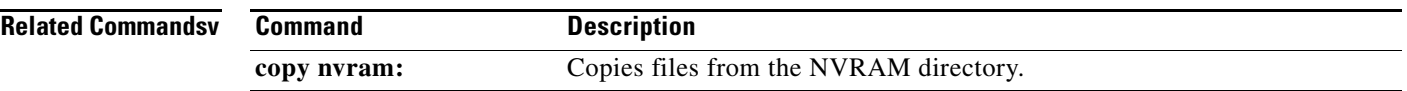

П

## **copy nvram:**

To copy files from the NVRAM directory, use the **copy nvram:** command.

**copy nvram:***//file-address destination-address*

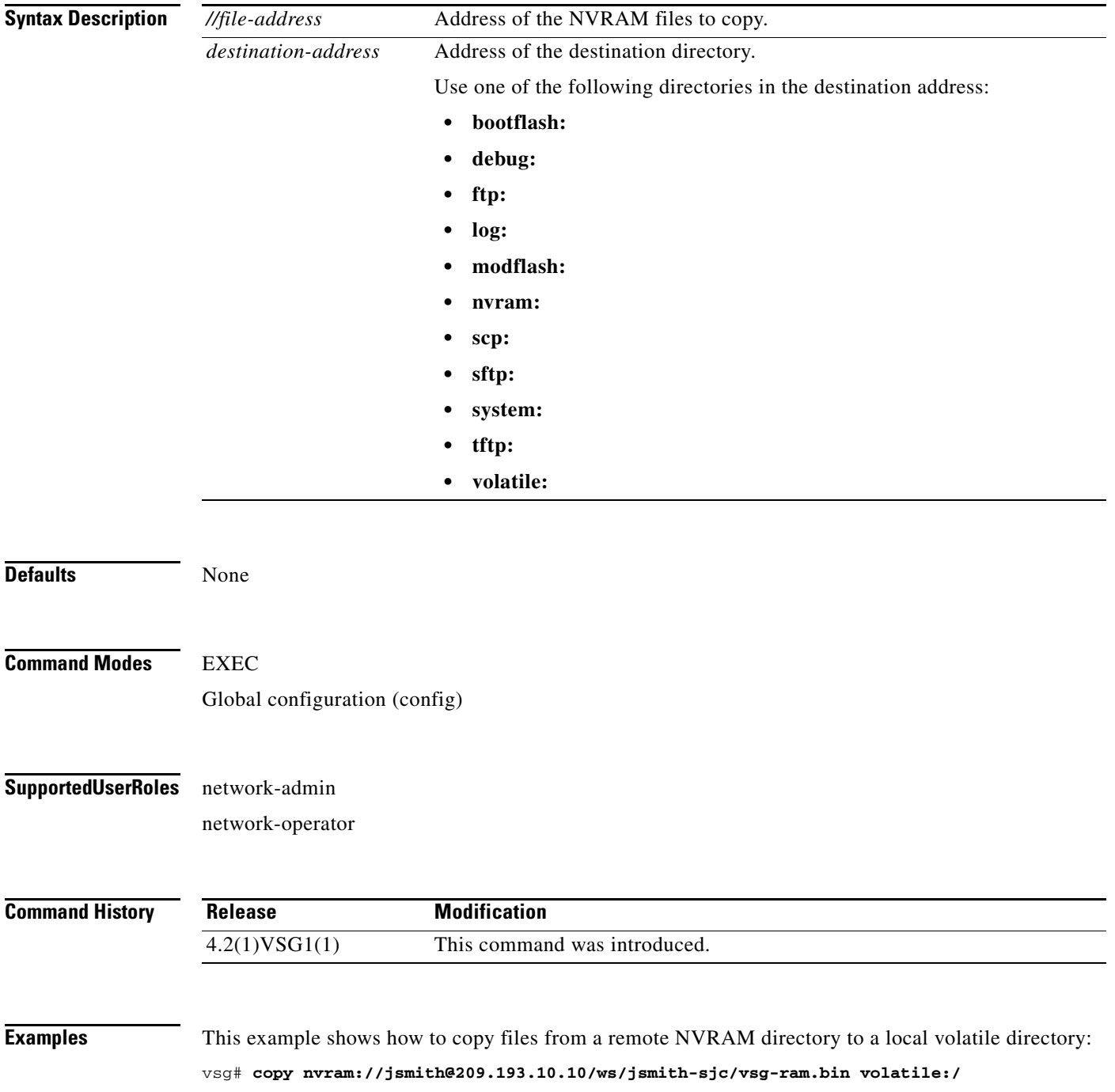

**Cisco Virtual Security Gateway for Nexus 1000V Series Switch Command Reference, Release 4.2(1)VSG1(1)**

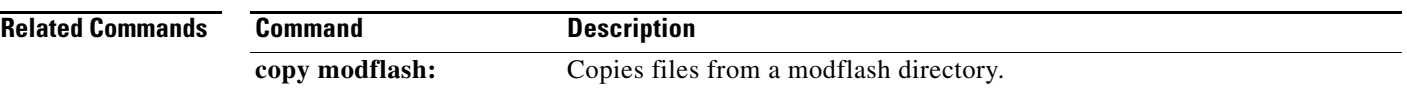

П

# **copy running-config**

To copy the running configuration, use the **copy running-config** command.

**copy running-config** *destination-address* [**all-vdc**]

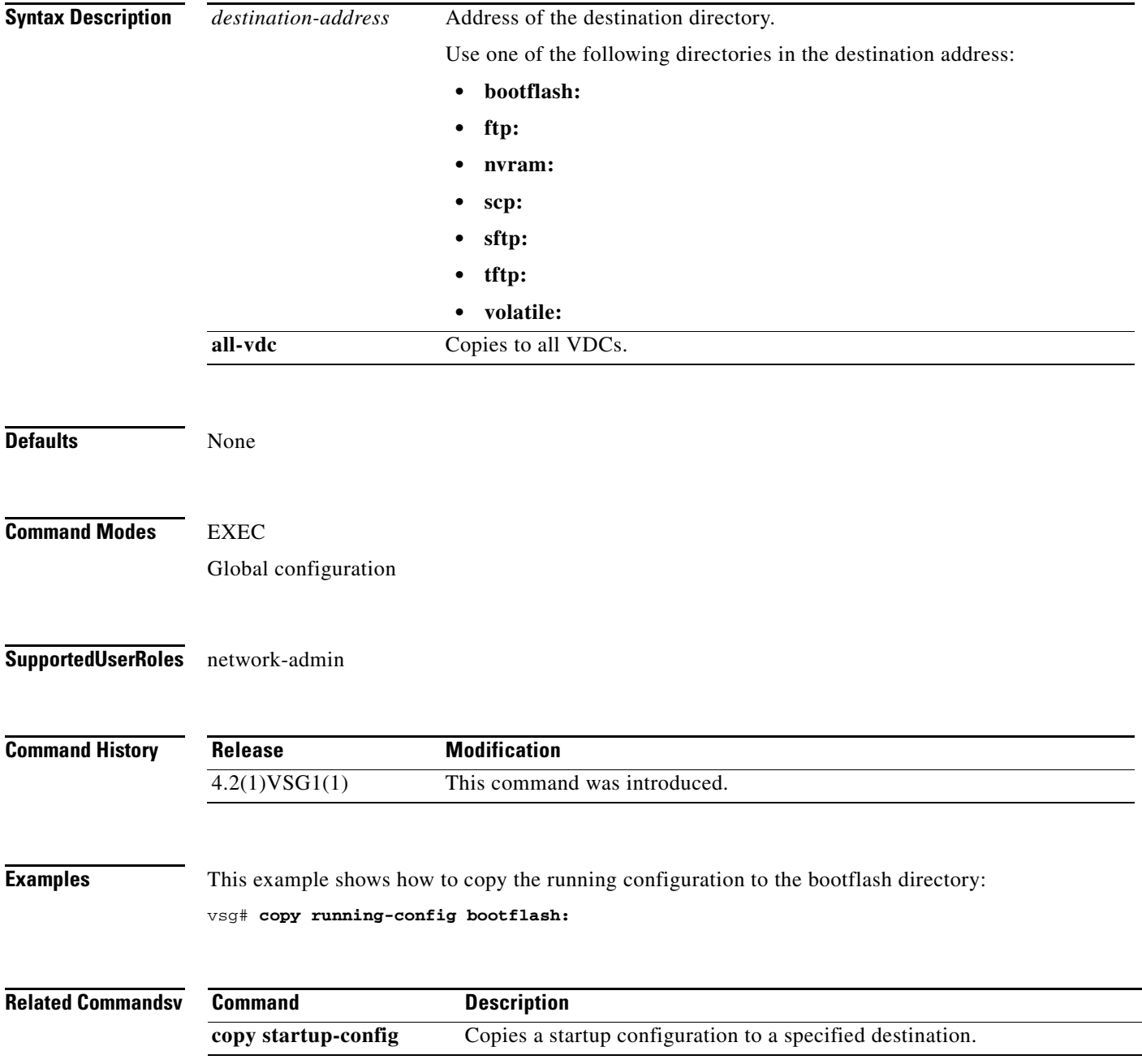

## **copy scp:**

To copy files from the SCP directory, use the **copy scp:** command.

**copy scp:***//file-address destination-address*

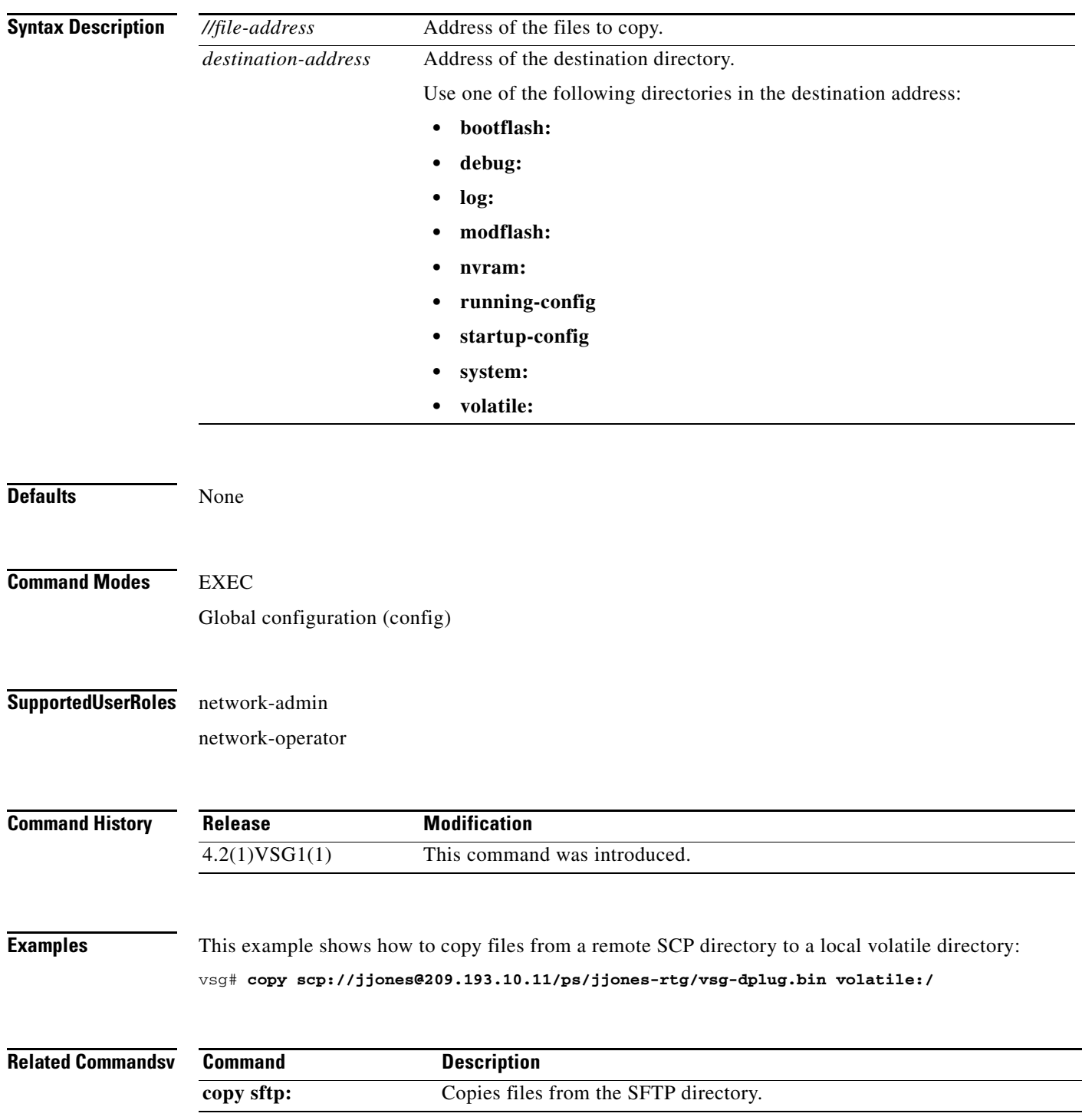

# **copy sftp:**

To copy files from the SFTP directory, use the **copy sftp:** command.

**copy sftp:***//file-address destination-address*

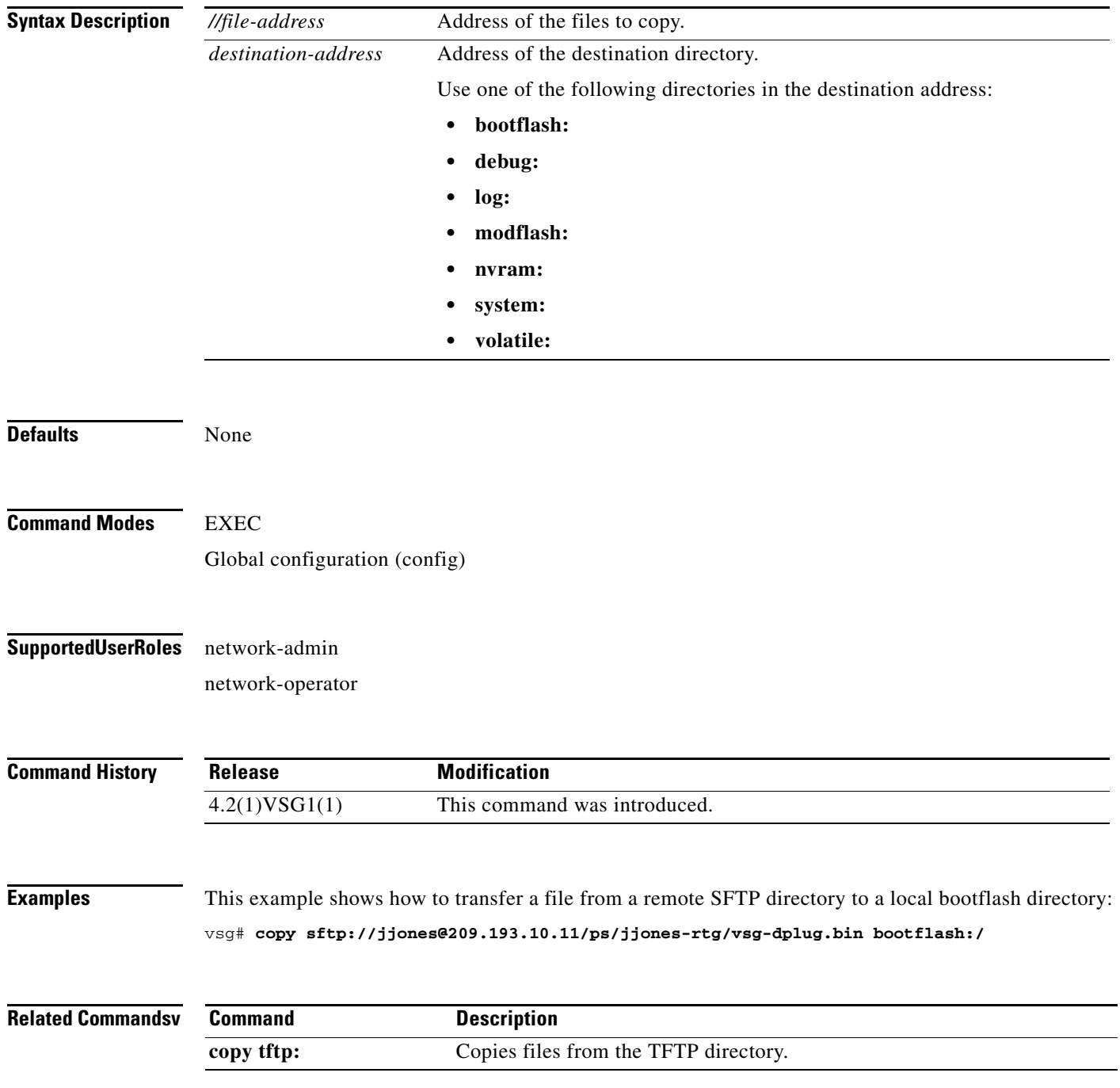
# **copy startup-config**

To copy the startup configuration, use the **copy startup-config** command.

**copy startup-config** *destination-address* [**all-vdc**]

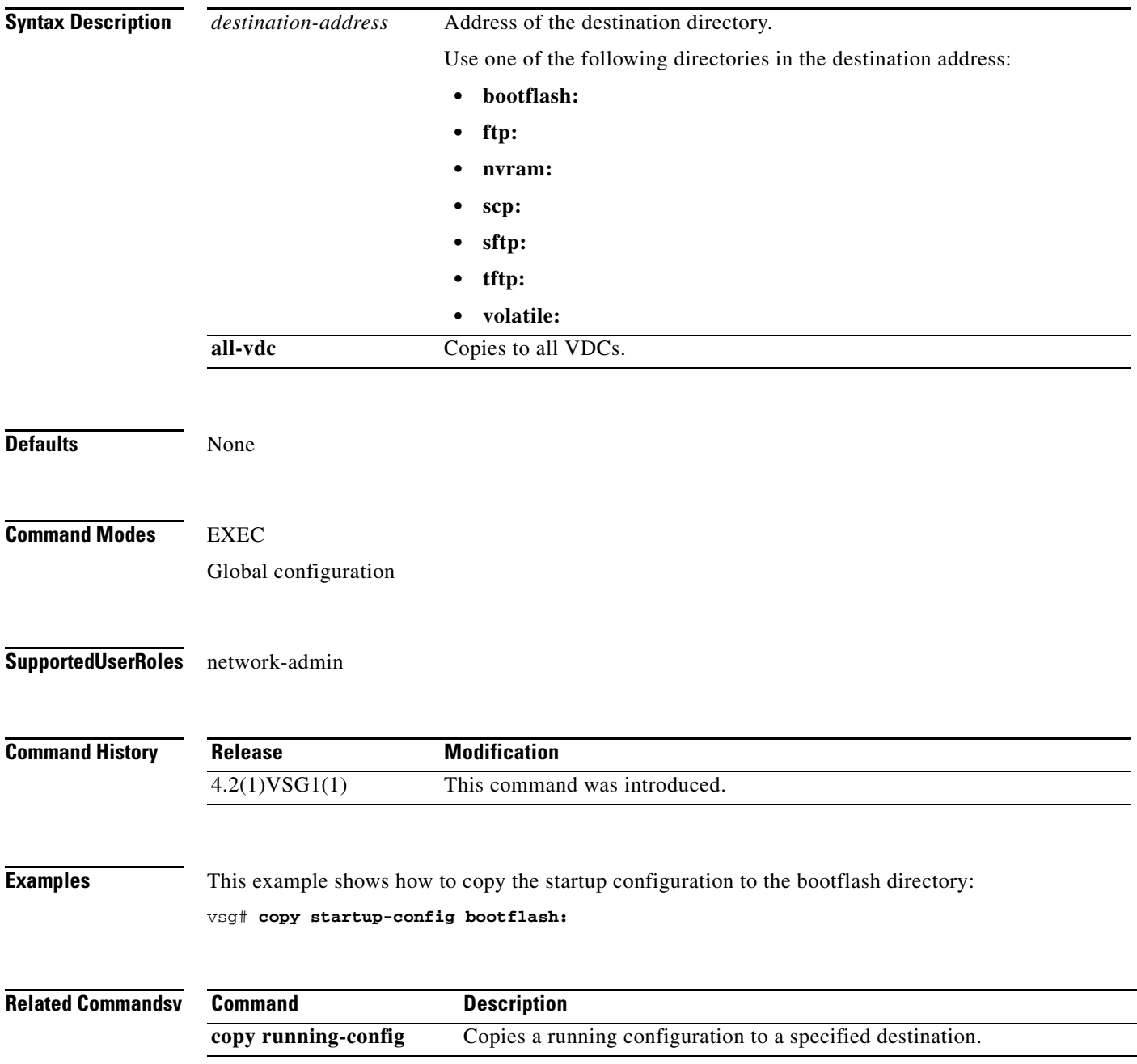

### **copy system:**

To copy files from the file directory, use the **copy system:** command.

**copy system:***//file-address destination-address*

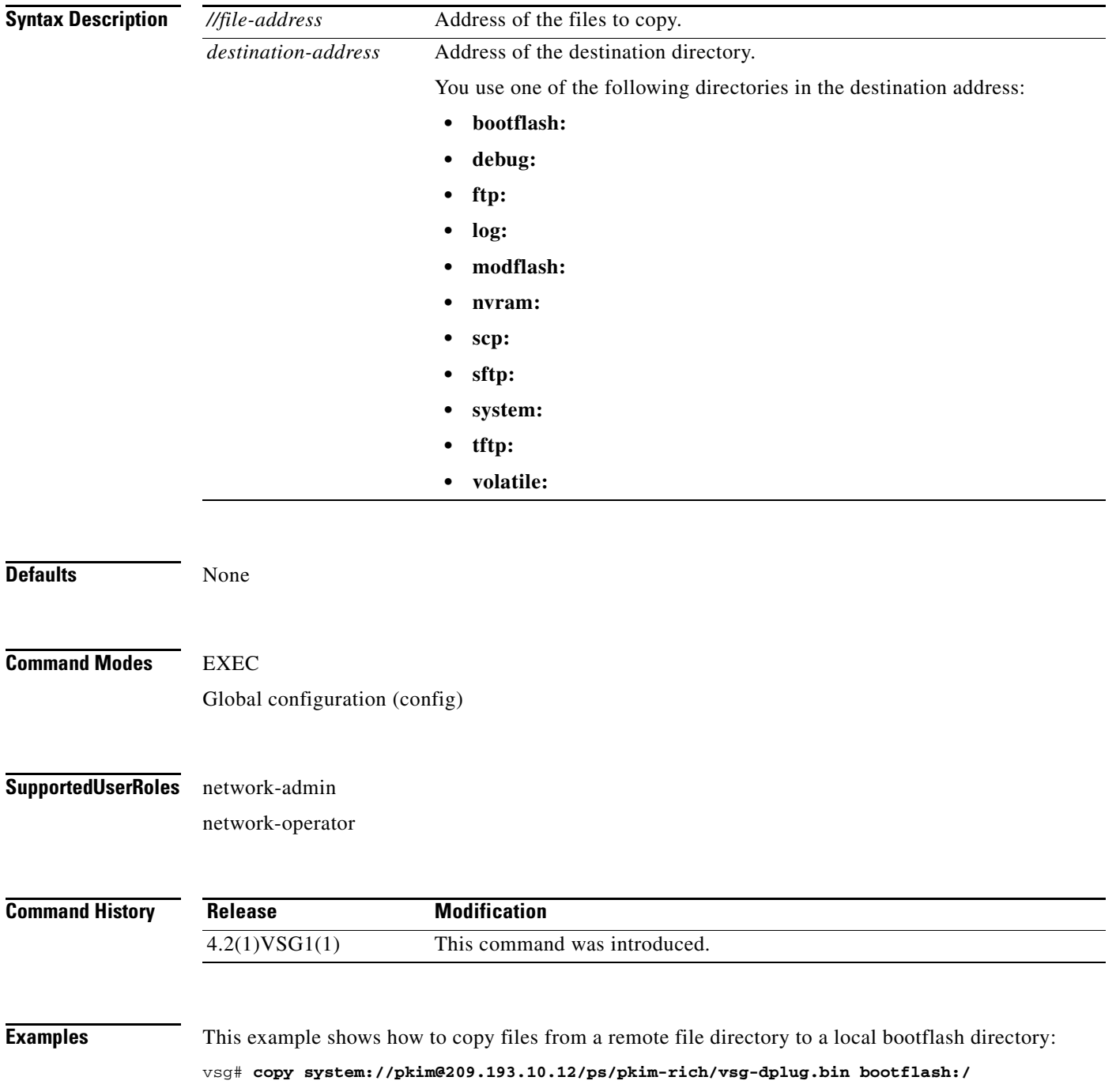

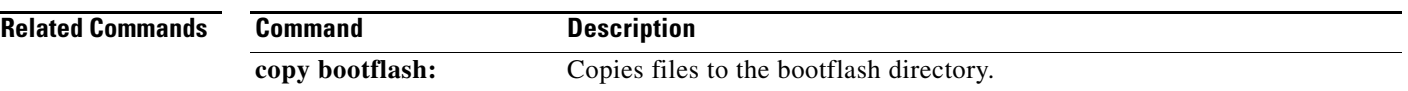

П

## **copy tftp:**

To copy files from the TFTP directory, use the **copy tftp:** command.

**copy tftp:***//file-address destination-address*

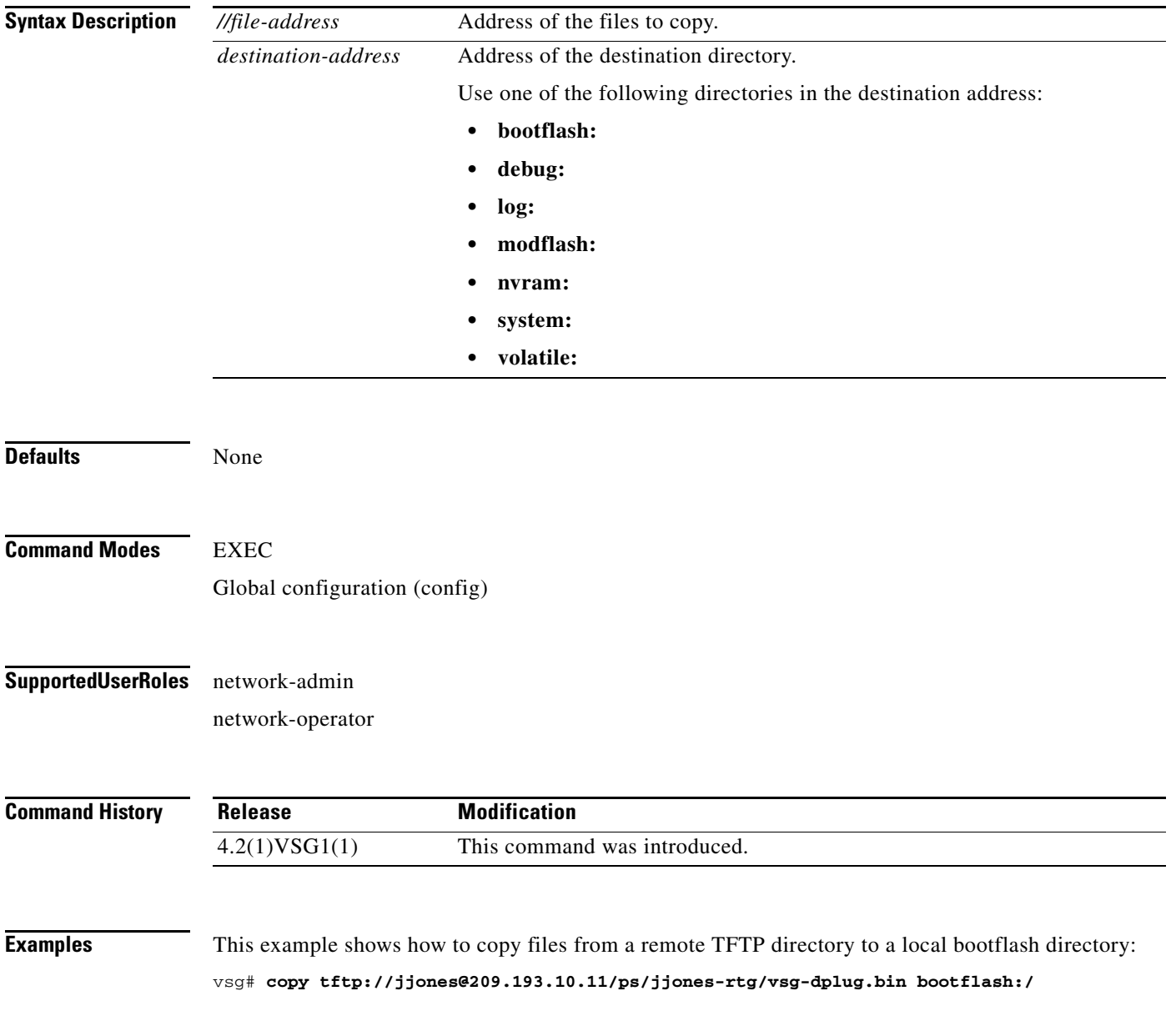

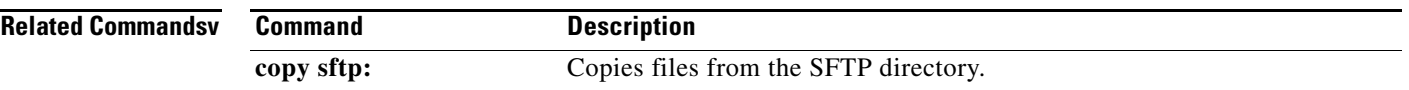

 $\mathcal{L}_{\rm{max}}$ 

### **copy volatile:**

To copy files from the volatile directory, use the **copy volatile:** command.

**copy volatile:***//file-address destination-address*

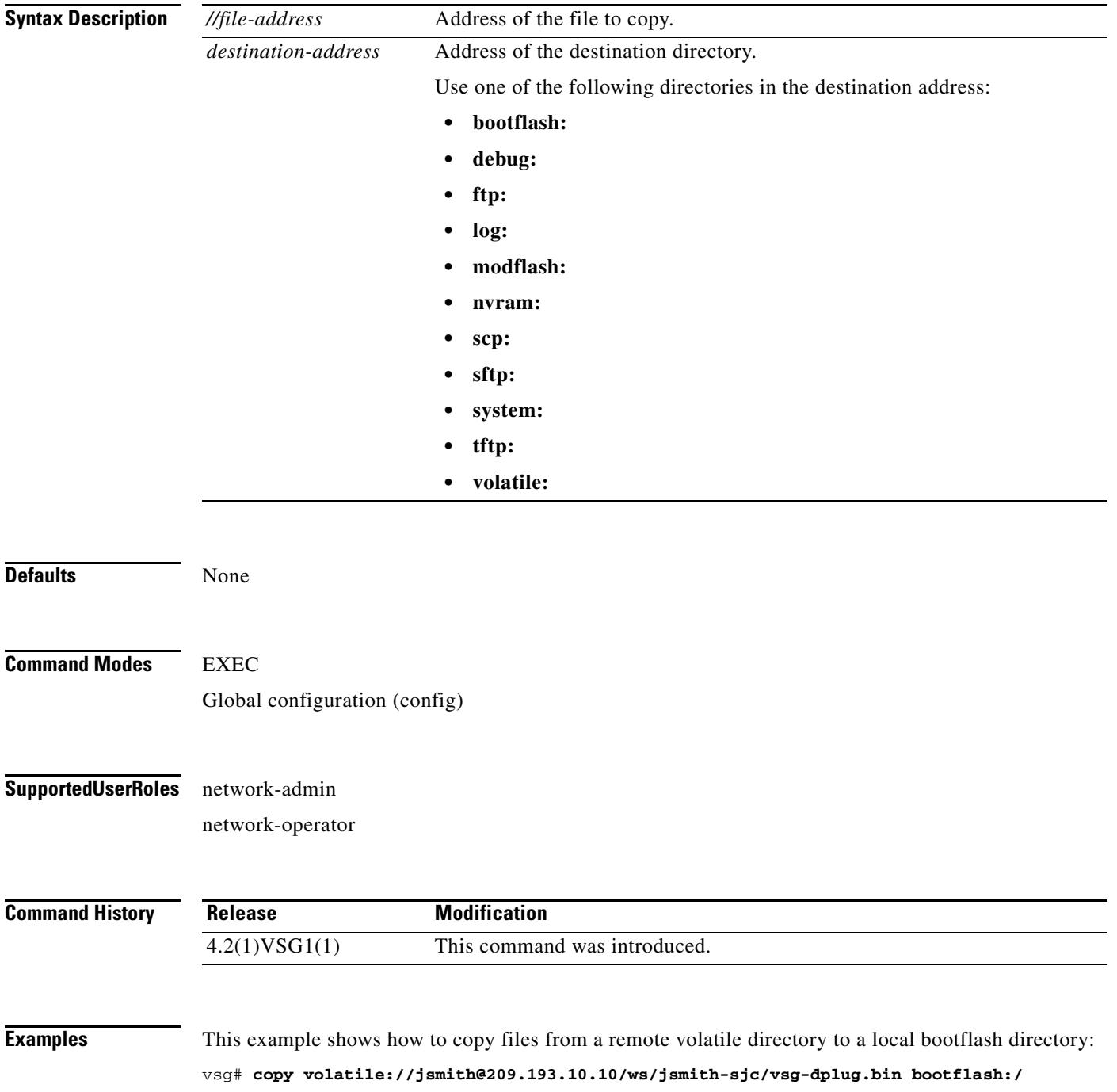

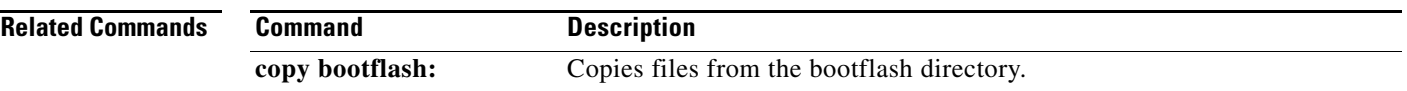

П

# **debug logfile (here)**

To direct the output of the **debug** command to a specified file, use the **debug logfile** command. To revert to the default, use the **no** form of the command.

**debug logfile** *filename* [**size** *bytes*]

**no debug logfile** *filename* [**size** *bytes*]

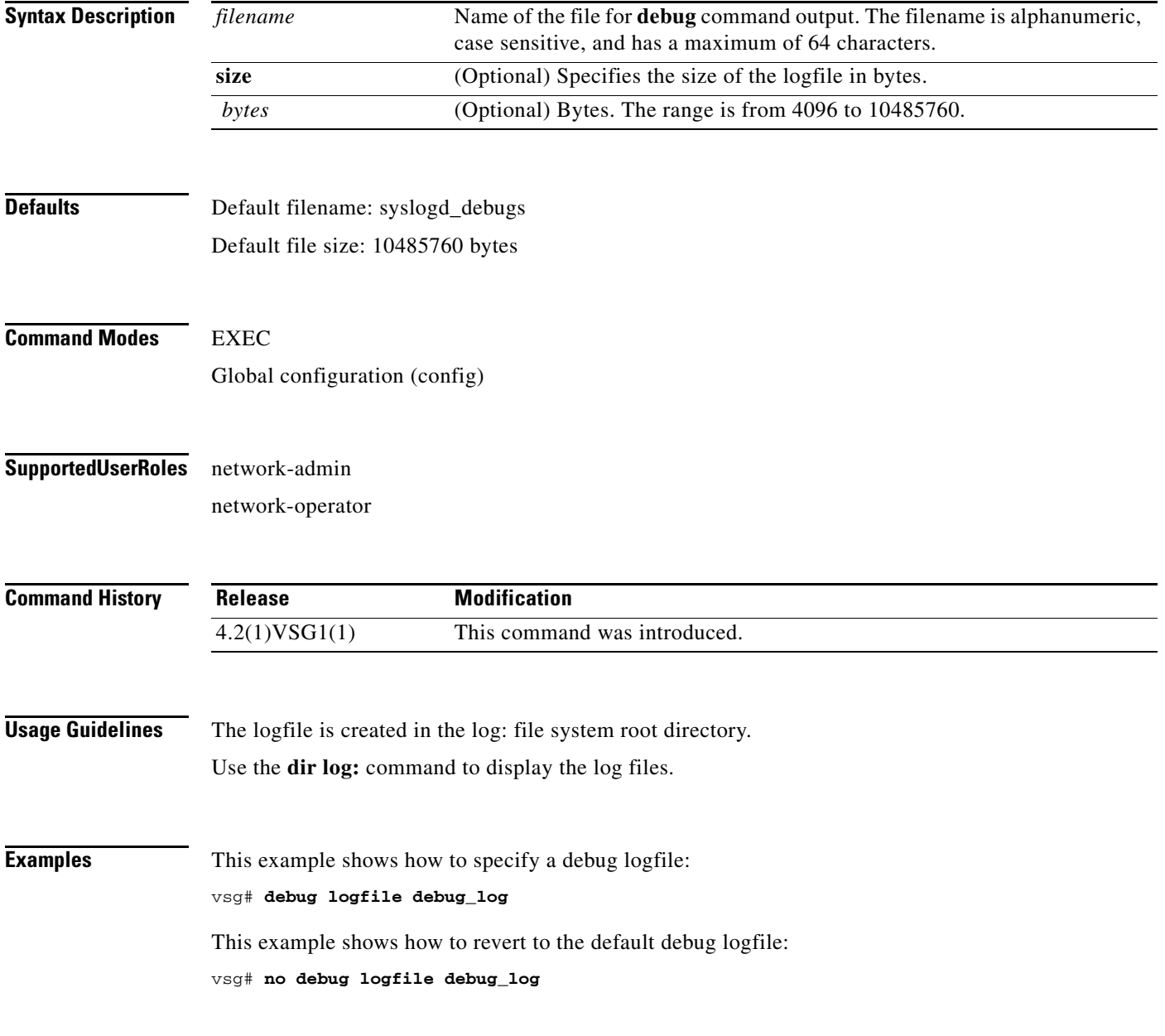

#### **Related Commands**

**Cisco Virtual Security Gateway for Nexus 1000V Series Switch Command Reference, Release 4.2(1)VSG1(1)**

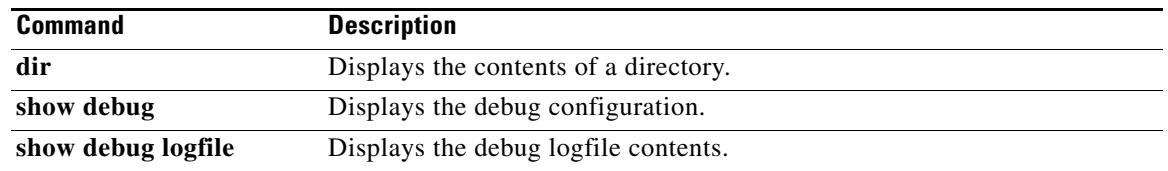

 $\blacksquare$ 

### **debug logging**

To enable **debug** command output logging, use the **debug logging** command. To disable debug logging, use the **no** form of this command.

**debug logging**

**no debug logging**

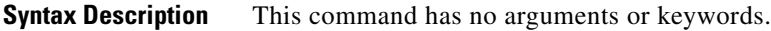

**Defaults** Disabled

**Command Modes** EXEC Global configuration (config)

#### **Supported User Roles** network-admin

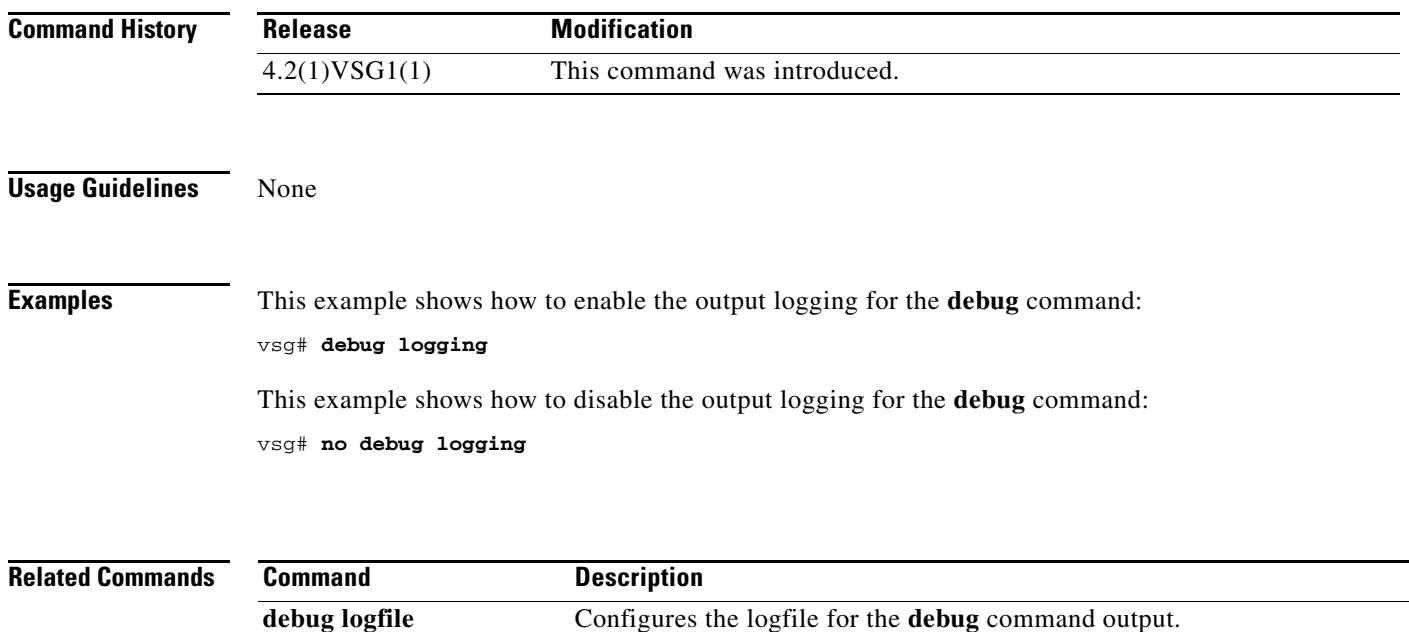

# **delete**

To delete, use the **delete** command.

**delete** {**bootflash:** | **debug:** | **log:** | **modflash:** | **volatile:**}

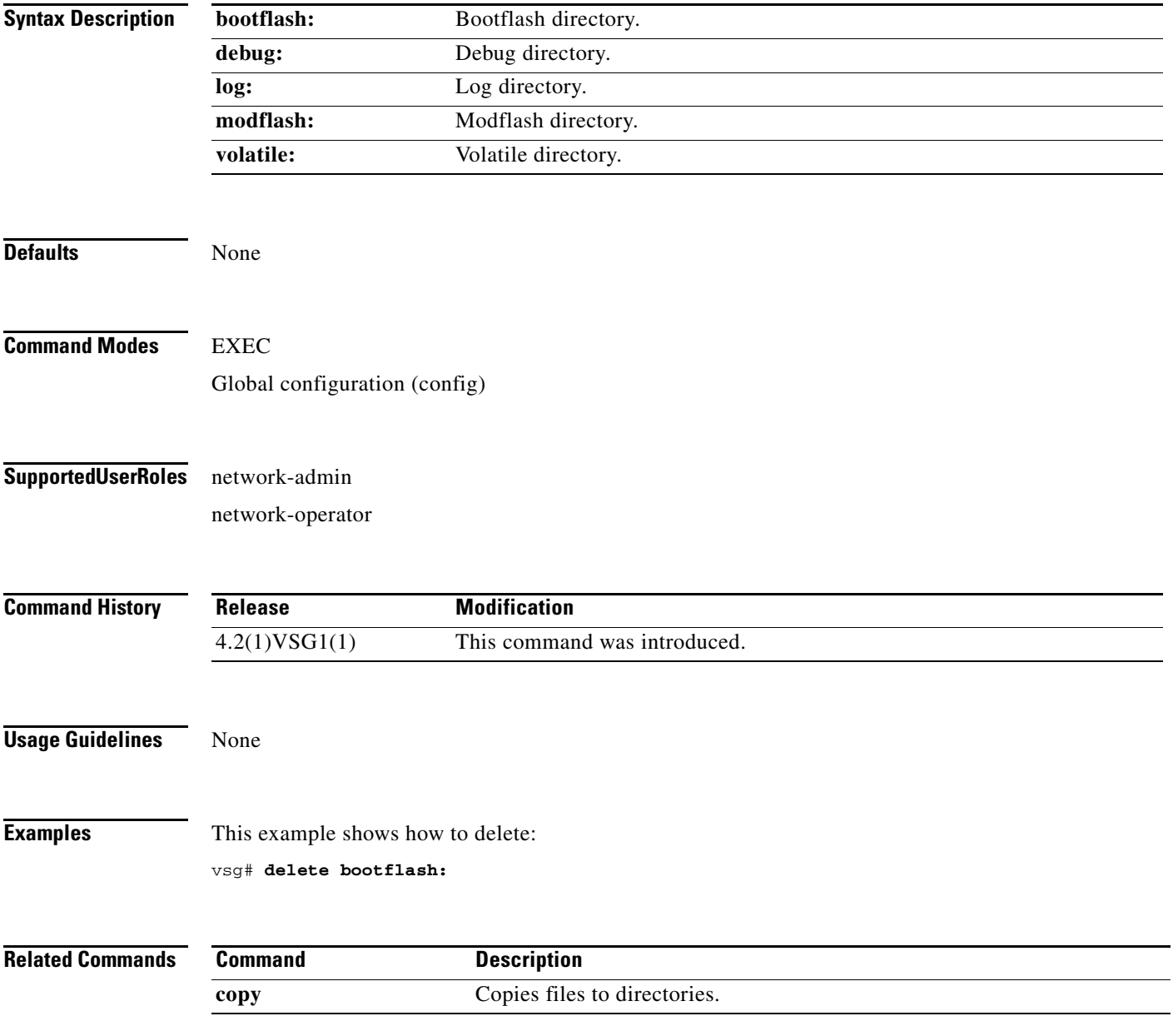

# **dir**

 **dir**

To display the contents of a directory or file, use the **dir** command.

**dir** [**bootflash:** | **debug:** | **log:** | **modflash:** | **volatile:**]

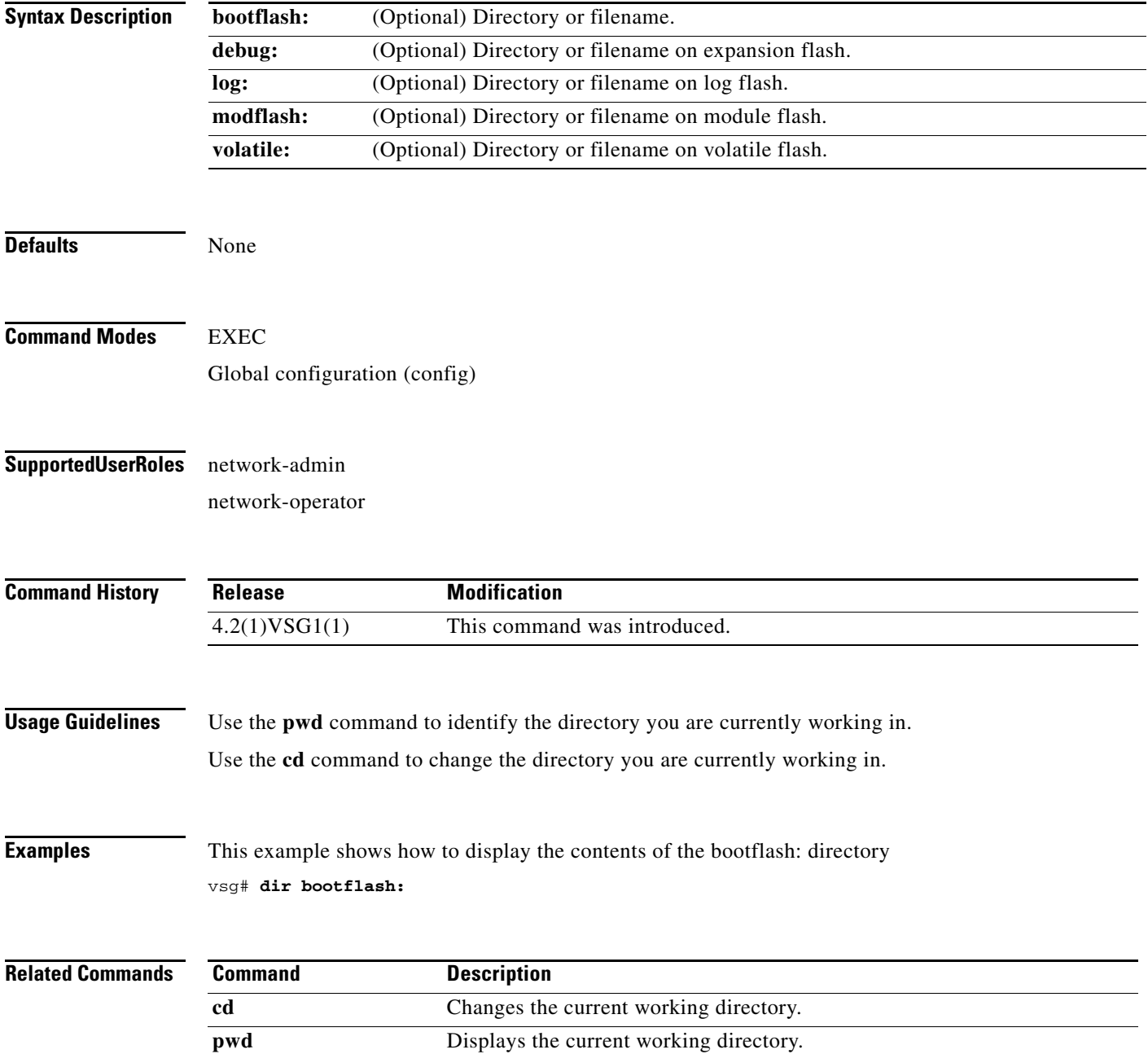

## **echo**

To echo an argument back to the terminal screen, use the **echo** command.

**echo** [**backslash-interpret**] [*text*]

<span id="page-120-0"></span>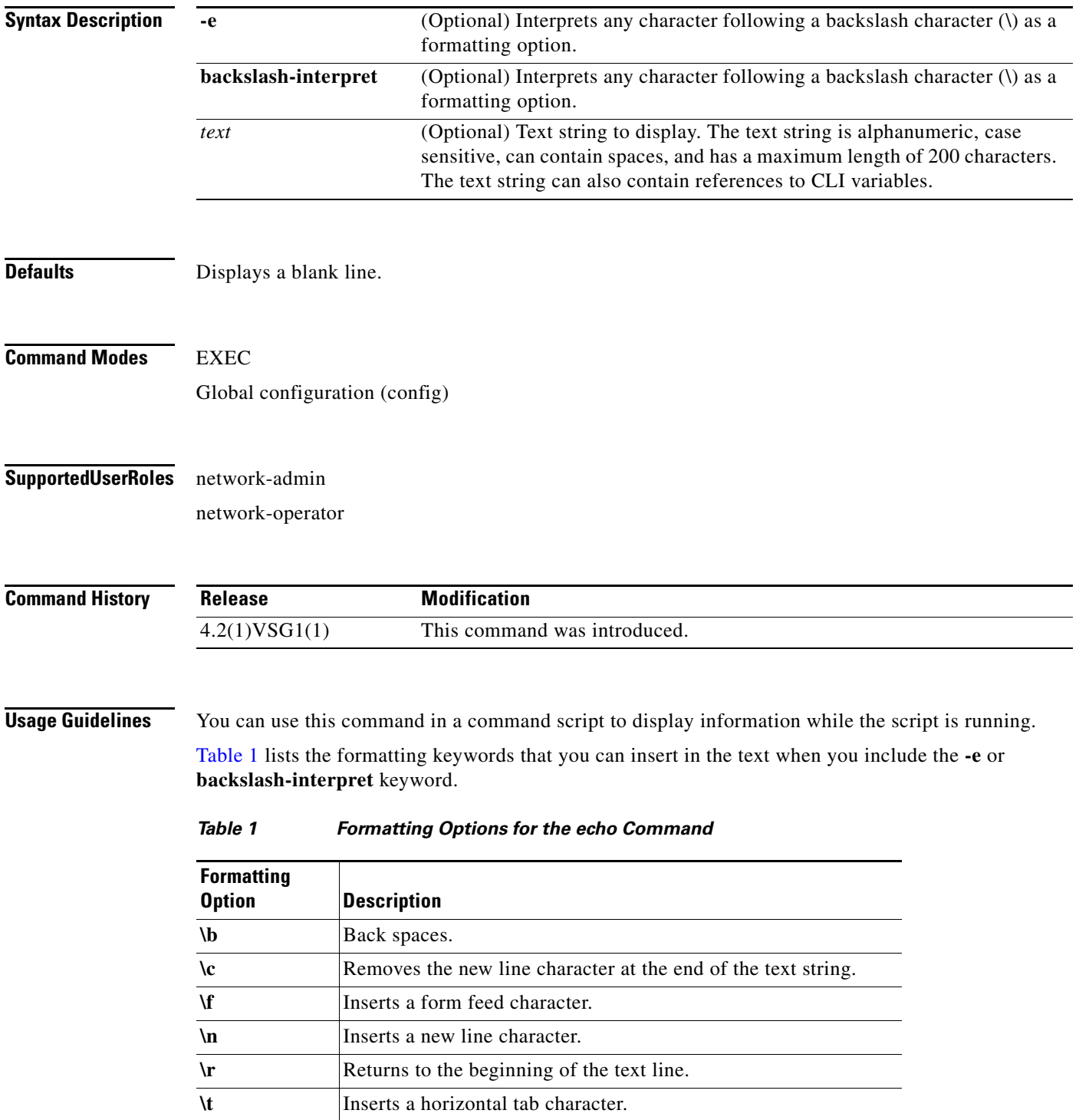

*Table 1 Formatting Options for the echo Command (continued)*

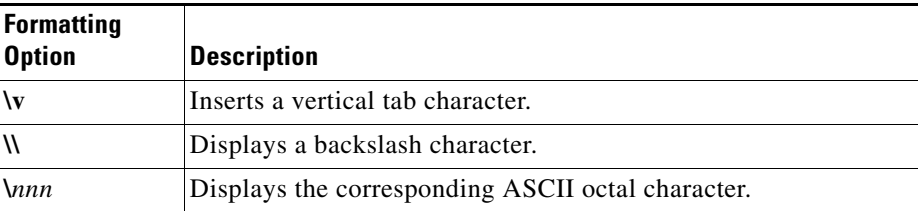

**Examples** This example shows how to display a blank line at the command prompt:

```
vsg# echo
vsg#
```
This example shows how to display a line of text at the command prompt:

```
vsg# echo Script run at $(TIMESTAMP).
Script run at 2008-08-12-23.29.24.
vsg#
```
This example shows how to use a formatting option in the text string:

```
vsg# echo backslash-interpret This is line #1. \nThis is line #2.
This is line #1.
This is line #2.
vsg#
```
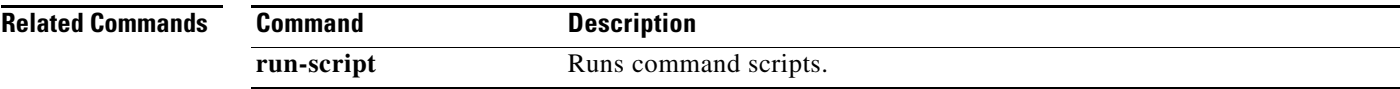

### **end**

To return to EXEC mode from any lower-level mode, use the **end** command.

**end**

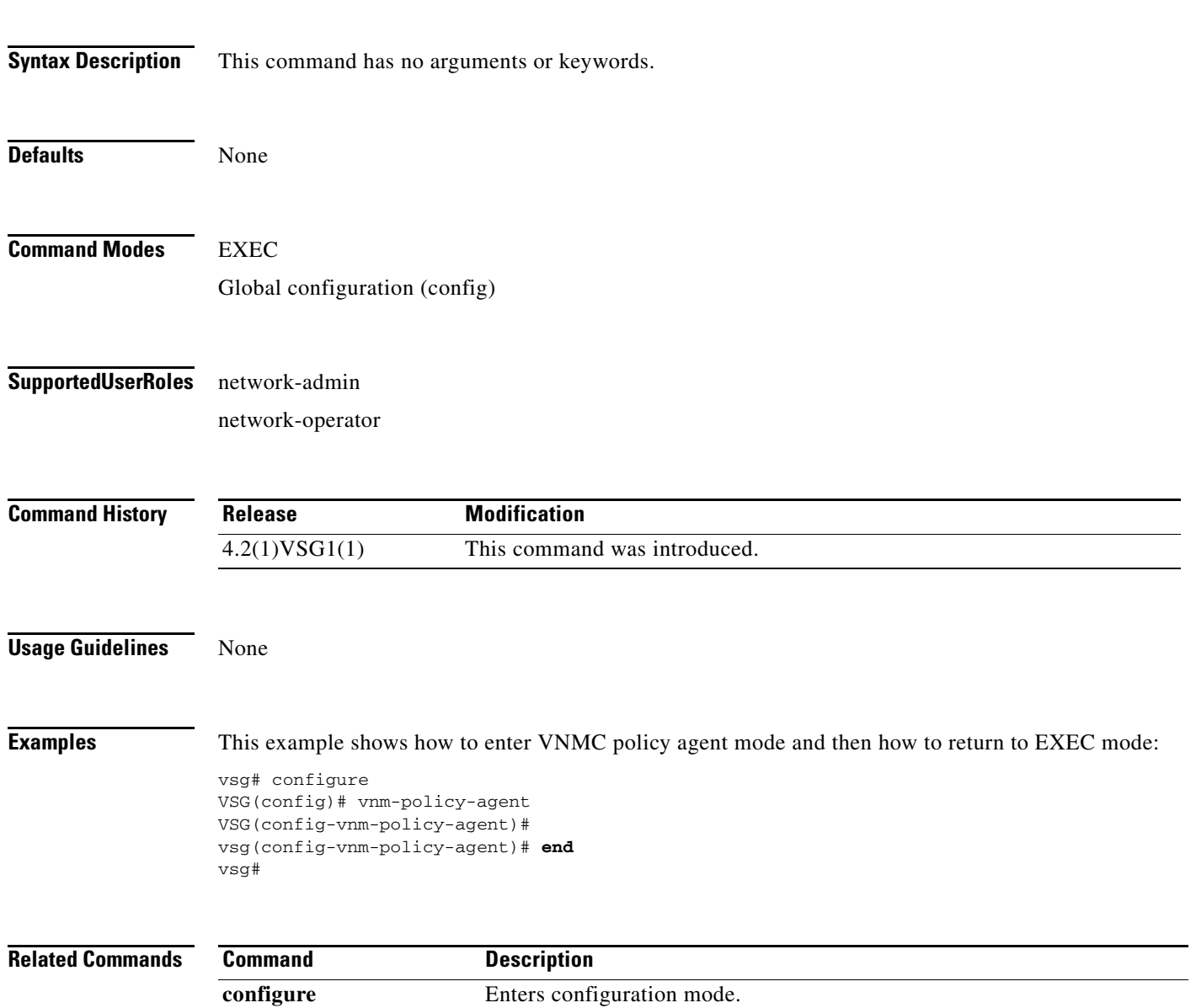

### **event**

To clear the event counter, use the **event** command.

**event manager clear counter** *counter*-*name*

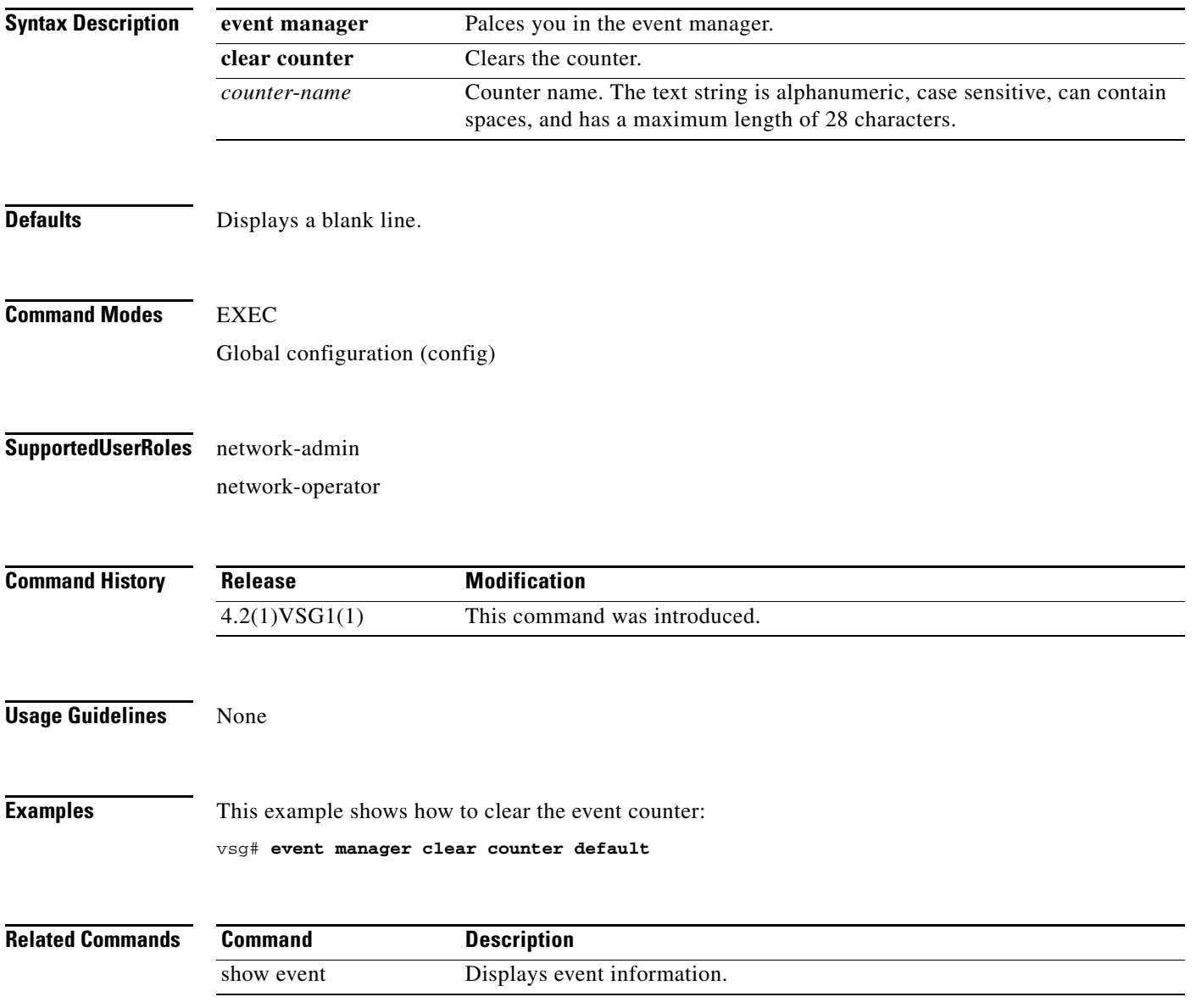

# **exit**

To exit the current mode, use the **exit** command.

**exit**

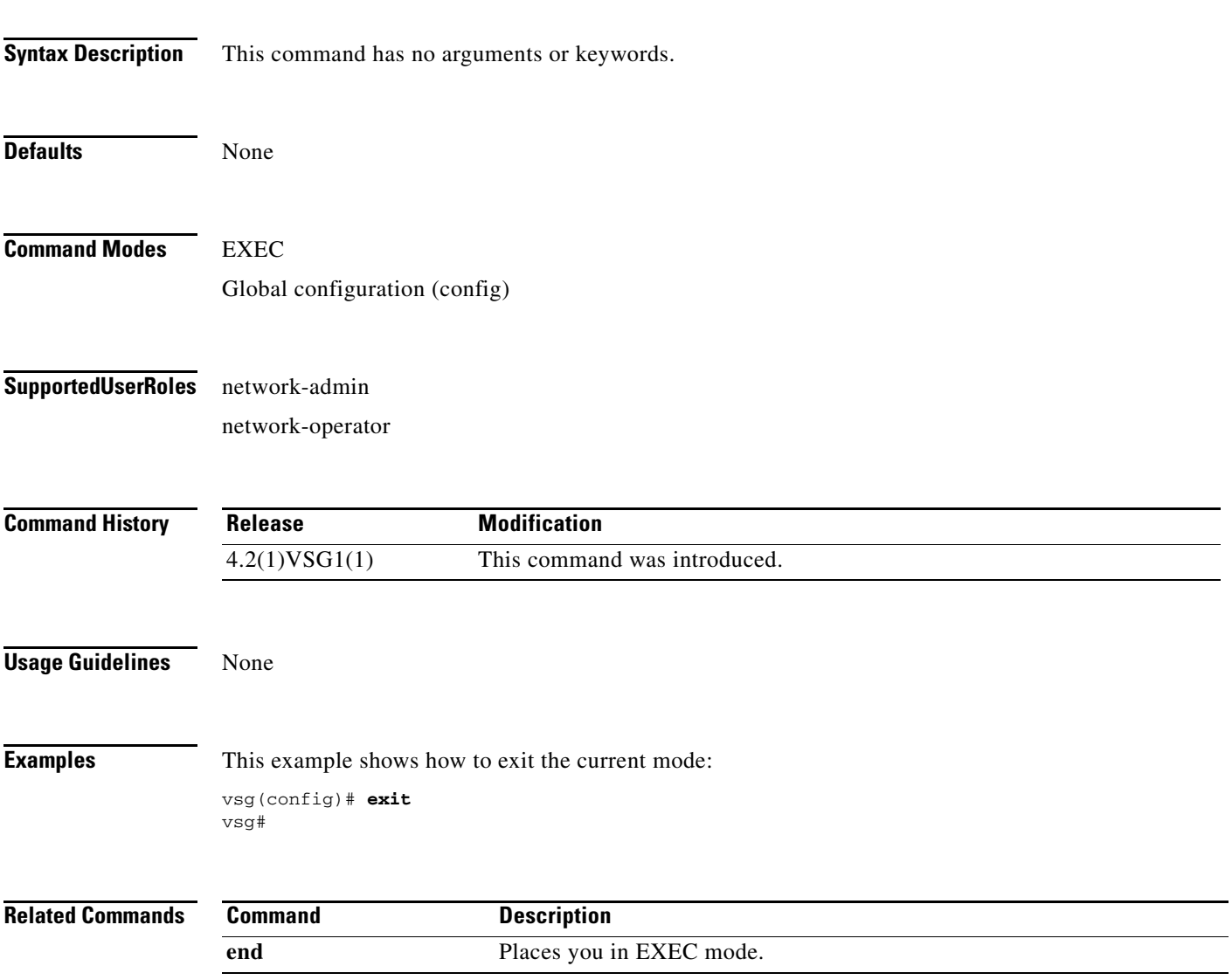

п

# **find**

To find file names beginning with a character string, use the **find** command.

**find** *filename-prefix*

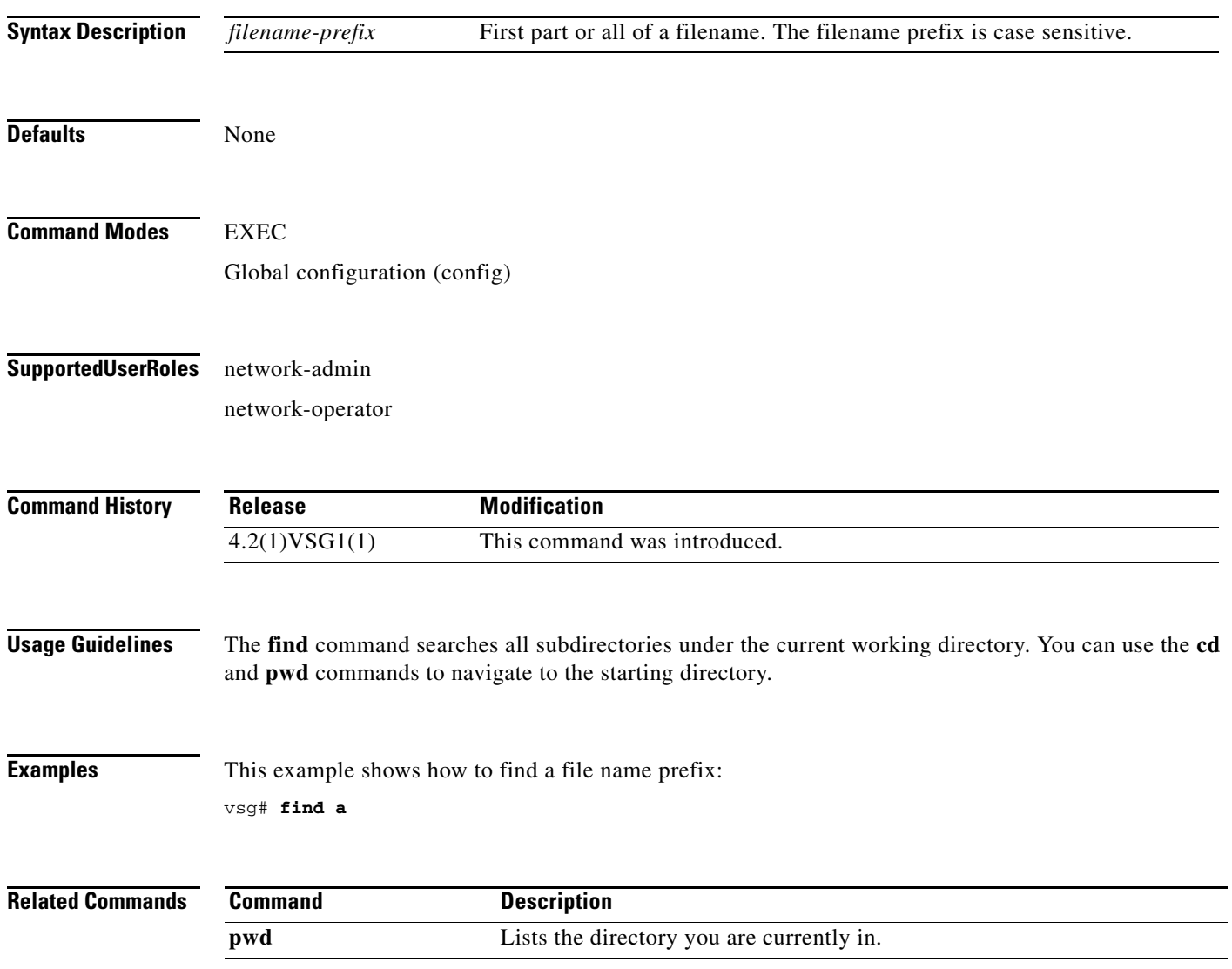

# **gunzip**

To uncompress a compressed file, use the **gunzip** command.

**gunzip** *filename*

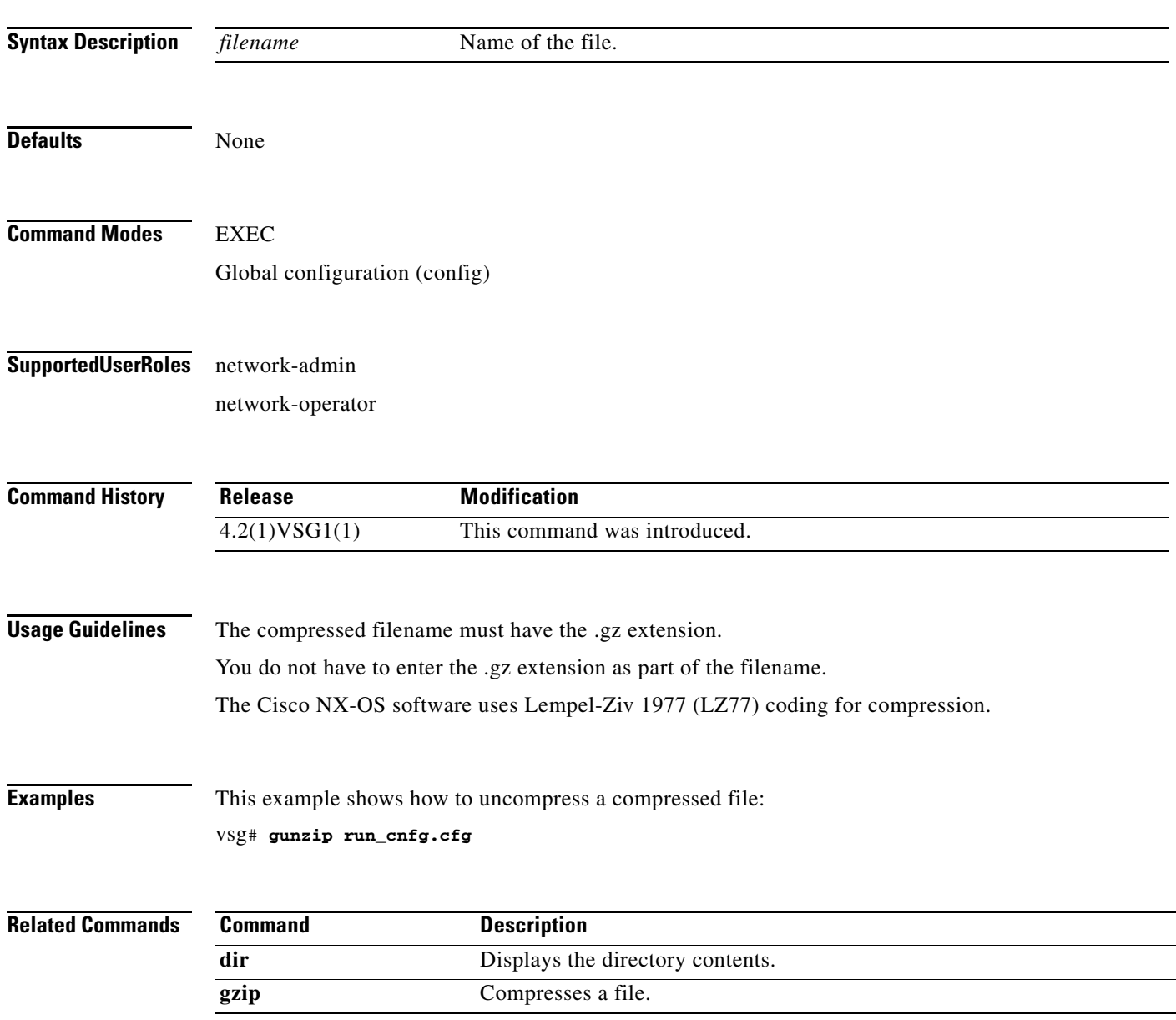

# **gzip**

To compress a file, use the **gzip** command.

**gzip** *filename*

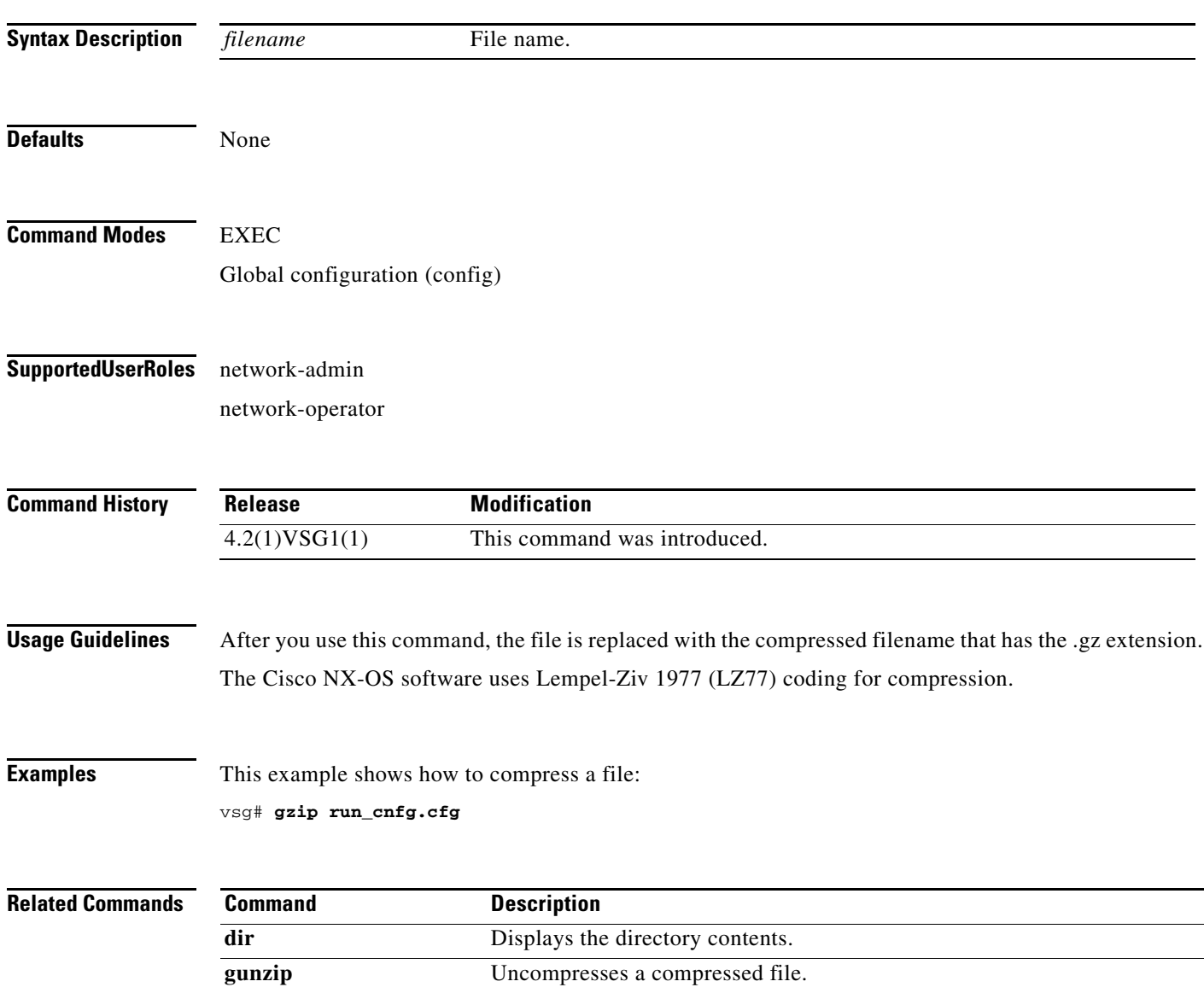

# **install**

To install an image upgrade, use the **install** command.

**install all** {**iso** | **kickstart**}

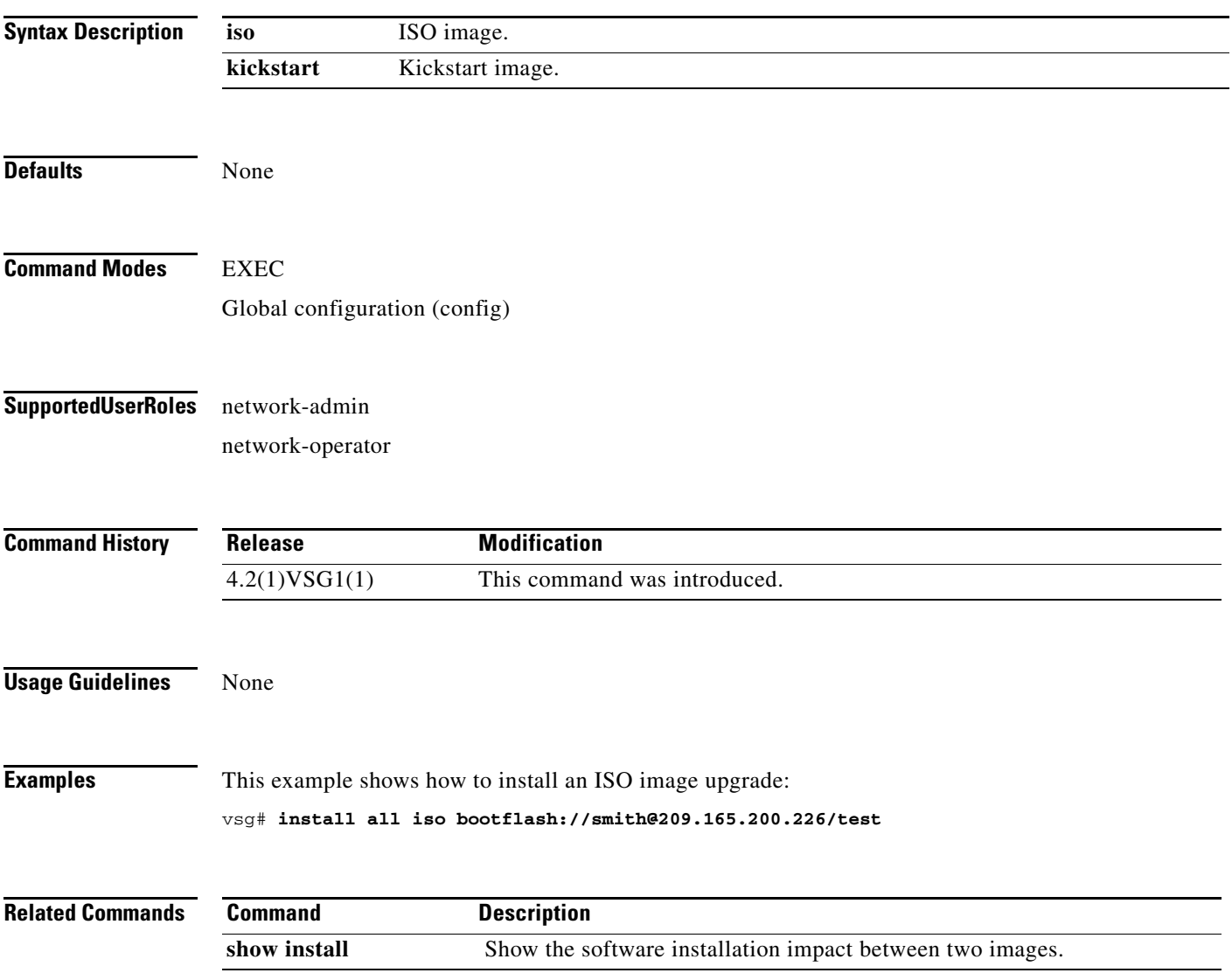

# **interface**

To configure an interface on the VSG, use the **interface** command in the configuration mode. To remove an interface, use the **no** form of the command.

**interface** {**data | ethernet | loopback | mgmt | port-channel**}

**no interface** {**data | ethernet | loopback | mgmt | port-channel**}

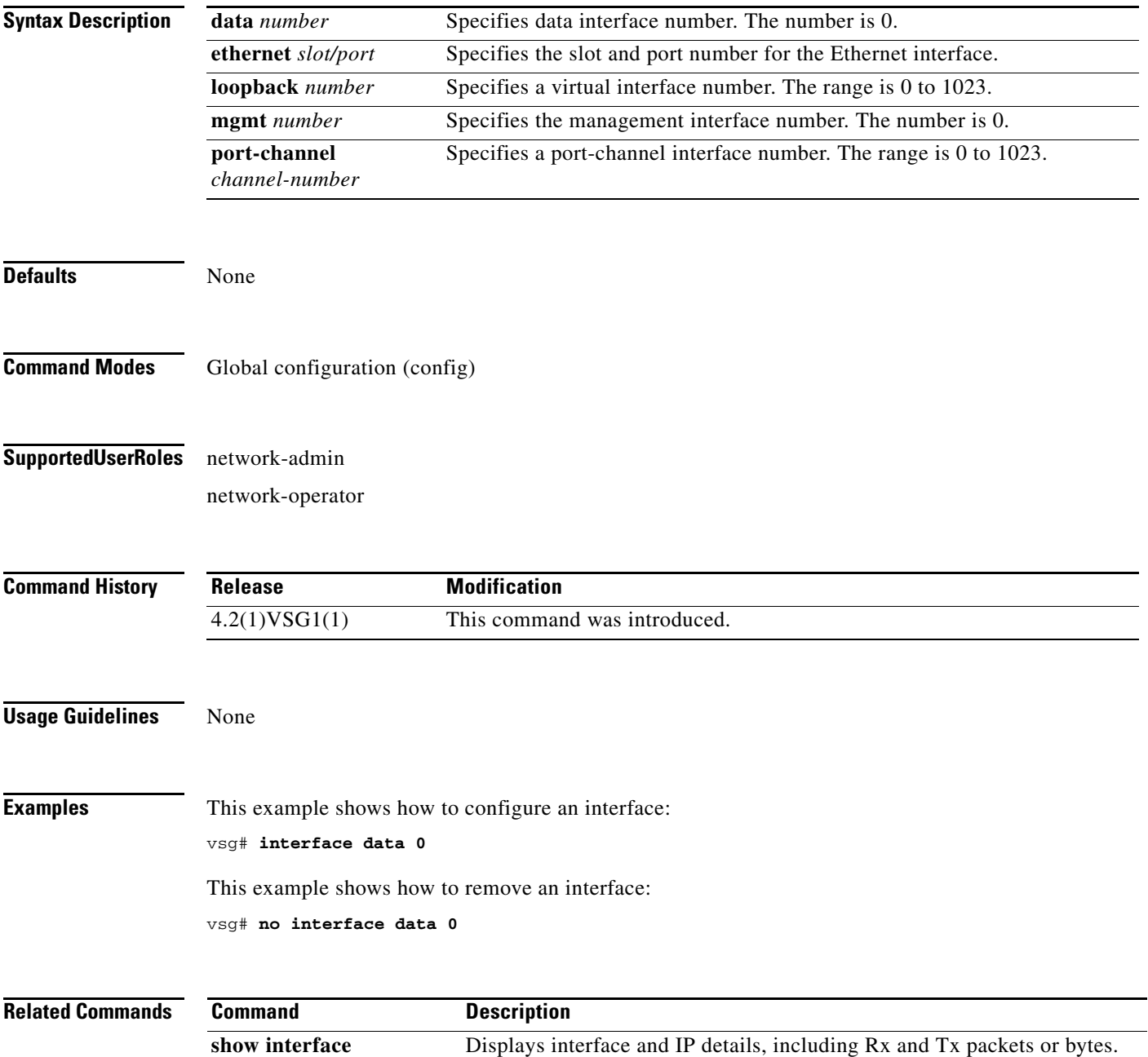

# **ip**

To configure IP details, use the **ip** command in the configuration mode. To revert to detault settings, use the **no** form of this command.

- **ip** {**access-list match-local-traffic | arp timeout** *|* **domain-list** *|* **domain-lookup | host** *|* **igmp | name-server | route** *|* **routing event-history | tcp | tftp path-mtu-discovery**}
- **no ip** {**access-list match-local-traffic | arp timeout** *|* **domain-list** *|* **domain-lookup | host** *|* **igmp | name-server | route** *|* **routing event-history | tcp | tftp path-mtu-discovery**}

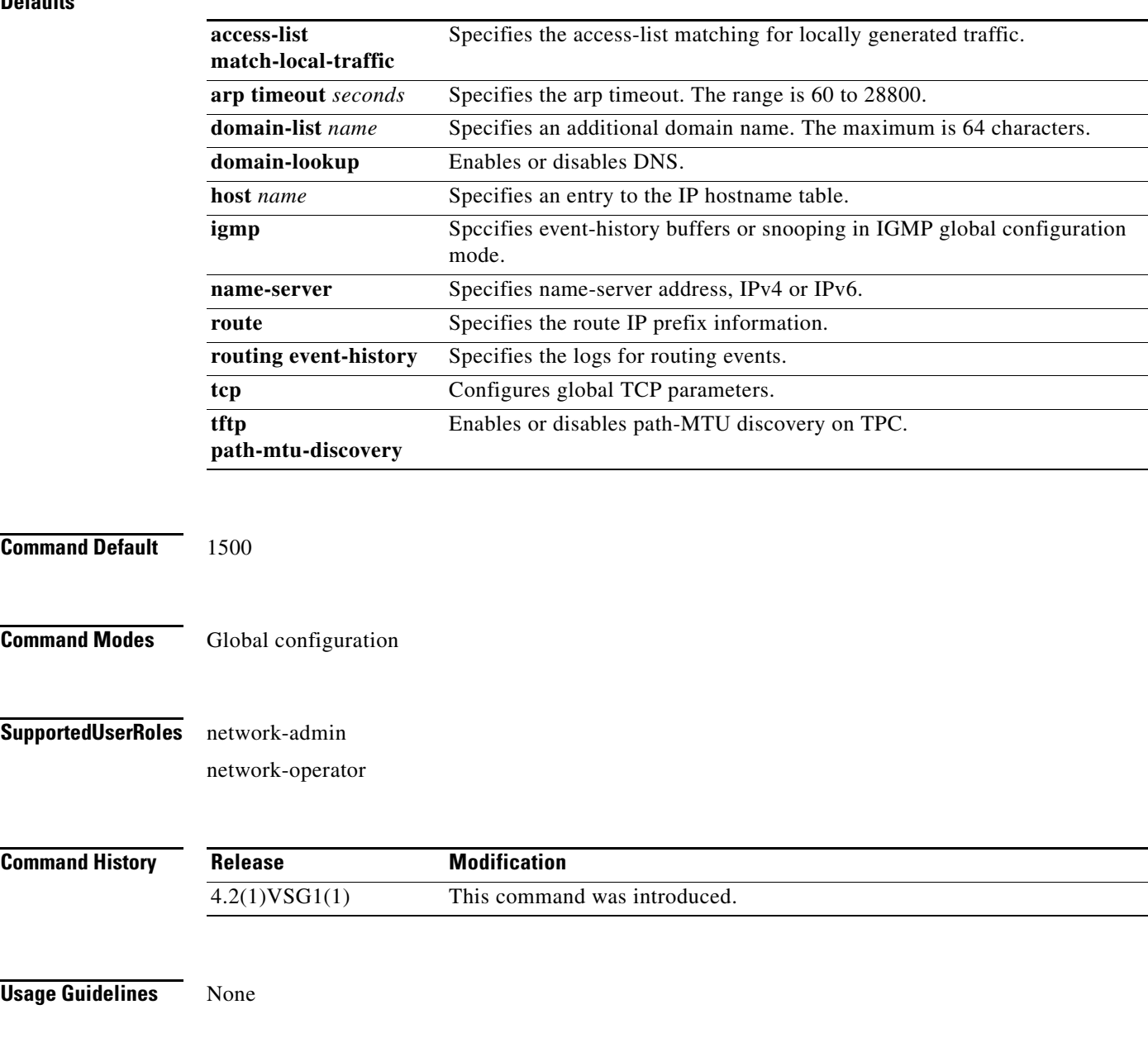

#### **Defaults**

**Examples** vsg# **configure** vsg(config)# **ip host testOne 209.165.200.231**

**Related Commands Command Description show ip** Displays IP details.

# **line**

To specify the line configuration, use the **line** command.

**line** {**com1** | **console** | **vty**}

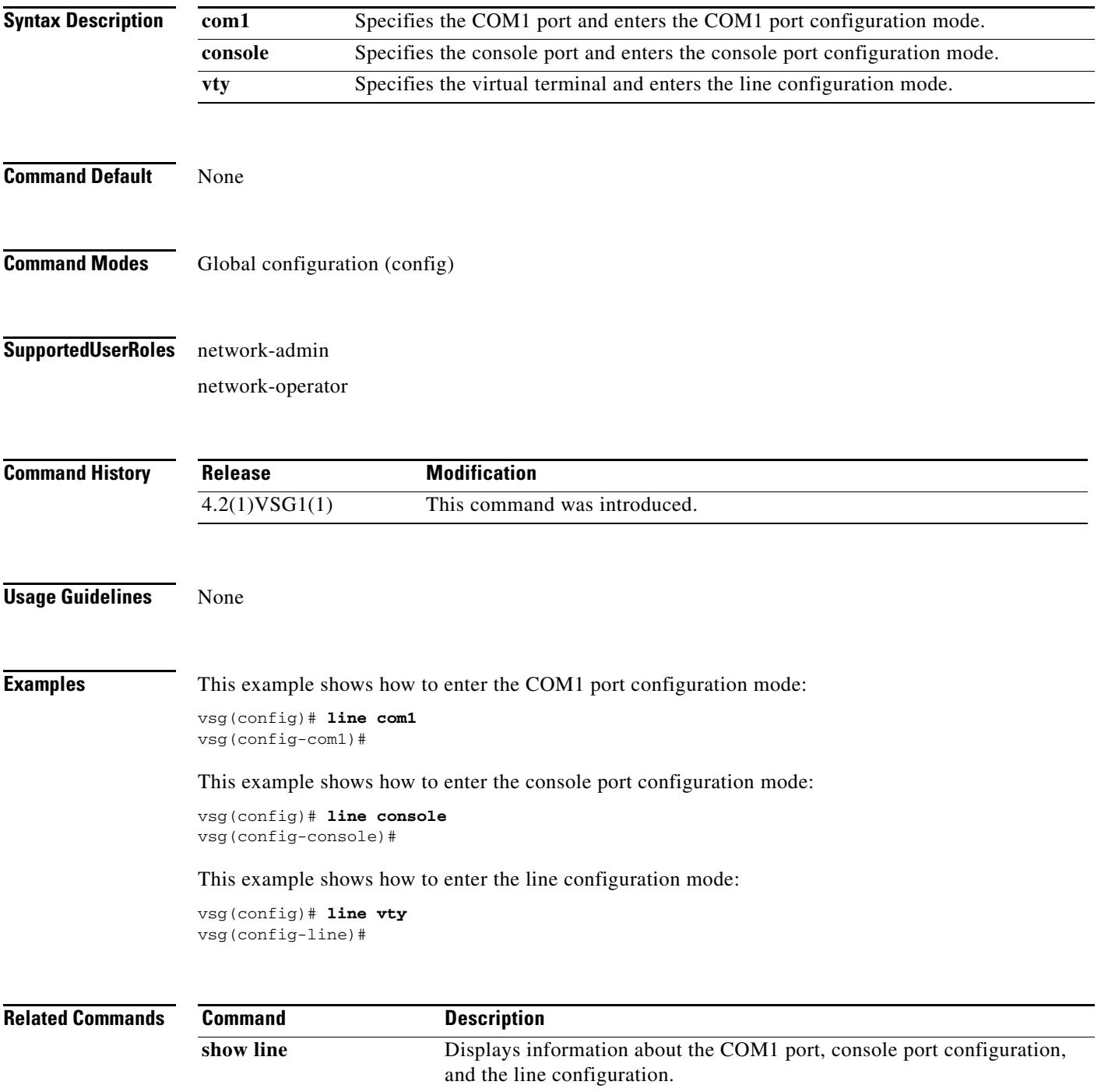

# **logging**

To configure logging, use the **logging** command.

**logging** { **abort** | **commit** | **console** | **distribute** | **event** | **level** | **logfile** | **module** | **monitor** | **server** | **source-interface loopback** | **timestamp** }

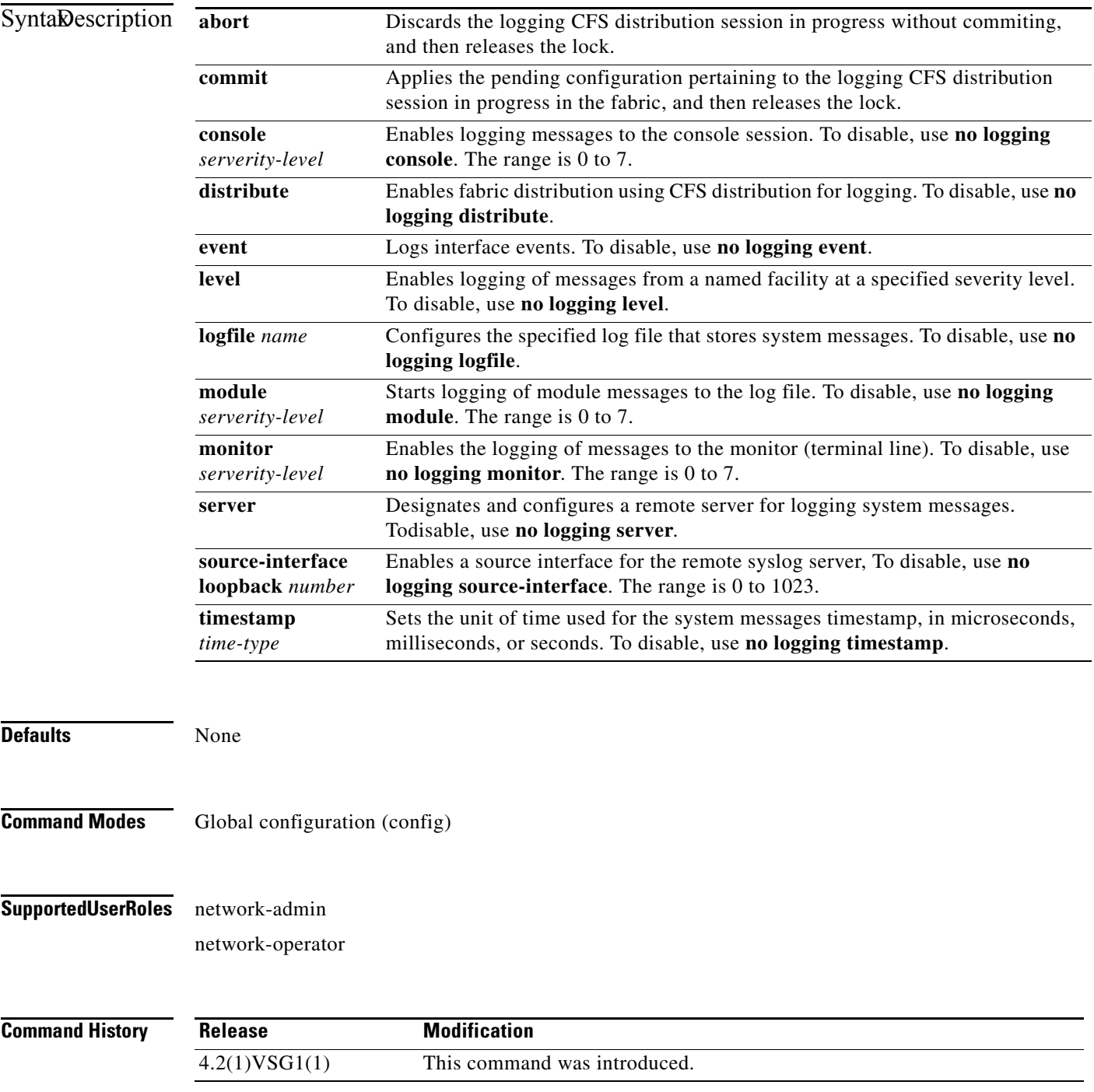

**Cisco Virtual Security Gateway for Nexus 1000V Series Switch Command Reference, Release 4.2(1)VSG1(1)**

**The Second** 

### *Send document comments to vsg-docfeedback@cisco.com.*

#### **Usage Guidelines** None

**Examples** This example shows how to discard logging CFS distribution session in progress:

vsg# **configure** vsg(config)# **logging abort** vsg(config)#

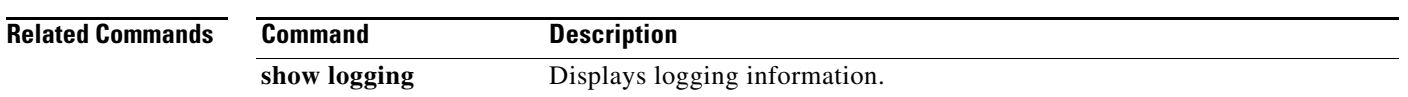

# **mkdir (VSG)**

To create a new directory, use the **mkdir** command.

**mkdir** {**bootflash:** | **debug:** | **modflash:** | **volatile:**}

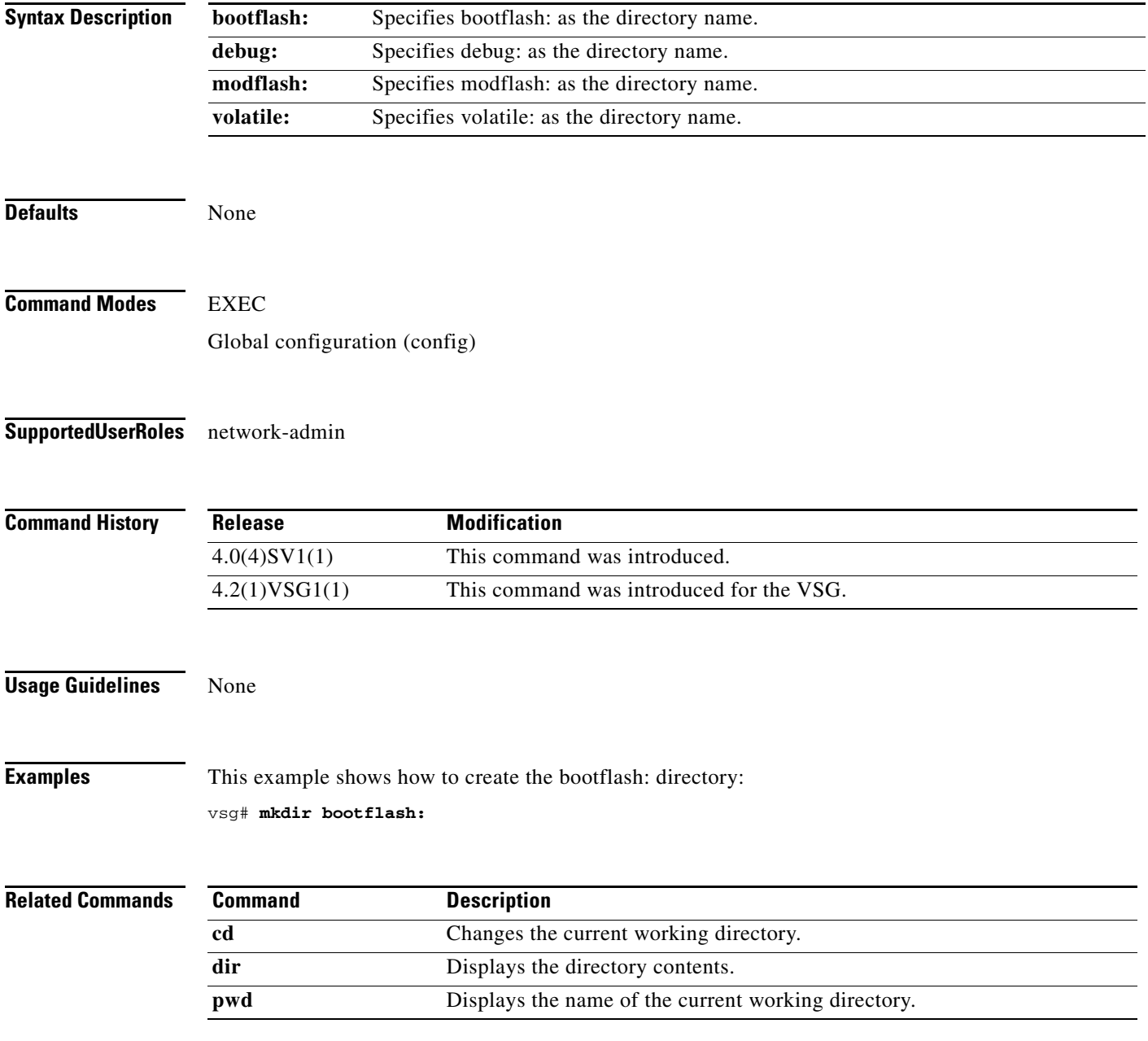

### **ntp sync-retry (VSG)**

To retry synchronization with configured servers, use the **ntp sync-retry** command. To stop this process, use the **no** version of this command.

**ntp sync-retry**

**no ntp sync-retry**

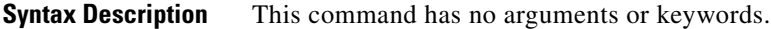

Defaults **Enabled** 

**Command Modes** EXEC Global configuration (config)

#### **Supported User Roles** network-admin

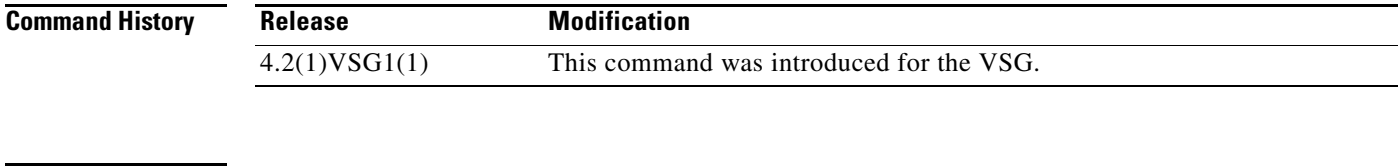

**Usage Guidelines** None

**Examples** This example shows how to enable the NTP synchronization retry: vsg# **ntp sync-retry** This example shows how to disable the NTP synchronization retry: vsg# **no ntp sync-retry**

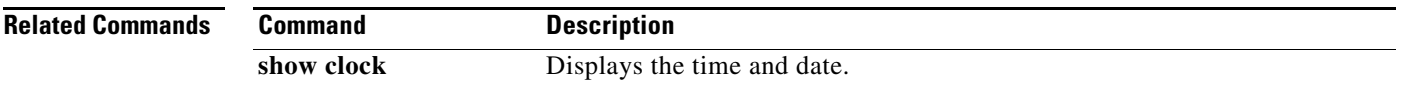

### **password strength-check**

To enable password strength checking, use the **password strength-check** command. To disable the password strength checking, use the **no** form of this command.

**password strength-check**

**no password strength-check**

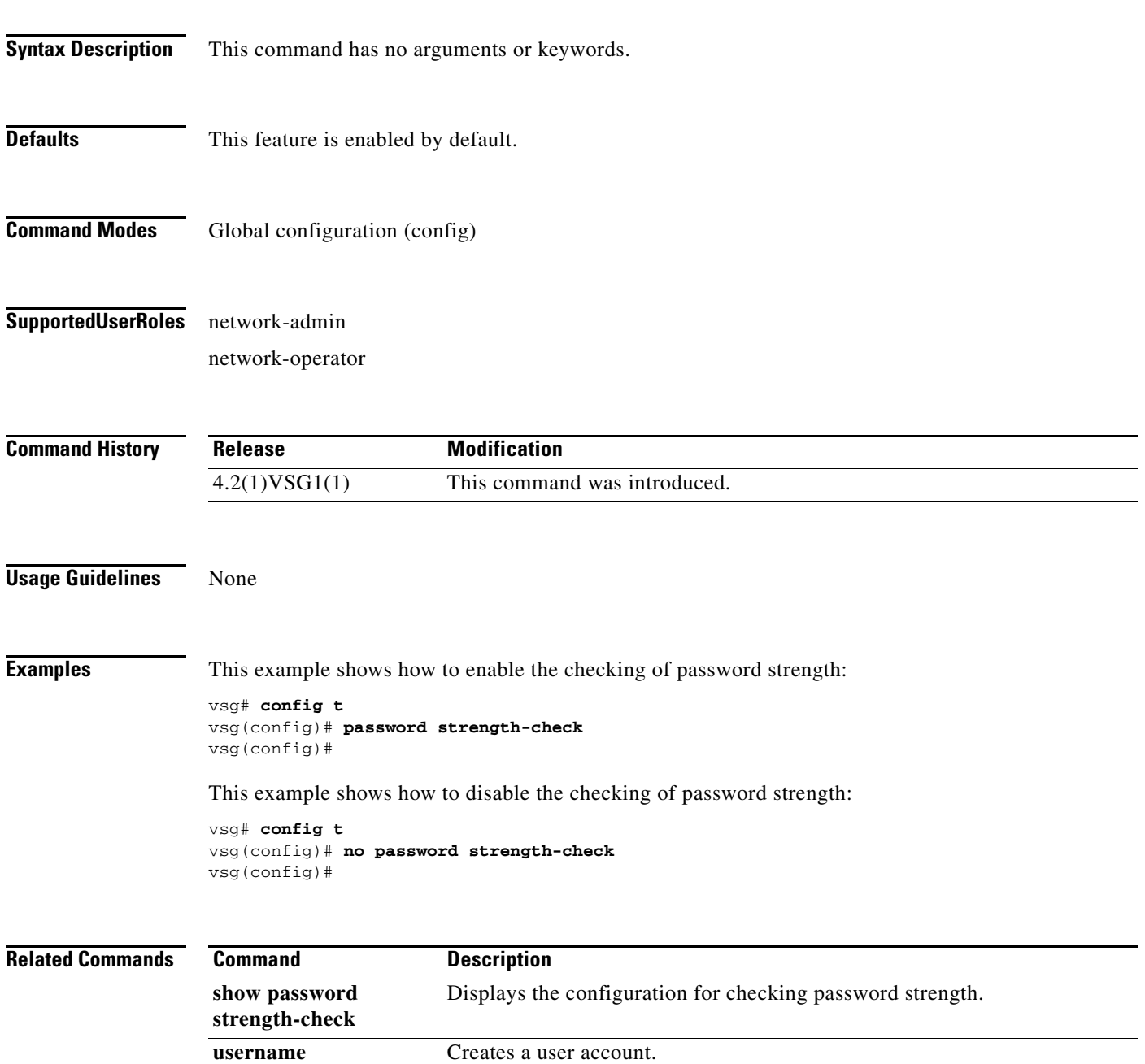

**role name** Names a user role and places you in role configuration mode for that role.

### **pwd**

To view the current directory, use the **pwd** command.

**pwd**

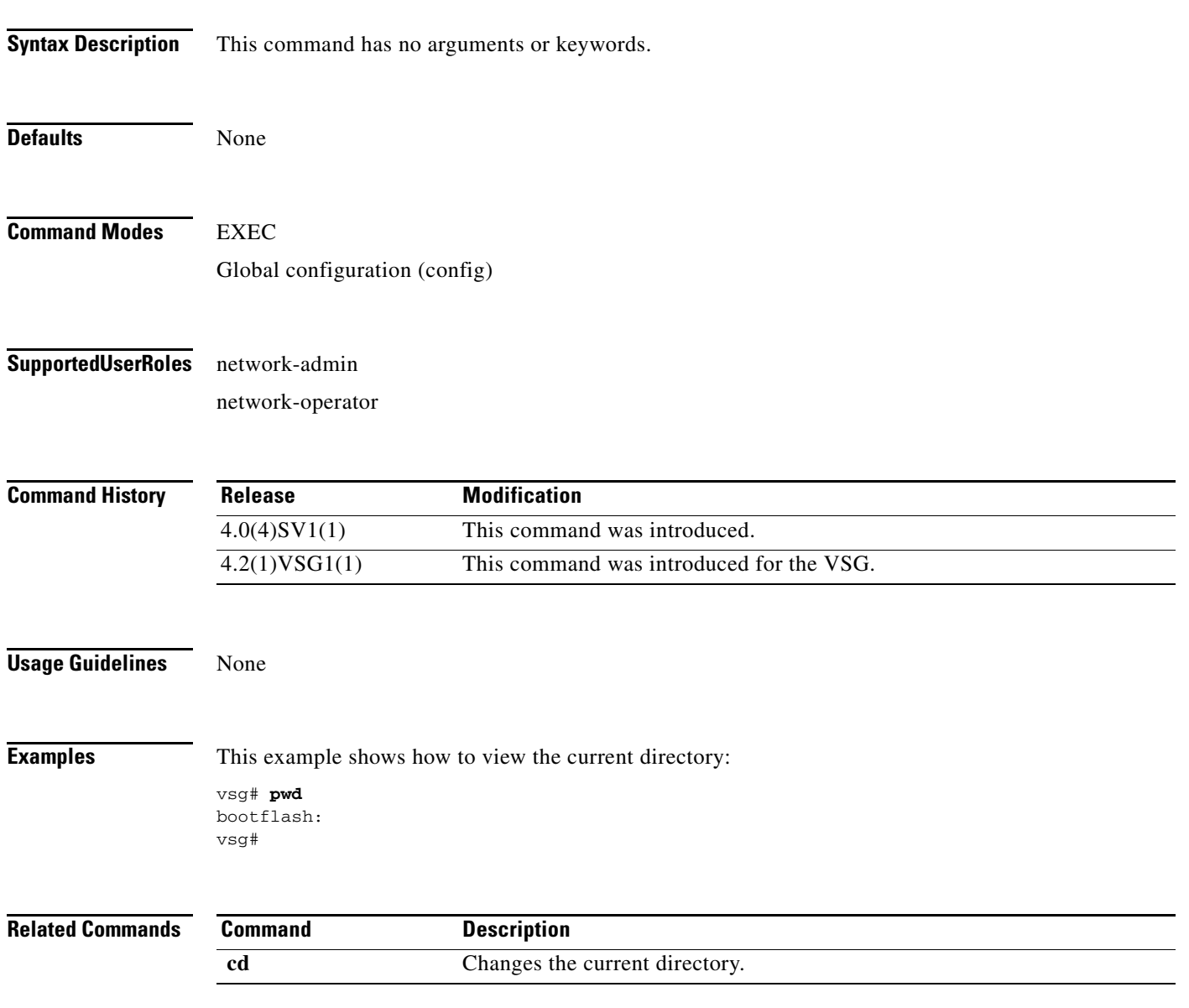

### **role**

To configure a user role, use the **role** command. To delete a user role, use the **no** form of the command.

**role** { **feature-group** *feature-group-name |* **name** {*name |* **network-observer**}}

**no role** { **feature-group** *name* | [**name** *name | network-observer*] }

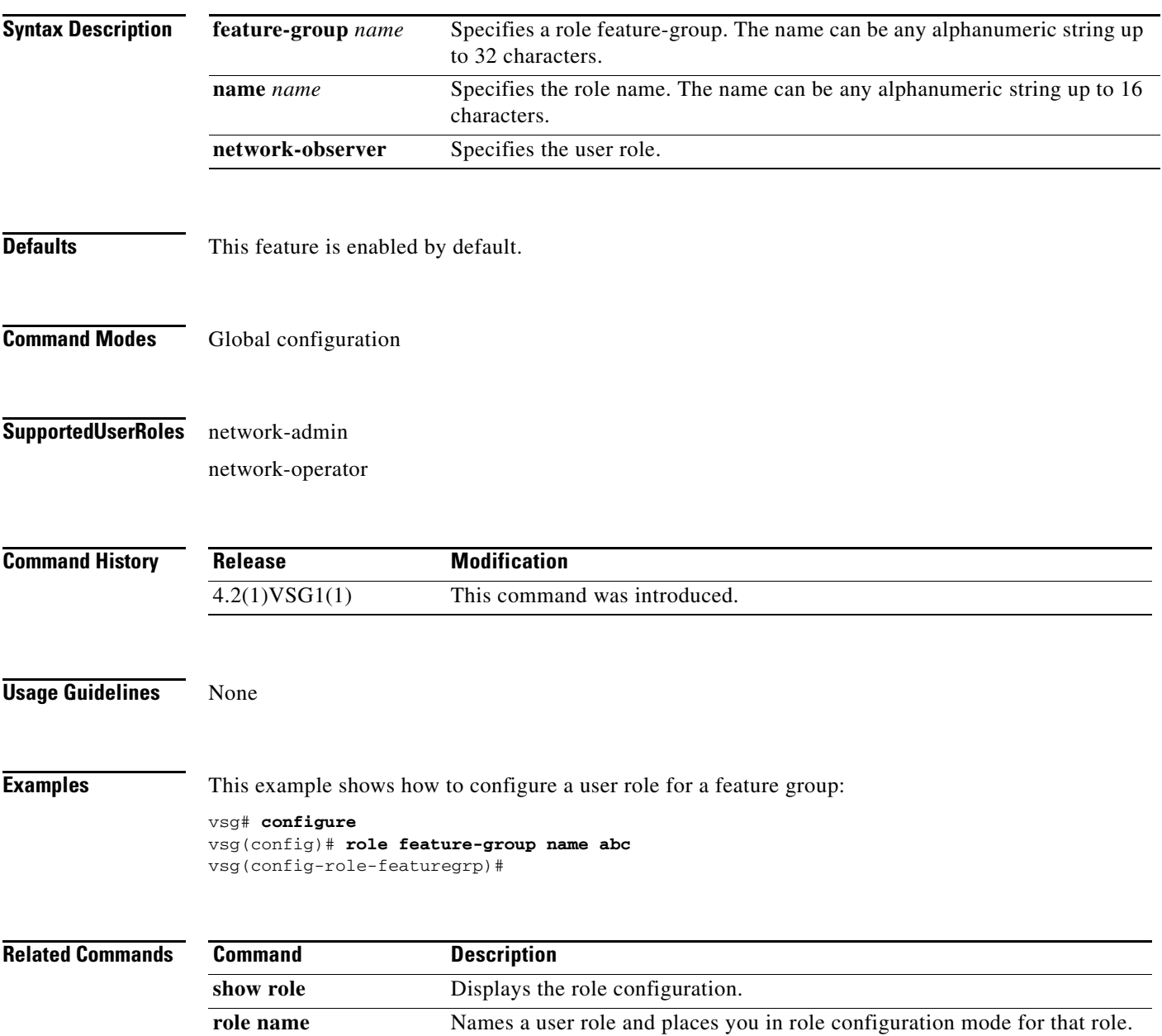

## **reload**

To reboot both the primary and secondary VSG in a redundant pair, use the **reload** command.

**reload**

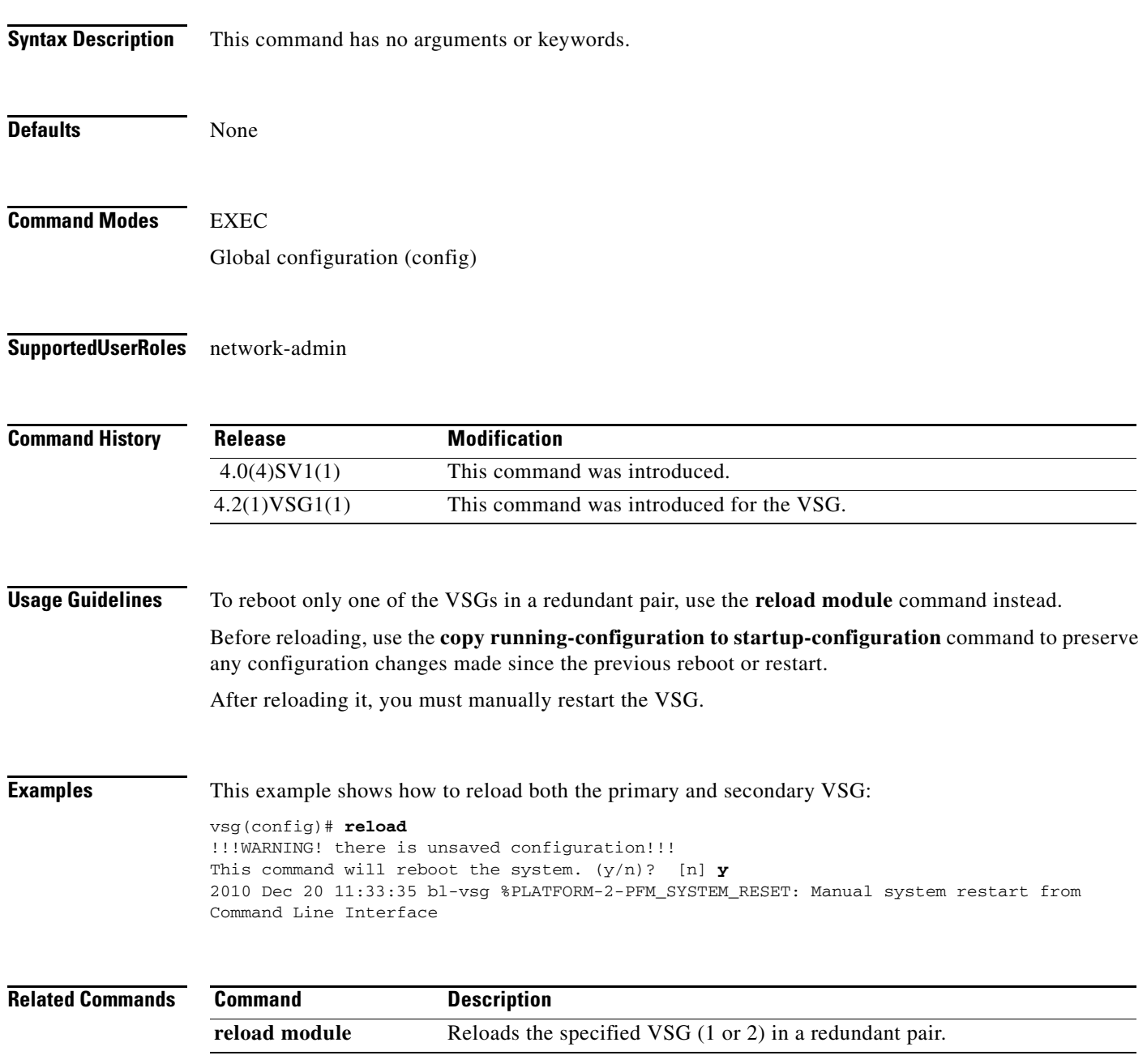

### **reload module**

To reload one of the VSGs in a redundant pair, use the **reload module** command.

**reload module** *module* [**force-dnld**]

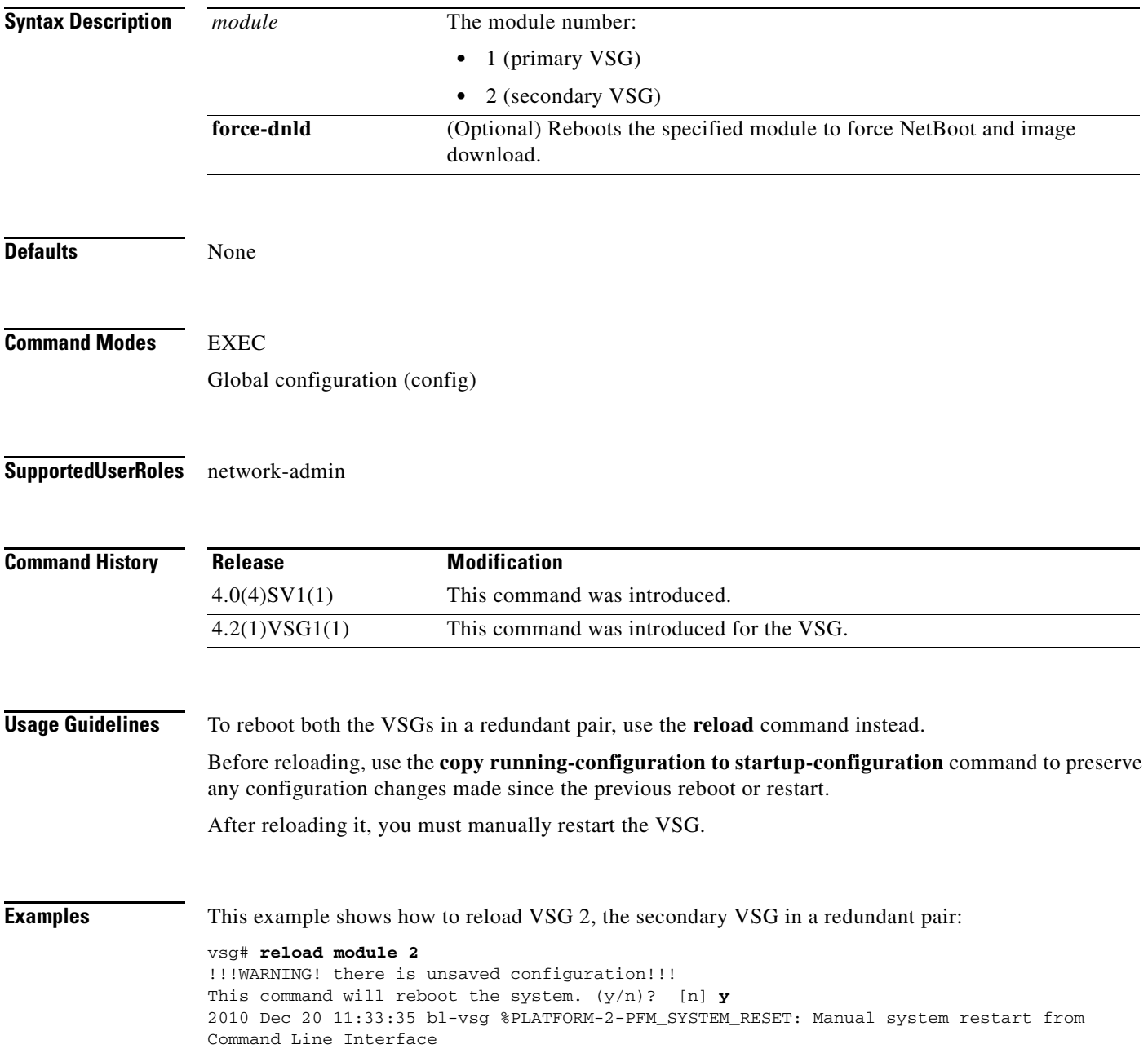

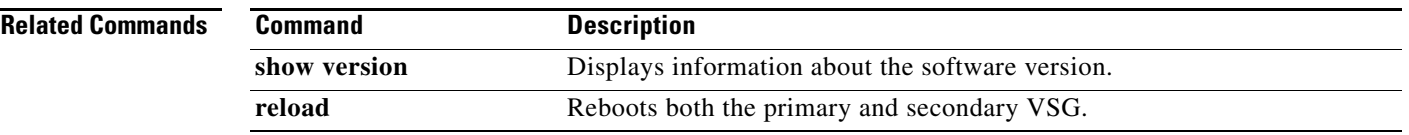

 $\mathcal{L}_{\rm{max}}$ 

### **restart**

To manually restart a component, use the **restart** command. To disable manual restart, use the **no** version of this command.

**restart**

**no restart**

- **Syntax Description** There are no keywords or arguments for this command.
- **Command Default** Disabled
- **Command Modes** EXEC
- **Supported User Roles** network-admin

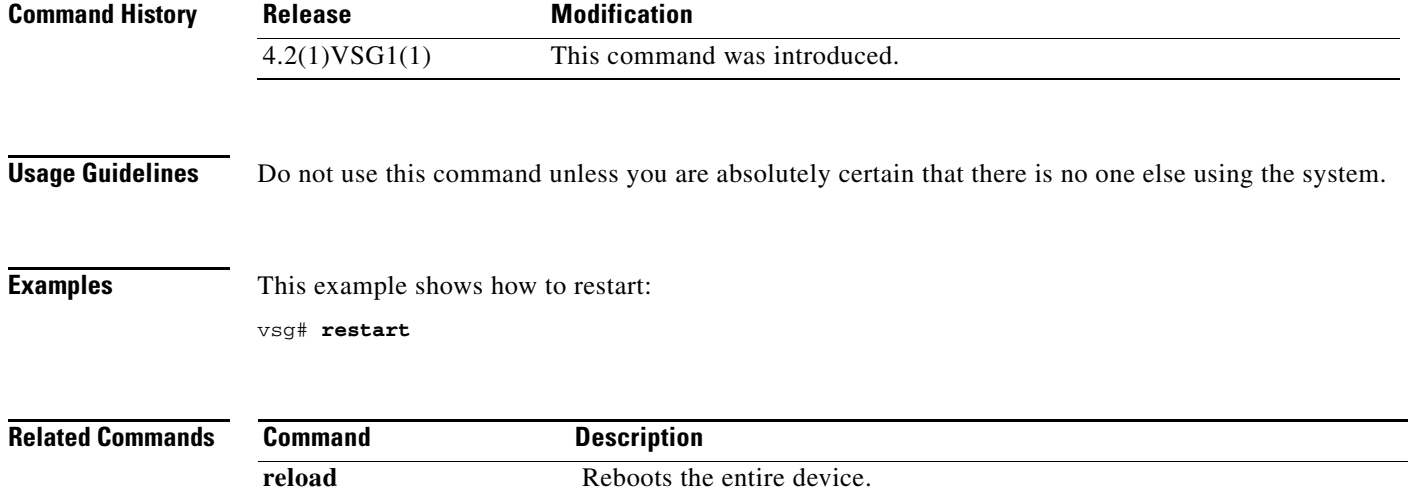
# **rmdir (VSG)**

To remove a directory, use the **rmdir** command.

**rmdir** {**bootflash:** | **debug:** | **modflash:** | **volatile:**}

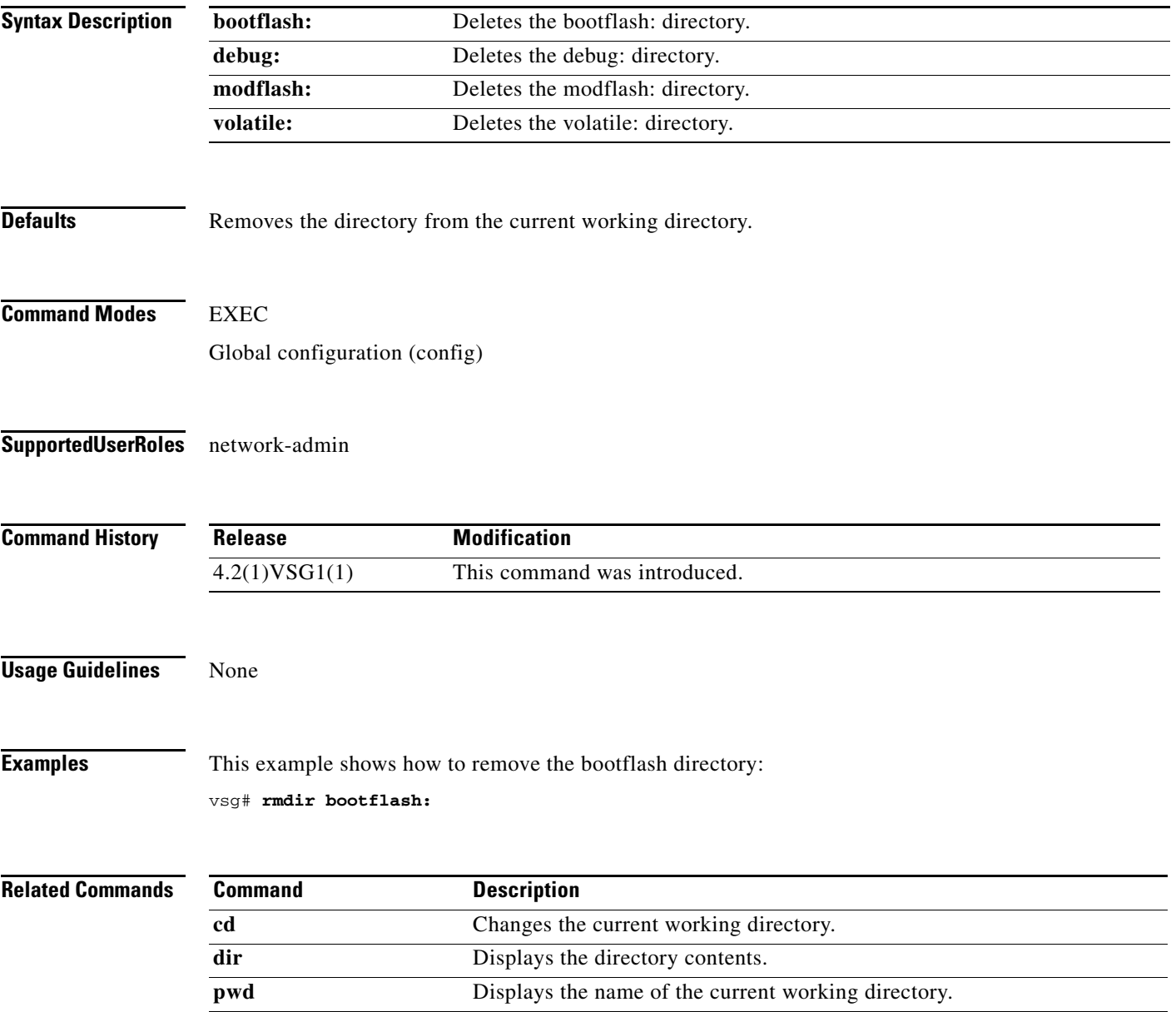

## **run-script (VSG)**

To run a command script that is saved in a file, use the **run-script** command.

**run-script** [**bootflash:** [**>** [**bootflash:** | **ftp:** | **scp:** | **sftp:** | **tftp:** | **volatile:**] | **>>** [**bootflash:** | **ftp:** | **scp:** | **sftp:** | **tftp:** | **volatile:**] | **|** [**cut** | **diff** | **egrep** | **grep** | **head** | **human** | **last** | **less** | **no-more** | **sed** | **sort** | **sscp** | **tr** | **uniq** | **vsh** | **wc** | **xml** | **begin** | **count** | **end** | **exclude** | **include**] | **volatile:**  [**>** [**bootflash:** | **ftp:** | **scp:** | **sftp:** | **tftp:** | **volatile:**] | **>>** [**bootflash:** | **ftp:** | **scp:** | **sftp:** | **tftp:** | **volatile:**] | **|** [**cut** | **diff** | **egrep** | **grep** | **head** | **human** | **last** | **less** | **no-more** | **sed** | **sort** | **sscp** | **tr** | **uniq** | **vsh** | **wc** | **xml** | **begin** | **count** | **end** | **exclude** | **include**] ] [*filename*]

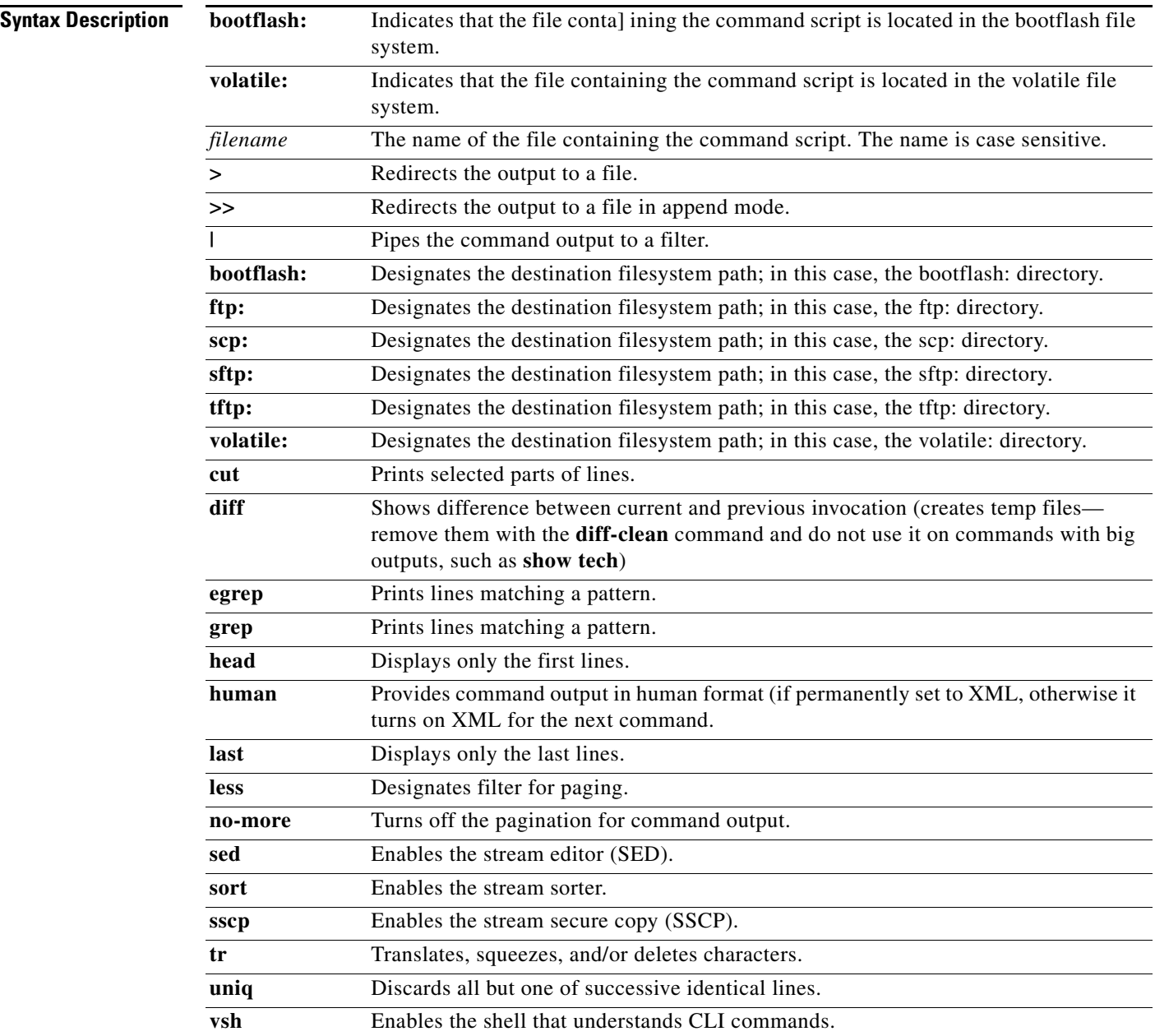

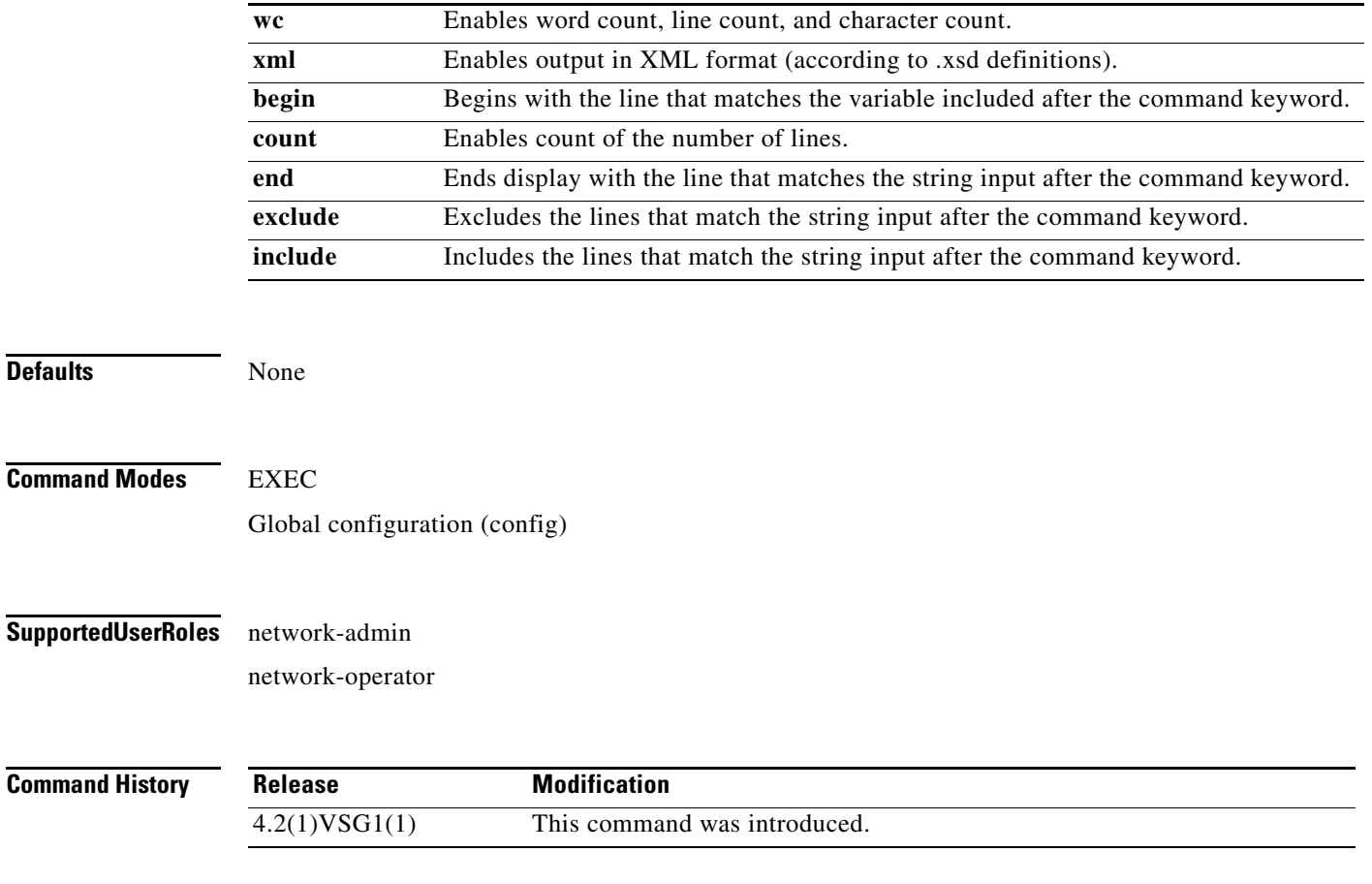

**Usage Guidelines** None

**Examples** This example shows how to run a command script that is saved in a file called Sample: vsg(config)# **run-script volatile:Sample**

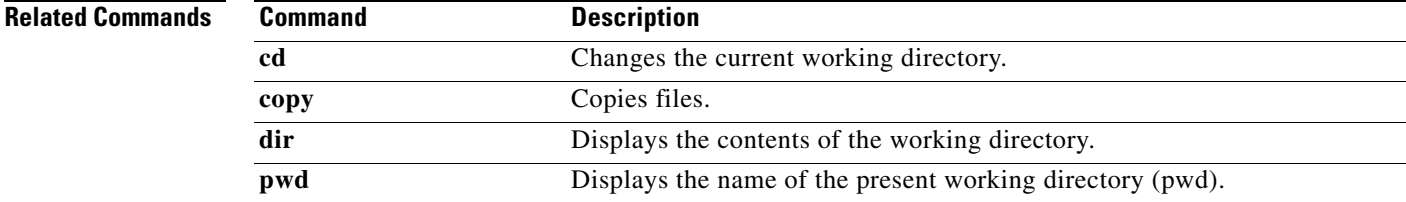

### **send**

To send a message to an open session, use the **send** command.

**send** {*message* | **session** *device message*}

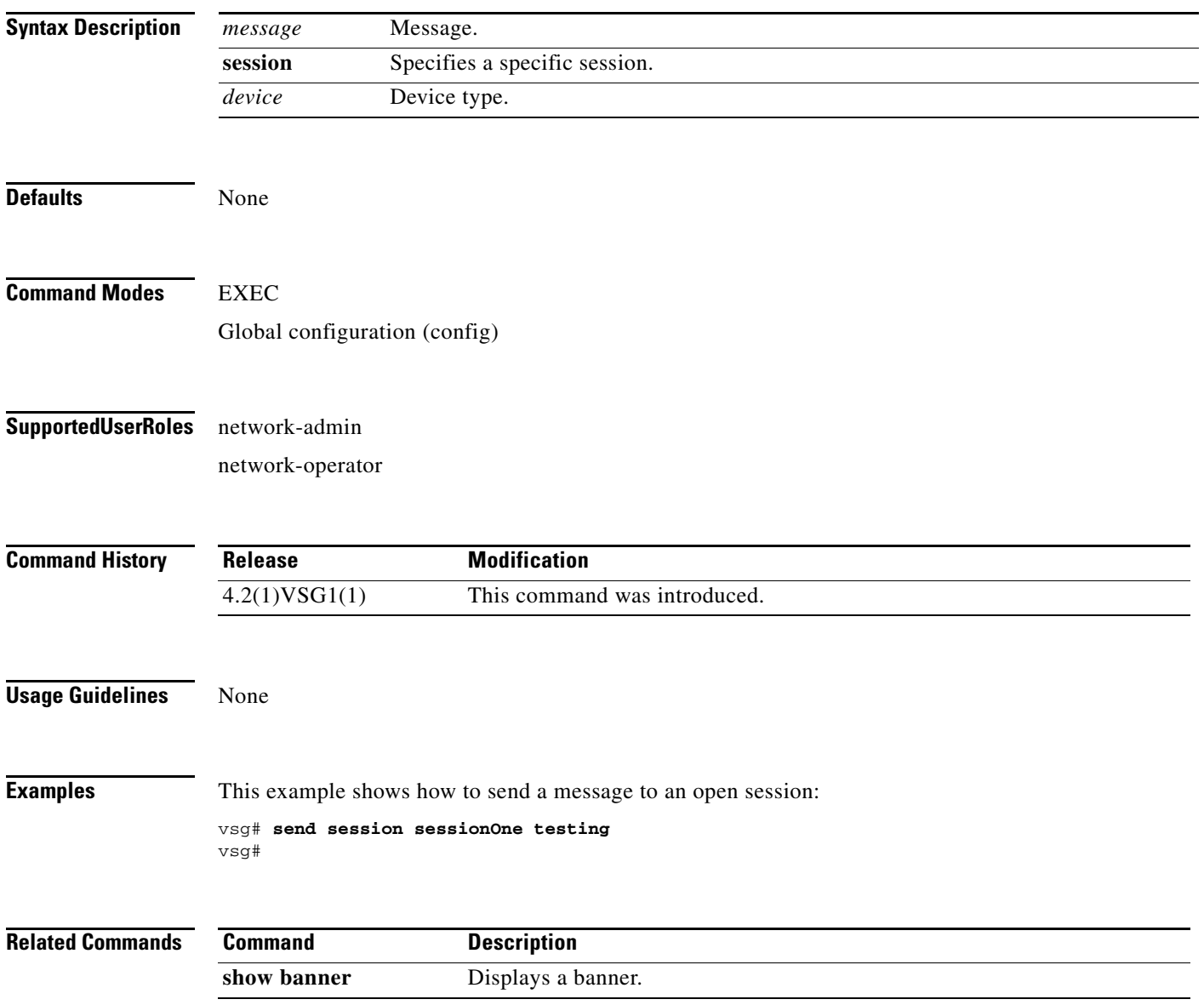

### **setup**

To use the Basic System Configuration Dialog for creating or modifying a configuration file, use the **setup** command.

**setup**

- **Syntax Description** This command has no arguments or keywords, but the Basic System Configuration Dialog prompts you for complete setup information (see the example below).
- **Defaults** None

**Command Modes** EXEC Global configuration (config)

#### **Supported User Roles** network-admin

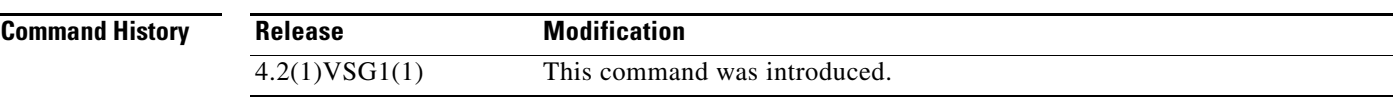

**Usage Guidelines** The Basic System Configuration Dialog assumes the factory defaults. Keep this in mind when using it to modify an existing configuration.

> All changes made to your configuration are summarized for you at the completion of the setup sequence with an option to save the changes or not.

You can exit the setup sequence at any point by pressing Ctrl-C.

#### **Examples** This example shows how to use the setup command to create or modify a basic system configuration: vsg# setup

Enter the domain id<1-4095>: 400

Enter HA role[standalone/primary/secondary]: standalone

[########################################] 100%

---- Basic System Configuration Dialog ----

This setup utility will guide you through the basic configuration of the system. Setup configures only enough connectivity for management of the system.

 $\mathbf{r}$ 

```
*Note: setup is mainly used for configuring the system initially,
when no configuration is present. So setup always assumes system
defaults and not the current system configuration values.
Press Enter at anytime to skip a dialog. Use ctrl-c at anytime
to skip the remaining dialogs.
Would you like to enter the basic configuration dialog (yes/no): y
   Create another login account (yes/no) [n]: n
   Configure read-only SNMP community string (yes/no) [n]: n
   Configure read-write SNMP community string (yes/no) [n]: n
   Enter the vsg name : vsg
   Continue with Out-of-band (mgmt0) management configuration? (yes/no) [y]: 
     Mgmt0 IPv4 address : 
   Configure the default gateway? (yes/no) [y]: n
   Configure advanced IP options? (yes/no) [n]: 
   Enable the telnet service? (yes/no) [y]: 
   Enable the ssh service? (yes/no) [n]: 
   Configure the ntp server? (yes/no) [n]: 
   Configure vem feature level? (yes/no) [n]: 
   Configure svs domain parameters? (yes/no) [y]: 
     Enter SVS Control mode (L2 / L3) : l2
     Invalid SVS Control Mode
     Enter SVS Control mode (L2 / L3) : L2
     Enter control vlan <1-3967, 4048-4093> : 400
     Enter packet vlan <1-3967, 4048-4093> : 405
The following configuration will be applied:
  vsgname vsg
   telnet server enable
  no ssh server enable
   svs-domain
     svs mode L2
     control vlan 400
    packet vlan 405
     domain id 400
vlan 400
vlan 405
Would you like to edit the configuration? (yes/no) [n]: 
Use this configuration and save it? (yes/no) [y]: n
vsgvsgvsg#
```
#### **Related Commands**

**2-150**

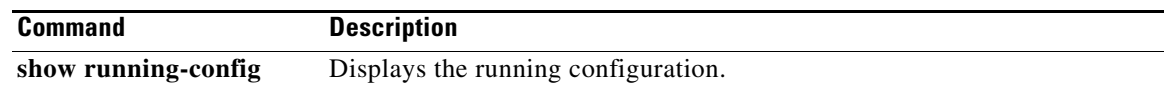

 $\mathcal{L}_{\rm{max}}$ 

# **sleep**

To set a sleep time, use the **sleep** command.

**sleep** *time*

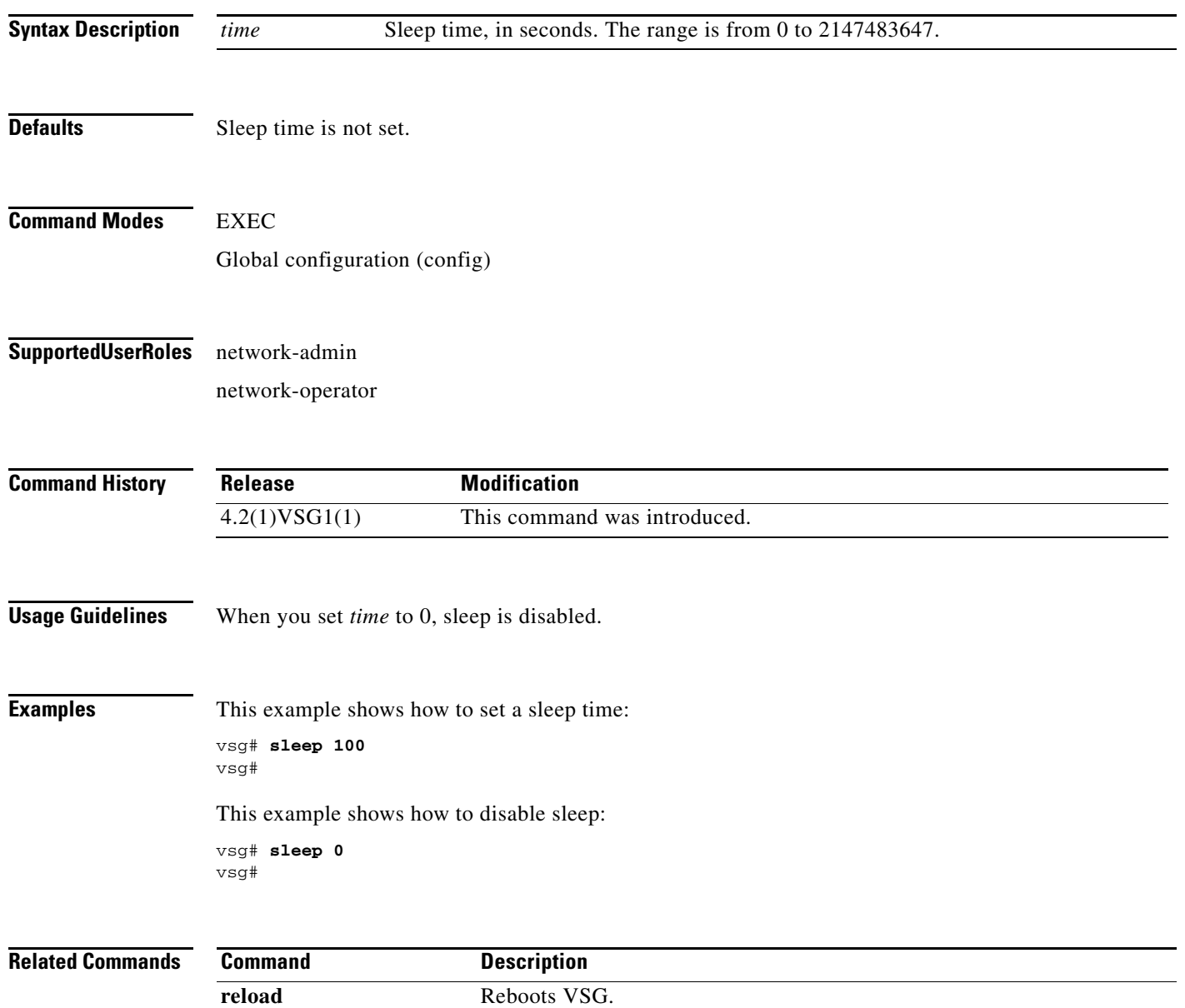

### **snmp-server**

To configure the Simple Network Management Protocol (SNMP) values, use the **snmp-server** command. To revert to default, use the **no** form of this command.

- **snmp-server** { **aaa-user cache-timeout** | **community** | **contact** | **context** | **counter** | **enable traps** | **globalEnforcePriv** | **host** | **location** | **mib** | **protocol** | **source-interface** | **tcp-session auth** | **user** }
- **no snmp-server** { **aaa-user cache-timeout** | **community** | **contact** | **context** | **counter** | **enable traps** | **globalEnforcePriv** | **host** | **location** | **mib** | **protocol** | **source-interface** | **tcp-session auth** | **user** }

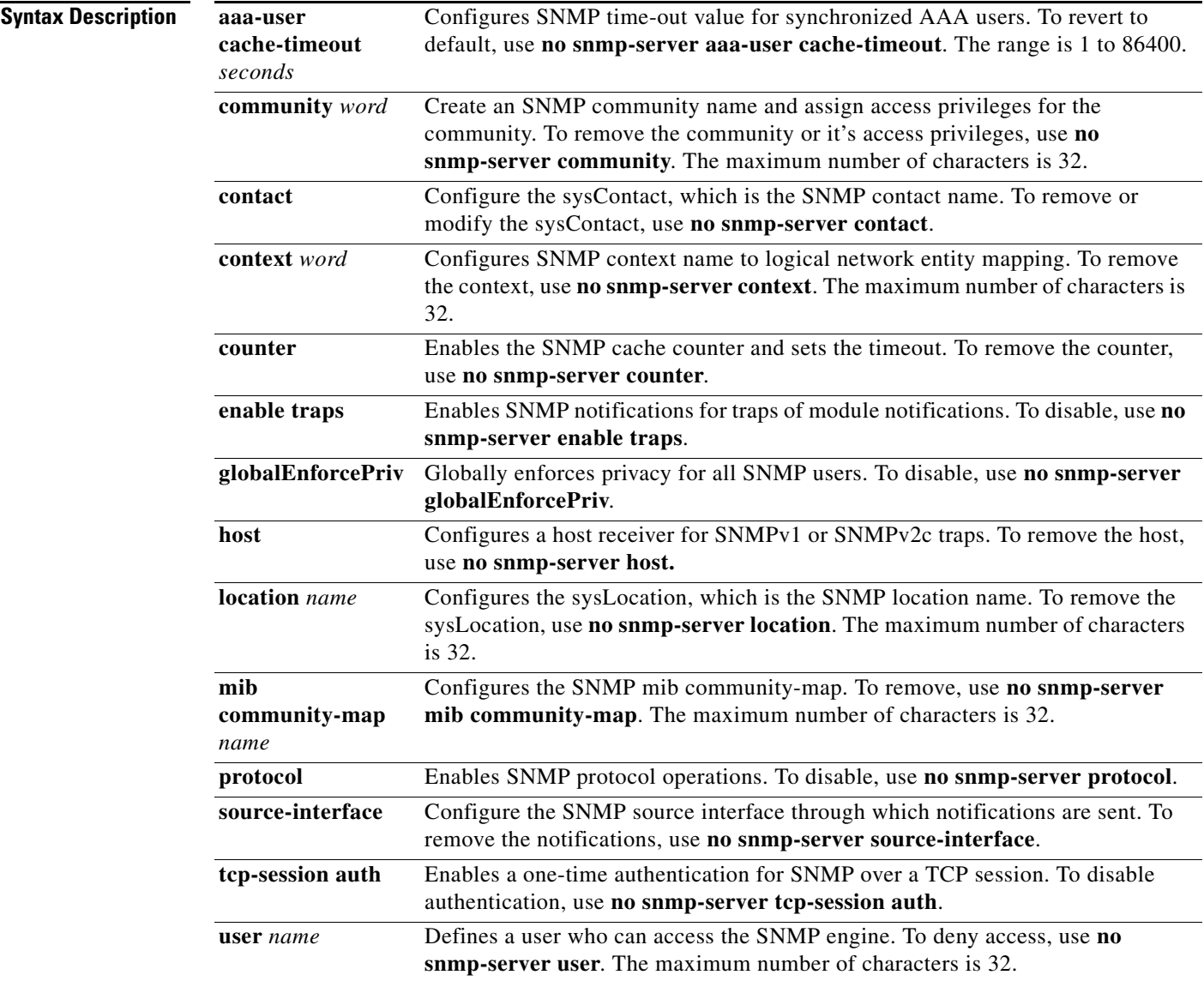

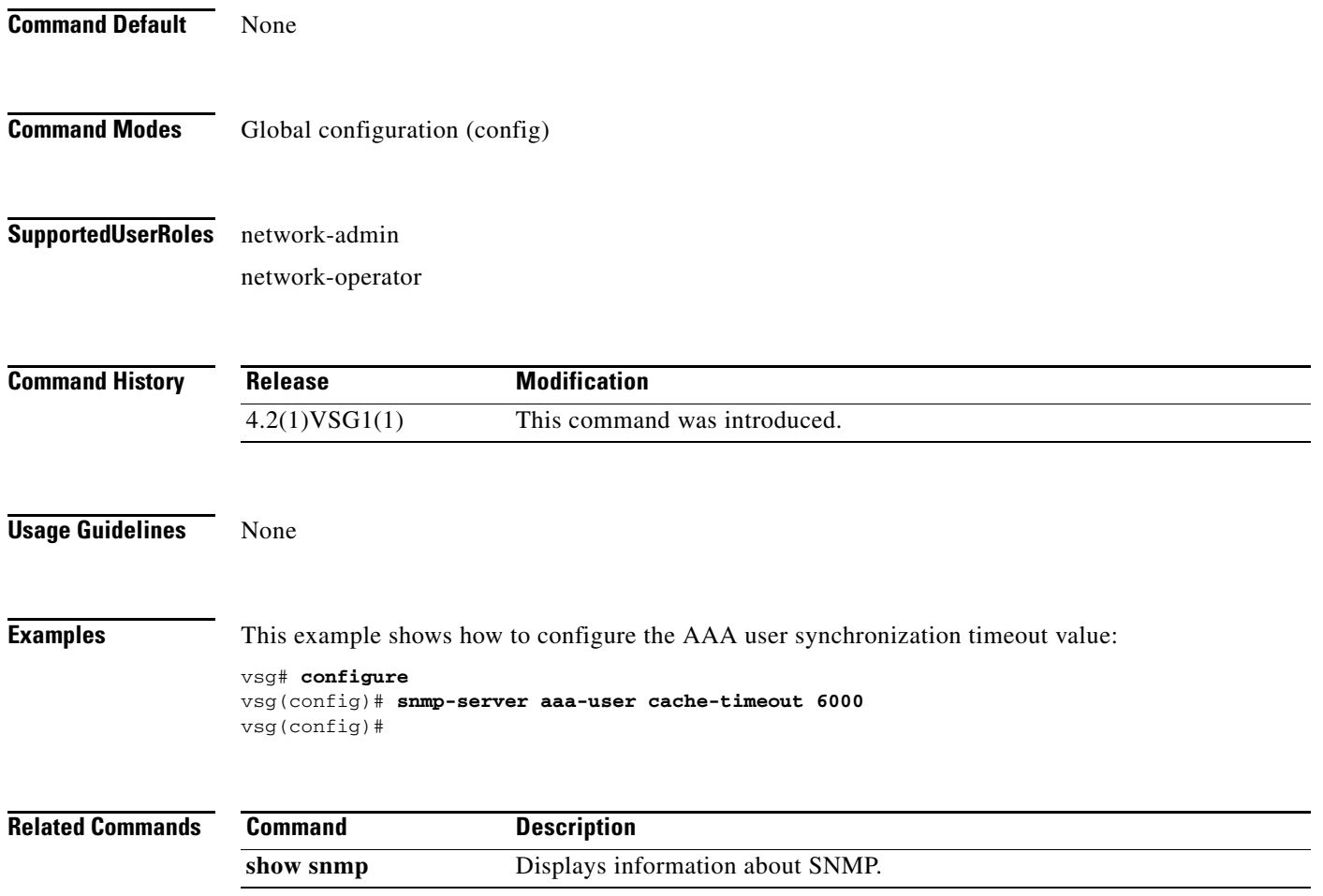

## **ssh**

To create a Secure Shell (SSH) session, use the **ssh** command.

**ssh** {*hostrname*| **connect** | **name**}

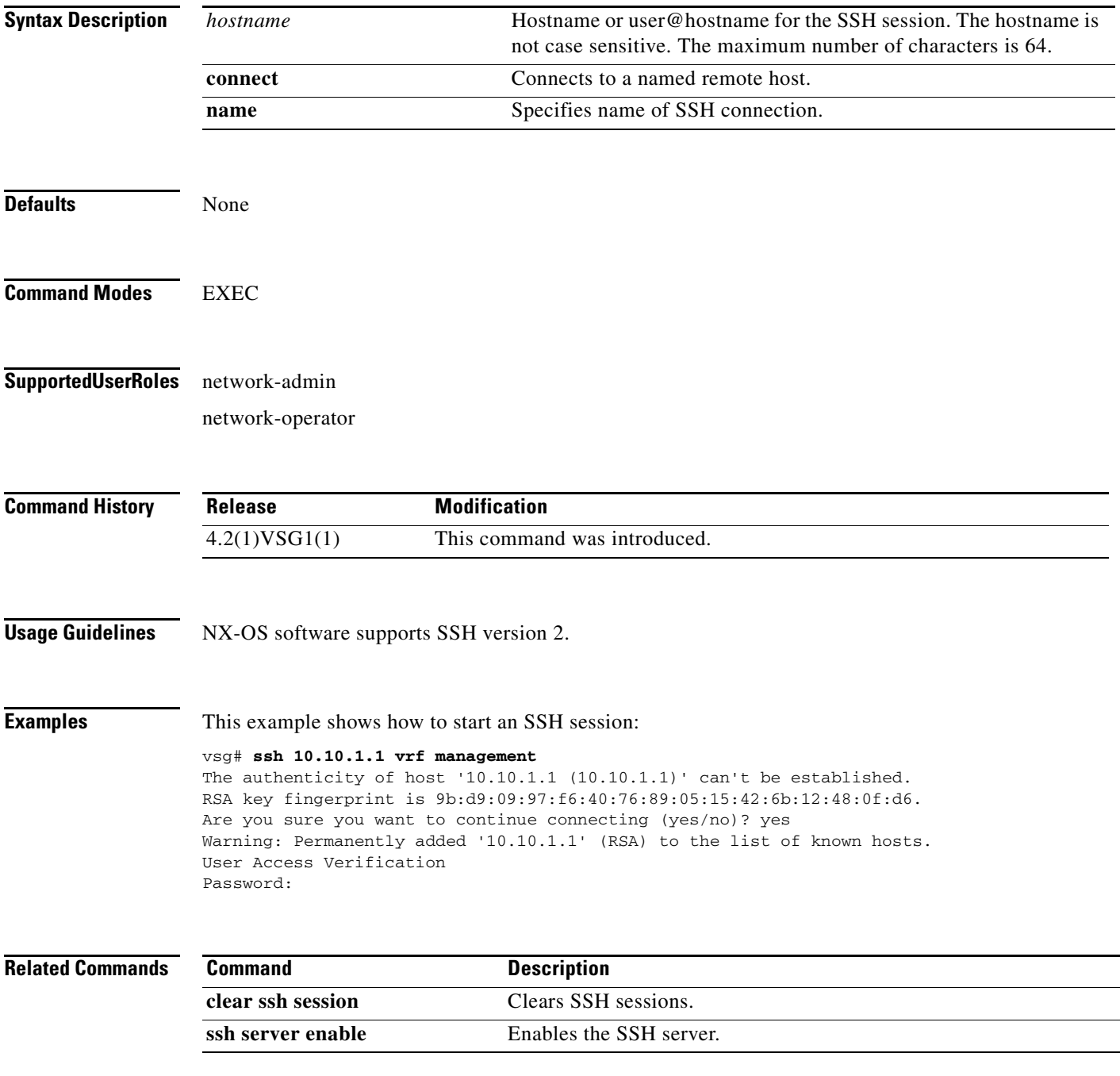

#### **ssh key**

#### *Send document comments to vsg-docfeedback@cisco.com.*

# **ssh key**

To generate an SSH session key with a specific security configuration, use the **ssh key** command.

**ssh key** {**dsa** | **rsa**}

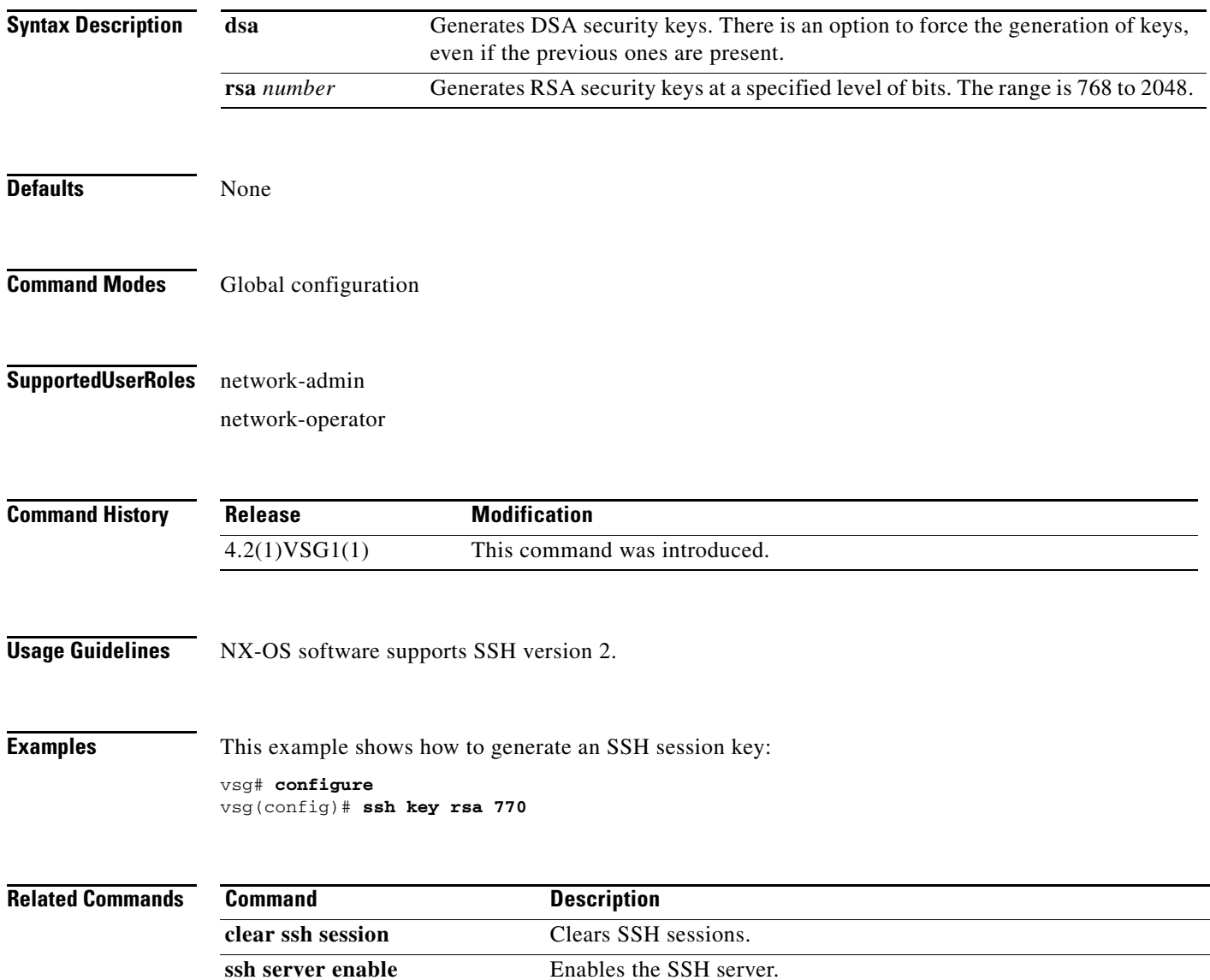

## **system clis**

To generate event history, use the **system clis** command. To disable, use the **no** form of the command.

**system clis event-history** {**client | errors** | **ha** | **nvdb** | **parser**}

**no system clis event-history** {**client | errors** | **ha** | **nvdb** | **parser**}

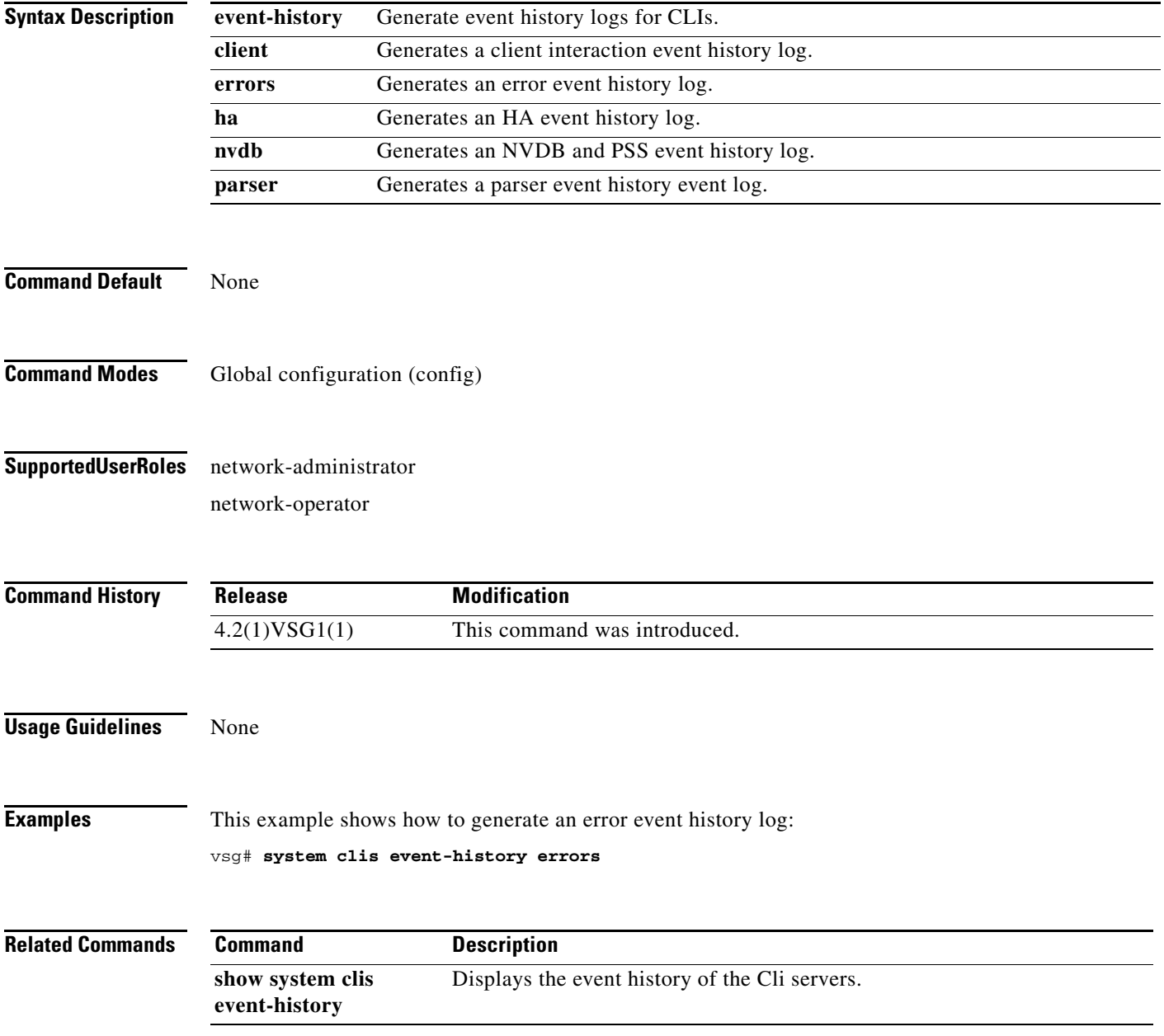

### **system cores**

To copy cores to a destination, use the **system cores** command. To disable, use the **no** form of the command.

**system cores tftp:**//<*server*>@<*ip-address*>

**no system cores tftp:**//<*server*>@<*ip-address*>

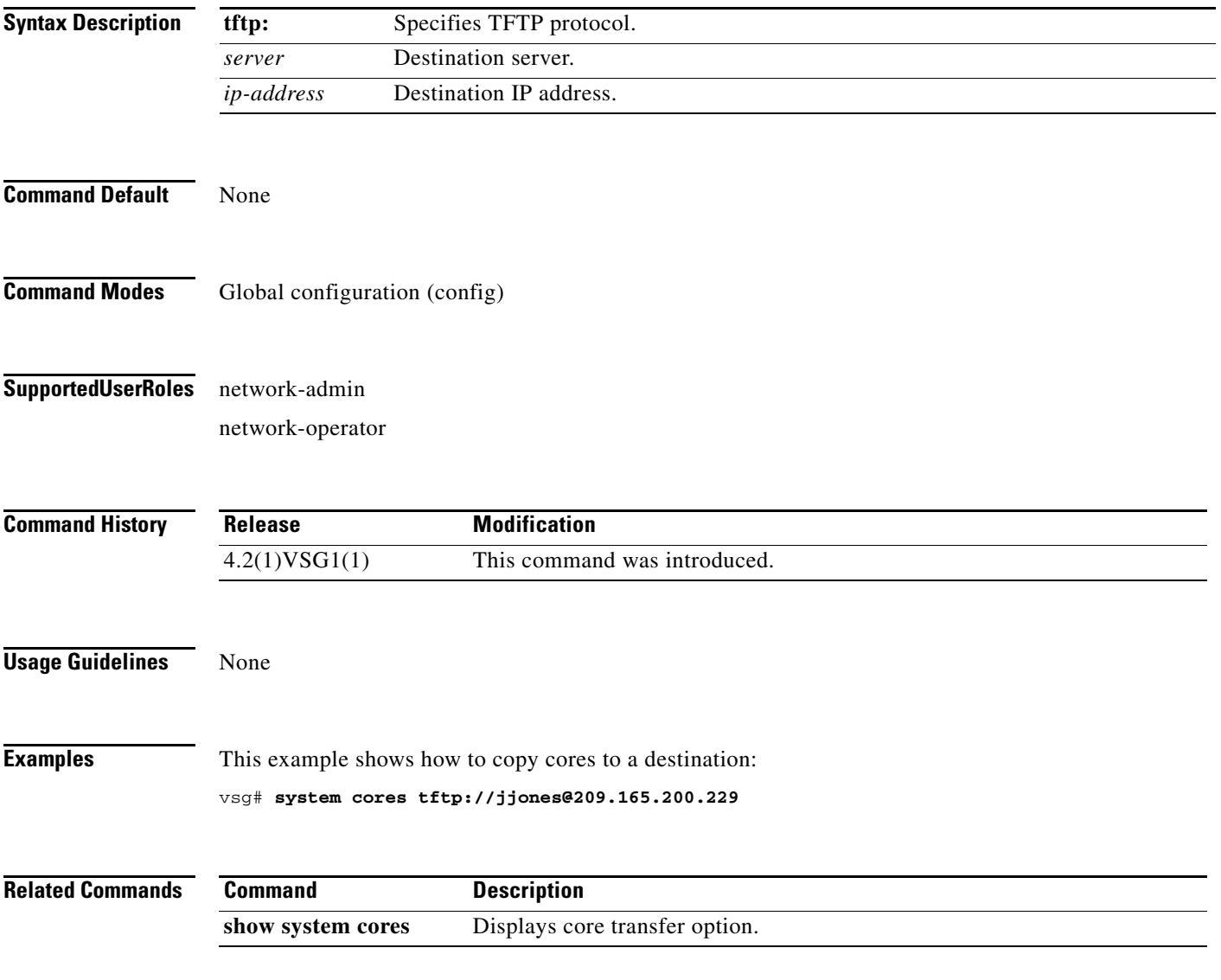

## **system default switchport**

To return to system-level default values, use the **system default** command. To disable, use the **no** form of the command.

**system default switchport** [**shutdown**]

**no system default switchport** [**shutdown**]

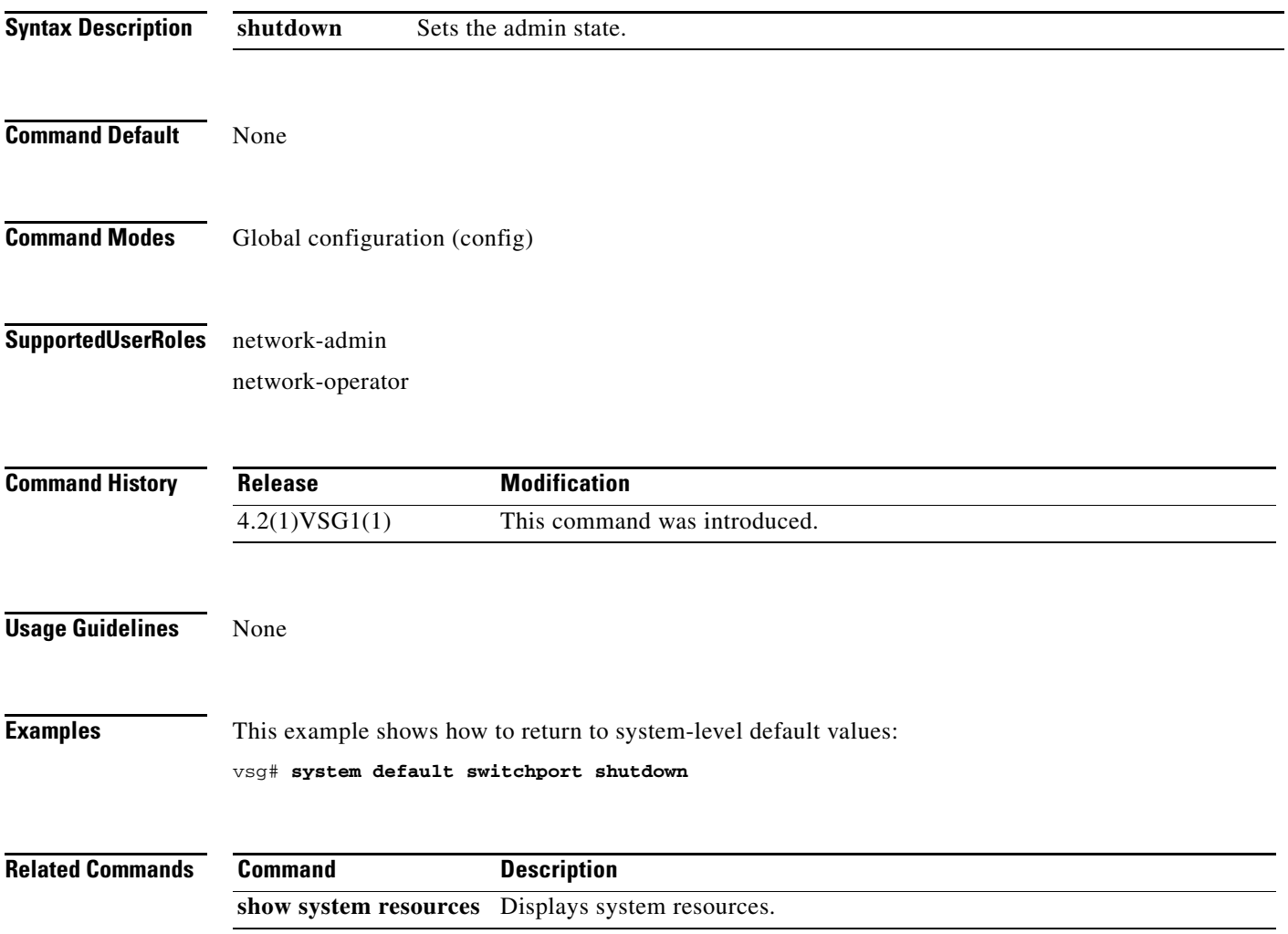

### **system hap-reset**

To reset local or remote supervisors after an HA failure, use the **system hap-reset** command. To disable, use the **n**o form of the command.

**system hap-reset**

**system no hap-reset**

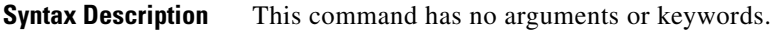

**Command Default** None

**Command Modes** EXEC

**Supported User Roles** network-admin network-operator

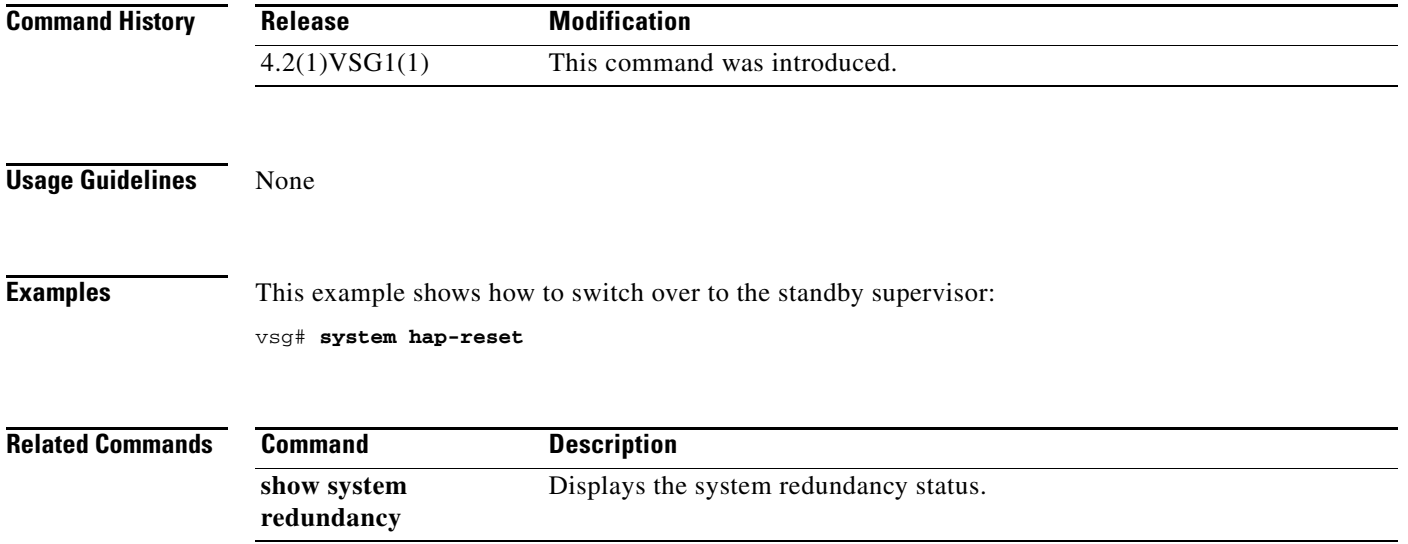

## **system health**

To check system health, use the **system health** command.

**system health check bootflash**

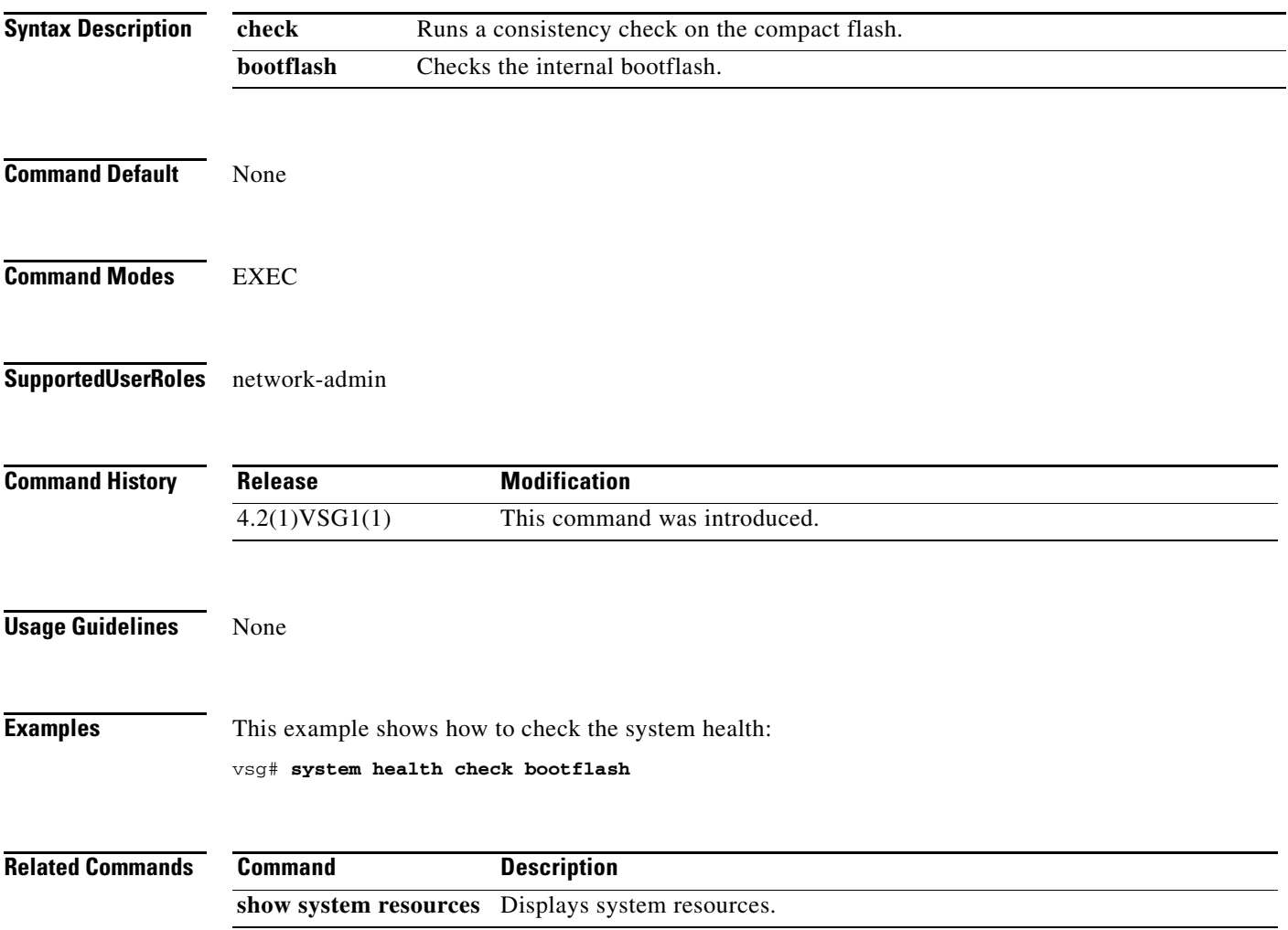

### **system heartbeat**

To enable the system heartbeat, use the **system heartbeat** command. To disable system heartbeat, use the **no** form of the command.

**system heartbeat**

**system no heartbeat**

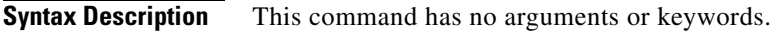

**Command Default** None

**Command Modes** EXEC

**Supported User Roles** network-admin network-operator

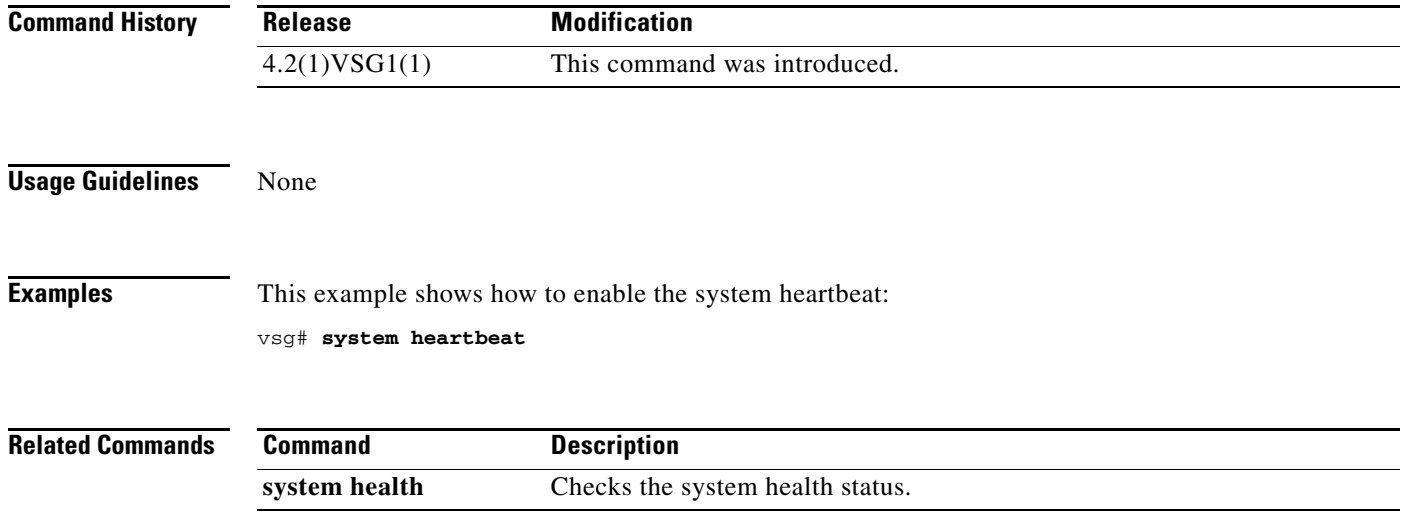

# **system internal**

To generate debug snapshots for services, use the **system internal** command.

**system internal snapshot service** *service-name*

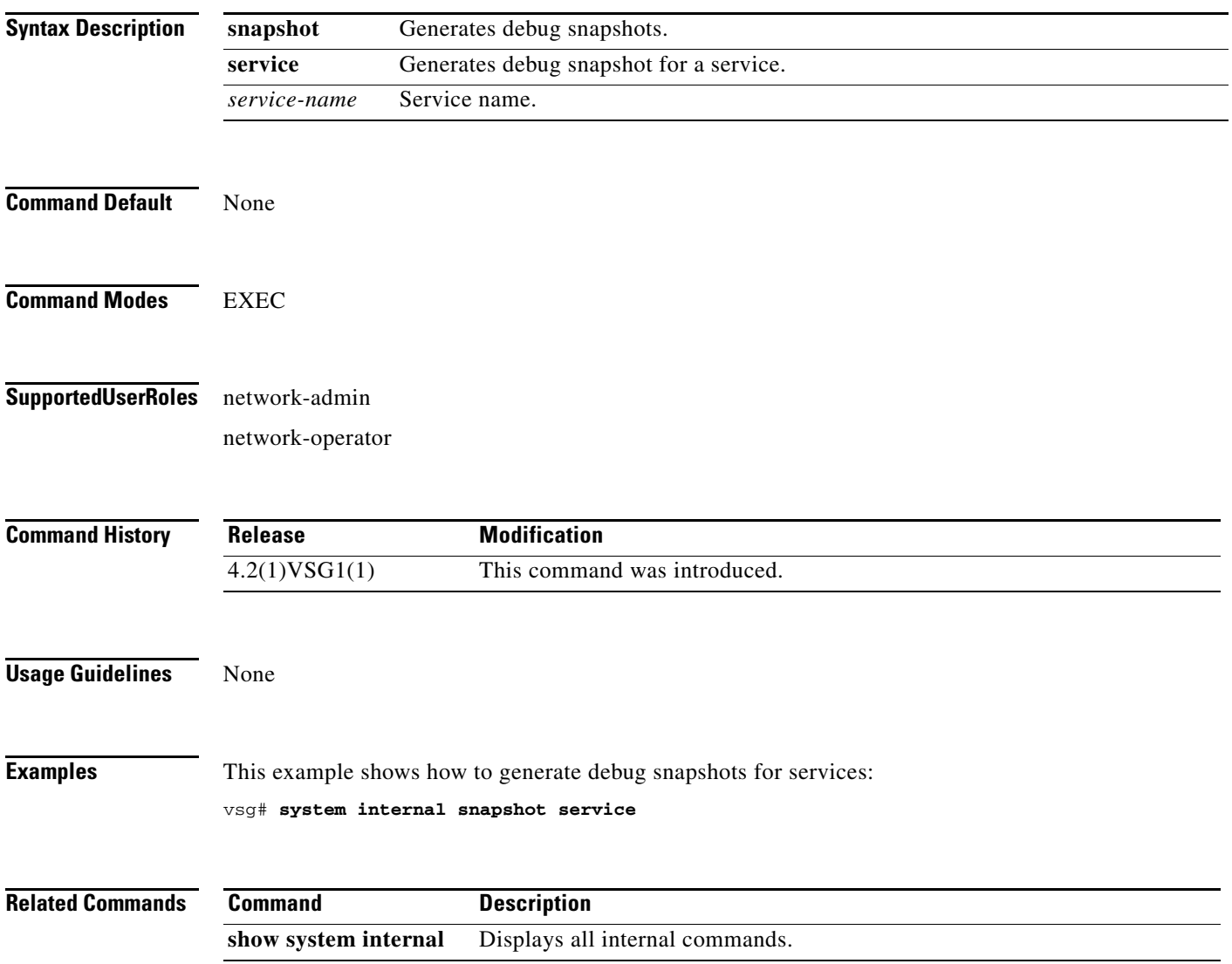

## **system jumbomtu**

To set MTUs to jumbo, use the **system jumbomtu** command.

**system jumbomtu 9000**

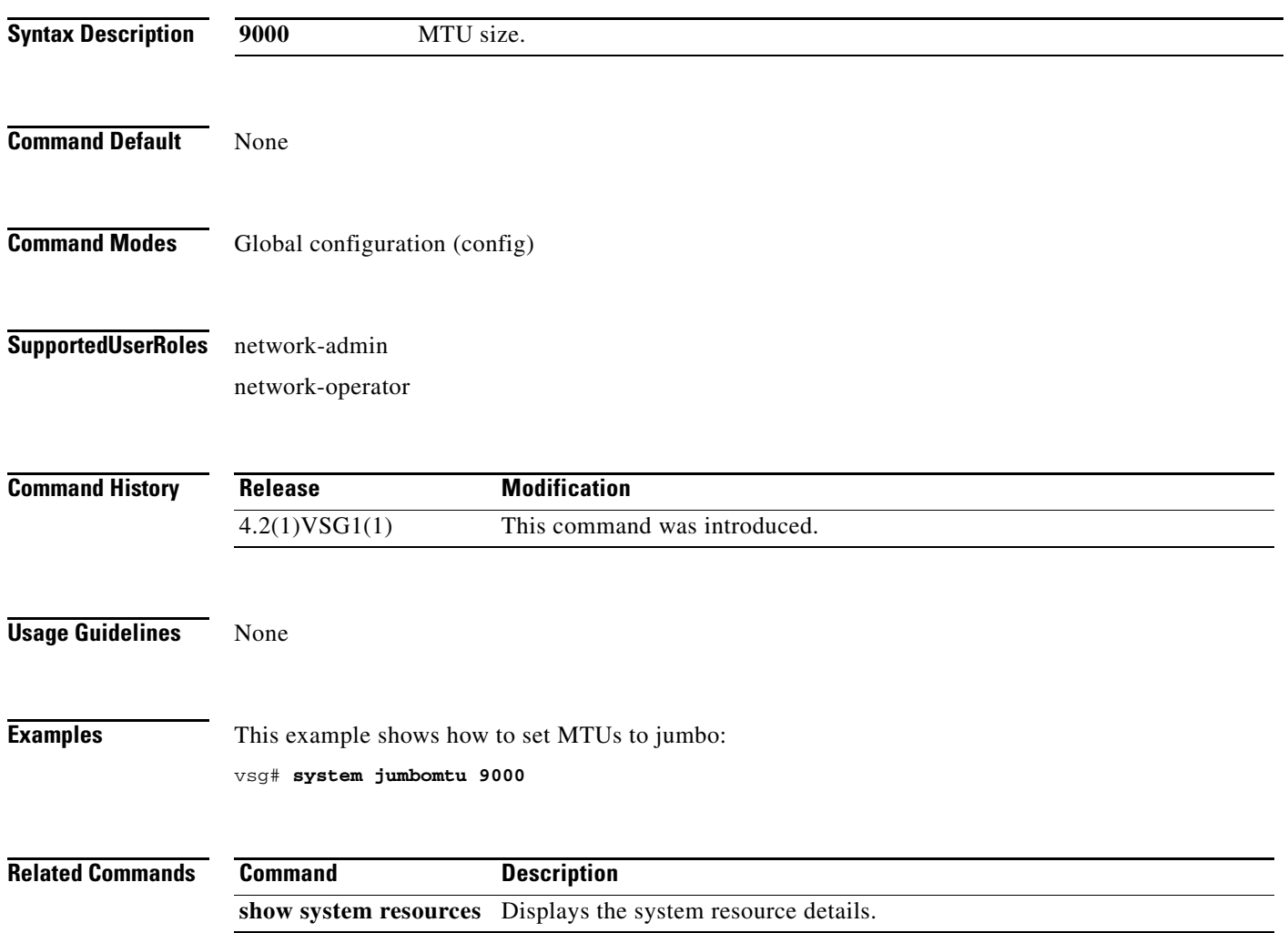

### **system memlog**

To generate a memory log in bootflash, use the **system memlog** command.

#### **system memlog**

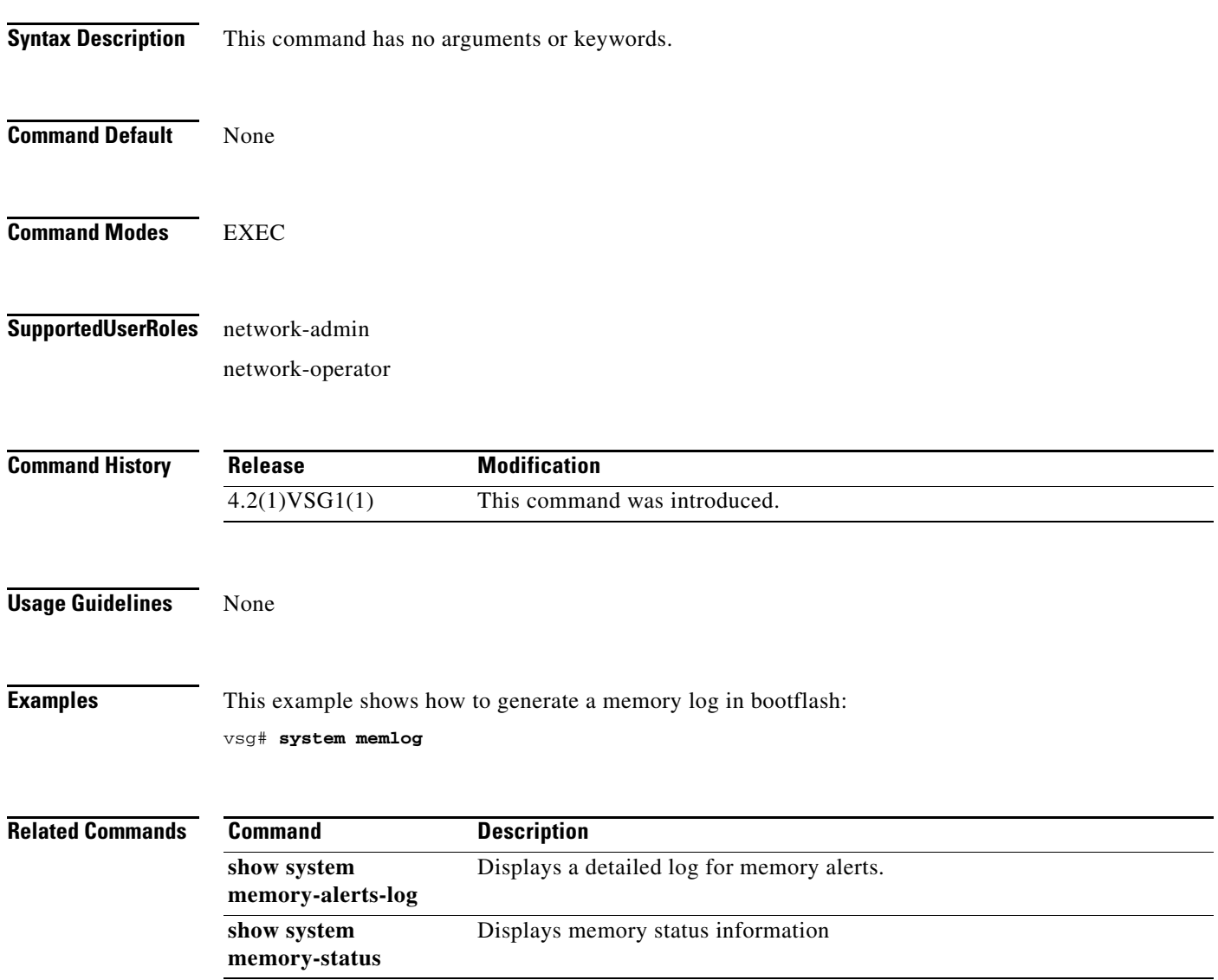

### **system memory-thresholds**

To set system memory thresholds, use the **system memory-thresholds** command.

**system memory-thresholds** {**minor** *minor-memory-threshold* **severe** *servere memory-threshold*  **critical** *critical-memory-threshold |* **threshold critical no-process-kill**}

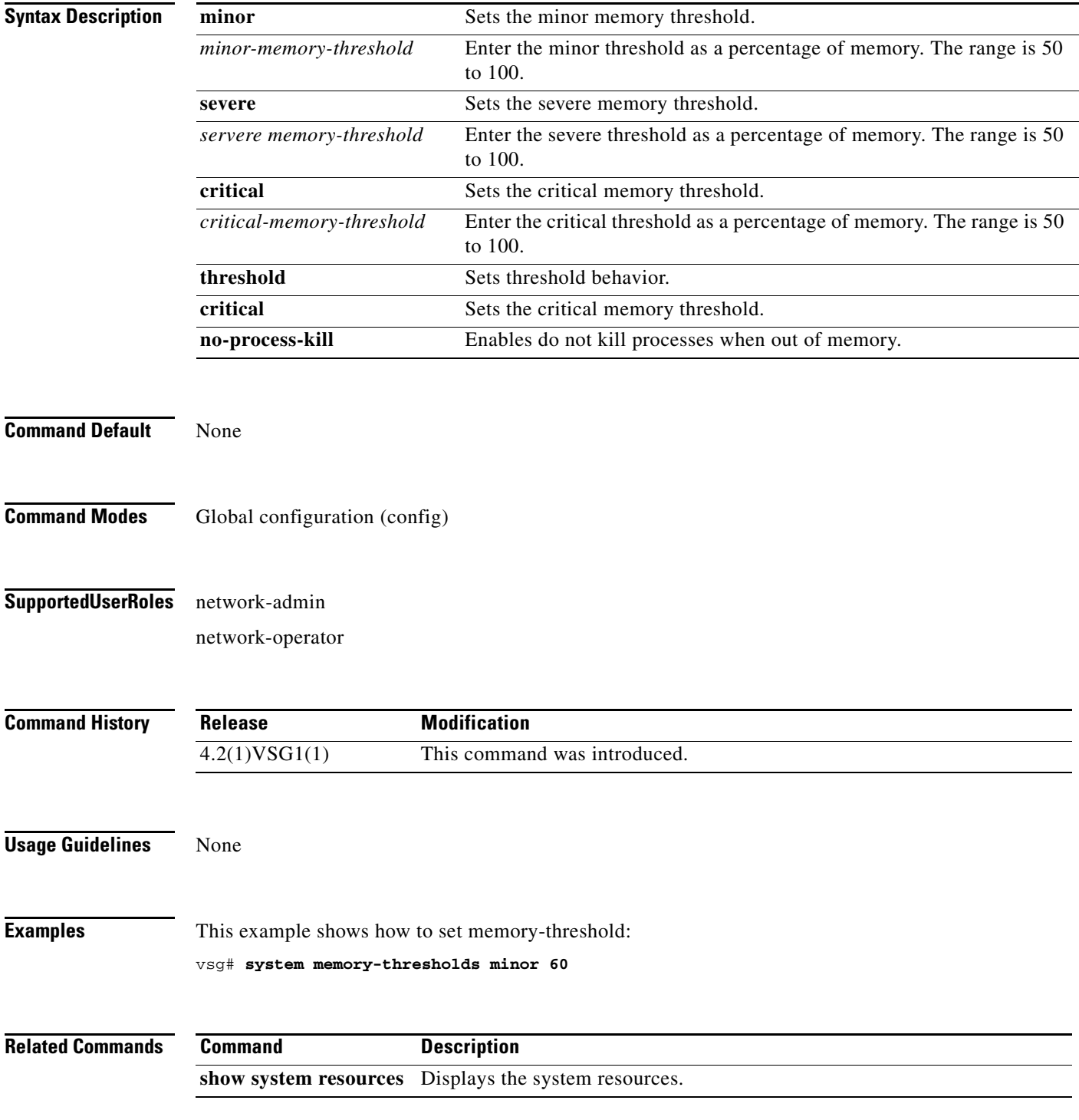

**Cisco Virtual Security Gateway for Nexus 1000V Series Switch Command Reference, Release 4.2(1)VSG1(1)**

### **system pss**

To shrink PSS files, use the **system pss** command.

**system pss shrink**

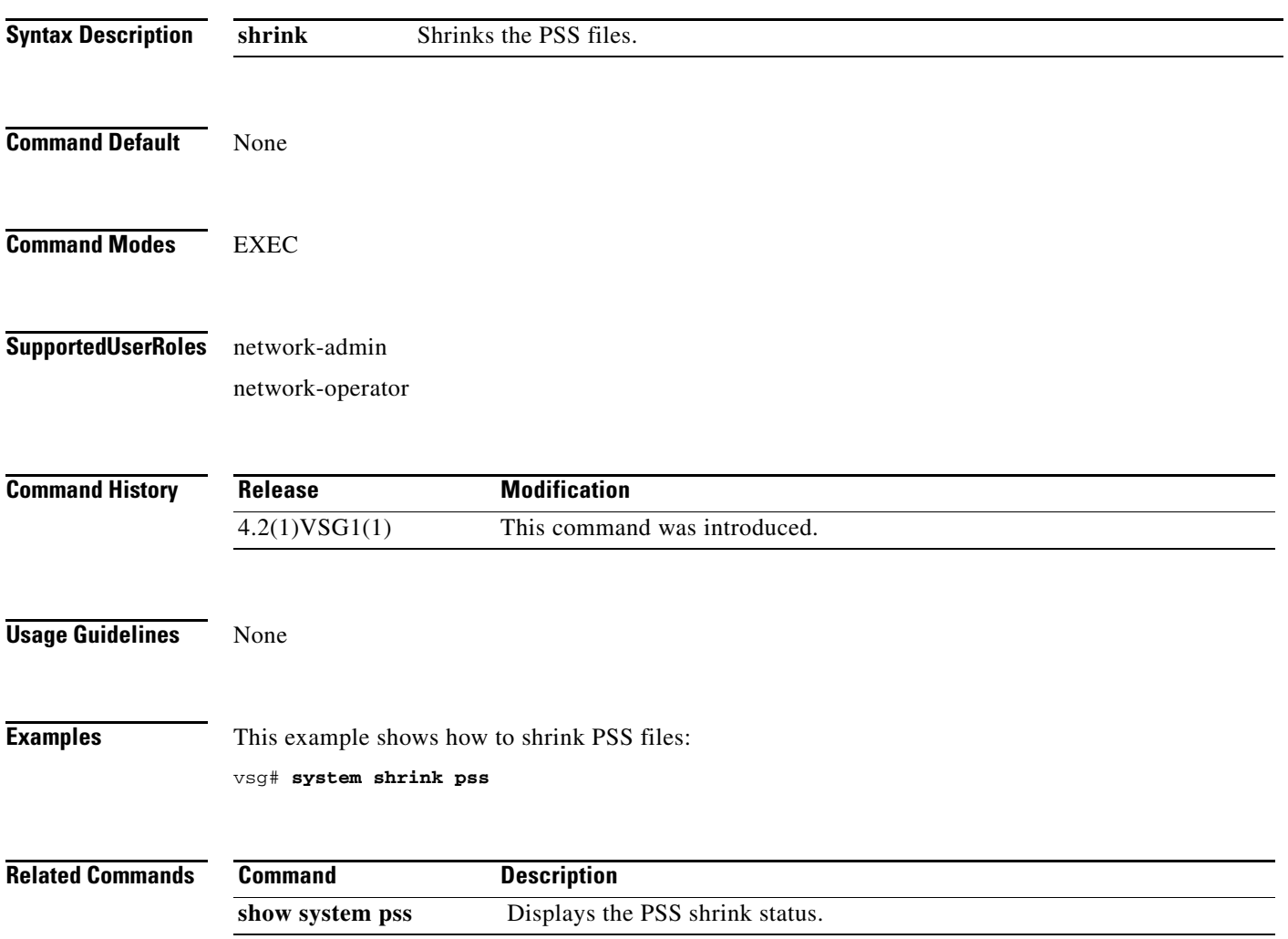

## **system redundancy**

To set a system redundancy policy, use the **system redundancy** command.

**system redundancy role** {**primary | secondary | standalone**}

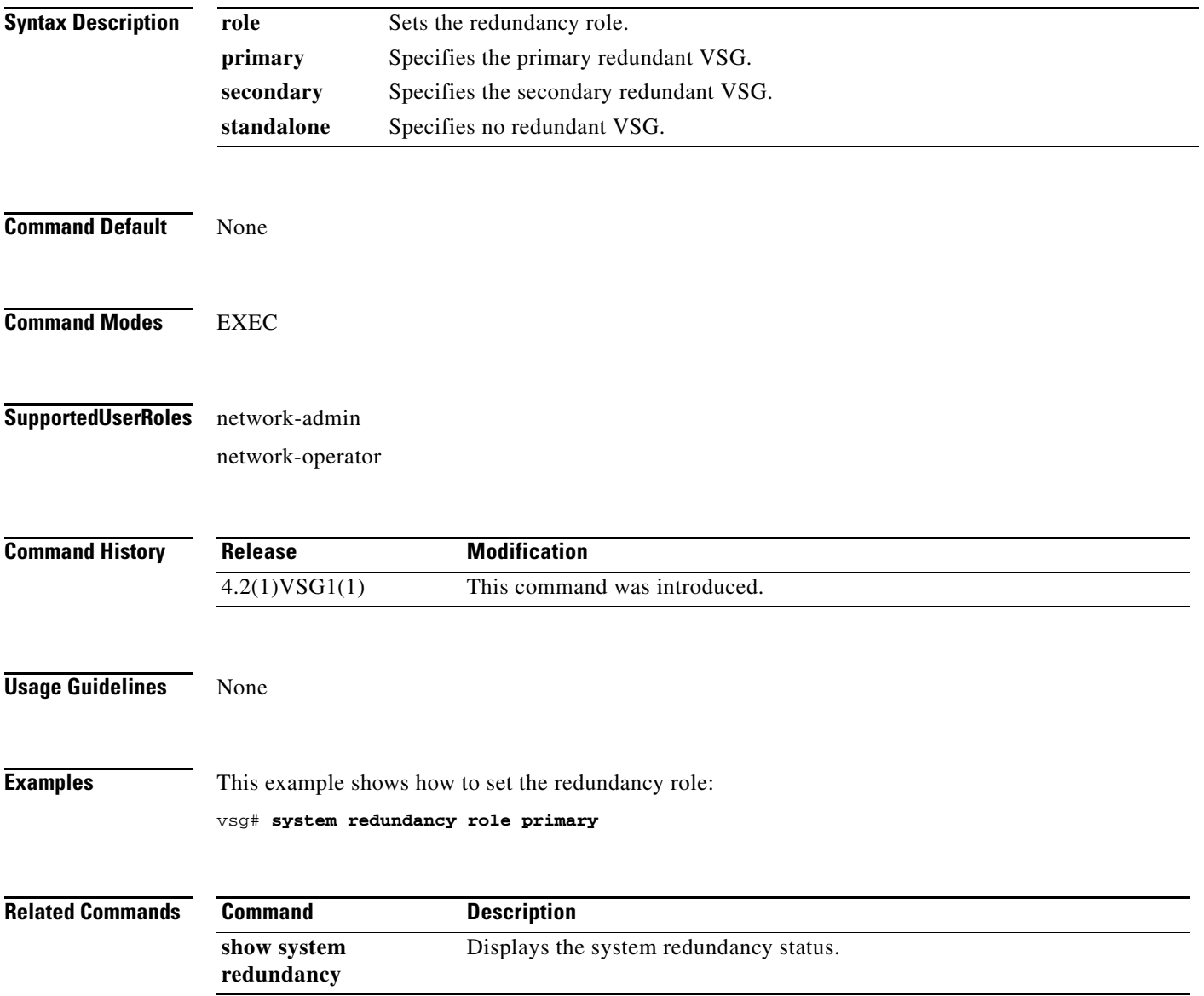

### **system standby**

To enable a system standby manual boot, use the **system standby** command. To disable a system standby manual boot, use the **no** form of the command.

**system standby manual-boot**

**no system standby manual-boot**

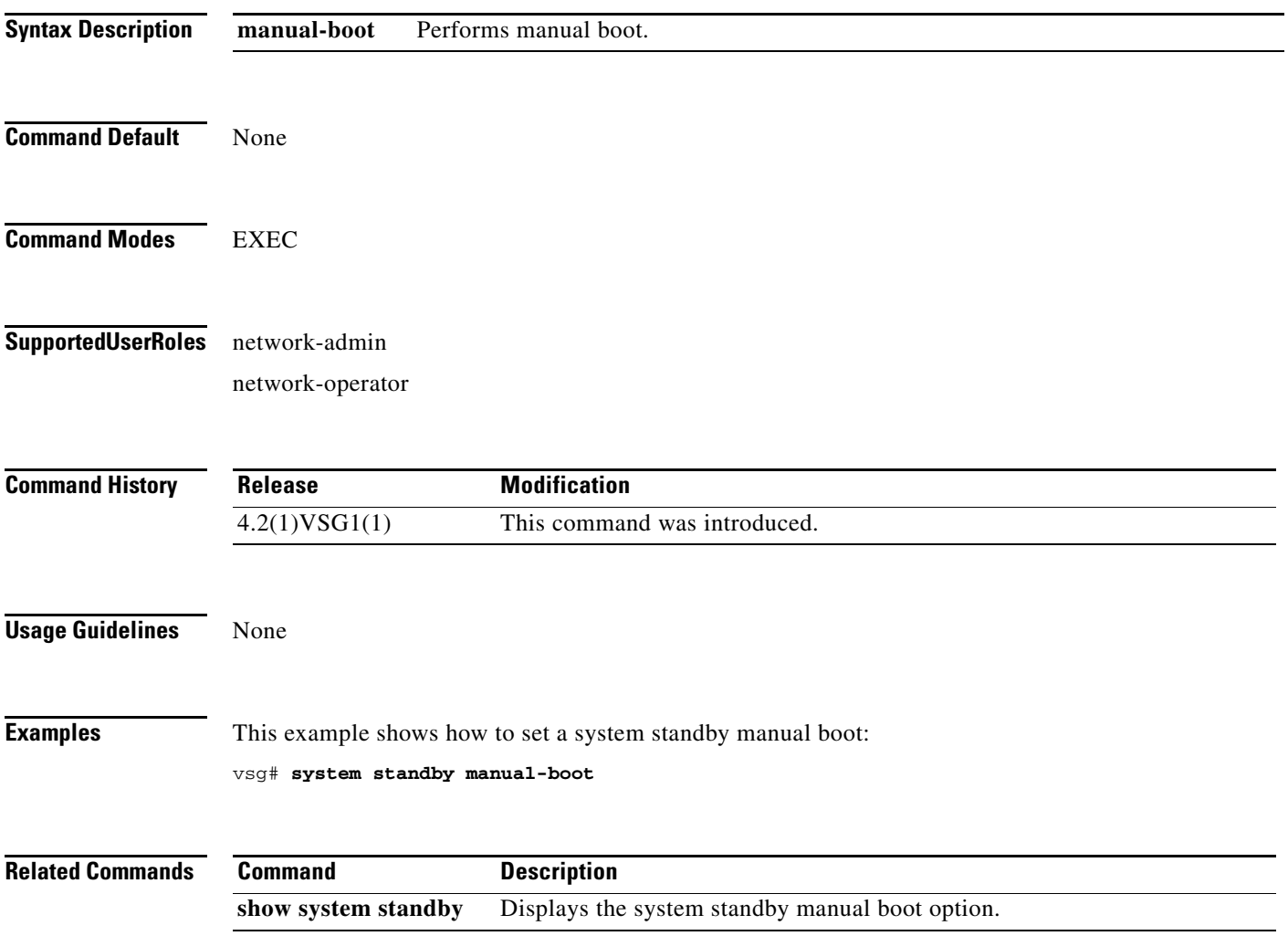

# **system startup-config**

To initialize or unlock the system startup configuration, use the **system startup-config** command.

**system startup-config** {**init | unlock** *lock id*}

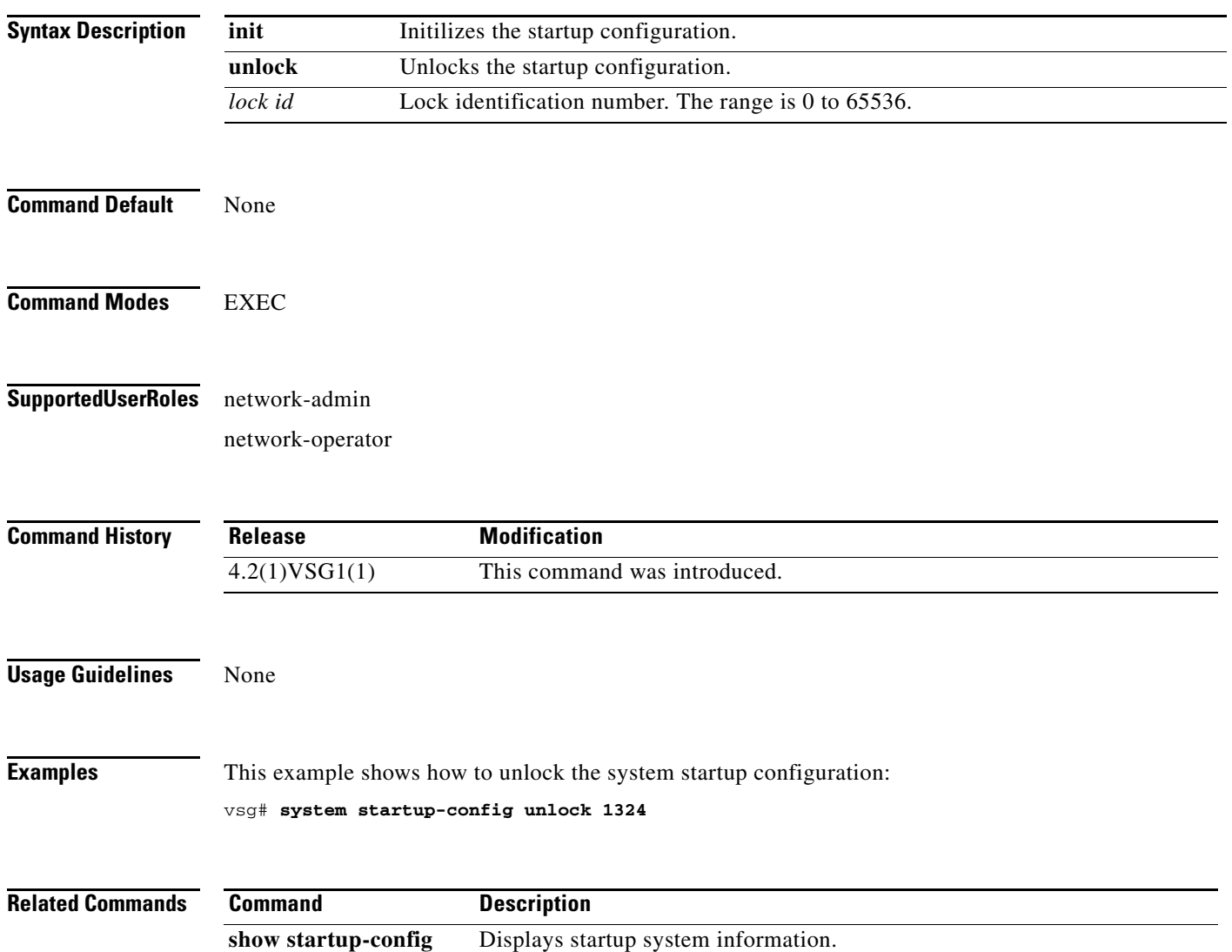

# **system statistics**

To reset system statistics, use the **system statistics** command.

**system statistics reset**

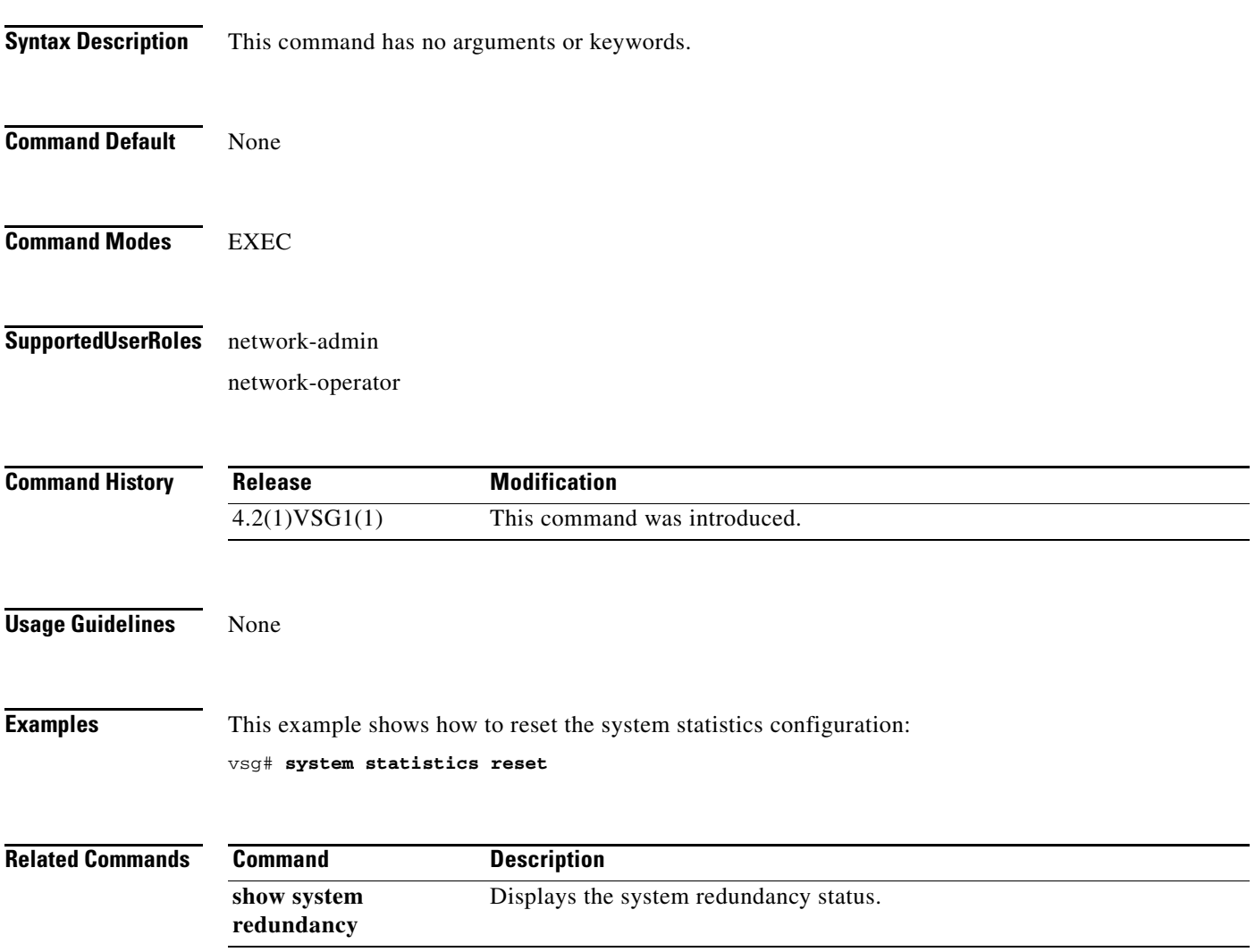

## **system switchover**

To switch over to the standby supervisor in EXEC mode, use the **system switchover** command.

#### **system switchover**

To configure system switchover in configuration mode, use the **system switchover** command.

**system switchover** {**ha** | **warm**}

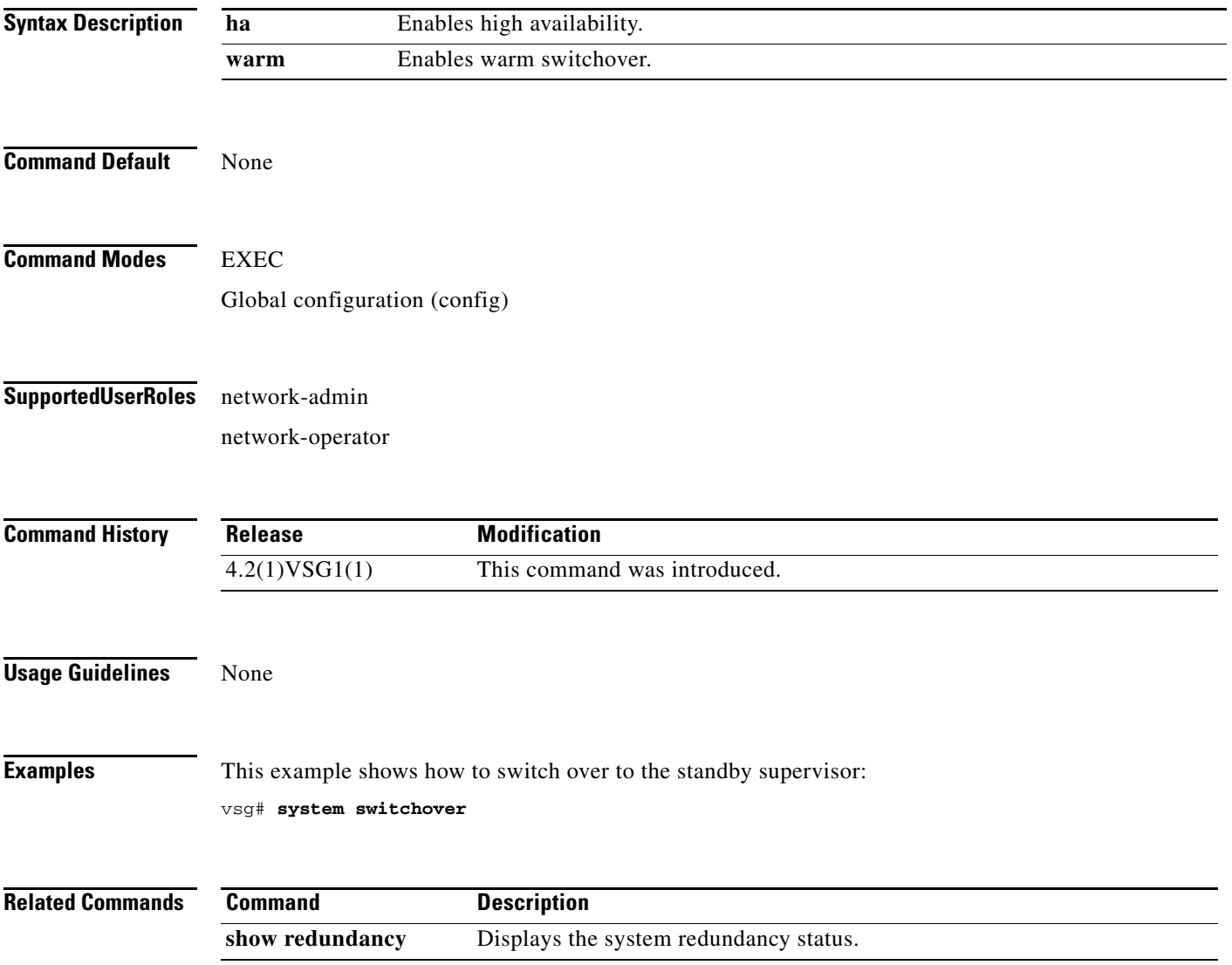

### **system trace**

To configure the system trace level, use the **system trace** command.

**system trace** {*mask*}

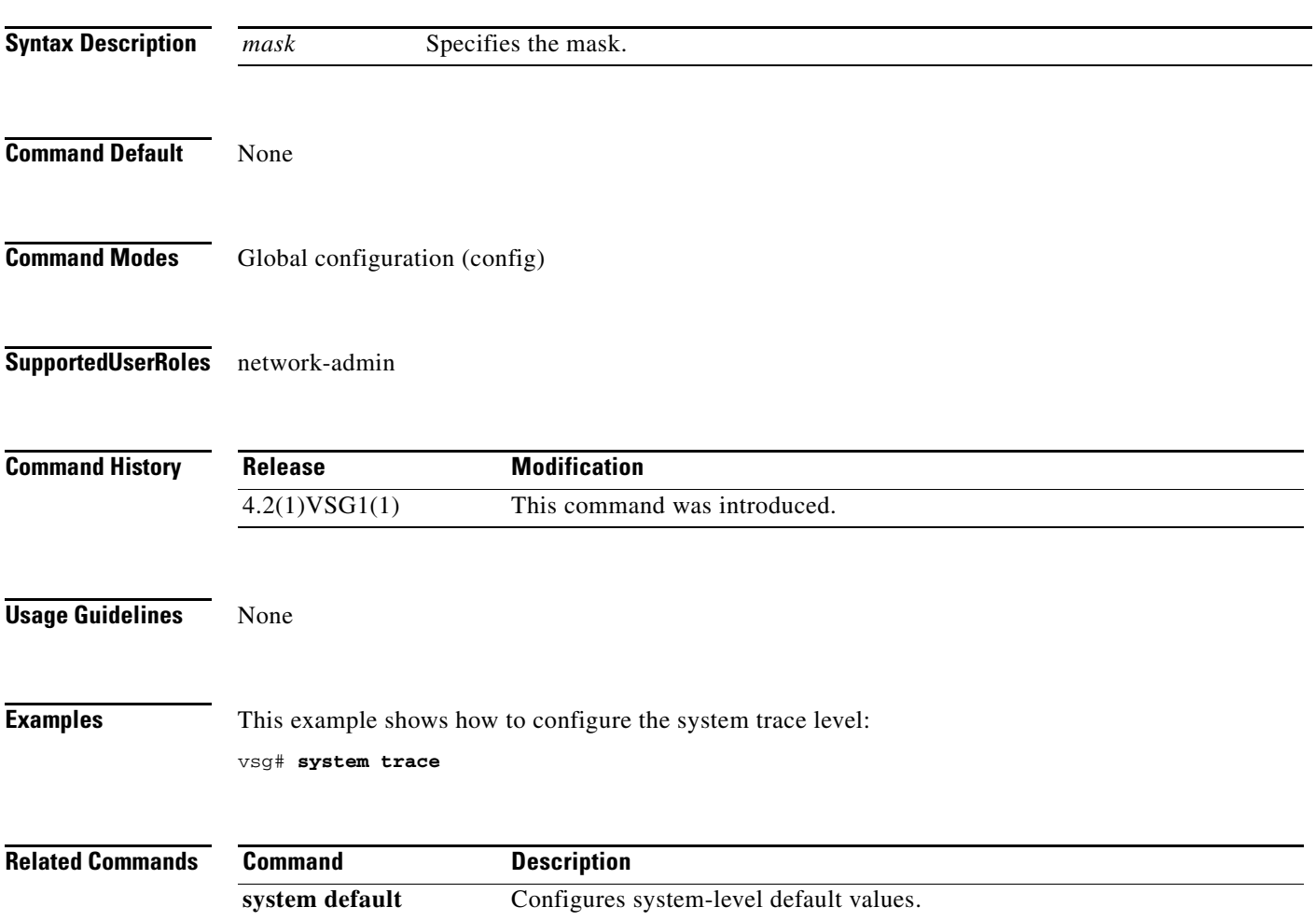

## **system watchdog kdgb**

To enable watchdog, use the **system watchdog** command. To disable watchdog, use the **no** form of the command.

**system watchdog kgdb**

**no system watchdog kgdb**

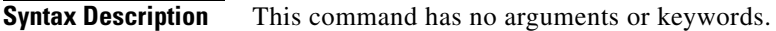

- **Command Default** None
- **Command Modes** EXEC
- **Supported User Roles** network-admin network-operator

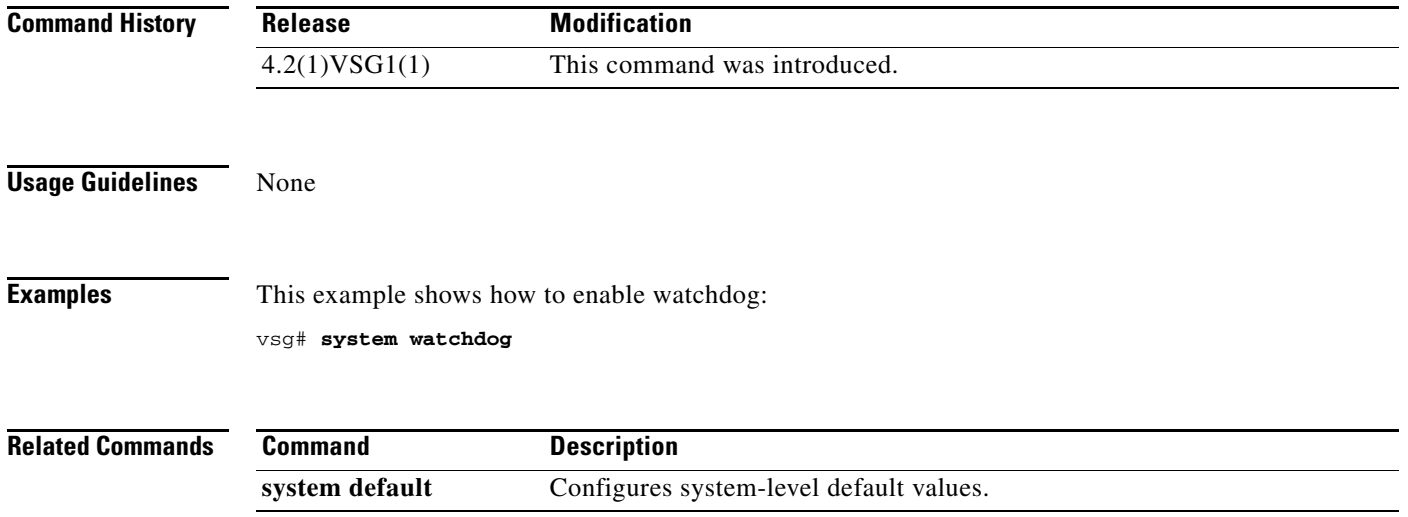

# **tail**

To display the end of a file, use the **tail** command.

**tail** {**bootflash:** | **debug:** | **modflash:** | **volatile:**}

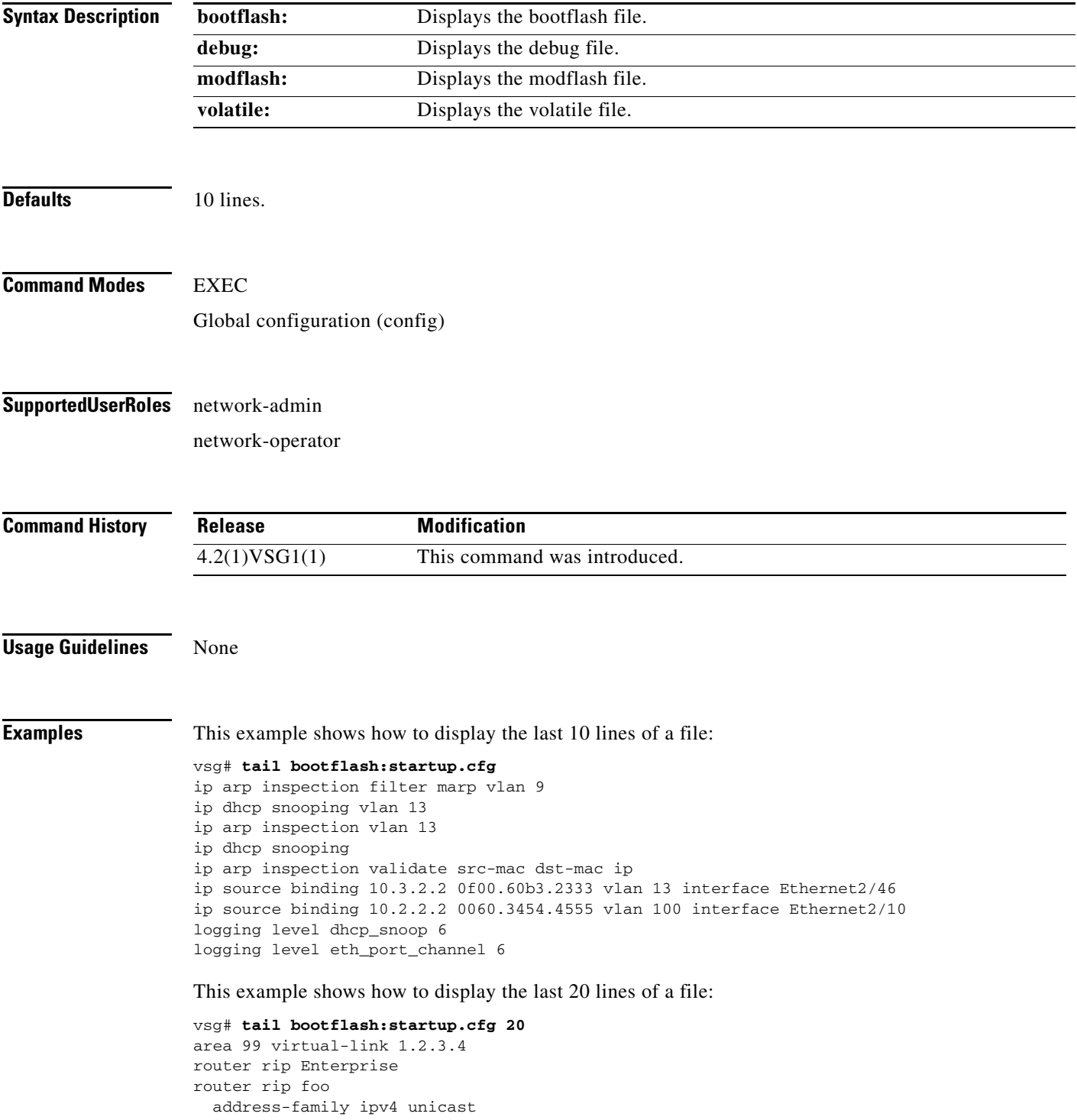

```
router bgp 33.33
event manager applet sdtest
monitor session 1
monitor session 2
ip dhcp snooping vlan 1
ip arp inspection vlan 1
ip arp inspection filter marp vlan 9
ip dhcp snooping vlan 13
ip arp inspection vlan 13
ip dhcp snooping
ip arp inspection validate src-mac dst-mac ip
ip source binding 10.3.2.2 0f00.60b3.2333 vlan 13 interface Ethernet2/46
ip source binding 10.2.2.2 0060.3454.4555 vlan 100 interface Ethernet2/10
logging level dhcp_snoop 6
logging level eth_port_channel 6
```
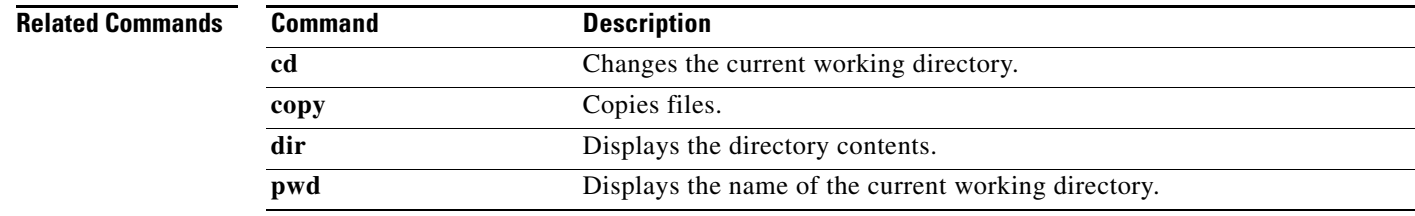

 **tail**

H.

## **telnet**

To create a Telnet session, use the **telnet** command.

**telnet** {*ipv4-address* | *hostname*} [*port-number* | **vrf** *vrf-name*]

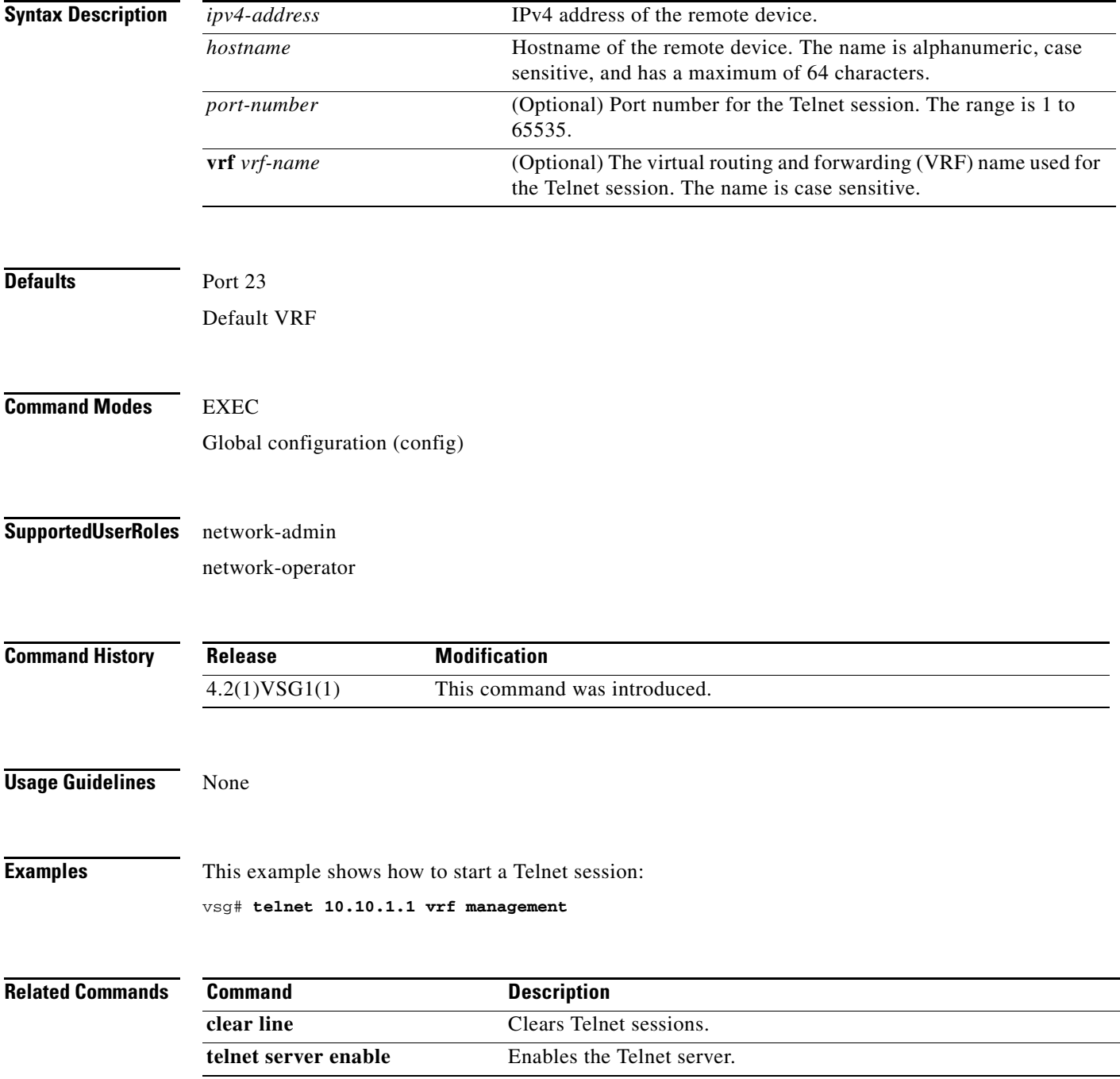

## **terminal alias**

To displays aliases, use the **terminal alias** command. To disable terminal alias, use the **no** form of the command.

**terminal alias** *word persist*

**no terminal alias** *word persist*

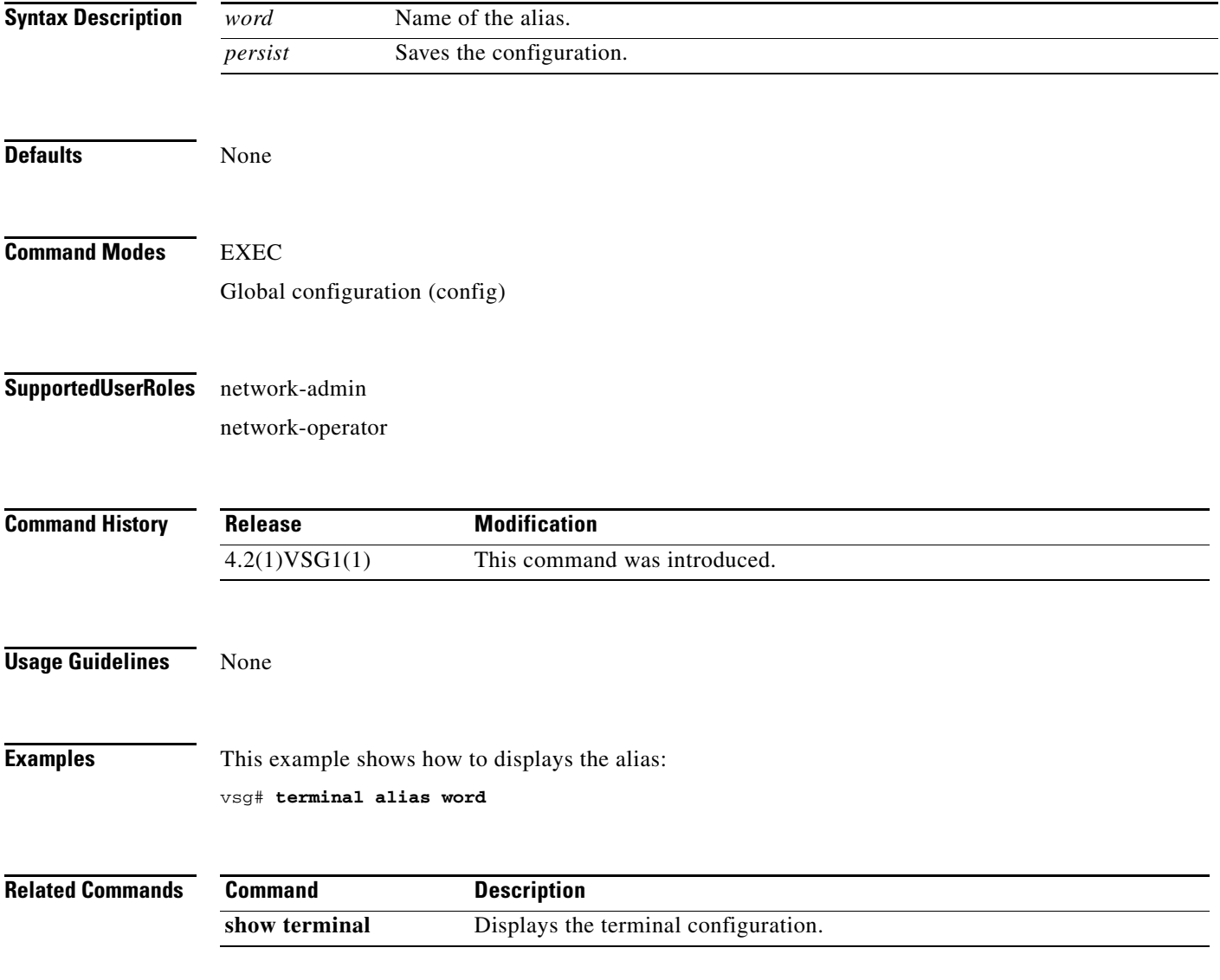

## **terminal color**

To enable colorization of the command prompt, command line and output, use the **terminal color** command. To disable terminal color, use the **no** form of the command.

**terminal color** *evening persist*

**no terminal color** *evening persist*

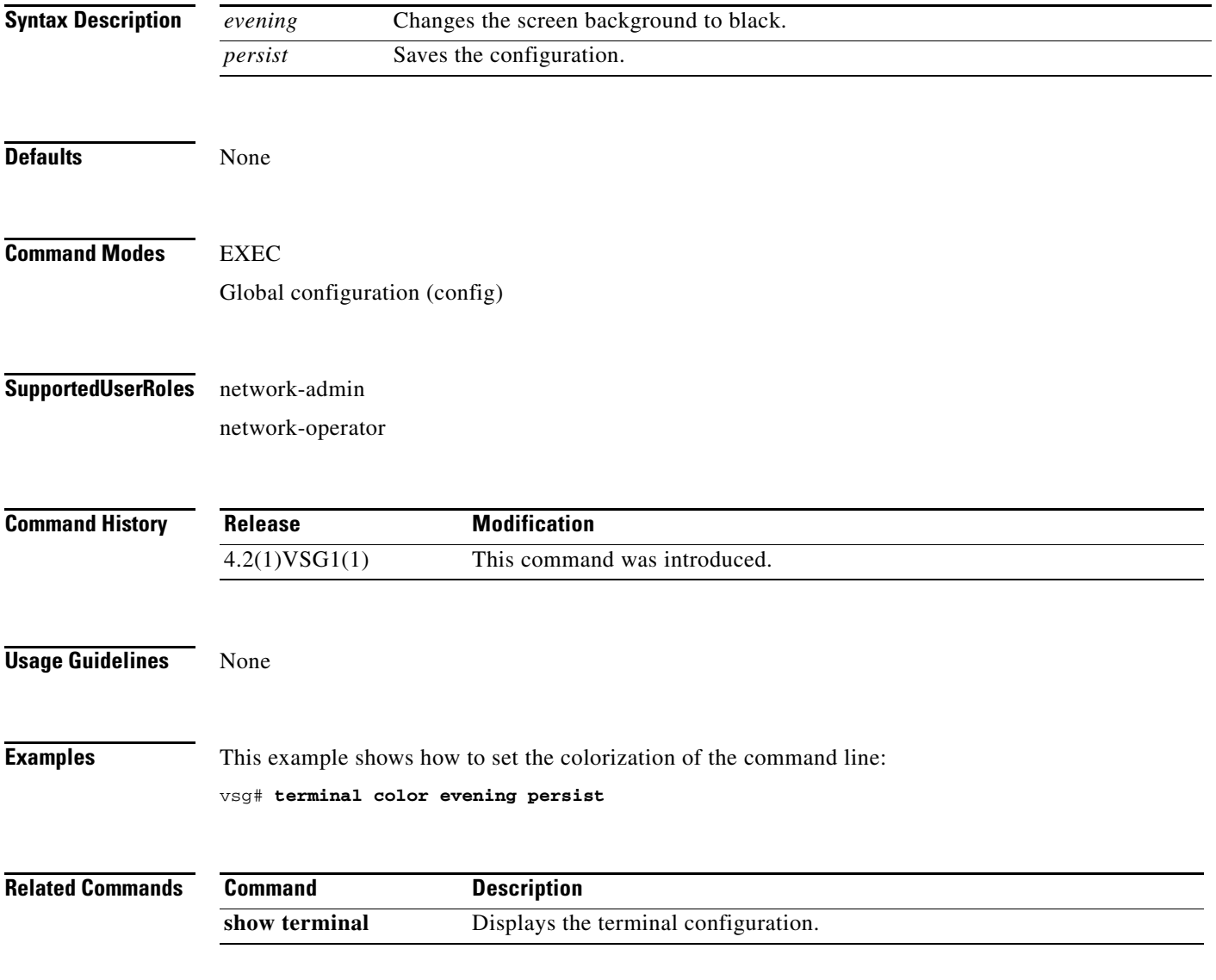

# **terminal dont-ask**

To turn off Are you sure? questions when a command is executed, use the **terminal dont-ask** command. To disable terminal don't ask, use the **no** form of the command.

**terminal dont-ask** *persist*

**no terminal dont-ask** *persist*

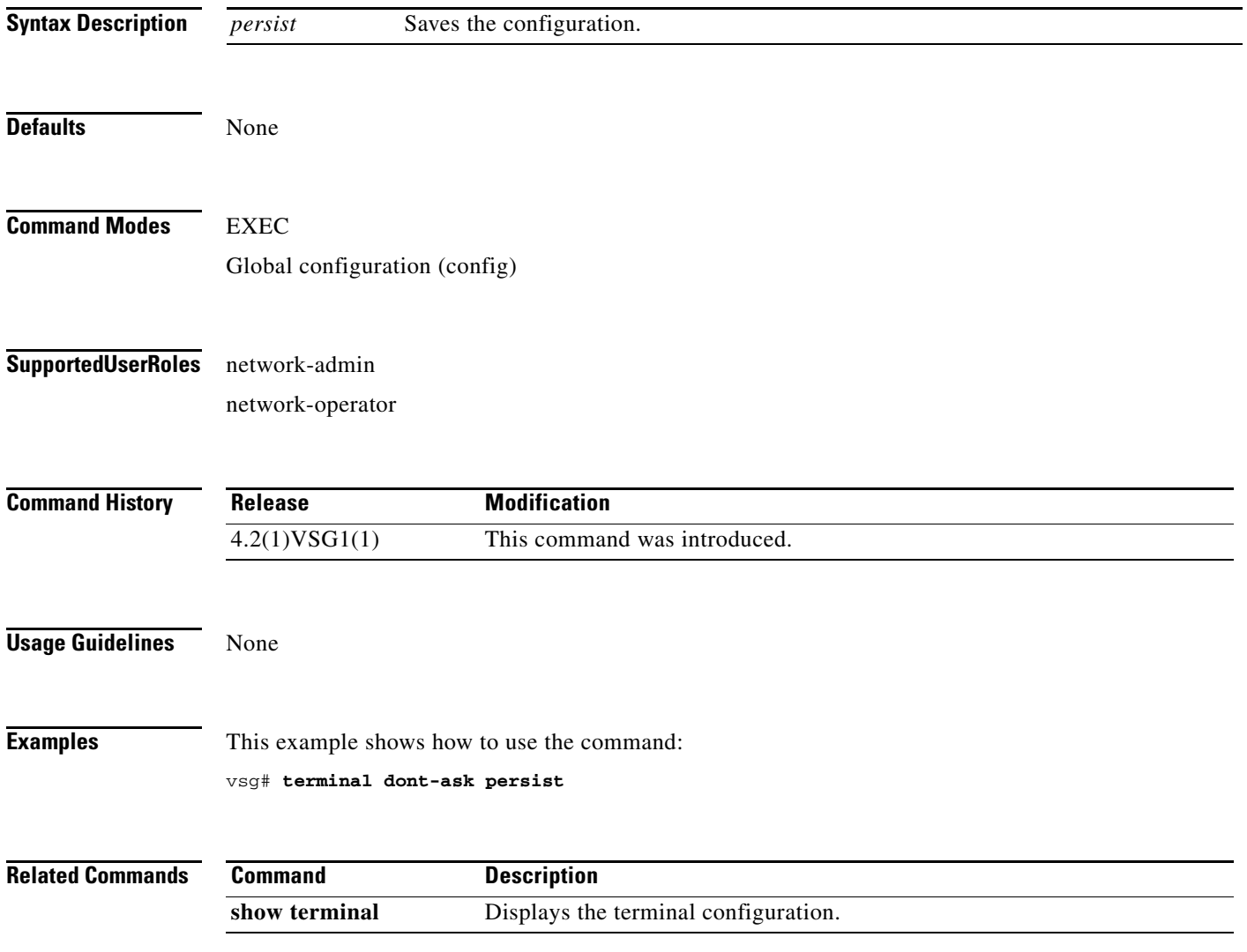
**The Contract of the Contract of the Contract of the Contract of the Contract of the Contract of the Contract of the Contract of the Contract of the Contract of the Contract of the Contract of the Contract of the Contract** 

### *Send document comments to vsg-docfeedback@cisco.com.*

# **terminal edit-mode**

To set the edit mode to vi, use the **terminal edit-mode** command. To return the edit mode to emacs, use the **no** form of the command.

**terminal edit-mode vi**

**no terminal edit-mode vi**

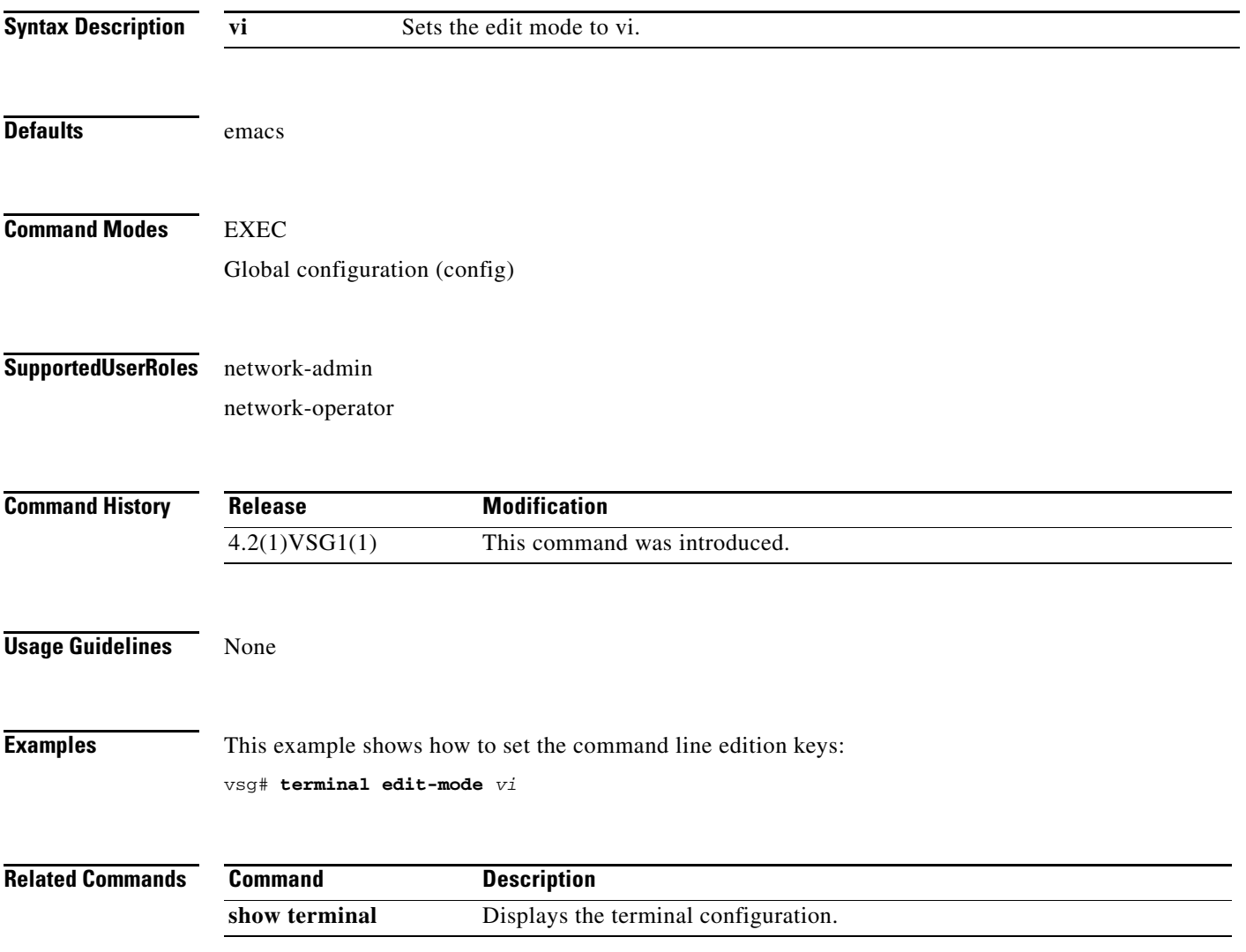

# **terminal event-manager**

To bypass the CLI event manager, use the **terminal event-manager** command.

**terminal event-manager bypass**

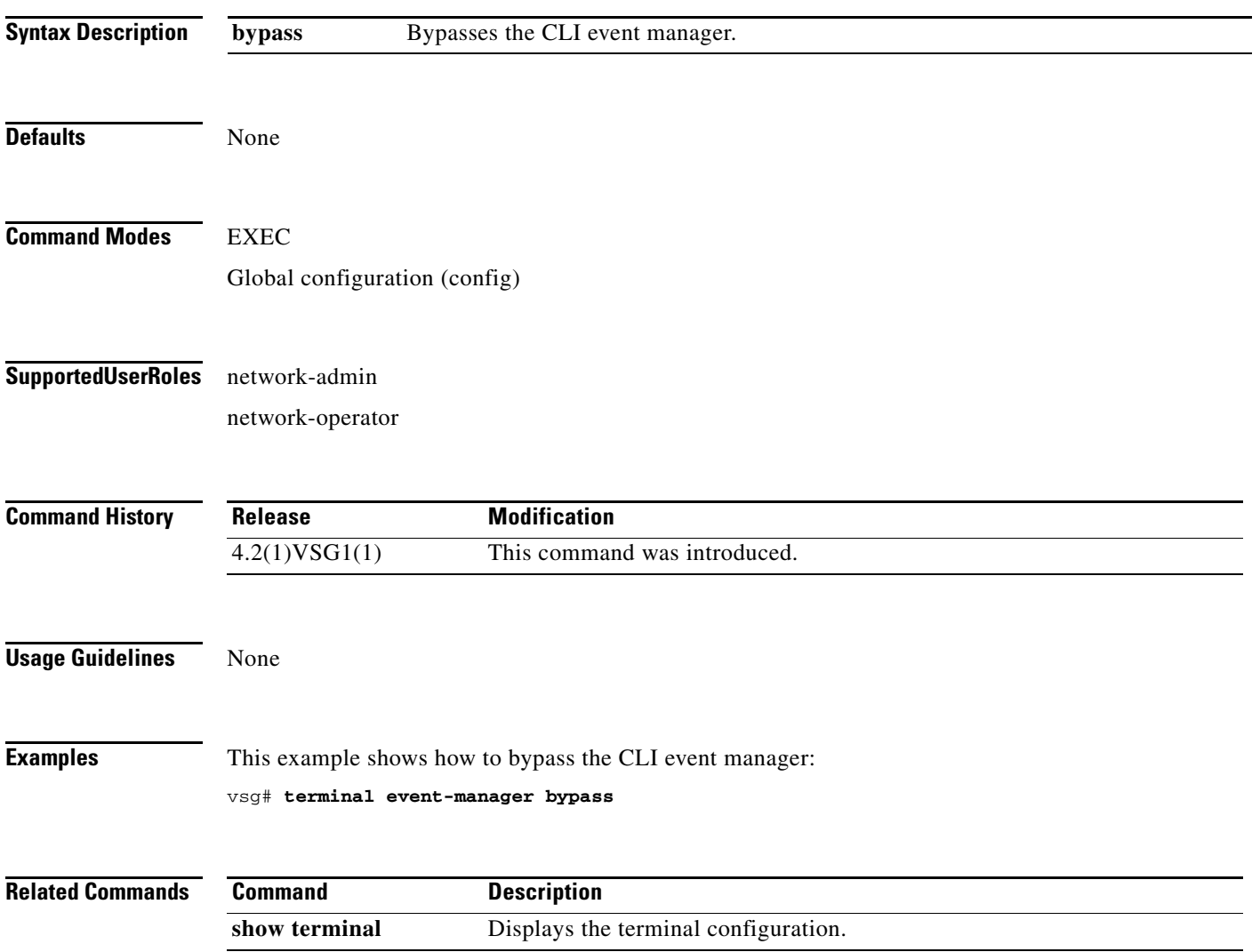

# **terminal history**

To disable the recall of EXEC mode commands when in configuration mode, use the **terminal history**  command. To enable recall, use the **no** form of this command.

**terminal history no-exec-in-config**

**no terminal history no-exec-in-config**

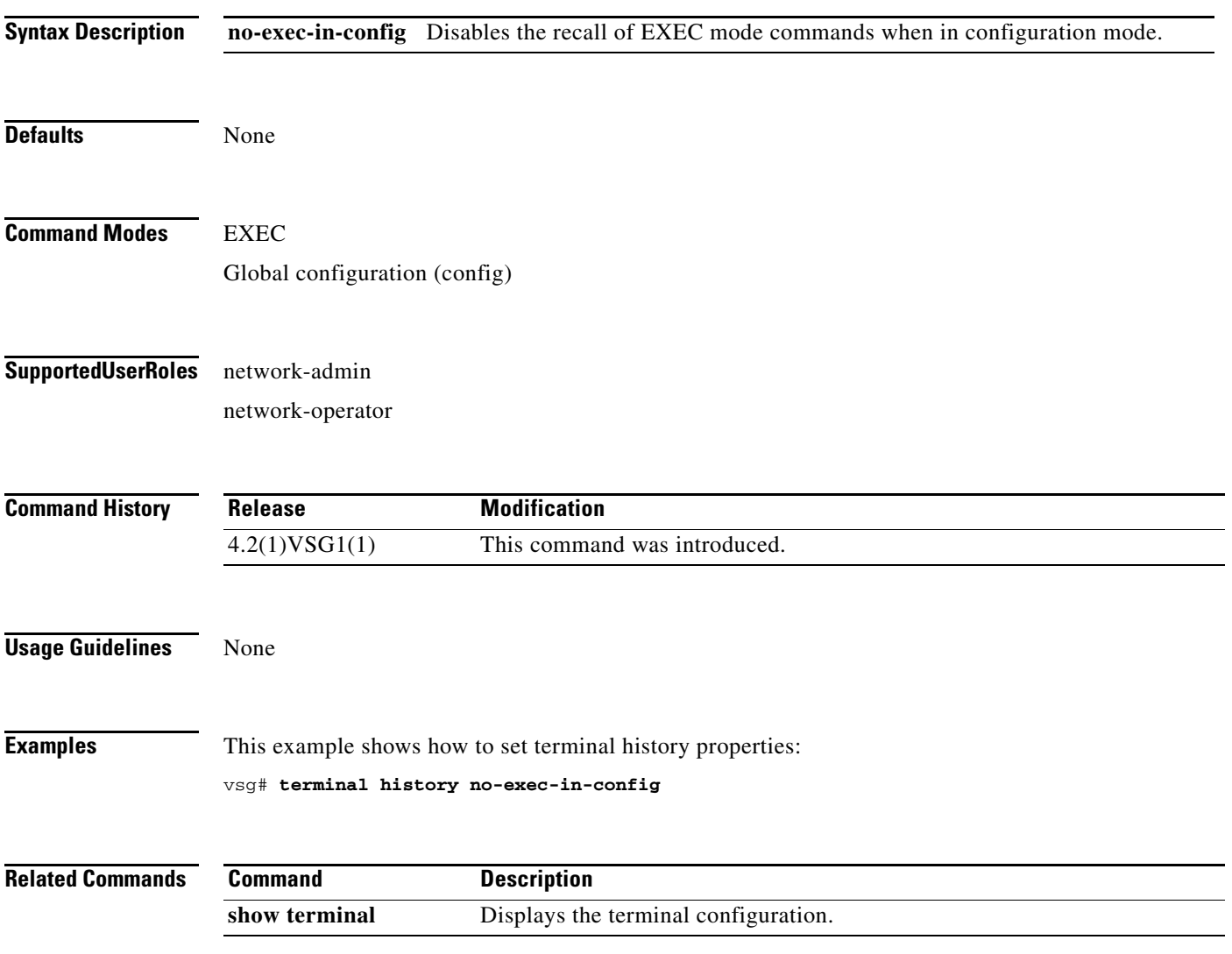

# **terminal length**

To set the number of lines that appear on the terminal screen, use the **terminal length** command.

**terminal length** *number*

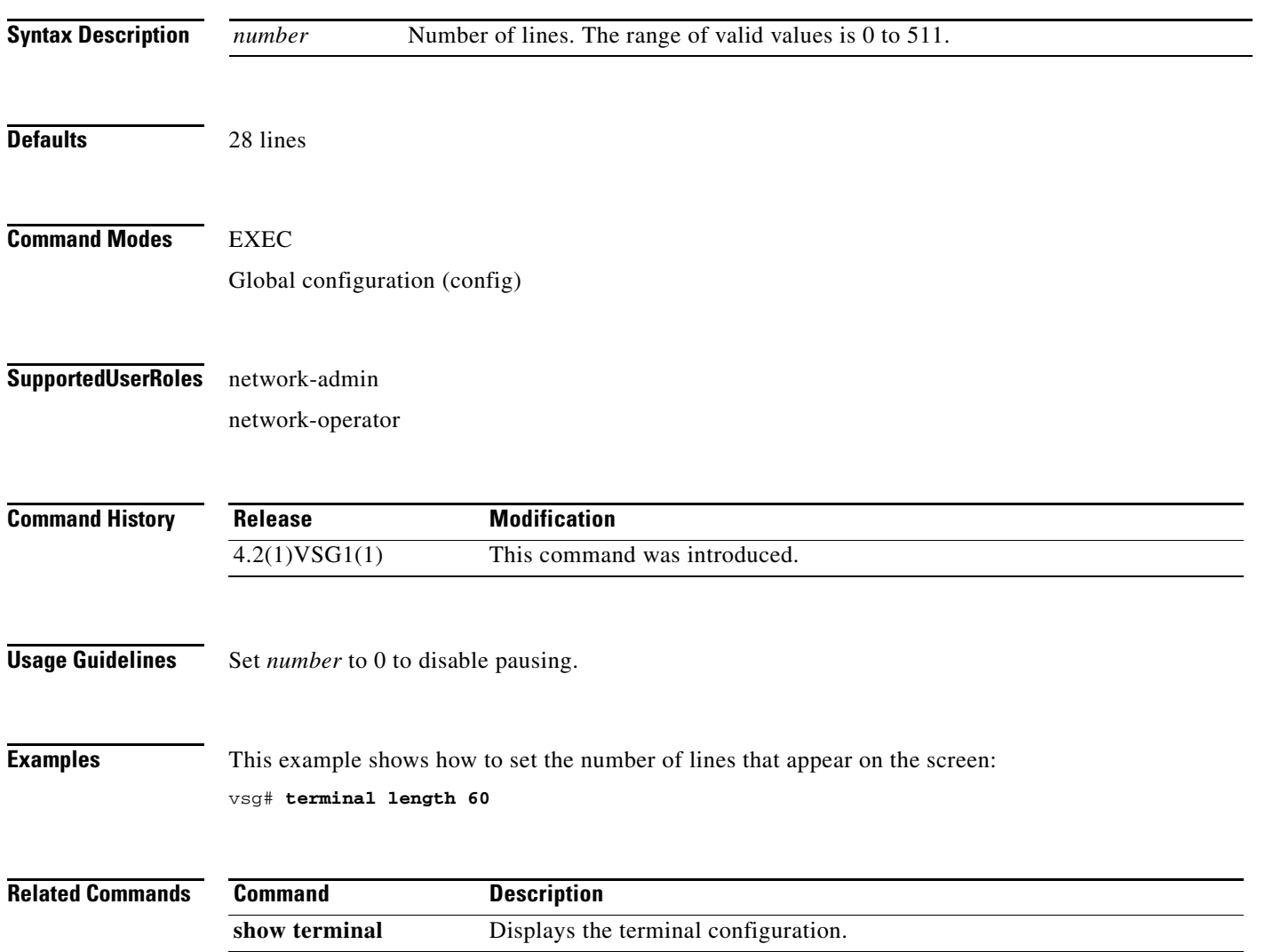

# **terminal log-all**

To log all commands including the show commands, use the **terminal log-all** command.

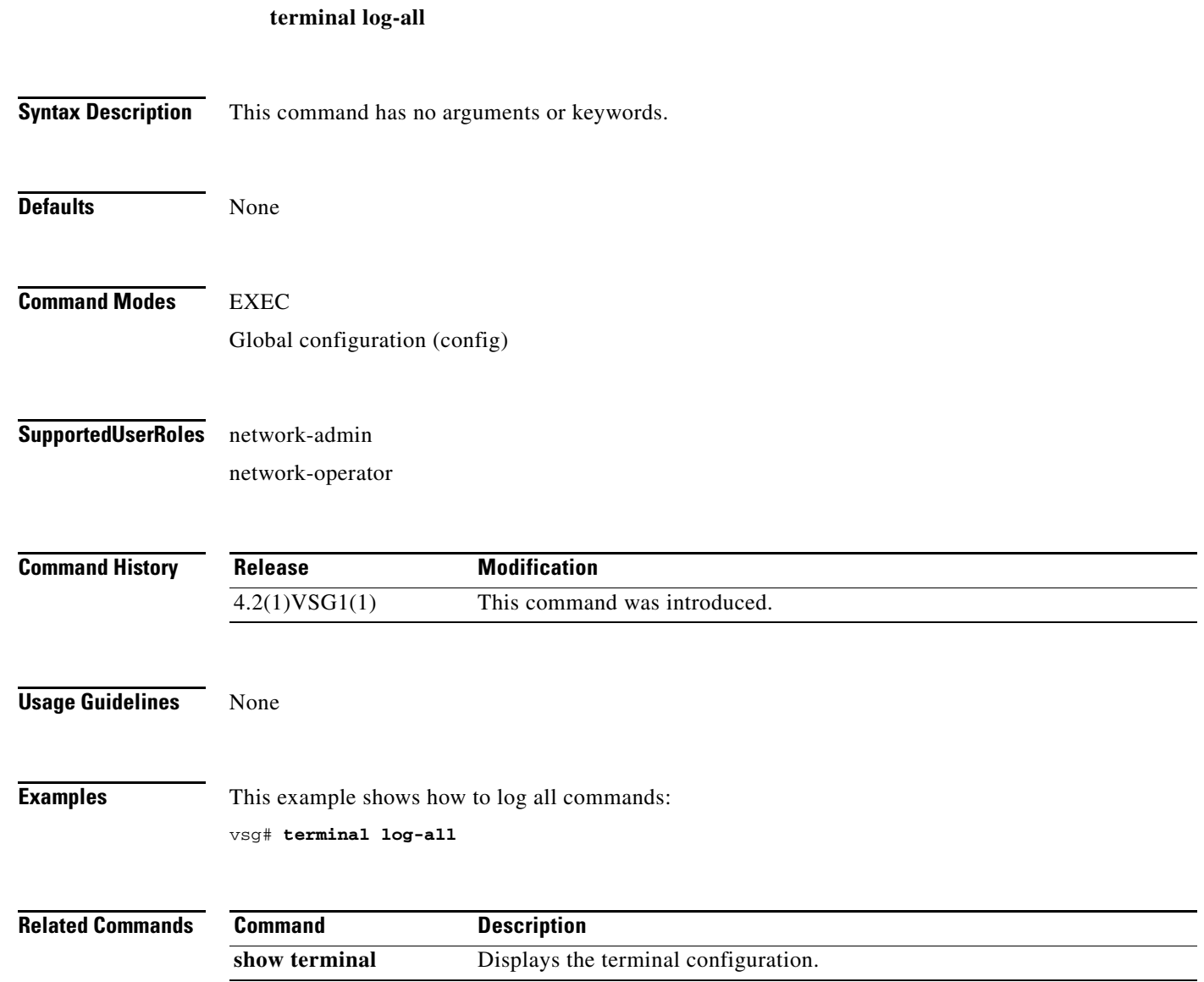

# **terminal monitor**

To copy Syslog output to the current terminal line, use the **terminal monitor** command.

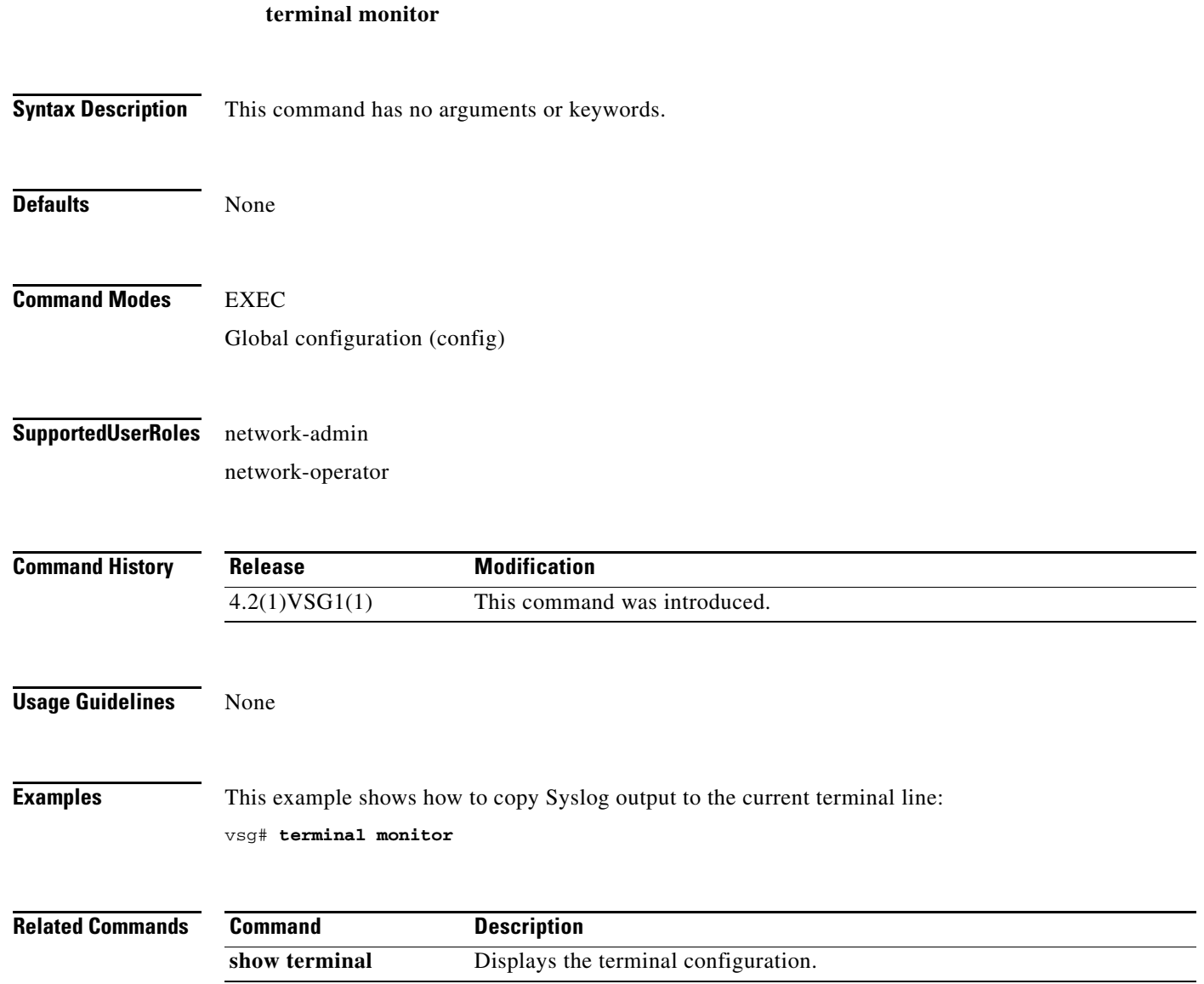

# **terminal output**

To display show command output in XML, use the **terminal output** command. To display show command output in text, use the **no** form of this command.

**terminal output xml**

**no terminal output xml**

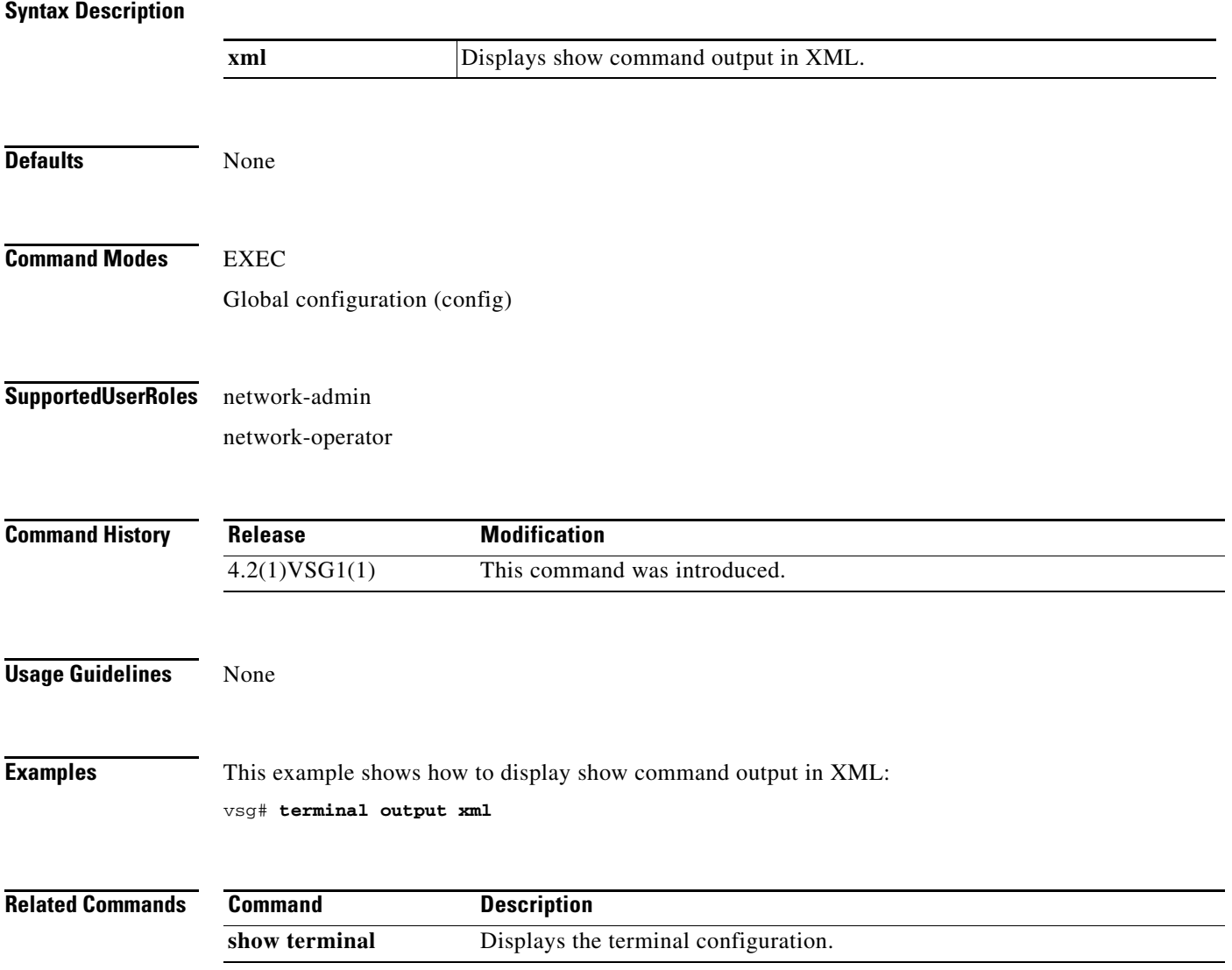

# **terminal redirection-mode**

To set the redirection mode, use the **terminal redirection-mode** command.

**terminal redirection-mode** {**ascii** | **zipped**}

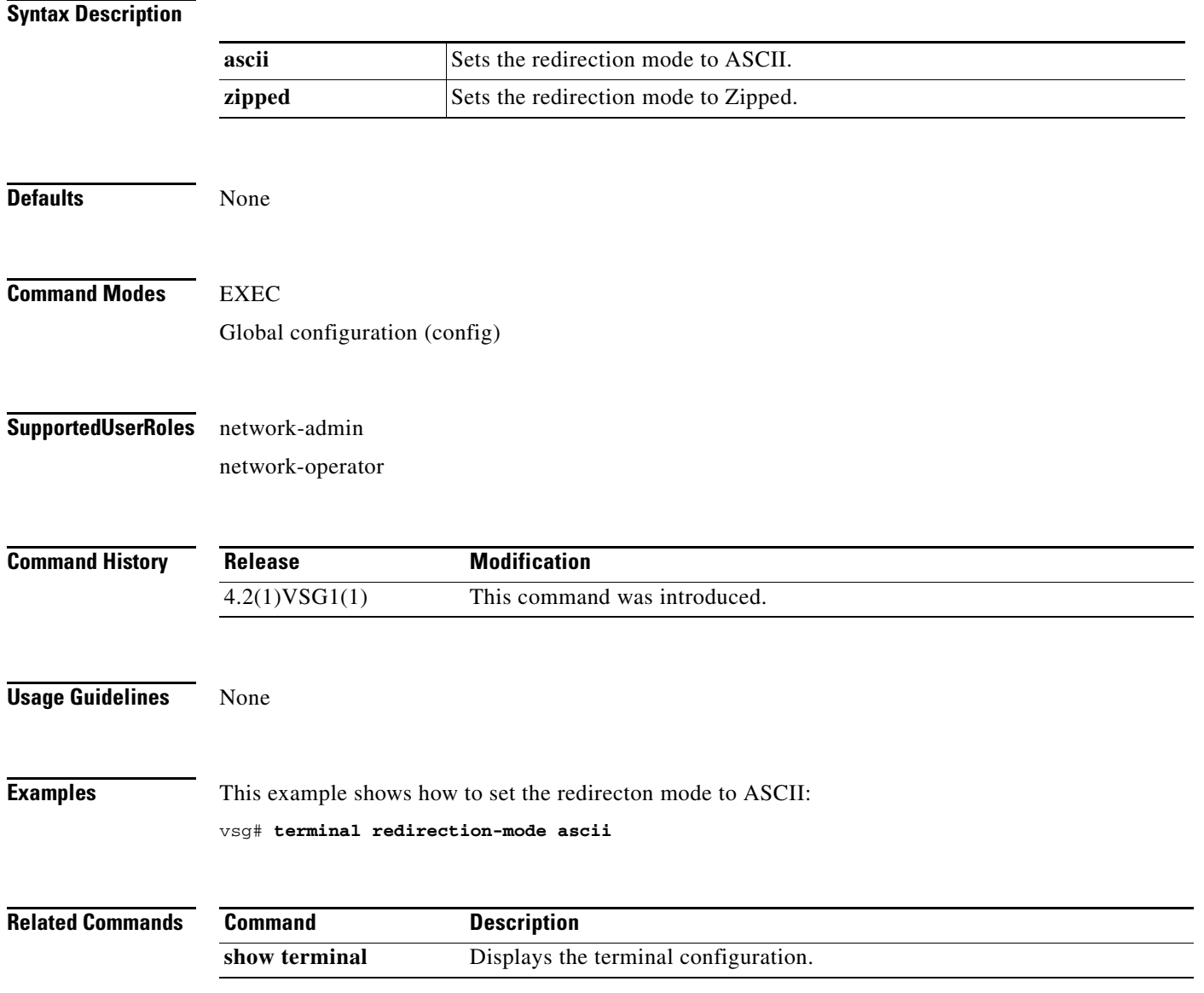

# **terminal session-timeout**

To set the terminal session timeout, use the **terminal session-timeout** command.

**terminal session-timeout** *time*

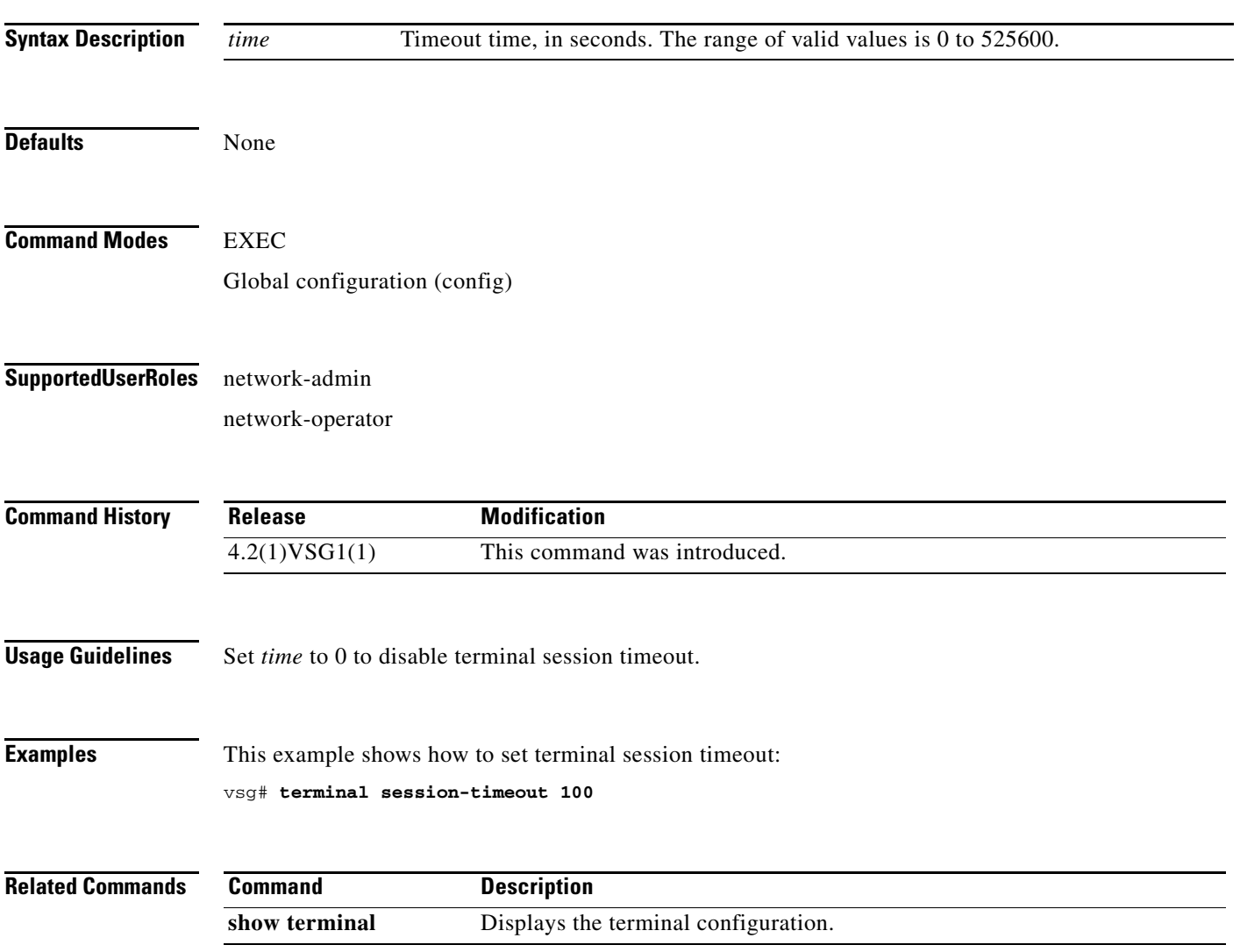

# **terminal terminal-type**

To specify the terminal type, use the **terminal terminal-type** command.

**terminal terminal-type** *type*

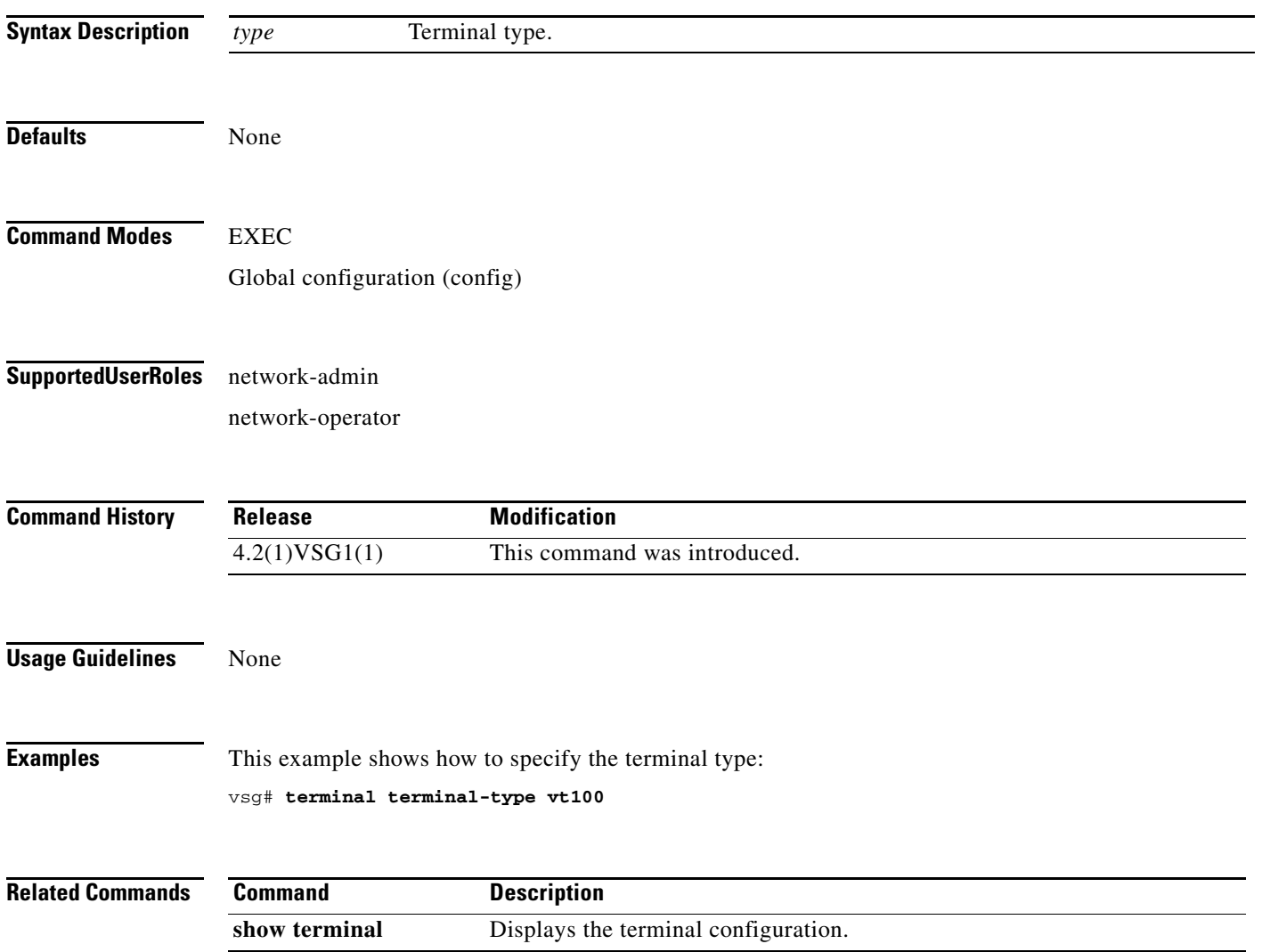

# **terminal tree-update**

To update the main parse tree, use the **terminal tree-update** command.

#### **terminal tree-update**

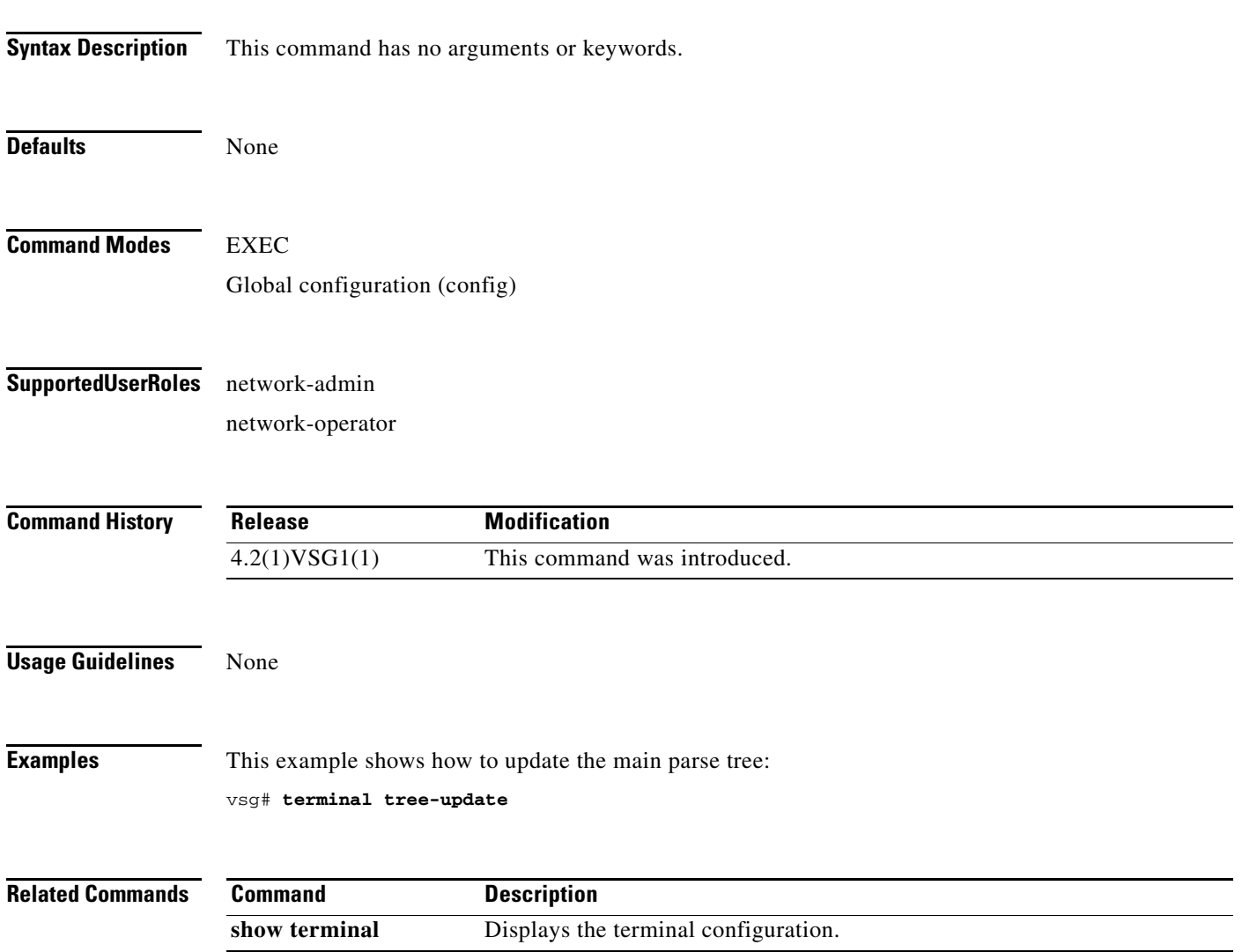

# **terminal verify-only**

To verify commands, use the **terminal verify-only** command.

**terminal verify-only username** *word*

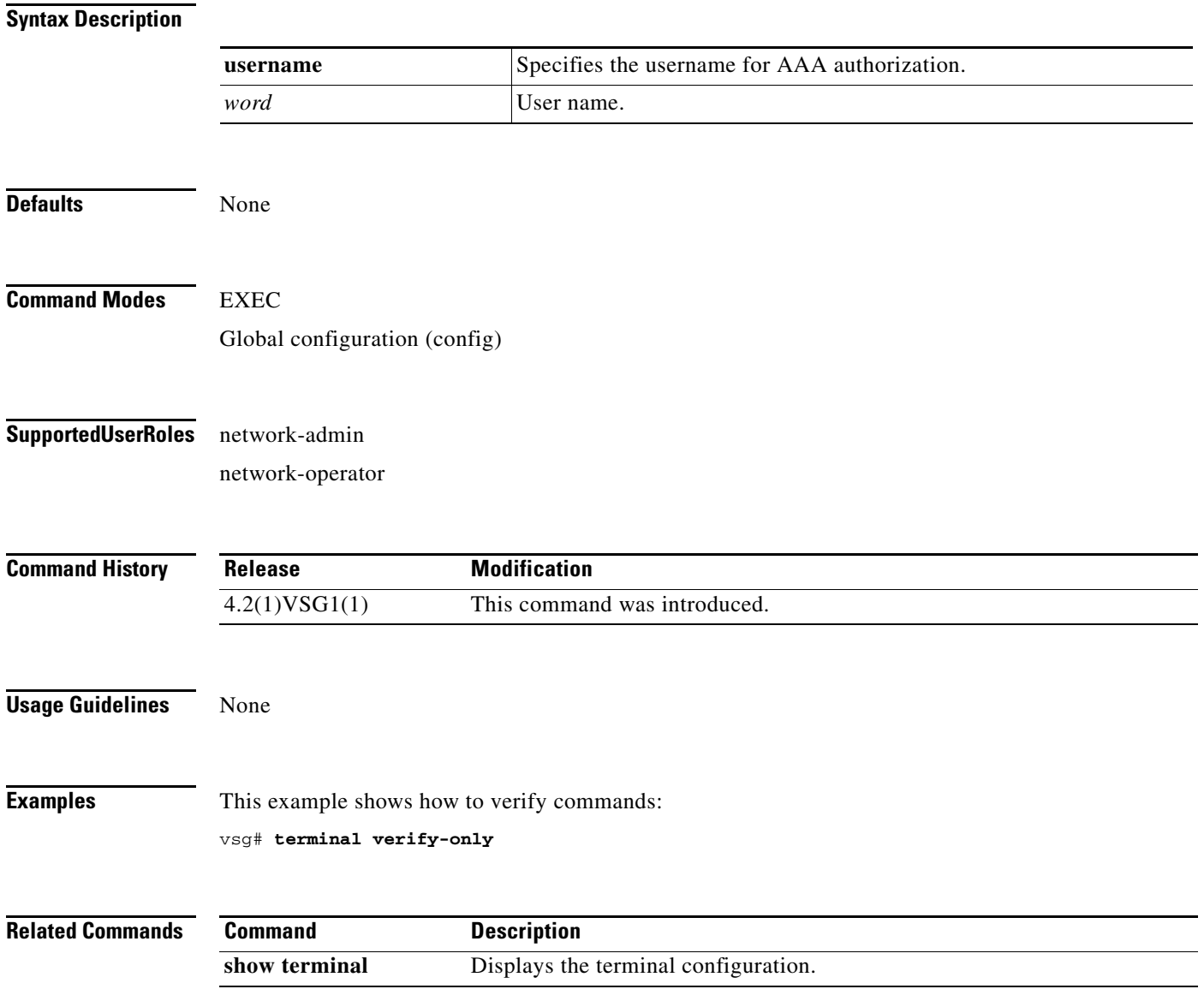

# **terminal width**

To set terminal width, use the **terminal width** command.

**terminal width** *width*

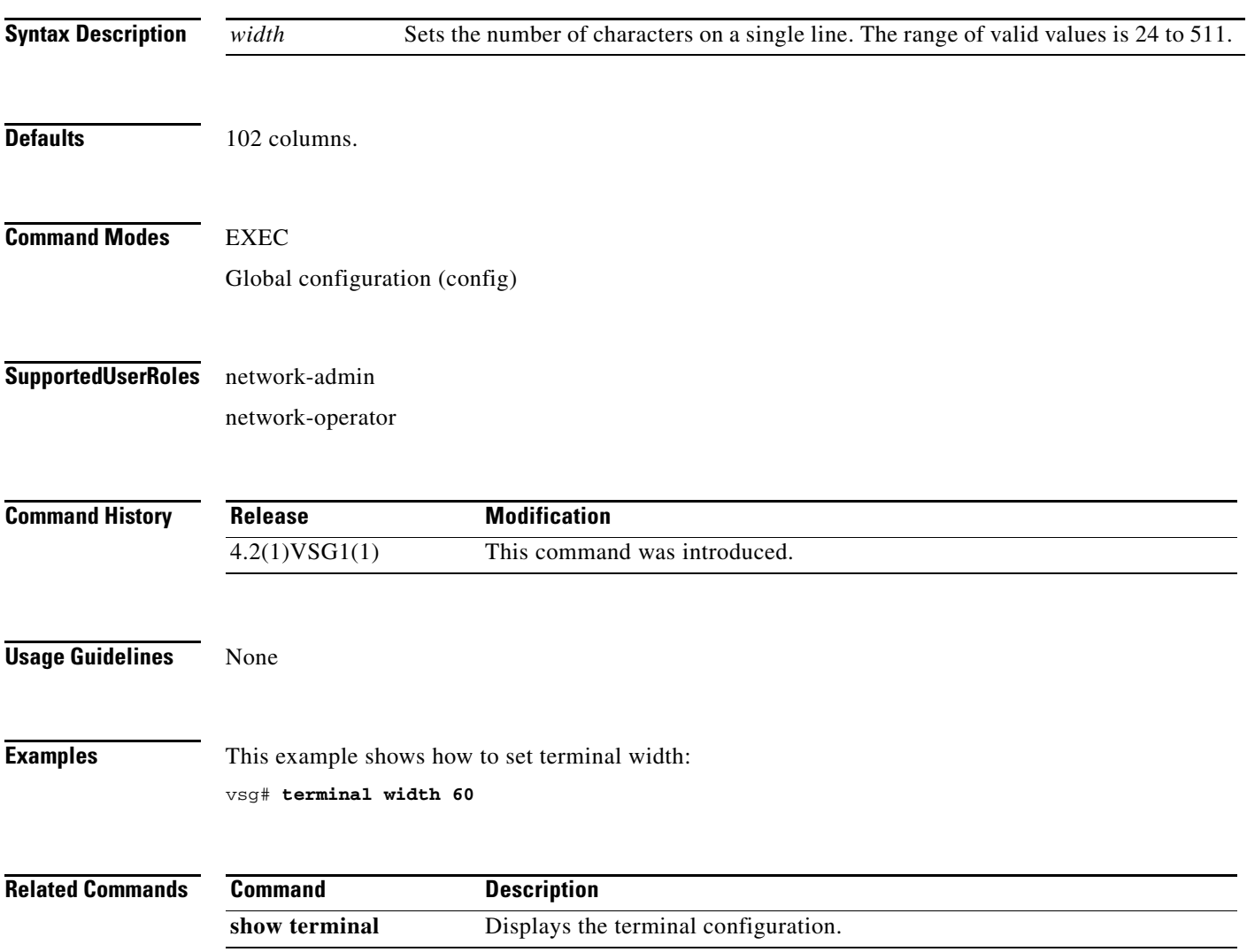

# **test policy-engine**

To test the policy engine on a RADIUS server or in a server group, use the **test policy-engine** command.

**test policy-engine** {**simulate-pe-req | simulate-zone-req**}

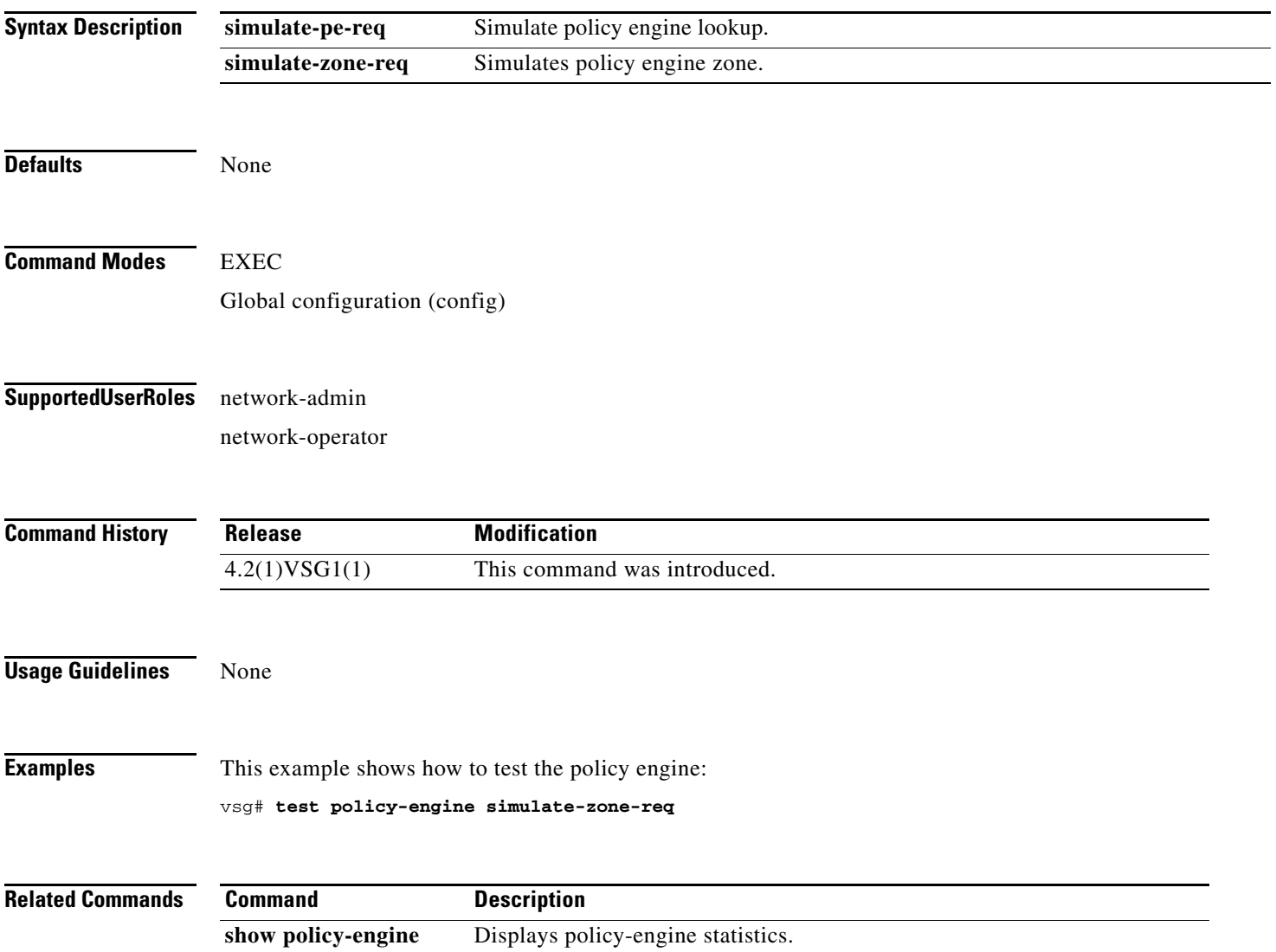

### **traceroute**

To discover routes, use the **traceroute** command.

**traceroute** {*A.B.C.D. | host-name*} [**source** *src-ipv4-addr* | **vrf** *vrf-name* | **show-mpls-hops**]

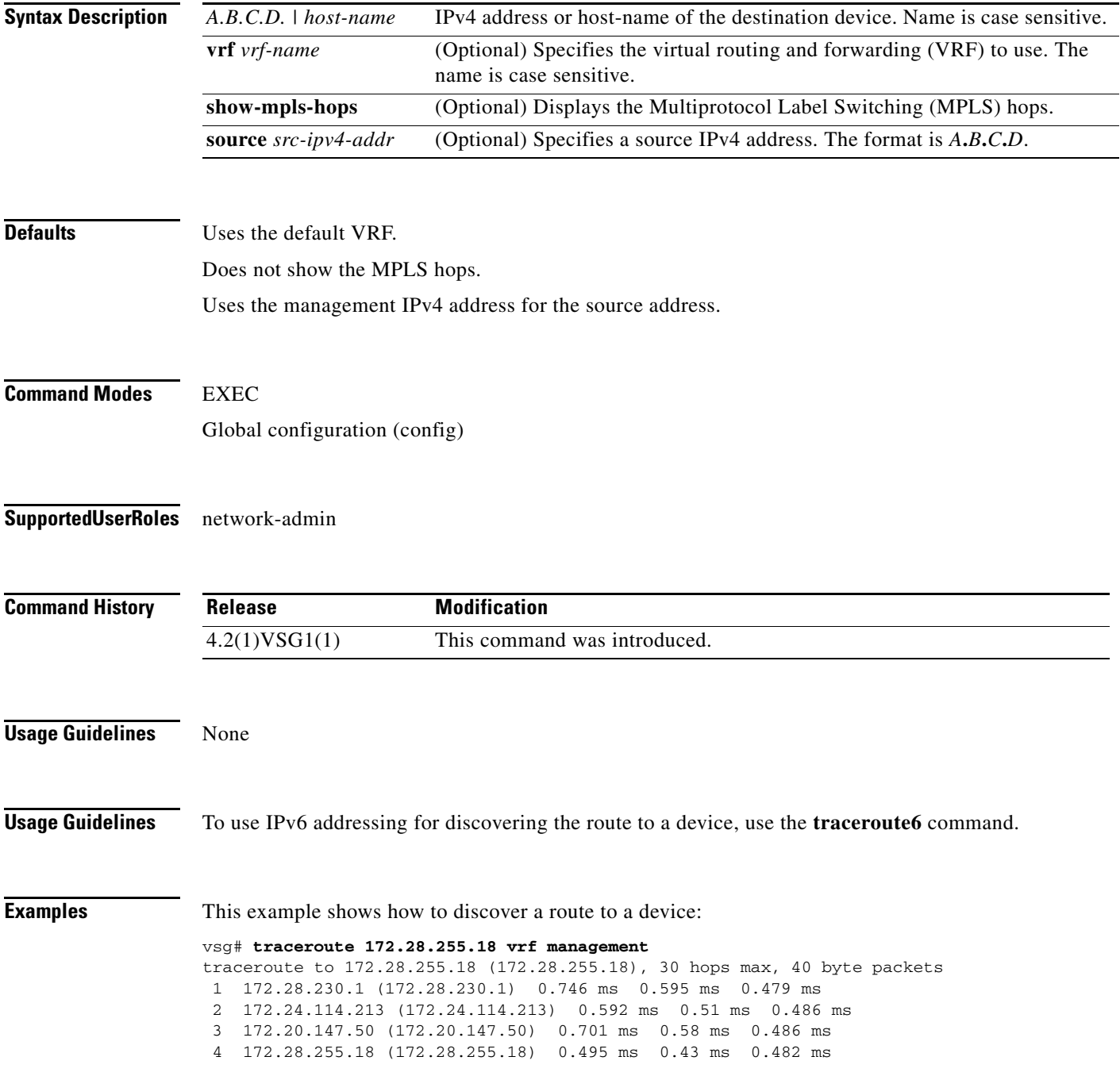

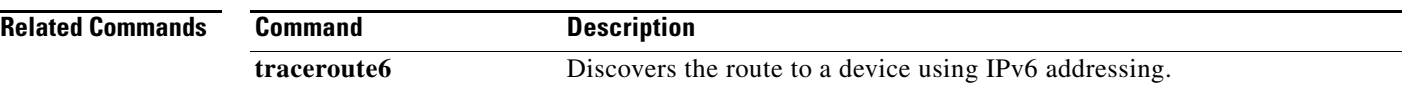

### **username name password**

To set a password for the user name, use the **username** *name* **password** command.

**username** *name* **password** {**0** *password* | **5** *password* | *password*}

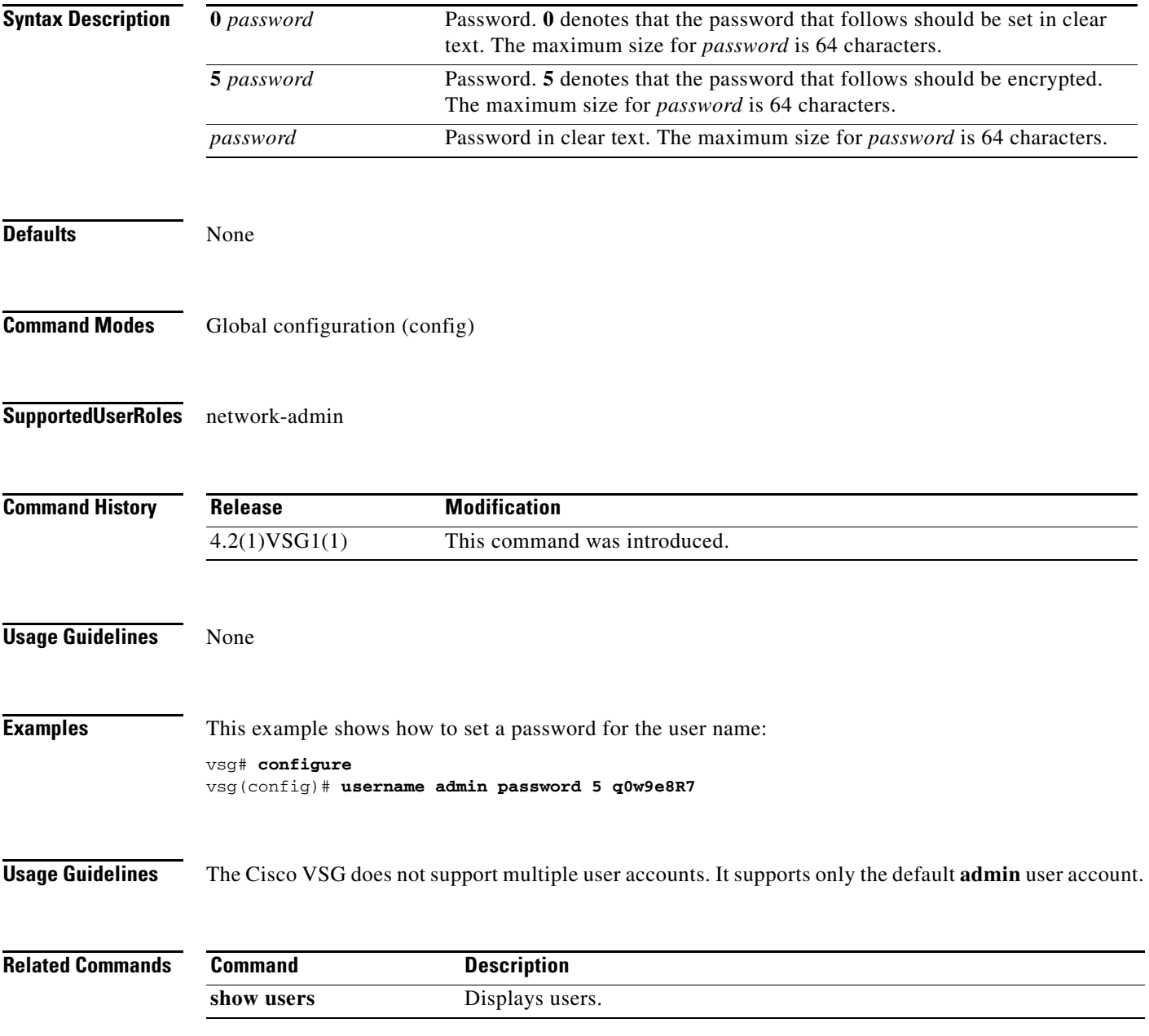

## **where**

To display your current context, use the **where** command.

**where** [**detail**]

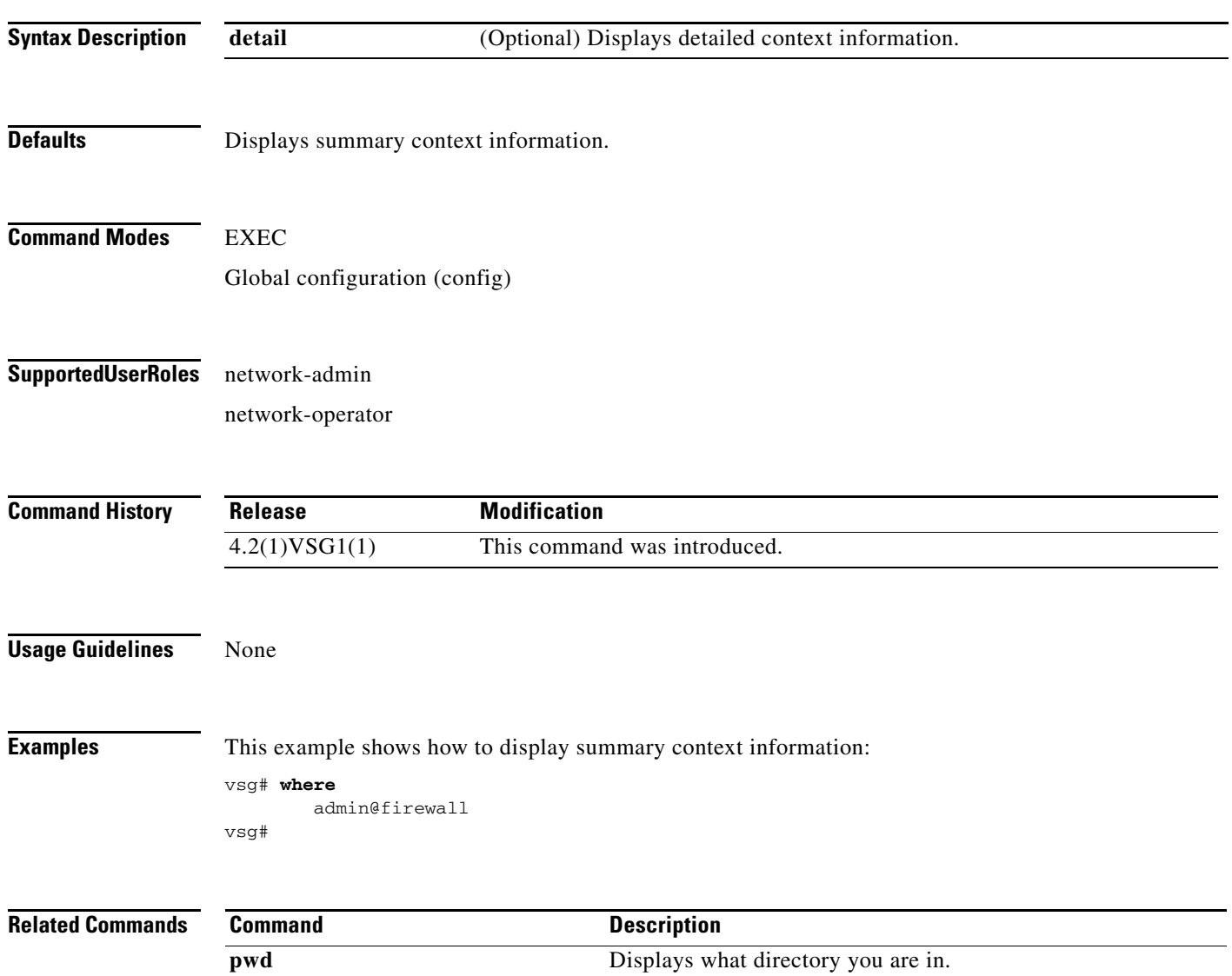

## **write erase**

To erase configurations in persistent memory areas, use the **write erase** command.

**write erase** [**boot** | **debug**]

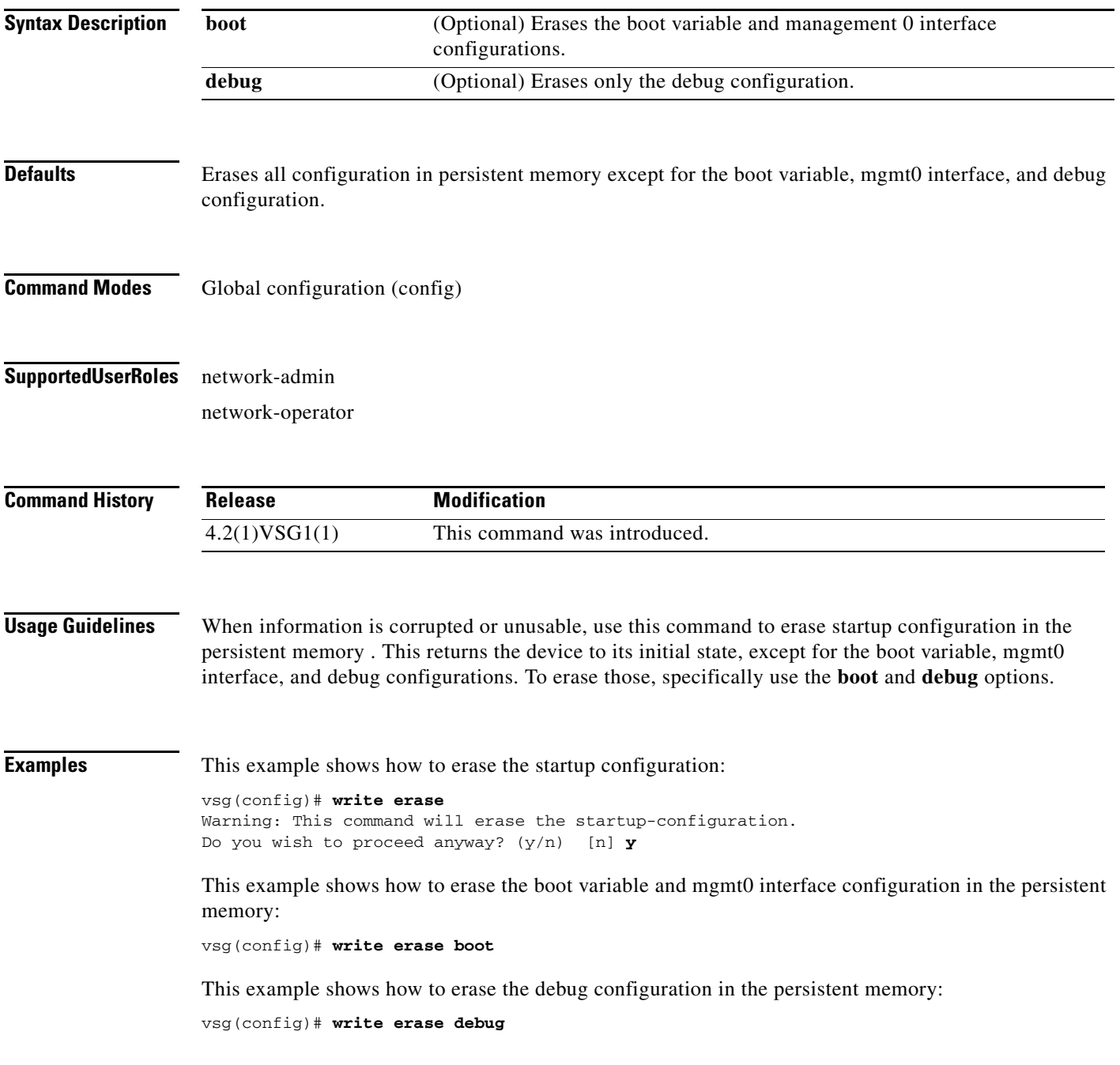

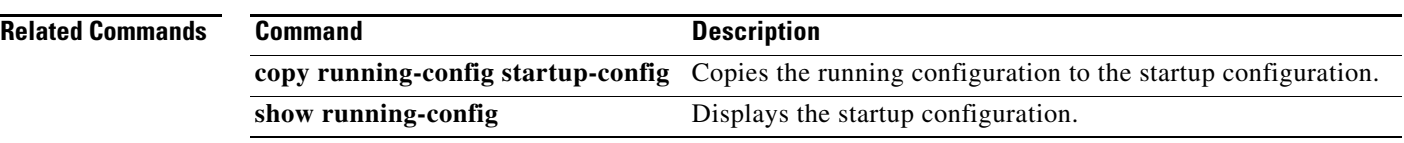